# TUMSAT-OACIS Repository - Tokyo

## University of Marine Science and Technology

(東京海洋大学)

国際VHF通信とAIS情報の対応付けに関する基礎研 究

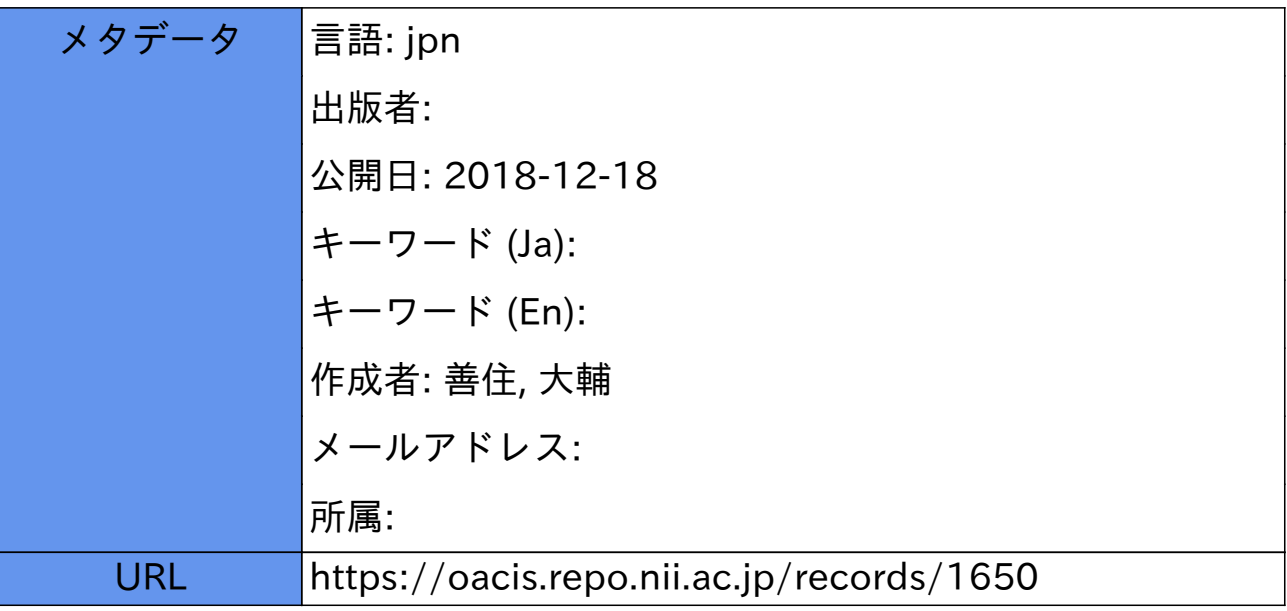

### 修士学位論文

# 国際 **VHF**通信と **AIS**情報の対応付けに 関する基礎研究

平成 30 年度 (2018 年 9 月)

東京海洋大学大学院 海洋科学技術研究科 海運ロジスティクス専攻

### 善住 大輔

#### Abstract

Marine VHF will be an important factor for study of marine traffic and USV (Unmanned Surface Vehicles). For example, sometimes communications between vessels using Marine VHF will not be maneuvering to the law. This influences marine traffic. Because there are cases like this, we must collect a lot of Marine VHF radio data and study it. Also, for USV and vessels to coexist, it is necessary for an USV to know Marine VHF's originating vessel. This is to avoid pleasure boats and fishing boats. Additionally, USV has a problem that it must be able to deal with distress messages from Marine VHF without DSC function. These problems can be solved by knowing the location of the caller.

This is a basic study to associate Marine VHF and AIS information. In this study, as the distance gets away, we used the feature that the sound noise becomes large and estimated the distance by sound noise. First, we confirmed that there is a correlation between sound noise and distance. This was confirmed using a specific low power radio instead of Marine VHF. The power spectrum of the voice received by the specified low power radio unit becomes strong between about 256 Hz and 4 kHz. The volume of the sound noise increases as the distance increases. The volume of the sound voice does not change until the distance where the radio wave arrives steady. If that distance is exceeded, the volume of the sound increases as the distance increases, and it approaches the sound volume of the sound noise. As the distance increases, the power spectrum of the noise becomes stronger from about 4 kHz toward the lower frequency, and finally the power spectrum of the noise between about 256 Hz and 4kHz becomes stronger.

And, tried Marine VHF's sound to learn using MLP (Multi-Layer Perceptron), accuracy is not good, but correlation between Marine VHF's sound and distance was observed.

目次

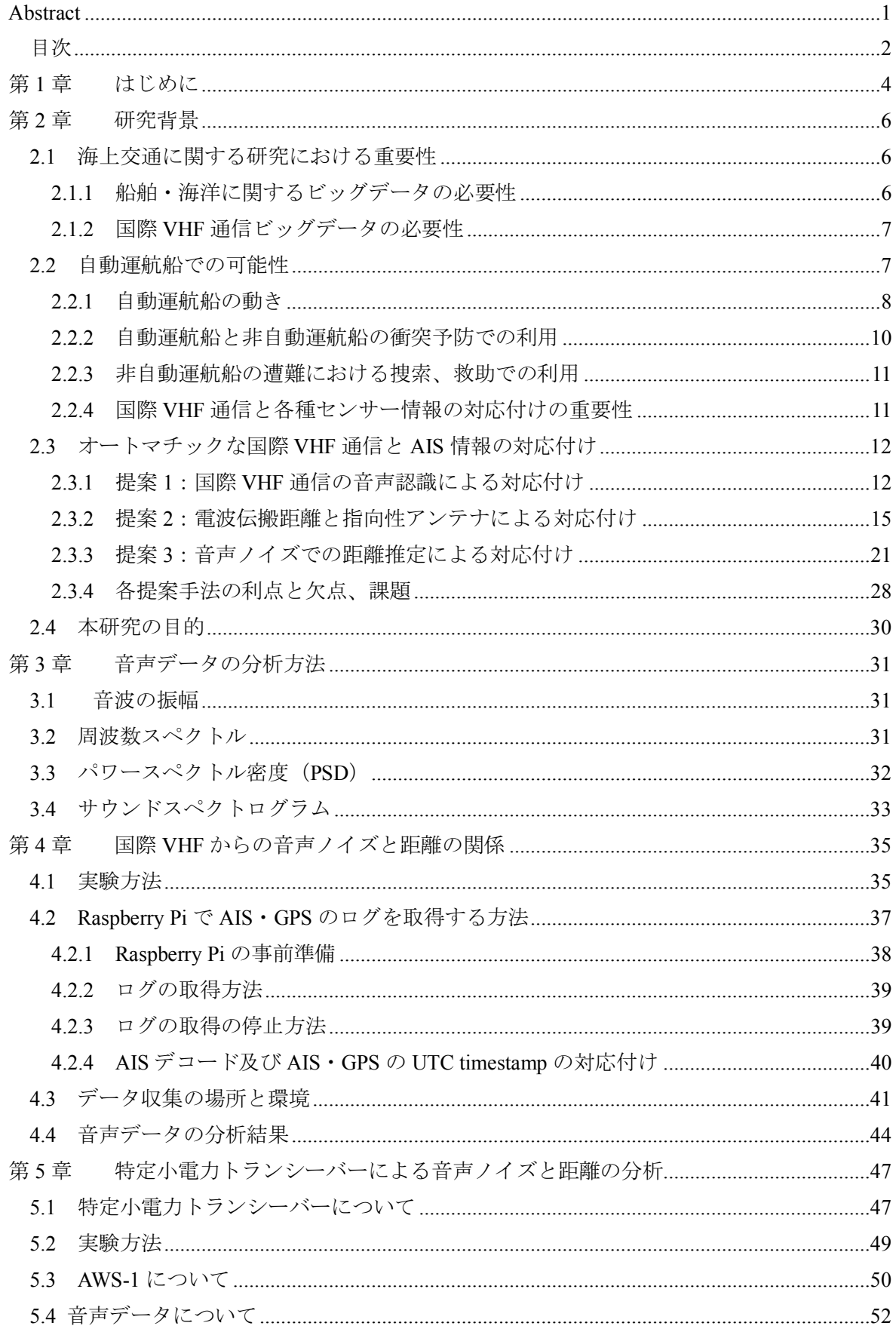

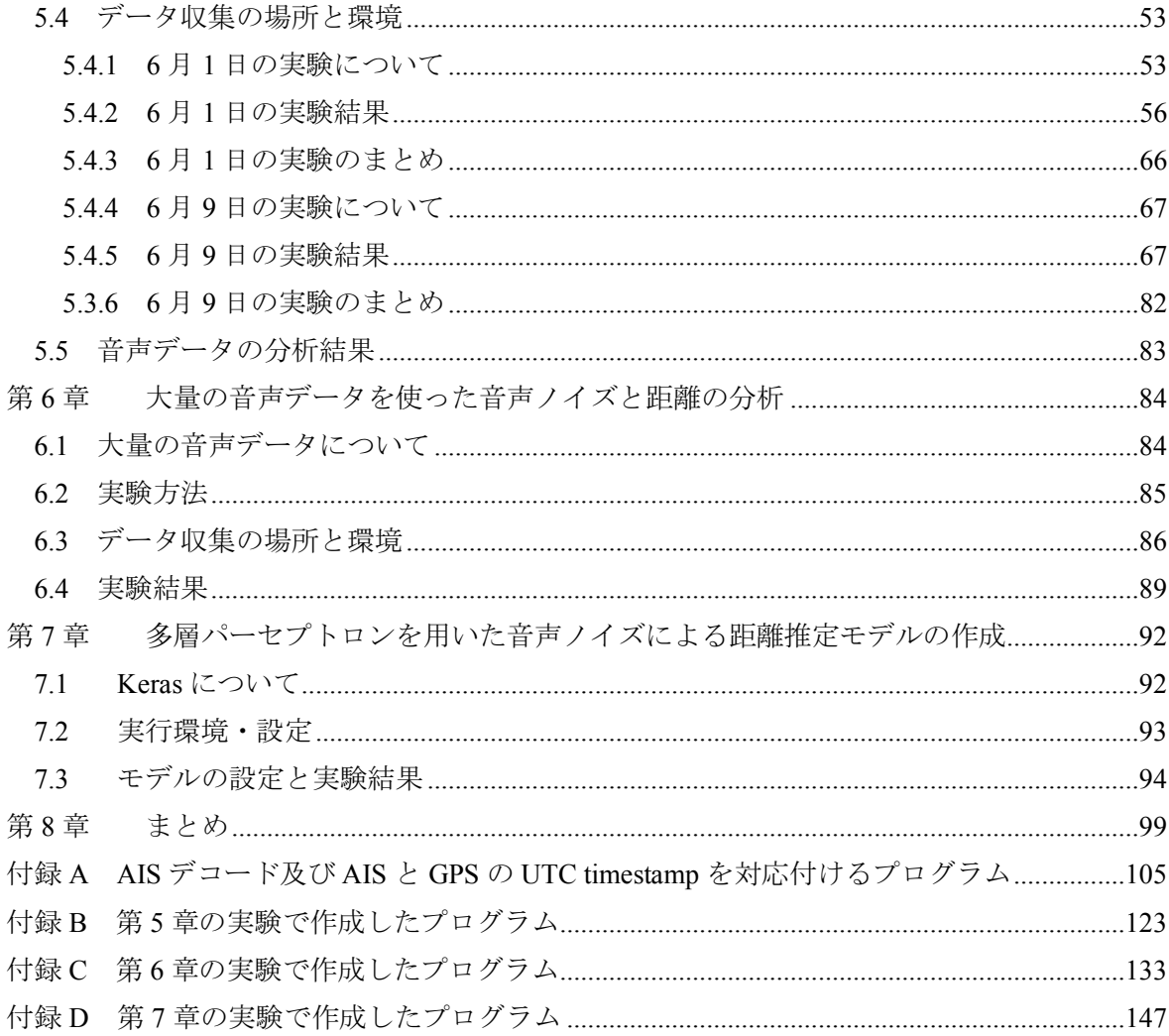

第1章 はじめに

長年の間、世界中で海上交通流や海上交通に関する様々な研究が行われており、それによっ て船舶事故の減少や安全性の向上、効率的な運航、船員の負担の減少などが行われてきた。そ して、近年は自動運航船の開発が盛んに進められており、より安全性が高くて効率的な運航を 目指して研究が進められている。しかし、日本においての自動運航船の研究は、世界から見た ときに後れを取っており、海洋国家日本が世界をリードするようなイニチアチブをとるには、 今後精力的な研究が必要である。

自動車の自動運転に注目をすると、自動運転を実現するために人工知能(AI)の研究が積極 的に進められている。自動車にたくさんのセンサーを設置してエンジンなどの自動車自体の情 報や、周辺環境の障害物や白線、標識といった外部の情報を収集して、自動車に関するビッグ データを構築して分析をしている。近年は GPU (Graphics Processing Unit) などでコンピュー タの計算処理能力が向上し、ビッグデータをディープラーニングすることができるようになっ た。そして、このディープラーニングによって自動運転の研究が飛躍的に進展し、もう間もな く自動運転車が普及する直前まで来ている。

ただし、自動運転車が普及するにあたって解決しなければならない問題がある。それは、人 間との共存方法である。人が自動車を運転するときは、アイコンタクトやパッシング、手によ る指示などが行われており、そういったコミュニケーションが今後の自動運転車には必要とな る。もちろん、自動運転車から一方通行なコミュニケーションではなく、自動運転車を取り巻 く人間からのコミュニケーションに対しても対応しなくてはならない。

船舶についても自動車業界と同じような流れが起きている。AIS(Automatic Identification System) を搭載した船舶が増え、近年は船舶 IoT (Internet of Things) や海洋 IoT が進み、船舶 や海洋についてのビッグデータの構築は着実に進められている。日本が自動運航船で世界の上 位になるには船舶 IoT や海洋 IoT などから得た、より多種多様で膨大な量のビッグデータを構 築する必要がある。また、自動運航技術だけでなく、海上交通に関する研究をより進めていく ことは、よりインテリジェンスな自動運航船の開発につながるため、今後ますます海上交通に 関する研究が必要であると考える。

無論、人間との共存についても考える必要がある。軍事目的の船舶や商船などは自動運航船 に置き換えることができたとしても、漁船やプレジャーボートといった船舶は自動運航船にな ることは考えにくい。港湾においてはこういった船舶が多く、自動運航船はこれらの船舶との コミュニケーションをとることで、避航操船を行う、遭難への対処を行うなどの行動ができる ようにならなければいけない。

船舶間におけるもっとも有効なコミュニケーションツールは国際 VHF 無線通信(以下、国 際 VHF とする)であり、自動運航船と非自動運航船が国際 VHF でコミュニケーションをとれ るようになることが必要である。国際 VHF でコミュニケーションをとるためにも、国際 VHF が海上交通にどのような影響を及ぼしているのか、どうコミュニケーションをとることで共存 ができるのかを研究する必要があり、海上交通に関する研究で国際 VHF に着目することは今 後重要である。

国際 VHF の通信内容を使った海上交通の研究はすでにいくつかある [1, 2]。国際 VHF 通信 が音声データである以上、通信内容を分析するには人間が音声を聞いて内容を理解する必要が あるが、国際 VHF 通信は携帯電話に比べてノイズが多くクリアな音質ではないため、正確に 内容を聞き取りためには繰り返し聞く必要がある。また、彼らの研究では国際 VHF 通信を分 析するのに重要な情報として、発信船舶の位置が重要となってくる。そこで、国際 VHF 通信 から発信船舶の位置を自動的に推定し、AIS やレーダーなどの情報と組み合わせて分析を進め ることができれば、よりスムーズな海上交通に関する研究、さらには自動運航船の研究につな がると考える。

国際 VHF 通信とそれを発している船舶(発信船舶)の情報、すなわち、AIS やレーダーの情報 を対応付ける方法は 3 つ考えられる。

第一に音声認識によって国際 VHF 通信の内容に含まれる船名から航行している位置を推定 し、発信船舶を特定する方法が考えられる。この方法は主に船名によってデータを抽出可能な AIS に適用することが可能である。この方法を行うには国際 VHF で用いられる特殊な用語に 対するビッグデータを用意して音声認識技術の精度を高める必要がある。

第二に指向性アンテナと電波の受信強度を用いて国際 VHF 通信の距離と方位を推定し発信 船舶を特定する方法が考えられる。この方法は AIS に限らずレーダーの情報との対応付けにも 用いることができ、AIS 非搭載の船舶にも対応できる。この方法を行うには、電波法に抵触す る装置の改㐀を必要とする。

第三に音声解析を行い発信船舶の距離を推定する方法が考えられる。この方法は、国際 VHF 通信に含まれる雑音と音声の関係から、距離を推定するものであり、上に挙げた 2 つの方法に 比較して、実現が容易であり、本研究ではこの方法について研究を行うこととした。

第 2 章で研究背景・目的を述べ、第 3 章で音声データの分析方法を説明する。第 4 章では国 際 VHF 通信から得た音声ノイズと距離の関係について、第 5 章では特定小電力トランシーバ ーによる音声ノイズと距離の分析について述べる。そして、第 6 章では第 5 章の実験方法で大 量の音声データを使った音声ノイズと距離の分析を述べて、第 7 章では第 6 章で得た音声デー タを使った、多層パーセプトロンによる音声ノイズによる距離推定モデルの作成について話す。 そして、第 8 章で総括する。

5

第2章 研究背景

国際 VHF 通信と AIS 情報を対応付けることは非常に重要であり、これからの時代に必要な システムであると考える。本章では海上交通に関する研究、及び自動運航船において国際 VHF 通信の重要性を述べた後、AIS 情報の対応付けについて述べる。そして、国際 VHF 通信と AIS 情報を対応付ける手法を 3 つ提案し、その中で音声のノイズ量による距離推定を行った理由を 説明する。

2.1 海上交通に関する研究における重要性

今日まで海上交通に関する研究が積極的になされている。海上交通を研究することで、船舶 事故の削減やヒューマンエラーを軽減するといった船舶交通の安全や、輻輳海域での交通整理、 経済的な運航方法に関して寄与している。

#### 2.1.1 船舶・海洋に関するビッグデータの必要性

近年ビッグデータが注目を集めている。そして、そのビッグデータを統計学や人口知能など といった手法でデータマイニングすることにより、これまで分からなかった各データの相関や 傾向などを分析することが様々なところで行われている。当然のことながら、海上交通に関す る研究においてもビッグデータを集めて、データマイニングすることによって、更なる海上交 通の発展に寄与すると考えられ、船舶や海洋におけるビッグデータを収集するためのシステム の構築は非常に重要であるといえる。

船舶のビッグデータの一例として AIS を挙げる。AIS は 2002 年 7 月 1 日に発効された「1974 年の海上における人命の安全に関する条約(SOLAS74)」第 V 章により、国際航海に従事する 300 総トン数以上のすべての船舶、すべての旅客船、国際航海に従事しない 500 総トン数以上 の貨物船のいずれかに該当する船舶は、AIS を搭載することが義務付けられている。これによ り船舶の識別符号、船種、位置、針路、速力、航行状況及びその他の安全に関する情報を入手 することが可能になった。また、AIS 受信機を衛星に搭載した衛星 AIS によって遠洋を含む地 球全域の AIS 情報を取得することができるようになった [3]。そして、リアルタイムな AIS 情 報を Web サイトで見ることができる「Marine Traffic [4]」や、過去の大量の AIS 情報などから 得られた航行履歴を提供するサービス [5]などといったビジネスが登場し、誰もが簡単に世界 中の AIS 情報を入手することができるようになっている。

海上交通の研究ではよく AIS を用いて、船舶の航行に関する分析やシミュレーションなどが 行われている。例えば、滝本の研究 [6]では、海上交通流シミュレーションに AIS 情報を活用 することで海上交通流の変化の予測、衝突危険な状態や見合い関係の発生頻度の推定に成功し た。これには 1 週間分の AIS 情報が用いられた。また、海上交通以外にも AIS 情報は使われて おり、Google と国際的な海洋保護団体 Oceana、SkyTruth は「Global Fishing Watch [7]」という Web サイトを立ち上げ、世界の漁業活動を可視化して持続可能な漁業と水産資源の管理をする プロジェクトを行っている。これは AIS 情報で漁船の動きをディープラーニングして、漁船の 種類や漁具の判定をしている。

AIS 情報の他にも船舶に関する情報はいくつかあり、それらを収集して船舶・海洋ビッグデ

ータを構築して、解析や利用をしている。例えば、庄司は海洋ブロードバンドネットワークに よる船陸協調運航を目指して、2009 年に「先端ナビゲートシステム(Advanced Navigation System)」を構築し、船舶運航に関する多種多様な情報を収集、解析などしている [8]。先端ナ ビゲートシステムは東京湾のレーダー画像、ARPA 情報、東京湾 AIS 情報、東京湾風向風速情 報、東京湾 Web カメラ情報、沿岸波浪数値予報モデル情報、全球波浪数値予報モデル情報、船 舶航海情報、船舶機関情報、船舶レーダー情報、船舶 Web カメラ情報、全球海図情報などをデ ータベースに蓄積しており、海洋 GIS(Geographic Information System)で複数の情報を重畳し て表示することで、これらのデータを組み合わせた解析・分析ができる。

近年は自動運航船の研究開発が盛んに行われており、そのような背景からも船舶・海洋に関 する情報を収集してビッグデータを構築することは必要であり、このビッグデータをデータマ イニングすることによって、海上交通や水産資源管理などに大きく寄与すると考える。

#### 2.1.2 国際 VHF 通信ビッグデータの必要性

瀬田らの研究 [1]や田崎らの研究 [2] によると、AIS 搭載義務により国際 VHF 通信による避 航意思の確認が増加しているが、意思疎通が取れないケースがあるという。そこで彼らの研究 では船舶間コミュニケーションをどのように行われているかを調査するため、AIS 情報の取得 と国際 VHF 通信の聴取を行い、国際 VHF 通信で聞き取った船名から AIS 情報と照らし合わせ ることで、どういった種類の船舶が、どのような位置関係の時に、どういう通信をするのかを 分析した。

瀬田らの研究では、事前に国際 VHF 通信を行うことにより操船行動の意思を確認すること で、操船者の危険に対する許容範囲が拡大されて、本来なら危険と感じる状況でも相手船に接 近するような操船を可能にすることが分かった [1]。田崎らの研究では、輻輳海域や航路等が 指定されている海域では航法に従った避航行動を行うことができない場合があることから、最 接近から 15~20 分前などかなり早い段階で通信を行って二船間で操船意図を確認していたこ とが分かった。また、同航する二船間について相対的な位置関係について通信が多いことが分 かった [2]。これらから、国際 VHF 通信によって通常では危険と思われる操船や、航法に従わ ない操船が行われる可能性があるということが言える。つまり、国際 VHF 通信はイレギュラ ーな操船に使われることがあり、海上交通において国際 VHF 通信を解析することは、イレギ ュラーな操船に対しての分析にも非常に有効であると思われる。よって、国際 VHF 通信のビ ッグデータを構築することは、海上交通の研究に寄与すると考える。

#### 2.2 自動運航船での可能性

自動運航船の研究開発が積極的に進められている中、自動運航船と非自動運航船の共存方法 が問題として挙がっている。本研究では、国際 VHF 通信は自動運航船において重要なファク ターの 1 つであり、AIS、レーダー、カメラなどの各種船舶データに加えて国際 VHF 通信を対 応付けることで、よりインテリジェンスな自動運航船になると考える。

#### 2.2.1 自動運航船の動き

近年、世界中で無人船や自動運航船の開発が進められている。日本においては国土交通省海 事局が主体となって、船舶・船舶機器のインターネット化(IoT)・ビックデータを活用した安 全性・効率性の高い船舶「IoT 活用船」や液化天然ガス等の環境に優しい代替燃料に対応した 「代替燃料船」など先進船舶の導入等を推進しており [9]、IoT 活用船から自動運航船へと段 階的に技術の開発・実用化を目指している [10]。

アメリカ国防高等研究局 (DARPA) は ACTUV (Anti-Submarine Warfare Continuous Trail Unmanned Vessel) プログラムで建造された「Sea Hunter 図 1 Sea Hunter (ACTUV)」(図 1)の 試験が成功し、アメリカ海軍研究局(ONR)に正式に移管したことを発表した [11]。Sea Hunter は自律航行が可能な対潜水艦というミッションを行う無人実験艇であり、近いうちに実験段階 から軍事運用に移行するとみられる。

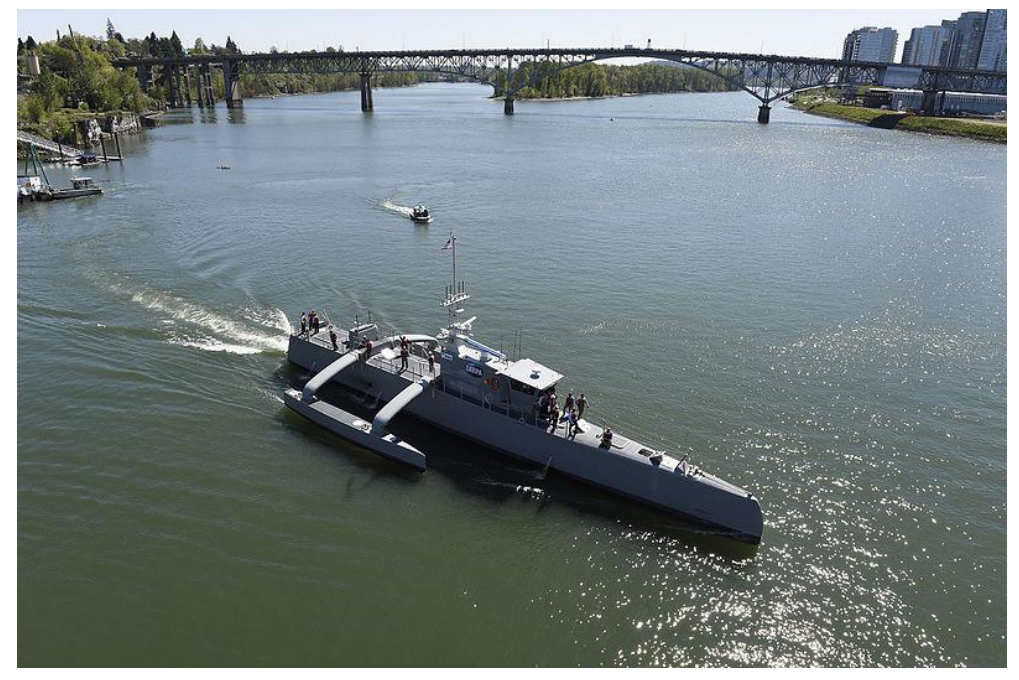

図 1 Sea Hunter (ACTUV) (出典)Wikipedia「Sea Hunter」https://en.wikipedia.org/wiki/Sea\_Hunter

ノルウェーの Kongsberg Maritime と YARA International は世界初のゼロエミッション、自律 航行するコンテナ船「YARA Birkeland」を共同開発しており、2020 年の完全自律航行を目指し て開発を進めている [12]。また、Kongsberg Maritime と Wilhelmsen は自律航行船のデザインや 開発、コントロールシステムやロジスティクスなど、自動運航船におけるバリューチェーンを 行う会社「Massterly」を設立すると発表した [13]。ノルウェーの海運関連企業は商船の自動運 航化に向けて、企業が積極的に動いているのが見て取れる。

EU では 2012 年から 2015 年にかけて「MUNIN(Maritime Unmanned Navigation through Intelligence in Networks)」と呼ばれる、自動運航船の運用に関する技術コンセプトの開発と技 術的、経済的、法的な面での検証をするプロジェクトを行った [14]。MUNIN は結論として次 のような結論を出している。

- 1. 自動運航船は海運会社の収益性を高める可能性を秘めている。
- 2. 無人船は有人船に比べて衝突・沈没のリスクが 10 倍減少する可能性があるが、無人船はサ イバー攻撃や海賊のリスクが懸念される。
- 3. 無人船の法律についても責任問題や船舶の設計基準等の懸念事項はあるが、法的に大きな 障害にはならない。
- よって、無人船はより持続可能な海運業化の目的に貢献することができると結論付けている。 ヨーロッパの企業や大学が協力して自動運航船の研究開発を行っている「AAWA(Advanced Autonomous Waterborne Applications Initiative)」は、技術、安全とセキュリティ、社会と法律、 経済とビジネスモデルの 4 つについて研究している [15]。AAWA は遠隔及び自動運航船を作る 技術はすでにあり、安全性についても既存の船舶と同じくらい安全である。法律については責 任問題を含む、様々な運航シナリオのケーススタディを調査した上で、法律の変更ができる。 また、遠隔及び自動運航船はこれまでの海運業界とその中での役割とは異なるものであるとさ れていると言っている。AAWA に参加している Rolls Royce は、2020 年頃には遠隔及び自動運 航船を限定海域、2025 年頃までには近海域、それ以降は外洋で運航することを目指している  $[16]$

中国では 2017 年に中国船級社(CSS)と珠海市政府、武漢理工大学、雲洲智能公司が共同で 中国初の小型無人スマート貨物船プロジェクトを開始した [17]。そして、2018 年 2 月には珠 海市沖に無人船試験場の建設に着手した [18]。無人船試験場の総面積は約 770 平方キロメート ルで、完成すれば世界最大でアジアでは初めての無人船試験場となる。中国は陸地から遠く離 れた場所に広がる島の補給船を無人化することを目標としており、無人船にすることで貨物用 のスペースがより広くなり、無人化に伴う人件費を削減で、補給にかかる高い費用を削減でき ると考えている。そして、中国の経済・外交権構想「一路一帯(One Belt, One Road)」に参加 している、東南アジアなどの多くの島を持つ国で大きなマーケットを作るとみられる。

小型船舶については USV (Unmanned Surface Vehicles) や ASV (Autonomous Surface Vehicles) といった遠隔または自動運航船がすでに存在し、世界中で使用されている。風力で航行できる 「SAILDRONE [19]」(図 2)や海軍向けの「MAST(Maritime Autonomy Surface Testbed) [20]」 (図 3)があり、海洋観測や魚の数の推定、偵察任務といった軍事目的など、様々な用途で使 用されている。日本でも 2016 年に海上保安庁が海洋観測のために、Maritime Robotics の「Wave Glider (R)」という波と太陽エネルギーのみで動く USV を導入している [21, 22]。

このように自動運航船は世界中で国、民間問わず、技術開発から法律に至るまで、着々と研 究が進められており、小型船舶や軍事目的に至ってはすでに実用化されているものもある。自 動運航船が世界中で運航される時代がやってくるのも、時間の問題といえるだろう。

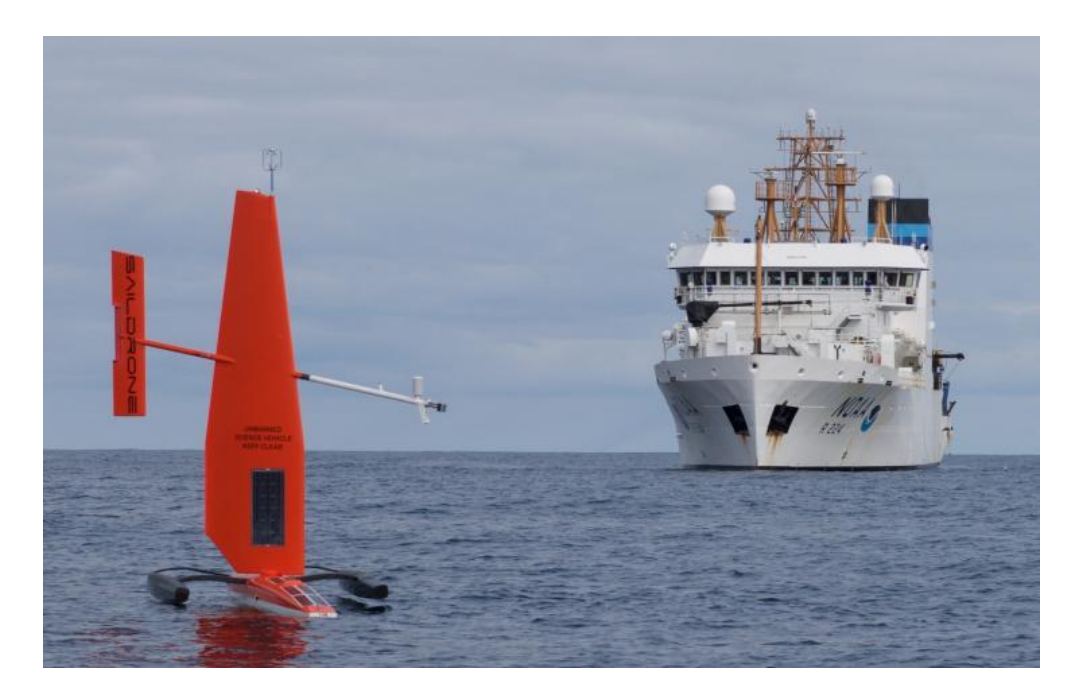

図 2 SAILDRONE (出典)Wikipedia「Unmanned surface vehicle」 https://en.wikipedia.org/wiki/Unmanned\_surface\_vehicle

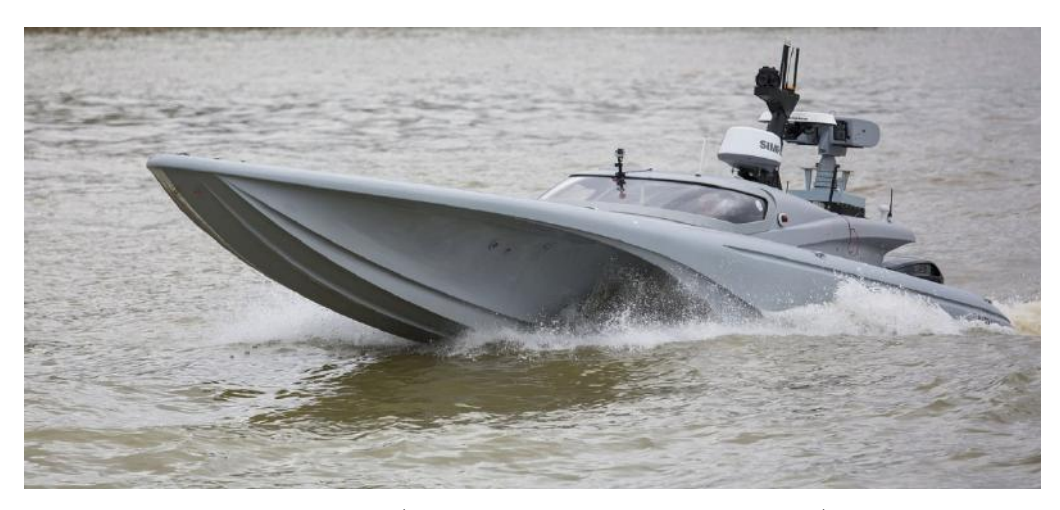

 $\boxtimes$  3 MAST (Maritime Autonomy Surface Testbed) (出典)Wikipedia「Unmanned surface vehicle」 https://en.wikipedia.org/wiki/Unmanned\_surface\_vehicle

2.2.2 自動運航船と非自動運航船の衝突予防での利用

2.2.1 で述べたように世界中で自動運航船の開発が進められているが、自動運航船を普及する にあたり、すべての船舶が一気に自動運航船に切り替えられるのは難しく、必ず自動運航船と 非自動運航船が混在する期間が生じる。また、一般に港湾には大型船舶だけでなく、プレジャ ーボートや小型漁船といった小型船舶が存在し、これらが自動運航船に切り替わるのは考えに くい。つまり、自動運航船が普及したとしても、必ず自動運航船と非自動運航船が混在する。

船舶同士が衝突をしないようにするためには、見張りが不可欠である。有人船では目視やレ ーダー、AIS といった見張りにより衝突を回避しており、必要に応じて国際 VHF 通信を用い てお互いが意思疎通を図り、衝突を回避している。自動運航船はレーダーやカメラ、AIS 等の 様々なセンサーを組み合わせ、海上衝突予防法に従って衝突を避けるが、非自動運航船と意思 疎通をとって避航することができないと想定される。しかし、非自動運航船から見た場合、自 動運航船がどのタイミングで、どのように避航動作を行っているかを事前に知ることができな い。そこで、自動運航船の意思表示をするために、自動運転車が歩行者や他のドライバーと意 思疎通を図るために、音やライト、動き、LED 表示板などを用いるような形で [23]、自動運 航船が他の操船者に対して意思表示をすることが必要と思われる。ただし、これは自動運航船 から非自動運航船に対する意思表示のみである。

自動運航船と非自動運航船が意思疎通をするには、国際 VHF 通信が有効である。しかし、 AIS 非搭載船舶は船名と位置情報が対応した情報が提供できない。そこで、国際 VHF 通信と レーダーやカメラなどの情報を対応付けることによって、どの位置にいる船舶から受信したか を推測することができると考える。

2.2.3 非自動運航船の遭難における捜索、救助での利用

海難が発生した際には陸や周囲の航行船舶に救難信号を発信する。SOLAS74 条約が適用さ れる船舶は GMDSS(Global Maritime Distress and Safety System)が導入されており、DSC(Digital Selective Calling; デジタル選択呼出装置)付き国際 VHF 機器の装備が義務付けられている [24]。 DSC 機能 (ch70)は遭難の際にボタン操作のみで遭難警報を発することができ、GPS 等の外部 機器が接続されているものは位置情報も同時に発信する [25, 26]。

しかし、総トン数 100 トン未満のプレジャーボートや小型漁船といった小型船舶は、DSC 付 き国際 VHF 機器の搭載は任意であり、このような小型船舶で海難が発生した場合、ch16 にて 遭難通報をしなければならない。もし、遭難した船舶が位置情報を伝えることができない、も しくは聞き取れなければ捜索範囲が広くなってしまい、人命のリスクが増加すると想定される。 だが、遭難通報の内容や電波強度・品質から位置を推定することができれば捜索範囲を特定す ることができ、周辺を航行する船舶が自動運航船だとしても、遭難者の下へ駆け付けて救命艇 やいかだを出すなどの対応が可能ではないかと考える。

2.2.4 国際 VHF 通信と各種センサー情報の対応付けの重要性

2.2.2、2.2.3 の例で述べたように、国際 VHF 通信は自動運航船と非自動運航船と共存する上 で必要であると考える。現在の自動運航船の研究で使用されている AIS やレーダー、カメラな どの各種センサーと融合させることはインテリジェンスな操船に有益である。また、自動運航 船が安全航行をするためにも国際 VHF 通信を傍聴する必要がある。そのためにも、国際 VHF 通信の発信者の特定、通信内容の理解などが求められる。

2.3 オートマチックな国際 VHF 通信と AIS 情報の対応付け

2.1 にて国際 VHF 通信のビッグデータ構築の重要性、2.2 にて国際 VHF 通信と各種センサー などの情報との対応付けの重要性を述べた。以上の点から、オートマチックに国際 VHF 通信 の分析ができる必要があるといえる。2.1 の海上交通の分析では自動的に国際 VHF 通信と AIS 情報が対応付けられることによって、よりスムーズで大量のデータ分析をすることが可能にな ると思われる。また、2.2 の自動運航船においても AIS 情報との対応付けは必要であると考え る。よって、本研究ではオートマチックな国際 VHF 通信と AIS 情報の対応付けを行うシステ ムを研究することにした。

オートマチックに国際 VHF 通信とAIS 情報を対応付ける手法として、音声認識による手法、 電波伝搬距離と指向性アンテナによる手法、音声ノイズによる手法の 3 つを提案する。

2.3.1 提案 1:国際 VHF 通信の音声認識による対応付け

船舶は国際 VHF 通信で通話することにより船舶間コミュニケーションを図っている。その 通話内容には、船名やコールサインなどの通話する船舶を特定する情報と、その船舶間でやり とりをする通話内容の情報が含まれている。それらを音声認識することで、発信者と受信者の 船舶を特定し、AIS 情報と対応付ける手法を提案する。なお、その概要を図 4 に示す。

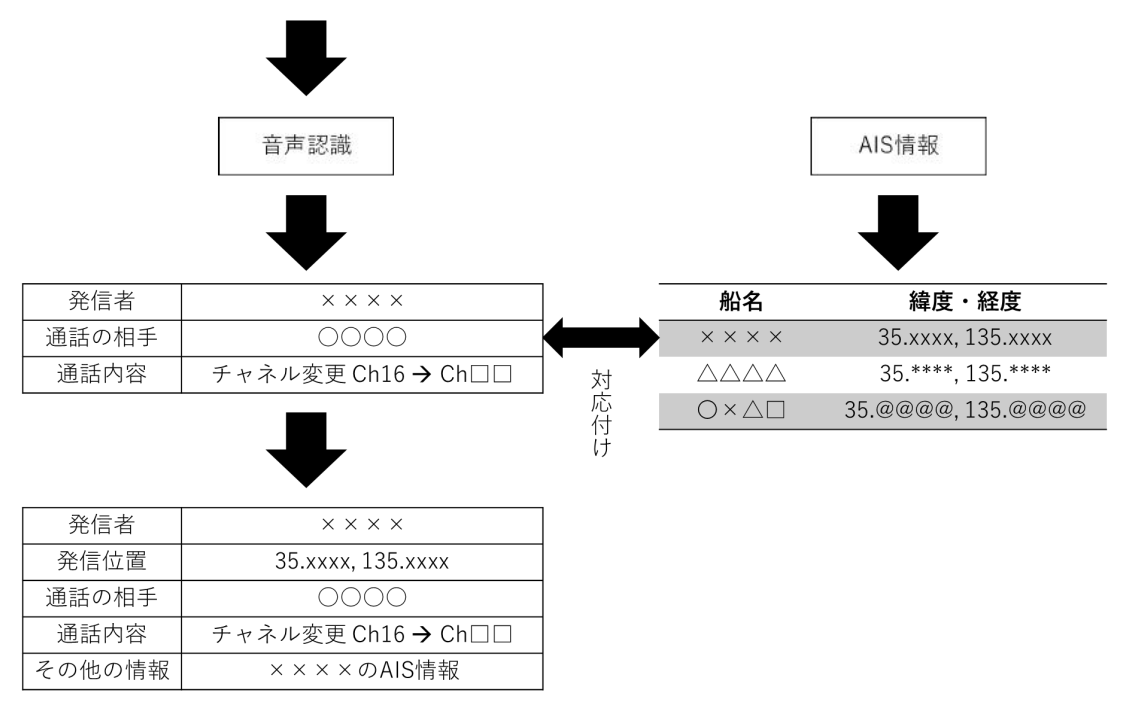

(音声) ○○○○、こちら××××。チャネル□□に変更願います。

図 4 国際 VHF 通信の音声認識による対応付けの概要

#### 音声認識技術の発達と可能性

近年は音声認識技術が発達してきている。特に Apple や Google、Microsoft、IBM、Amazon などは音声認識を積極的に研究開発、商品化を進めており、我々は日常生活においてスマート フォンやスマートスピーカー(図 5)など音声認識や自然言語処理などを用いたバーチャルア

シスタントを利用する機会が増えてきている。

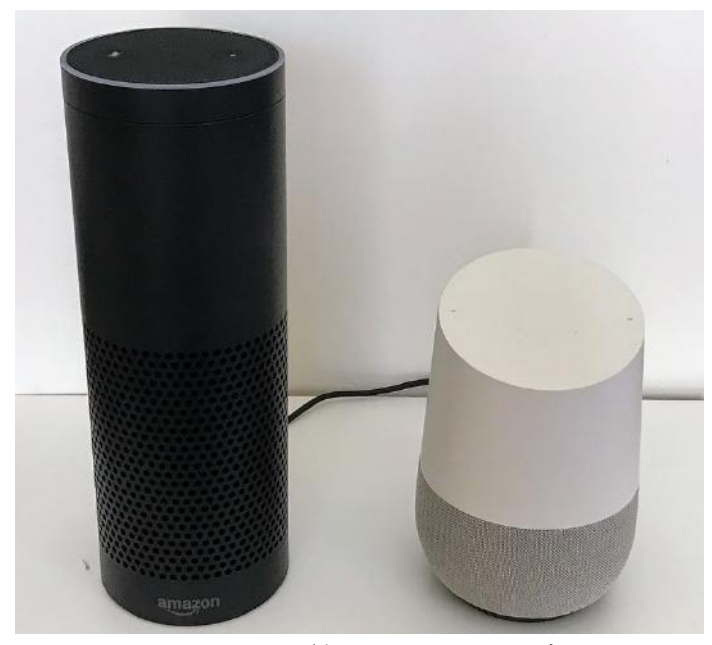

図 5 スマートスピーカー (左: Amazon Echo, 右: Google Home) (出典)Wikipedia「スマートスピーカー」https://ja.wikipedia.org/wiki/スマートスピーカー

Mary Meeker によると 2016 年においてモバイル検索の 20%は音声検索で行われており、調査 会社のComScoreは2020年までにインターネット検索の50%は音声検索を通して行われると予 想している [27]。つまり、音声認識技術は日常で利用されるほどに高精度になってきているこ とが分かる。

最近では Google が「Duplex」という AI が自然な会話で電話予約を代行するシステムを発表 した [28]。これはオンライン予約に対応していない、電話でのみ予約や注文ができるレストラ ンや美容院などに、AI システムが代行して電話で予約、注文のやりとりをするシステムである。 AI の音声は人間のようなイントネーションで会話をし、途中で相槌を打つといった対応をする ため、あたかも人間が予約の電話をかけたように感じるという。Duplex は「TensorFlow Extended (TFX) [29]」で構築した RNN(再帰型ニューラルネットワーク)でトレーニングされてい る。これは Duplex が予約や注文に関する会話を認識、理解できるということであり、ディー プラーニングの会話の種類の幅を増やすことで、より専門性の高い会話が必要なところでも応 用が可能である。

Google の「Cloud Speech API [30]」は最新のディープラーニングのニューラルネットワーク アルゴリズムを用いて、音声を高精度で認識する Web API である。110 の言語と方言を認識し、 録音された音声だけでなくリアルタイムストリーミング音声も処理することができる。特に優 れているのはノイズ低減をすることができ、雑音の多い音声もノイズ除去をすることなく処理 することができるとされている。Google の他にも Microsoft の「Bing Speech API [31]」、IBM の

「Speech to Text [32]」、Amazon の「Amazon Transcribe [33]」といった Web API が各社で提供さ れており、これらも Cloud Speech API と同様に音声を高精度で認識することができる。そして、 Web API で提供されているため、インターネットに接続できるシステムに簡単に音声認識機能

を組み込むことができる。しかし、日常で使われている言葉に対しては高い認識率であるが、 専門用語などの日常で使われないような言葉に対しては、発音の似ている日常で使われている 言葉で認識することが多く、専門用語の学習ができていないと考えられる。現状として海事用 語などを正しく認識するのは難しいが、開発者が海事用語を学習させることができれば、海事 での利用は考えられる。

先はディープラーニングを用いた最新の音声認識機能について述べたが、すでに音声認識技 術は多くの研究機関や企業が様々な手法によって研究開発をしている。日本においても「Julius [34]」というオープンソースで高性能な大語彙連音声認識エンジンが、京都大学と情報処理振 興事業協会、奈良先端科学技術大学院大学、名古屋工業大学によって研究開発されている。Julius は PC やスマートフォン上で、数万語の連続音声認識をほぼリアルタイムで実行でき、単語辞 書や言語モデル、音響モデルなどの各モジュールを組み替えることで、小語彙の音声対話シス テムからディクテーションまで多くの用途に応用することができ、オフライン環境においても 音声認識することができる。専門用語といった一般に使われない言葉についても、ユーザーが 単語辞書や言語モデル、音響モデルをカスタマイズすることで認識させることが可能であり、 現時点で海事用語などを音声認識させるには適していると考える。また、オフライン環境で使 用することが可能であることから、衛星通信を用いたインターネット通信しかできない環境に おいても、国際 VHF 通信を音声認識できるのではないかと考える。しかし、専門用語の単語 を登録することは容易であるが、言語モデルや音響モデルまでカスタマイズするには、大量の 学習データが必要とされる。また、多言語対応についての課題がある。

オフラインで音声認識するという点では Android に「SpeechRecognizer [35]」という API が ある。これは通常 Google のサーバーと通信して音声認識を行っているが、オフラインの言語 パッケージをダウンロードすることでオフラインでの音声認識が可能である。しかし、Google の Could Speech API と同様に専門用語などを学習していないため、現時点では海事用語などの 音声認識には向かないが、将来的に海事用語が学習されれば利用価値はあると思われる。

音声認識技術はディープラーニングの登場後、非常に高精度で音声を認識することができる ようになった。海事用語といった専門用語についての認識率も、このさき学習されることによ って音声認識することは可能であると予測される。また、現状において限られた専門用語の音 声(単語)を認識することができると考えられ、今後は国際 VHF 通信の通信内容を文字に起 こすことが可能なのではないかと考える。

#### 国際 **VHF** 通信の音声認識による対応付けの課題

国際 VHF 通信の音声データは、国際 VHF 通信の発信機及び受信機自身が発生させる電磁ノ イズ、混信、気象海象、発信者の周囲の環境音ノイズなどにより多くのノイズが混入すること や、話者の発音やスピード、訛りなどの影響によって、聞き手が音声を聞き取れないことがあ る。

無線機にはノイズスケルチのような、無信号時のノイズを遮断する機能がある。無信号時の ノイズを遮断すると受信した時のみ音声が聞こえることから、どのタイミングで受信したかが 分かり、国際 VHF 通信と AIS 情報を対応付ける重要な手がかりとなる。だが、受信した信号 に強いノイズが混入している場合は聞き手が音声を聞き取れないこともあり、通信している船 舶の特定が困難になる場合がある。また、ノイズスケルチ機能は信号を受信後、その信号があ る一定以上の電波強度があるかを判断した後にスケルチが解放されるため、受信から音声を出 力するまでに若干の遅延が生じる。発信者の会話のタイミングが発信と同時、もしくは発信よ り若干早いと、会話の最初の部分が途切れるといった現象が生じる。無線通信において相手船 や VTS (Vessel Traffic Service)を呼び出す際、初めに相手船や VTS の名前を呼び、次に自船の 名前を言うため、このようなことが起きると誰を呼び出しているのかを特定できない場合があ る。

本研究でこのシステムを開発するには、まず初めに人間が音声を聞き取ることができなけれ ばいけないが、以上の点から人間が聞き取れる音声は限られている。また、人間が聞き取れな い音声を音声認識するのは非常に難しいと考えられる。通話内容などを分析するために音声認 識をすることは大切ではあるが、AIS 情報との対応付けだけに焦点を向けた場合に、船名を聞 き取ることができなければ対応付けられないことか、この手法を研究する時点で大きな課題が あると思われる。

また、同時に複数の通信があった場合、混信してしまうために音声を得ることができない。 よって、同時通信に対して本手法は有効でないと考えられる。

2.3.2 提案 2:電波伝搬距離と指向性アンテナによる対応付け

電波の強さは自由空間において距離の 2 乗に比例して減衰する [36]。そこで、受信した電波 の強さから発信者と受信者の距離を求め、AIS の位置情報などと対応付ける手法を提案する。 この手法は音声認識を用いた手法とは違い、AIS 情報以外のレーダーなどの情報を利用するこ とができるため、AIS 非搭載船にも有用性があると考える。なお、そのイメージを図 6 に示す。

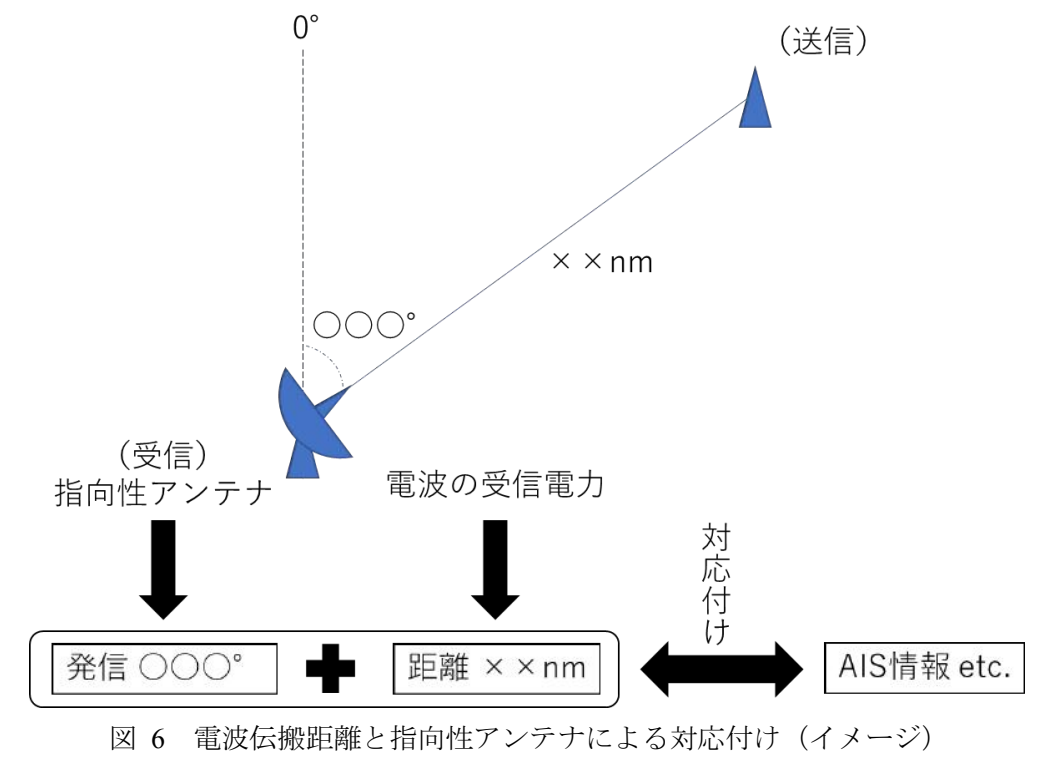

#### 電波の特性と電波伝搬距離について

電波を波長(周波数)で分類した場合、国際 VHF や AIS で使用される電波「超短波(Very High Frequency)」は、波長は 10m~1m、周波数は 30MHz~300MHz(国際 VHF や AIS は 156MHz 〜174MHz)である。特徴としては、空間波による見通し範囲の通信が可能で、雨や霧の影響 を受けにくく、情報を多くのせることができる。しかし、ラジオダクトなどによる以上伝搬で 遠くの送信局の妨害を受けることもある。また、直接波と大地反射波が主となるため直進性が 高く、回折現象が起きにくく、電離層では反射せずに通抜する特徴がある。ちなみに、衛星 AIS はこの特徴を利用している [37]。

地球表面を平面と仮定した時、超短波の送受信距離と送受信電力の関係は、直接波と大地反 射波の合成波によって表すことができる [38]。送受信距離と二波(直接波と大地反射波)の関 係を図示したものを図 7、及び図 8、関係式を式 1 から式 7、式中・図の記号の説明を表 1 に 示す [38, 39]。

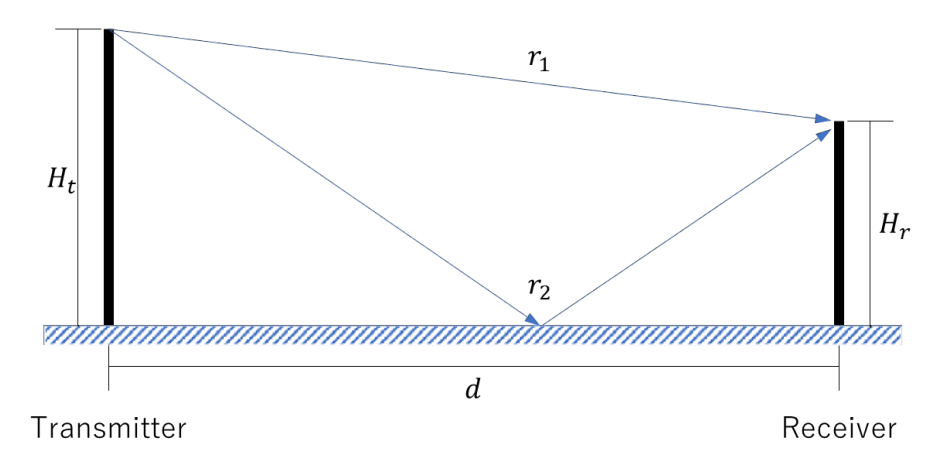

図 7 送受信距離と直接波、大地反射波の合成

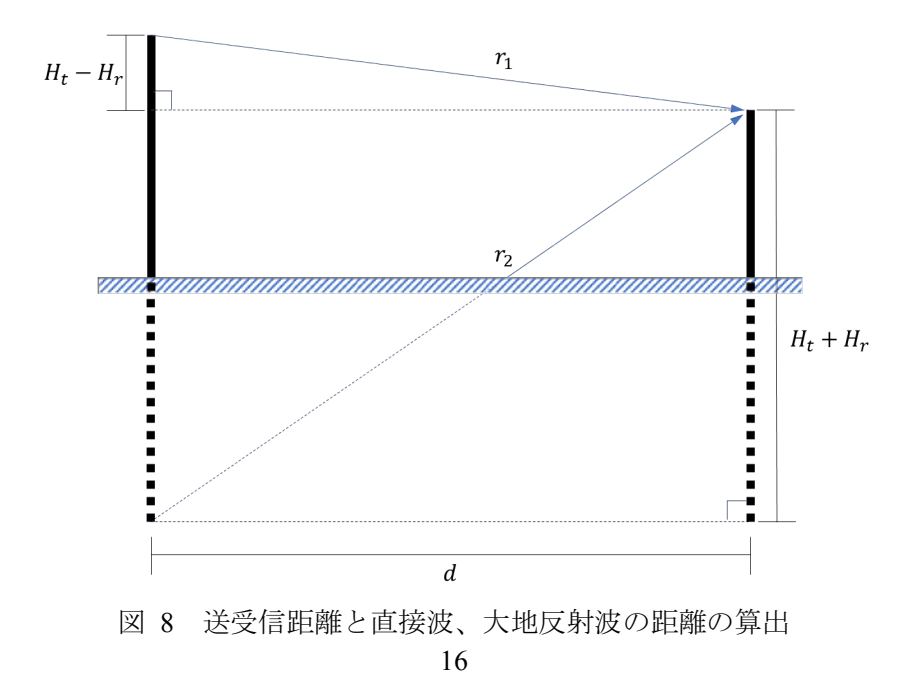

$$
\beta = \frac{2\pi}{\lambda}
$$

$$
r_1 = \sqrt{d^2 + (H_t - H_r)^2}
$$

$$
r_2 = \sqrt{d^2 + (H_t + H_r)^2}
$$

$$
l = r_2 - r_1 \cong \frac{2H_t \cdot H_r}{d}
$$

$$
E_f = \frac{\sqrt{30P_t \cdot G_t}}{r_1} \tag{5}
$$

$$
E_r = 2E_f \left| \sin \left( \frac{\beta \cdot l}{2} \right) \right| \tag{6}
$$

$$
P_r = \frac{E_r^2 \cdot \lambda^2 \cdot G_r}{480\pi^2}
$$

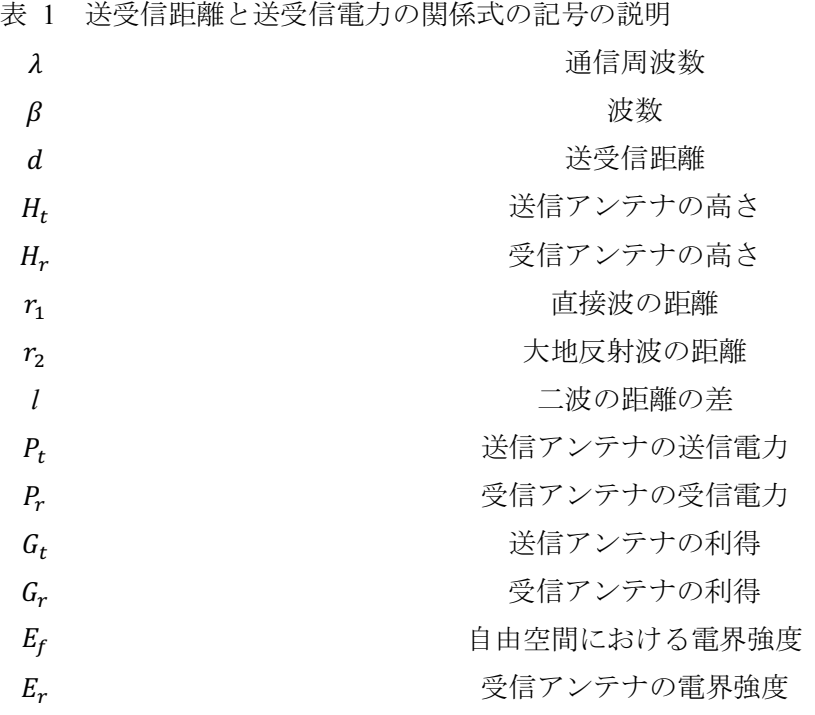

式 1 は通信周波数から波数を求める。式 2 と式 3 は図 7 の直接波と大地反射波の関係を 図 8 に置き換え、送受信距離と送受信アンテナ高さの関係を三平方の定理を用いることで、直 接波の距離 $r_1$ と大地反射波の距離 $r_2$ を求める。式 4 は直接波の距離 $r_1$ と大地反射波の距離 $r_2$ の差  $l$ である。式5は自由空間における電界強度 $E_f$ を送信電力 $P_t$ と送信アンテナの利得 $G_t$ 、直接波の 距離r1から求める。式6は受信アンテナの電界強度Erを自由空間における電界強度Erと定位相 、直接波と大地反射波の距離の差から求める。位相差と距離の差によって 2 波の干渉を求め ている。式7は受信電力 $P_r$ を受信アンテナの電界強度 $E_r$ と通信周波数 $\lambda$ 、受信アンテナの利得 $G_r$ から求める。

受信電力が急激に減衰するところをブレークポイントという。ブレークポイントを超えてし まうと電波を受信できない。ブレークポイントは式 8 で求めることができる。

$$
d_{bp} = \frac{2\sqrt{2}\pi H_t H_r}{\lambda}
$$
 8

受信アンテナに直接波と大地反射波の二波が到達した時、二波の位相差によってお互いに干 渉が生じて、合成波が強くなったり、打ち消しあったりする。二波モデルによる距離と受信電 力の関係を図 9 に示す。全体的に受信電力を見たとき、距離が離れるにしたがって受信電力は 減少するが、二波が干渉によって打ち消しあったとき、その受信電力は急激に減少しているこ とが見て取れる。よって、実際にこれらの式を用いて距離を推定するには、受信電力を取得し て距離を推定し続けて、干渉の影響を受けても問題がないようにしなければならない。

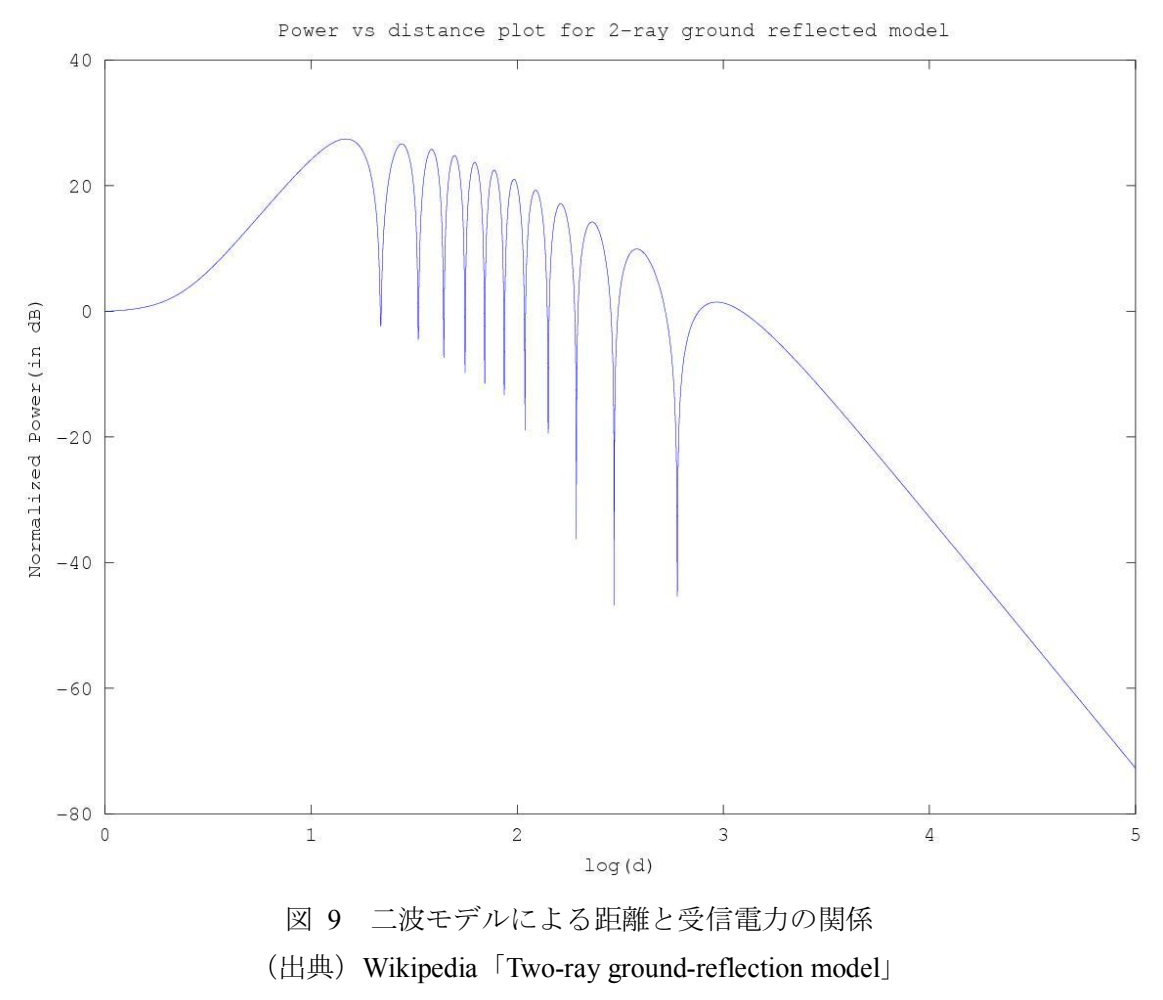

https://en.wikipedia.org/wiki/Two-ray\_ground-reflection\_model

また、実際に受信機で測定できる受信電力は、受信アンテナの受信電力Prからアンテナと受 信機を繋ぐケーブルや受信機本体での損失を差し引いた電力になる。実際に計測した受信電力 から理論式で推定するには単純な計算にはならず、他にも送受信間に障害物(他の船舶など) がある場合は電波が回折することもあり、測定値から理論式を用いて距離を推定するには複雑 な要因が関与することを考えなければならない。

#### 指向性アンテナによる方位の特定

指向性アンテナ(ビームアンテナ)は電波の送受信において、特定の方向に対して電波を放 射し、特定の方向の電波だけ受信できるアンテナである。指向性アンテナで受信することで、 電波の発信方向に対して大きな利得を得ることができ、他の方向からのノイズは拾わないため、 どの方向から電波が発信されたかを特定することができる。指向性アンテナの代表例として八 木・宇田アンテナ(図 10) やパラボラアンテナ(図 11) がある。

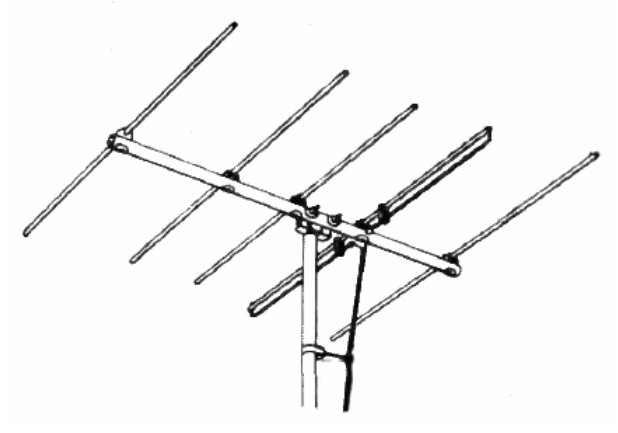

図 10 八木・宇田アンテナ

(出典) Wikipedia「Yagi-Uda antenna」https://en.wikipedia.org/wiki/Yagi%E2%80%93Uda\_antenna

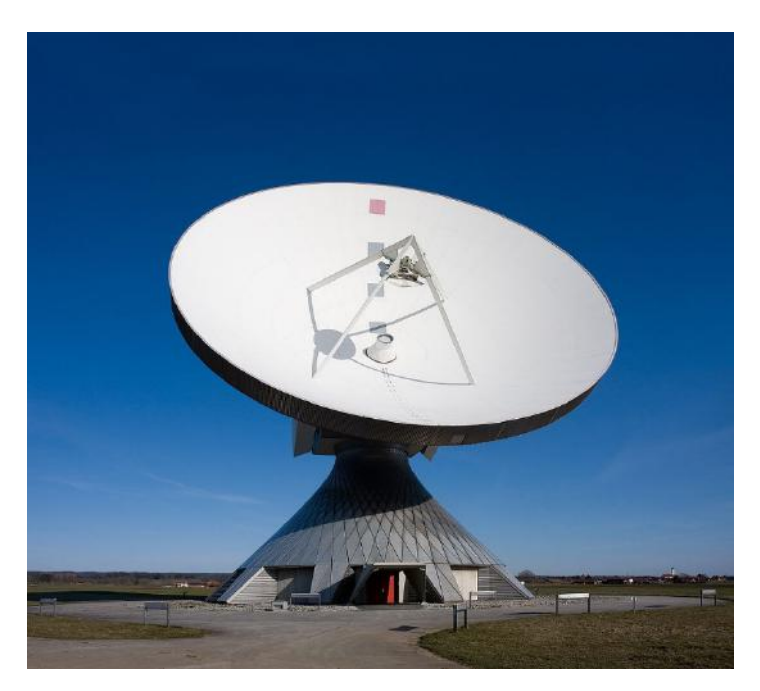

図 11 パラボラアンテナ

(出典) Wikipedia「Parabolic antenna」https://en.wikipedia.org/wiki/Parabolic\_antenna

一般的に国際 VHF 通信や AIS 情報を受信するアンテナは、無指向性アンテナが用いられて

いる。無指向性アンテナの代表例としてホイップアンテナがある。無指向性アンテナはどの方 向にも電波が均等に放射し、全方向から電波を受信することができる。また、ホイップアンテ ナの場合はアンテナをコイルすることにより、図 12 のような短いアンテナにすることができ るため、携帯型トランシーバーなどにも用いられている。

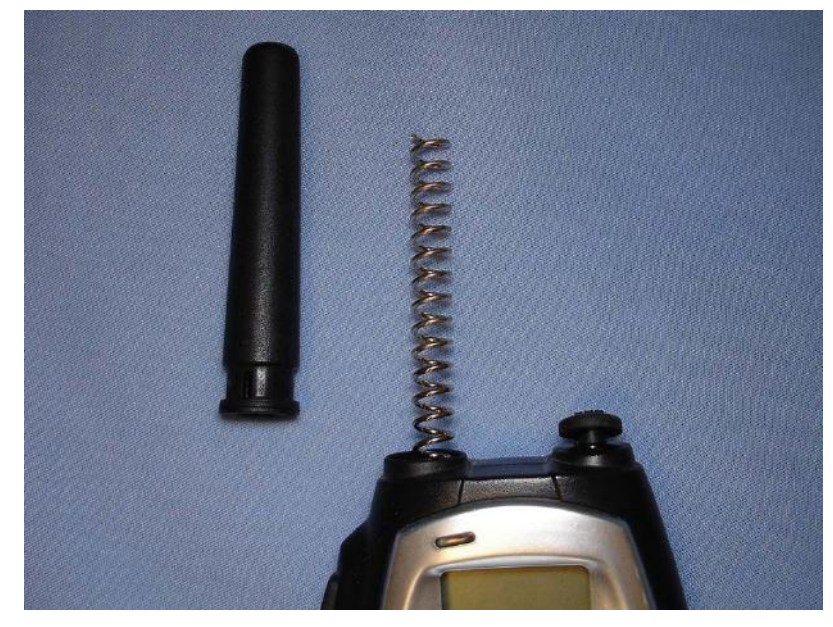

図 12 トランシーバーの短いホイップアンテナ (出典) Wikipedia Whip antenna https://en.wikipedia.org/wiki/Whip\_antenna

#### 電波伝搬距離と指向性アンテナによる対応付けの課題

本手法は指向性アンテナを用いることで、電波の発信者の方向を的確に知ることができる点 が最大の利点である。また、複数の国際 VHF が同時通信をしたとしても、少なくとも何かし らの国際 VHF 通信についての距離と方位は知ることができると考えられる。

SOLAS 条約により空中線電力(送信機がアンテナに対して供給する電波の電力)が定めら れており、海岸局では 50W、船舶局では 25W とされている。通達距離は約 50km であり、使 用する周波数帯は 156~174MHz の間の周波数を使用する [40]。小型船舶においても携帯型の 場合は 5W 以下、据付型の場合は 25W 以下の国際 VHF を使用できるとされている [24]。この ように国際 VHF がある程度スペックが定められている点から電波伝搬距離の推定がしやすい ため、電波の減衰傾向を調べることにより、発信者の距離を推定できるのではないかと思われ る。

基本的に国際 VHF 通信は、あらゆる船舶に情報を発信することや、遭難時に周囲の船舶に 救難信号を出すことを考えたとき、全方位に対して電波を放射する必要があることから、指向 性アンテナを用いることは望ましくはない。指向性アンテナをローテーターによって回転させ て送受信をするにも、周辺船舶などが電波の途切れなく受信をするにはローテーターを高速回 転させる必要があると思われる。もし、この手法の有用性が認められたとしても、すべての船 舶の国際 VHF 通信がローテーターを設置するには法律の改正とコストが問題となる。そのた め、あくまで本手法は電波の発信者の距離と方向を求めることで AIS 情報と対応付けるもので あり、現状としては本来の国際 VHF 通信の使用はしないことが前提条件となる。

2.3.3 提案 3:音声ノイズでの距離推定による対応付け

国際 VHF 通信は距離が離れると音声のノイズが大きくなり、ある一定距離以上離れると音 声が聞き取れなくなる。本手法はこのノイズの大きさから距離を推定し、その距離の同心円上 にいる船舶を特定することで、AIS の位置情報と対応付ける。ここで、スピーカーやイヤホン から出力される音声のノイズのことを、音声ノイズと呼ぶ。この手法は音声認識を用いた手法 とは違い、AIS 情報以外のレーダーなどの情報を利用することができるため、電波伝搬距離と 指向性アンテナによる手法と同様に、AIS 非搭載船にも有用性があると考える。ただし、距離 が同じで場所(方位)の異なる船舶については、発信者を特定できない課題はあるが、発信者 を絞り込むことができるので、有用性はあると思われる。なお、そのイメージを図 13 に示す。

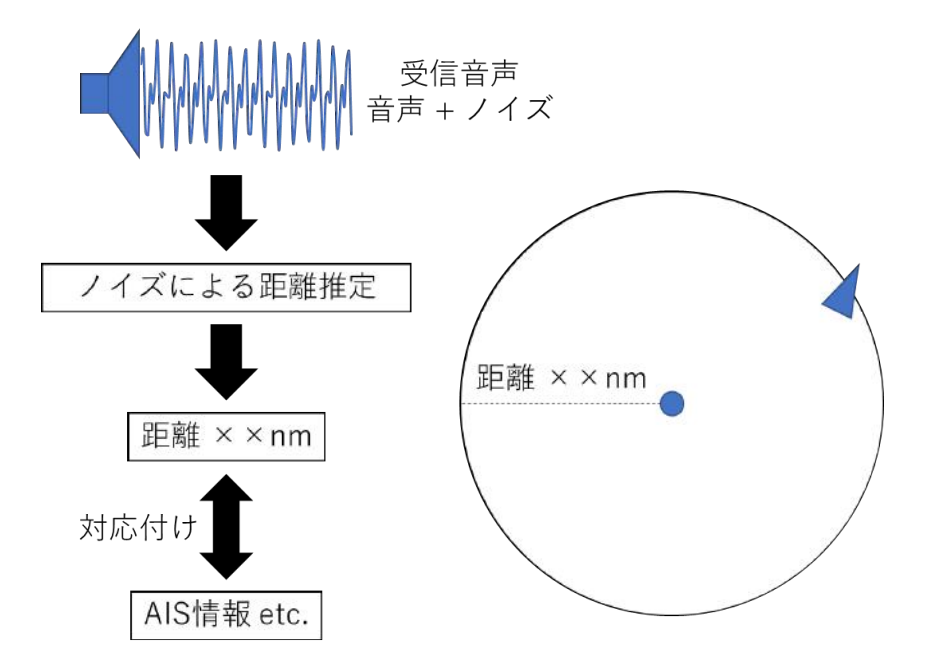

図 13 音声ノイズでの距離推定による対応付け (イメージ)

#### **FM** 通信について

国際 VHF 通信は FM 方式で変調されている。FM (Frequency Modulation)は周波数変調とも 言い、情報を搬送波の周波数の変化で伝達する変調方式の 1 つである。FM はアナログ(連続 的、比例量的)な情報通信のための変調方式でノイズに強い特徴があり、国際 VHF 通信の他 にも FM ラジオやアマチュア無線、消防無線、タクシー無線、アナログテレビジョン放送の音 声信号などに使われている。

FM は送信したい信号波に変調用の搬送波を使って変調をかけ、搬送波の疎密によって送信 波が表される(図 14)。送信波は搬送波の疎密で信号を伝えるため、振幅は常に一定であり、 ノイズによって振幅を変化させたとしても、振幅の大小は信号に無関係であるため信号に影響 を与えない。また、振幅の幅を大きくしても信号に影響がないことから、送信波の出力(振幅) を大きくすることで、遠くまで電波を飛ばすことができるため、FM はノイズに強いとされて

いる。また、周波数偏移(周波数変調における周波数変化の幅)を大きくすることによって、 ダイナミックレンジ(識別可能な信号の最小値と最大値の比率)や占有帯域幅(搬送波の変調 で占める周波数の範囲)が広がり、SN 比(信号対ノイズ比)を高くすることができるため、 よりノイズに対して強くすることができる [41]。

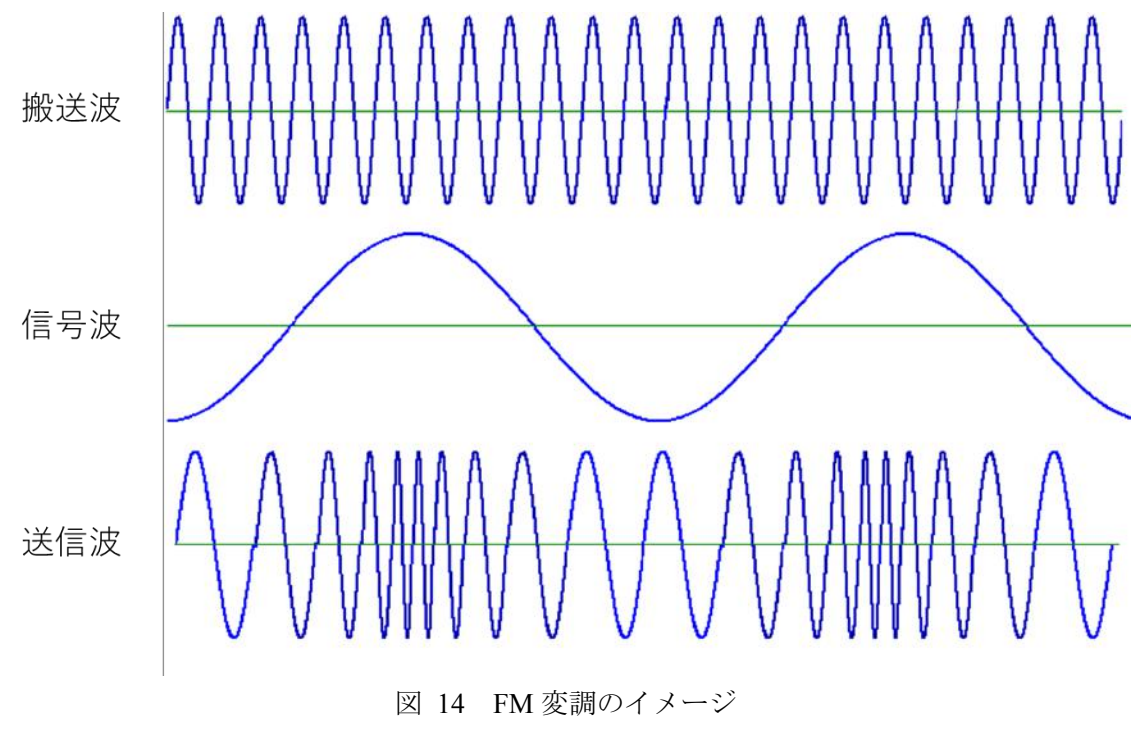

(出典) Wikipedia「周波数変調」https://ja.wikipedia.org/wiki/周波数変調

しかし、FM の受信には弱肉強食特性と呼ばれる性質があり、同一または非常に近接した周 波数を複数受信(混信)した場合、弱い電波は強い電波によってかき消される(マスキング) 起こるため、電波を受信していたとしても他の強い電波によって聞こえないことがある。

#### 距離の増加による **SN** 比の悪化

SN 比とは信号の分散をノイズの分散で割った、信号(Signal)とノイズ(Noise)の電力比 である。SN 比が大きいほどノイズが少なく、信号の品質が良い。逆にノイズが大きくなると SN 比は小さくなり、信号の品質は悪くなる。通常 SN 比は常用対数で表され、単位はデシベル (dB) を使う。SN 比を式 9、SN 比で用いる記号を表 2 に示す。 $P_S, P_N$ は電力や輝度などの物 理量、As, ANは電流、もしくは電圧の実効値(二乗平均平方根)である。デシベルを用いるの で、電力比は常用対数の 10 倍、電流比・電圧比は常用対数の 20 倍をする。測定した信号が真 の信号とノイズが足し合わされた信号(S+N)であるとき、(S+N)/N比で表す場合もある。

$$
S/N \, [dB] = 10 \log_{10} \frac{P_S}{P_N} = 20 \log_{10} \frac{A_S}{A_N} \tag{9}
$$

表 2 SN 比の記号の説明

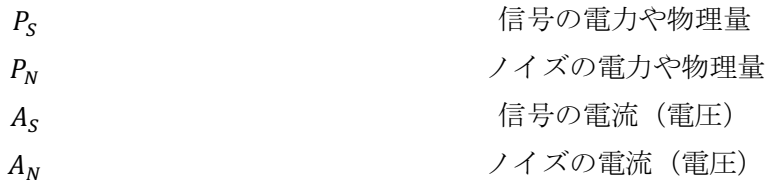

ノイズは 2.3.1 の課題で述べたように様々な要因によるノイズがあり、常に受信機はこのノ イズを拾っている。距離が近いときは発信された信号強度が強いため、音声の信号を取り出す ことができるが、距離が離れるにしたがって 2.3.2 の電波伝搬距離で述べたように信号強度が 減衰していく。FM の特性上ノイズによって送信波の振幅が増加して音声信号に影響を与える ことはないが、距離が離れることで送信波が減衰して振幅が小さくなる。したがって、常に受 信しているノイズに対する送信波の信号強度が下がり SN 比が悪化していく。

2.3.2 で述べたように国際 VHF 通信の空中線電力(電波の出力)は、海岸局は 50W、船舶局 は 25W (携帯型は 5W) と定められている。電波の到達距離は電波の出力によってある程度決 まるため、SN 比の悪化傾向についても電波の出力ごとに同じ傾向がみられると考えられる。

#### ノイズの種類

ノイズは周波数に対するエネルギー、パワースペクトル密度(Power Spectral Density; PSD) (以下、PSD とする)の傾向によって、いくつかの種類に分類される。大きく分類すると、全 周波数で均一なエネルギーをもつ(PSD が平坦)ものをホワイトノイズ(白色雑音)、逆に PSD が平坦でないものをカラードノイズ(有色雑音)と呼ぶ。また、カラードノイズにも PSD の分 布傾向によって、いくつかの種類に分類される。

#### ホワイトノイズ

ホワイトノイズは全ての周波数で同じ強度となるノイズで、PSD は平坦になる。このノイズ を音で聞いたとき「シャー」のような音がする。ホワイトノイズと呼ばれる由来は、光がすべ ての周波数成分を同等に含むと白色になることから由来している。ホワイトノイズの例を図 15、ホワイトノイズに近似させ生成したノイズのスペクトルを図 16 に示す。なお、ホワイト ノイズを生成するときは正規乱数を用いて生成されるが、正規乱数は正規分布を持つような乱 数であるため、ホワイトガウスノイズとなる。

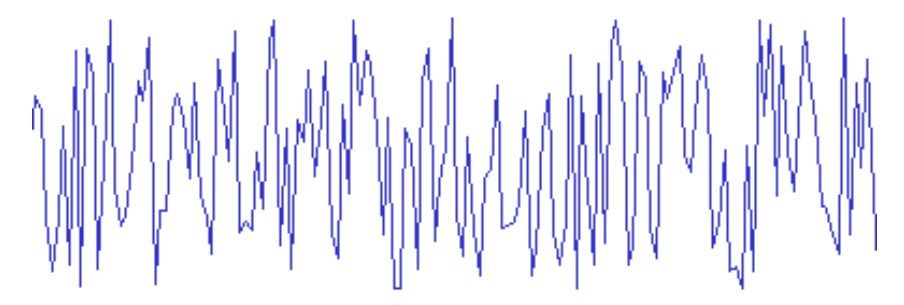

図 15 ホワイトノイズの例 出典) Wikipedia「ホワイトノイズ」https://ja.wikipedia.org/wiki/ホワイトノイズ

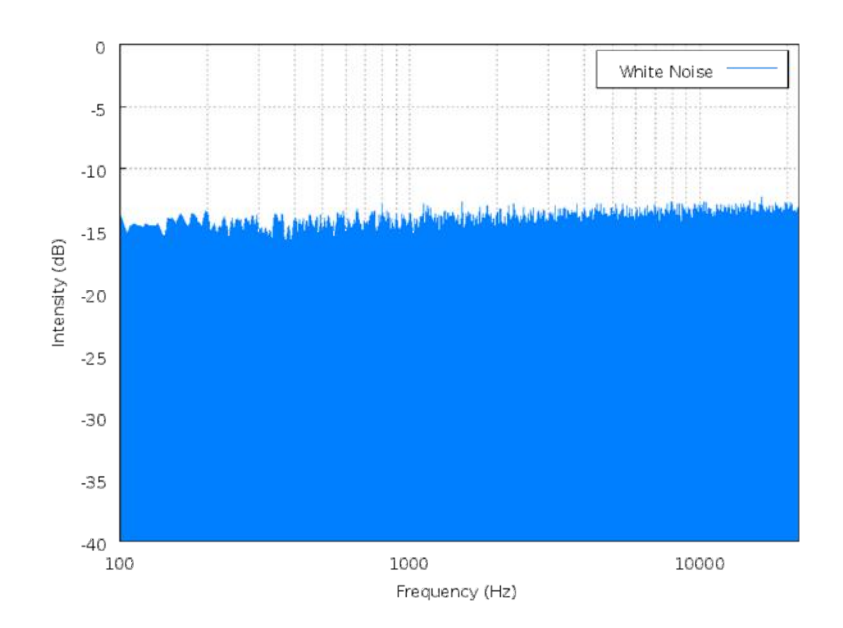

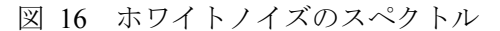

(出典) Wikipedia「カラードノイズ」https://ja.wikipedia.org/wiki/カラードノイズ

ピンクノイズ

ピンクノイズはパワーが周波数に反比例するノイズで、光がこのような周波数成分を持つと ピンク色に見えることから由来する。1/fゆらぎ (PSD が周波数fに反比例するゆらぎ)を持つ ノイズなので、1/fノイズとも呼ばれる。PSD は周波数が低いほどパワーが強く、ホワイトノ イズに対して 1 オクターブあたり 3dB 減衰する LPF(Low Pass Filter; 低域通過フィルタ)を通 すとピンクノイズになる。図 17 にピンクノイズのスペクトルを示す。

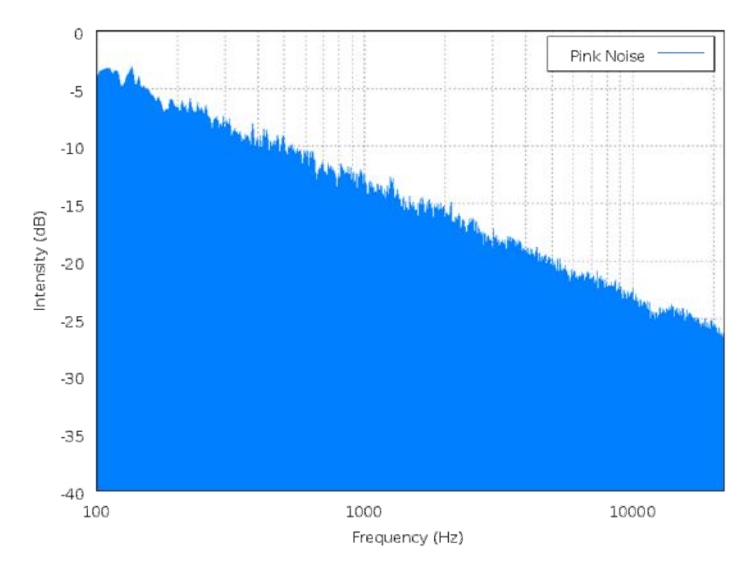

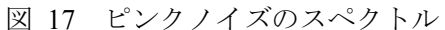

(出典) Wikipedia「カラードノイズ」https://ja.wikipedia.org/wiki/カラードノイズ

#### ブラウニアンノイズ

ブラウニアンノイズ(ブラウンノイズ)はレッドノイズとしても知られており、ブラウン運 動によって生成されたノイズをいう。名前は色ではなく、ブラウン運動を発見したロバート・ ブラウンの名前から由来する。この PSD は1/f<sup>2</sup>に比例し、ピンクノイズ以上に低い周波数ほ ど強いエネルギーを持ち、オクターブ当たり 6dB 降下する。ブラウニアンノイズはホワイトノ イズの積分によって生成することができる。図 18 にブラウニアンノイズのスペクトルを示す。

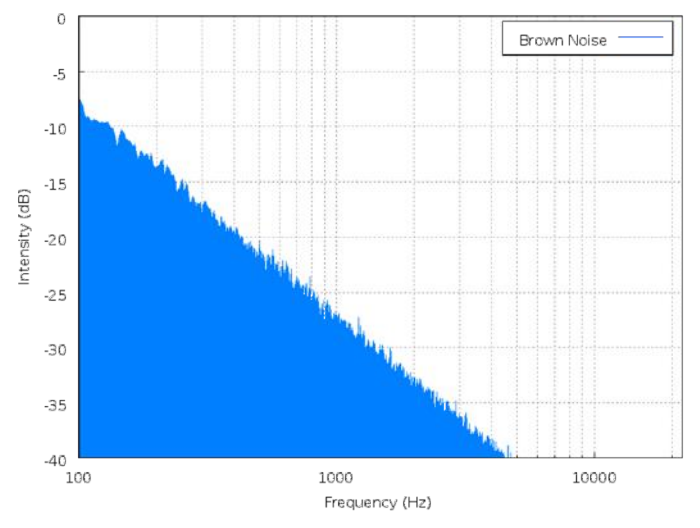

図 18 ブラウニアンノイズのスペクトル

(出典) Wikipedia「カラードノイズ」https://ja.wikipedia.org/wiki/カラードノイズ

ブルーノイズ

ブルーノイズはアジュールノイズとも呼ばれる。ピンクノイズとは逆に、PSD は周波数の上 がるにつれてオクターブあたり 3dB 上昇し、密度はに比例する。図 19 にブルーノイズのス ペクトルを示す。

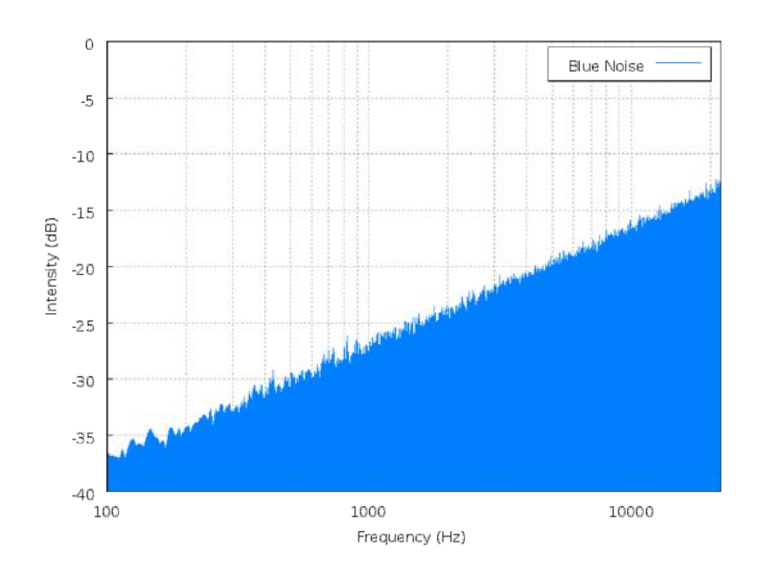

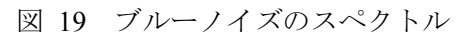

(出典) Wikipedia「カラードノイズ」https://ja.wikipedia.org/wiki/カラードノイズ

パープルノイズ

パープルノイズはバイオレットノイズとも呼ばれる。ブラウニアンノイズとは逆に、PSD の 周波数が上がるにつれてオクターブあたり 6dB 上昇し、密度はf2に比例する。ホワイトノイズ を微分したものと等しい。図 20 にパープルノイズのスペクトルを示す。

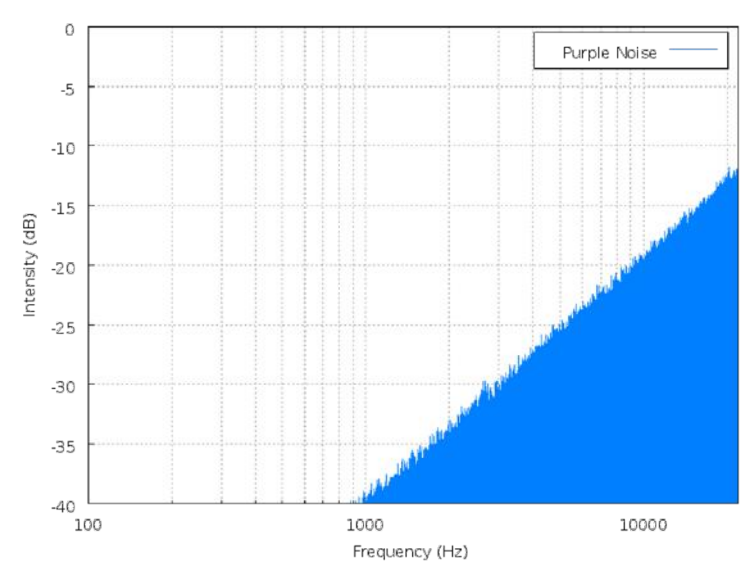

図 20 パープルノイズのスペクトル

グレイノイズ

グレイノイズは音響心理学的な等ラウドネス曲線に沿った PSD を持つノイズである。全周波 数に対して等しいラウドネスを持っており、個人差はあるが人間が聞いたときに、どの周波数 成分も同じ大きさに聞こえる特徴がある。図 21 にグレイノイズのスペクトルを示す。

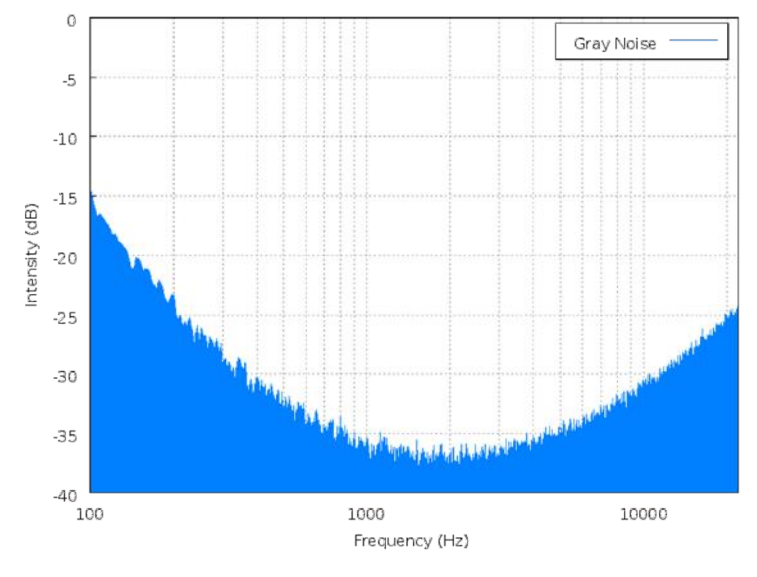

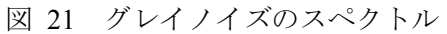

(出典) Wikipedia「カラードノイズ」https://ja.wikipedia.org/wiki/カラードノイズ

<sup>(</sup>出典) Wikipedia「カラードノイズ」https://ja.wikipedia.org/wiki/カラードノイズ

#### 音の性質について

そもそも音とは、音波という媒体を振動させることで生じる縦波(疎密波)である。また、 音の性質を決める要因は、大きさと高さ、音色の 3 つであるといわれている。音の大きさは媒 体を振動する幅の大きさ(振幅)で、振動する幅が大きいほど音は大きくなる。音の高さは振 動する波長が短い(周波数が高い)ほど、音は高くなる。音色は物理的に異なる 2 つの音が、 同じ大きさ、同じ高さであっても異なった感じに聞こえるものである。

人間の耳が聞くことのできる音の高さは 20Hz~20kHz まで聞くことができる。ただし、人の 耳は周波数によって感度が異なり、物理的に同じ音圧であっても周波数によって感じる音の大 きさが異なる。人の耳が聞き取れる音の周波数と音圧レベルの関係を等高線で表したものを、 等ラウドネス曲線といい、ISO 226 として国際標準規格化されている。図 22 に等ラウドネス 曲線を示す。

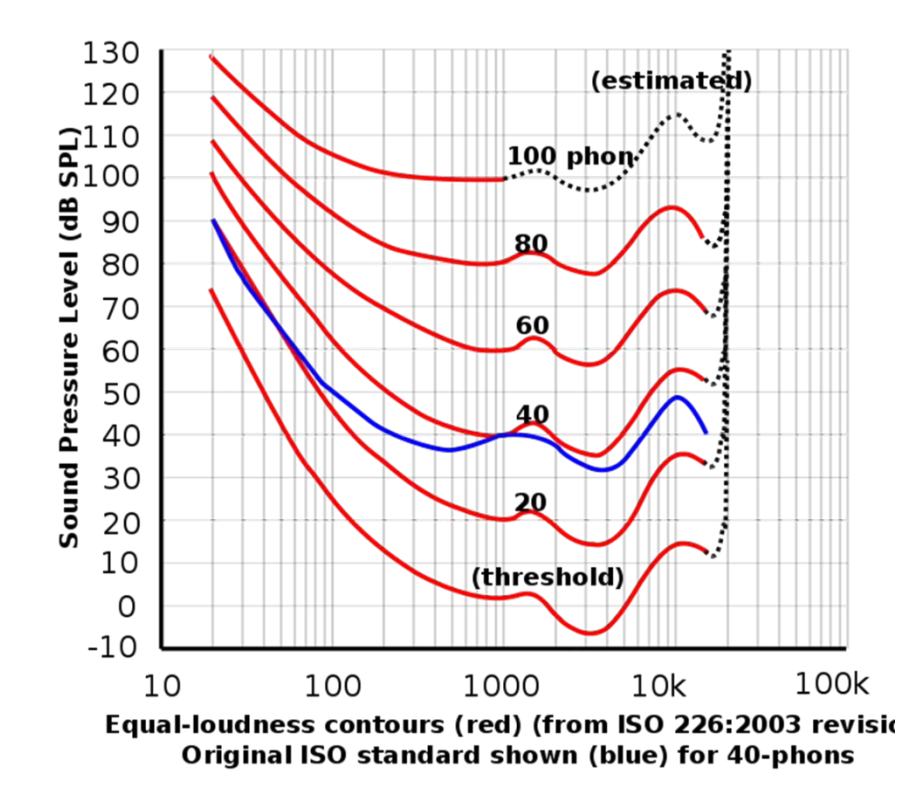

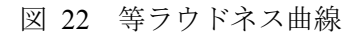

(出典)Wikipedia「等ラウドネス曲線」https://ja.wikipedia.org/wiki/等ラウドネス曲線

人の声の音(音声)は声帯で発した原音を喉、口、鼻などによって倍音を増幅しており、増 幅した音声が特定の周波数において音量のピークがいくつか出現する。この出現したピークの 周波数をフォルマントといい、周波数の低い順に第一フォルマント、第二フォルマントのよう に数字を当てていく。声帯は会話をするとき約 100~200Hz 付近で声帯を振動させており、喉、 口、鼻などで共鳴させることにより、特定帯域ごとに倍音が増幅される。人間が音声を聞くと きは、第一フォルマント(約 500~1000Hz)と第二フォルマント(約 1500~3000Hz)によって、 母音の弁別を大体行うことができ、逆に主要フォルマント(約 500~3000Hz)を音声から除去 すると、発音された母音が認識できなくなる。つまり、音声の大半は約 500~3000Hz で構成さ れているといえる。

#### 音声ノイズでの距離推定による対応付けの課題

本手法は特別なアンテナや送受信機を用いることなく、出力される音声のみで距離を推定で きる可能性があることである。もし、この手法が確立されれば非常に安いコストで、法的な問 題を抱えることなく国際 VHF 通信と AIS 情報などを対応付けるシステムを構築できる。

課題としては距離と音声ノイズの関係が明らかにされていないため、この点を解明する必要 がある。しかし、受信機から出力されるノイズは、様々な要因が与えるノイズがほぼ常に一定 であるとしたとき、距離による電波の減衰とノイズの関係は相関があると予想される。もし、 この相関関係が明らかになれば、国際 VHF の出力 (50W, 25W, 5W)は定められていることか ら、距離と音声ノイズの相関がみられるのではないかと考えられる。また、音声の主要フォル マント周波数は約 500~3000Hz であることから、国際 VHF 通信の音声の約 500~3000Hz の範 囲は音声部分であり、それ以外の周波数は音声の構成に不要な音、すなわち音声ノイズである と考えられる。つまり、音声に関係ない周波数範囲(約 500~3000Hz 以外)から音声ノイズを 測定することで、距離と音声ノイズの関係を明らかにすることができると考えられる。また、 ノイズの傾向や種類が明らかになれば、その傾向から主要フォルマント周波数に乗った音声ノ イズからも距離が推定できると思われる。

また、2.3.1 の課題と同様に、同時に複数の通信があった場合は混信してしまうために音声を 得ることができない。よって、同時通信に対して本手法は有効でないと考えられる。

2.3.4 各提案手法の利点と欠点、課題

これまで国際 VHF 通信と AIS 情報などの対応付けについて、3 つの手法を提案した。これ らについて利点と欠点、課題を表 3 にまとめる。

提案1 (2.3.1)の音声認識による AIS 情報との対応付けは、音声認識を用いるので通信内容 をテキスト化することができ、2.1 で述べた国際 VHF 通信の解析・ビッグデータ化に非常に有 効であると考える。また、コストが安い点や受信機やアンテナを改㐀する必要がないので法的 問題はクリアできる利点がある。しかし、音声認識をしたときに船名やコールサインなどから 発信船舶を特定するため AIS 情報が必要であり、非 AIS 搭載船には有効ではない。スケルチ機 能や発信者の発声と発信のタイミングによって、音声の最初や最後が途切れてしまい、音声認 識ができない場合がある。混信によっても音声は聞き取れないことから、同時通信には対応で きない。

提案 2(2.3.2)の指向性アンテナと電波伝搬距離による対応付けは、指向性アンテナで方位 を特定し、電波の受信強度から距離を推定するため、この手法のみで発信船舶を特定すること が可能である。また、音声が聞き取れなくても距離推定ができ、混信しても指向性アンテナで 1 つの発信については位置を特定することができ、他の AIS やレーダーなどの情報と対応付け ることができると考えられる。しかし、アンテナの変更や受信機の改㐀により、設備投資のコ ストと法的な問題が想定される。距離が離れるにしたがって電波は減衰するが、電波の干渉で 受信強度が強くなったり、弱くなったりするので、干渉しても正しく距離を推定できる方法を 確立する必要もある。

提案 3 (2.3.3) の音声ノイズによる対応付けは、提案 2 のように改造する必要はないため、 コストと法的問題はないと思われる。また、音声ノイズで推定するため、音声が聞き取れる必 要はなく、AIS やレーダーなどと対応付けることで、非 AIS 搭載船舶にも対応ができる。しか し、音声ノイズによる距離の推定方法を確立する必要があり、混信により同時通信にも対応が できないという課題がある。

|    | 提案 1                                                                                                    | 提案 2                                                                                                    | 提案3                                                                                                    |
|----|----------------------------------------------------------------------------------------------------|----------------------------------------------------------------------------------------------------|----------------------------------------------------------------------------------------------------|
| 利点 | ・通信内容が分かる<br>・コストが安い<br>・法的問題がない                                                                                                    | ・指向性アンテナによる方<br>位と電波伝搬距離から、単<br>独で発信船舶を特定でき<br>$\zeta$<br>・音声が聞き取れなくても<br>距離推定ができる<br>• 同時通信に対応できる<br>(同時通信した内の1つの<br>7) | ・距離推定で受信エリアを<br>計算し、AIS やレーダーな<br>どと対応付けることで発<br>信船舶を特定できる<br>•音声が聞き取れなくても<br>距離推定ができる<br>・コストが安い<br>・法的問題がない |
| 欠点 | ・対応付けられるのは AIS<br>情報のみ(船名やコールサ<br>インなどからに限る)<br>• ノイズなどで音声認識で<br>きない音声は対応付けら<br>れない<br>• スケルチ機能や発信者の<br>タイミングによっては、音<br>声の最初や最後の部分が<br>途切れる<br>•音声認識アルゴリズムが<br>認識出る専門用語が極め<br>て少ない<br>・同時通信は対応できない | ・コストが高い<br>・法的な問題が想定される<br>・通信内容はわからない<br>・電波の干渉によって距離<br>推定が誤る可能性がある。                                                   | ・通信内容はわからない<br>・音声ノイズによる距離の<br>推定方法が確立されてい<br>ない<br>•同時通信に対応できない                                              |
| 課題 | ・音声認識できる専門用語<br>を増やす<br>・ノイズに対する認識率の<br>向上                                                                                                    | ・電波の干渉を考慮した距<br>離の推定方法の確立                                                                                                | ・音声ノイズによる距離の<br>推定方法の確立                                                                                       |

表 3 各提案手法の利点と欠点、課題

これらの利点、欠点、課題と、本研究の目的を考えたとき、海上交通の研究において必要な 国際 VHF 通信のビッグデータの構築は、通信内容から船舶間でどういった通信をしているか を分析するために、提案 1(2.3.1)の音声認識は必要であると思われる。それとは別に、自動 運航船などで活用することを考えた場合は発信船舶の特定が重要になるため、提案 2(2.3.2) と提案 3 (2.3.3) は有効であるが、コストと法的問題を考えれば、提案 3 の音声ノイズによる 距離推定で情報を対応付けるのが最も有効であると思われる。

この 2 点から、提案 1 の音声認識と提案 3 の音声ノイズによる距離推定を合わせ、AIS 情報 やレーダーなどと対応付けることが、国際 VHF 通信のビッグデータの構築や、自動運航船の 国際 VHF 通信の傍聴に必要なのではないかと考える。

2.4 本研究の目的

2.3.4 で述べたように国際 VHF 通信を他の情報と対応付けるには、音声認識による対応付け と音声ノイズによる距離推定を組み合わせるのが有効である。そこで、本研究では音声ノイズ での距離推定による情報の対応付けについて研究する。音声ノイズが距離に応じてどのように 変化するかを調べ、そこから距離推定モデルを構築することを目指す。

第3章 音声データの分析方法

本章では音声データの分析方法として音波の振幅、周波数スペクトル、パワースペクトル (PSD)、サウンドスペクトログラムの 4 つについて述べる。

3.1 音波の振幅

音波の振幅を表したものを図 23 に示す。この図は縦軸に振幅、横軸に時間をとっており、 振幅による音の大きさや波長の長短を見ることがきる。音声の信号がある振幅とそうでない振 幅から差を求めることで、距離に応じて音声ノイズがどう増加するかを観察する。

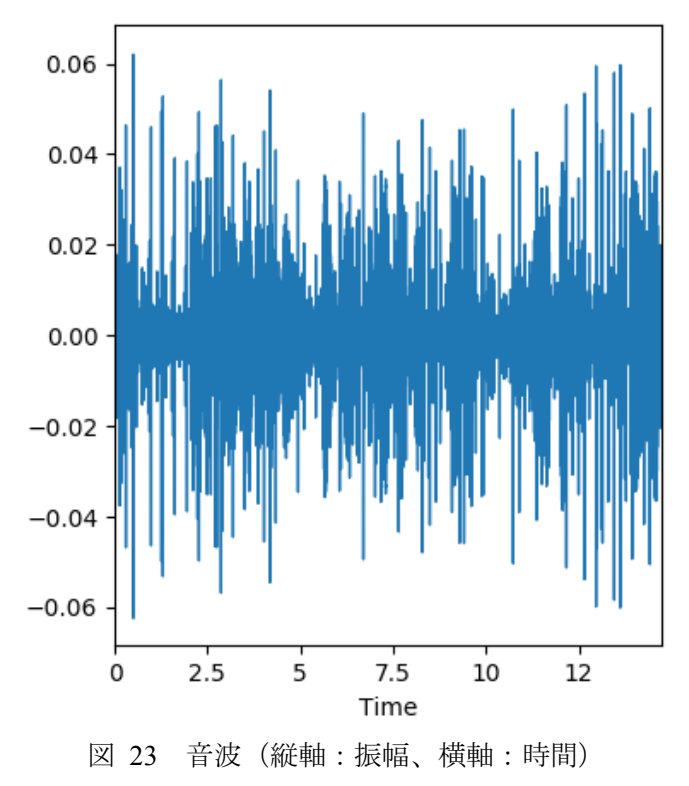

3.2 周波数スペクトル

音波をフーリエ変換することにより、ある瞬間の音を周波数成分に分解することで、その音 を構成する周波数とその強さを見ることができる。これを周波数スペクトルという。一般的に 音波をフーリエ変換するには、FFT (Fast Fourier Transform: 高速フーリエ変換)を用いること が多い。図 24 に FFT した周波数スペクトルを示す。この図は縦軸に振幅、横軸に周波数をと っている。また、振幅の2乗(V<sup>2</sup>rms)でパワースペクトルとなる。パワースペクトルにする ことで、周波数における信号強度を見ることができる [42]。

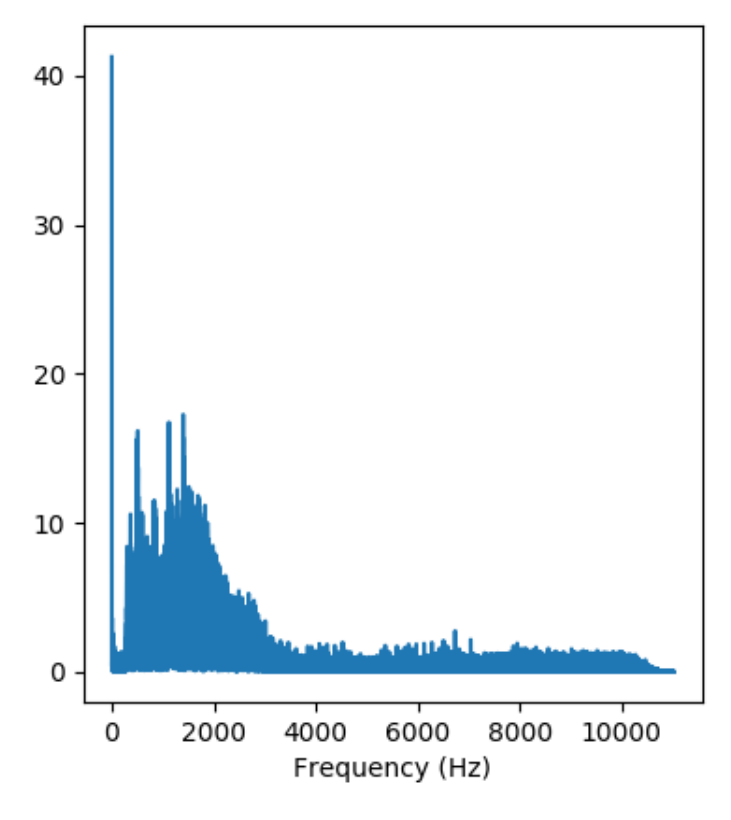

図 24 周波数スペクトル(縦軸:振幅、横軸:周波数)

周波数分解能Δfと時間窓長T、サンプリング周波数f、サンプリング点数Nの関係を式 10 に 示す。FFT はサンプリング周波数f。とサンプリング点数Nによって、周波数分解能Δfが決まる。  $\Delta f$ が小さいほど周波数分解能が高く、時間窓長Tが大きいほうが高くなる。すなわち、サンプ リング点数Nを大きくするか、サンプリング周波数fsことで周波数分解能を高くすることがで きる [42]。

$$
\Delta f = \frac{1}{T} = \frac{f_s}{N} \tag{10}
$$

3.3 パワースペクトル密度 (PSD)

FFT 周波数分解能Δfに依存しない、単位周波数幅(IHz 幅)当たりのパワー値として表現す るスペクトルを PSD (Power Spectral Density Function; パワースペクトル密度関数)という。図  $25$ に PSD を示す。この図は縦軸に $V^2/Hz$ 、横軸に周波数をとっている。PSD を求める方法に Welch 法による PSD 推定がある [42]。

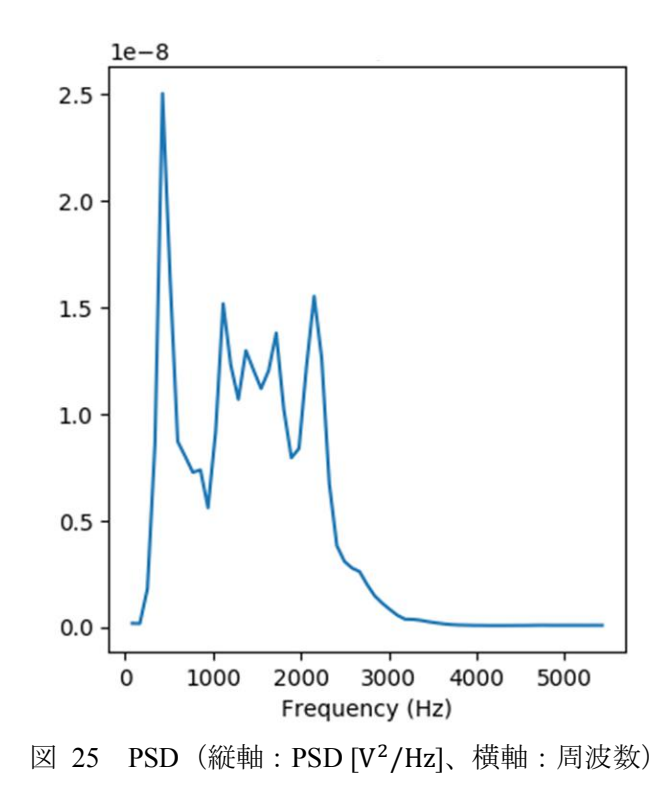

3.4 サウンドスペクトログラム

周波数スペクトルやパワースペクトル、PSD はある時刻におけるスペクトルであるが、時間 の次元を加えたものをサウンドスペクトログラムという。図 26 にサウンドスペクトログラム を示す。

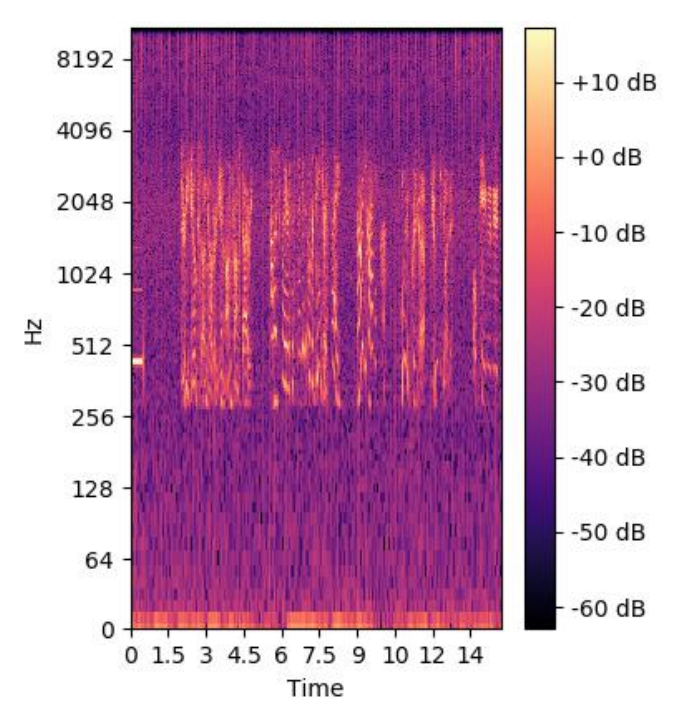

図 26 サウンドスペクトログラム(STFT)

サウンドスペクトログラムは STFT (short-time Fourier transform; 短時間フーリエ変換)で窓関 数をシフトしながらフーリエ変換を行うことで求める。また、スペクトログラムの信号の強さ を PSD などに変えることで、時間変化における PSD の変化をみることもできる。
第4章 国際 VHF からの音声ノイズと距離の関係

本研究では国際 VHF 通信の音声ノイズから距離を推定するために、実際に電波を発信した 船舶を音声データから特定し、AIS 情報の船名と位置情報から距離を求め、音声ノイズと距離 の関係を明らかにする実験を行った。

4.1 実験方法

この実験では国際 VHF 通信を携帯型(5W)で受信し、その音声をボイスレコーダーに録音 する。同時に AIS を受信しログデータを記録する。その後、録音した音声データを聞いて船名 が特定できるデータのみを抽出し、その受信時刻と船名から電波を発信した船舶の AIS 位置情 報をもとに、発信した船舶の距離を求め、音声ノイズと距離の関係を分析する。実験に使用し た機器の一覧表を表 4、システムの概要を図 27 に示す。

| AIS 受信機                                  | AMEC / CYPHO-101G AISRECEIVER     |  |  |
|------------------------------------------|-----------------------------------|--|--|
| GPS 受信機                                  | Global Sat / BU-355S4 (PS/2 コネクタ) |  |  |
| 国際 VHF (携帯型)<br>STANDARD HORIZON / HX851 |                                   |  |  |
| ねじ込み式プラグ変換アダプタ                           | STANDARD HORIZON / CT-91          |  |  |
| Raspberry Pi (コンピュータ)                    | Raspberry Pi 1 Model B            |  |  |
| ボイスレコーダー                                 | 東芝 / DMR-1800V                    |  |  |
|                                          | <b>GREEN HOUSE / GH-KANADT8</b>   |  |  |
| USB メモリ                                  | ELECOM / MF-MSU3A16GPN            |  |  |
| バッテリー                                    | 八洲電業 / DLG-FCMINI-B               |  |  |

表 4 使用機器一覧

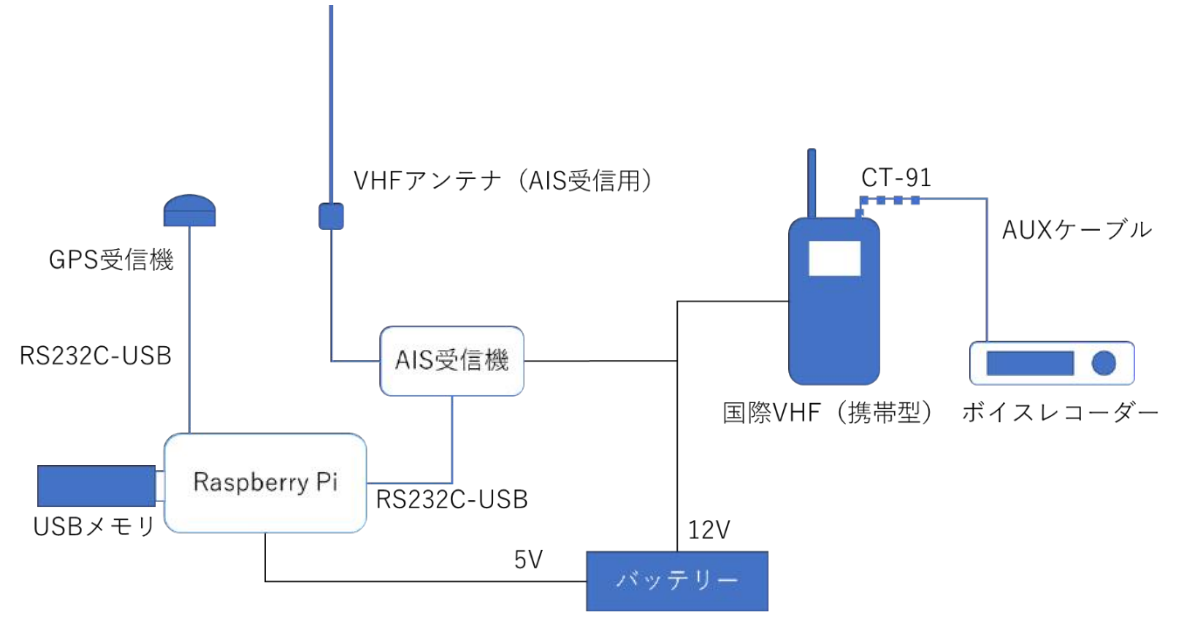

図 27 国際 VHF から音声ノイズと距離を分析する実験でのシステム概要図

国際 VHF 通信の音声の録音については、国際 VHF(携帯型)のスピーカー出力とボイスレ コーダーのマイク入力を AUX 端子でつなぐ必要があるのだが、HX851 のイヤホンマイクの端 子が 1 ピンの 3.5φ ねじ込み式であるため、CT-91 の変換アダプタを用いてイヤホン 3.5φ、マイ ク 2.5φ の 2 ピンに変換する。そして、CT-91 のイヤホン端子(3.5φ)とボイスレコーダーの AUX 端子 (3.5φ) を AUX ケーブルでつなぎ、国際 VHF 通信の音声をボイスレコーダーで録 音する。この時、国際 VHF 通信のチャネルは最も通信が多いと思われる ch16 に設定した。

AIS は VHF アンテナから AIS 受信機を用いてデータを取得した。GPS も GPS 受信機でデー タを取得した。受信した AIS と GPS データは RS232C-USB ケーブルを通して Raspberry Pi に送 り、minicom を使ってシリアル通信をログとして USB メモリに保存した。なお、詳しいやり方 については 4.2 で述べる。

国際 VHF (携帯型)はバッテリーを内蔵しているが、長期的受信を可能にするため、バッテ リーから 12V 給電した。また、AIS 受信機も外部電源が必要なため、バッテリーから 12V 給電 した。Raspberry Pi と GPS 受信機については 5V 給電した。なお、ボイスレコーダーについて はDMR-1800V(東芝)を使用していたが、乾電池が途中で切れたため、2回目からGH-KANADT8 (GREEN HOUSE)を使用した。なお、GH-KANAD8 も給電しながらの使用はできなかったが、

内臓バッテリーの電池持ちが非常に良いため、最初の録音以降はこのボイスレコーダーのみを 使用している。

実際に機器を接続した様子を図 28 に示す。

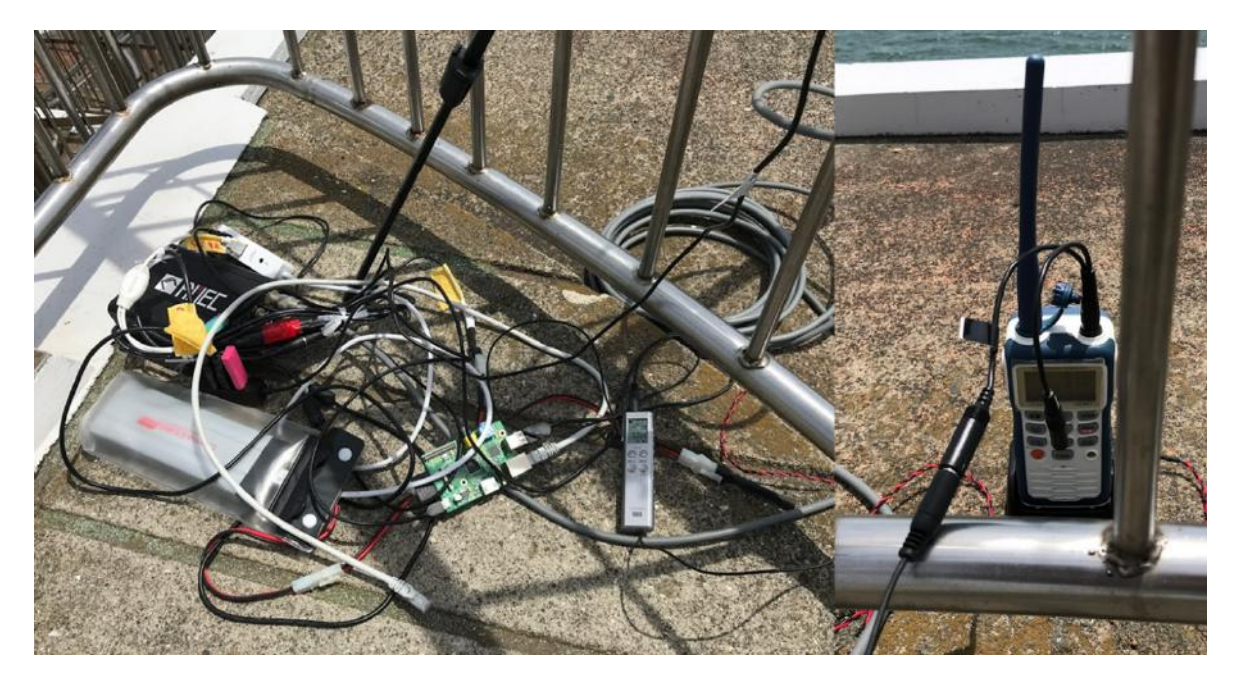

図 28 国際 VHF 通信と AIS 情報を収集するシステム (左:AIS 受信機・Raspberry Pi・ボイスレコーダー・バッテリー、右:国際 VHF)

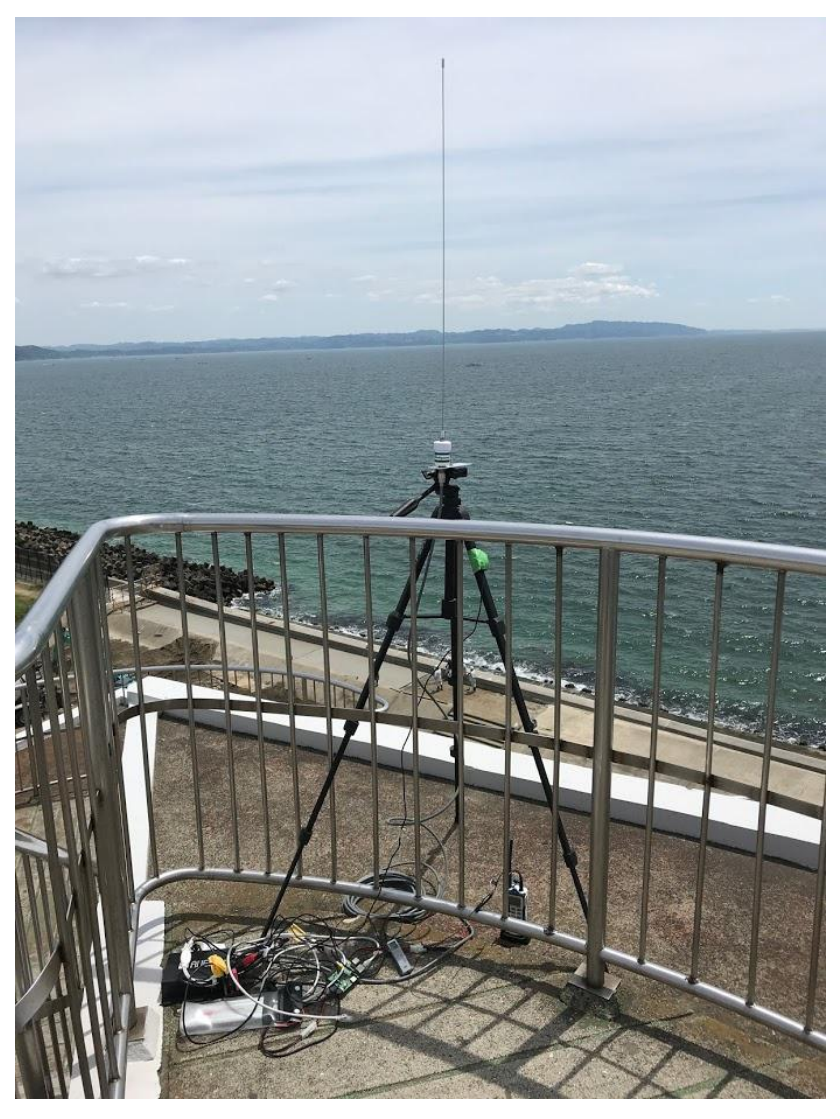

図 29 機器を接続して設置した様子

### 4.2 Raspberry Pi で AIS・GPS のログを取得する方法

AIS と GPS の受信データを記録するには、コンピュータで 2 つのシリアル通信を受信してロ グファイルを保存する必要がある。しかし、一般的なコンピュータはバッテリーの電池持ちが 期待できないため、本研究では Raspberry Pi に Micro USB Micro-B 端子から 5V 給電することで 長時間におけるログ取得を可能にした。図 30 は本研究で使用した Raspberry Pi Model B の写真 である。

Raspberry Pi とはイギリスのラズベリーパイ財団によって主に教育目的で開発された、ARM プロセッサ搭載のシングルボードコンピュータである。小型で非常に安価であり、主に IoT 機 器として趣味や業務に広く使われている。最近の Raspberry Pi はシングルボードコンピュータ としては非常にハイスペックな Raspberry Pi 3 Model B+や、超小型 (65mm×30mm)の Raspberry Pi Zero WH などが登場している。OS も Debian をカスタマイズした Raspbian だけでなく、サー ドパーティの OS (Ubuntu, Windows10 IoT Core, RISC OS, OSMC など)が登場し、好きな OS で IoT 機器などの開発や、動画や音楽などのメディア再生に特化した機器を開発することがで きるようになっている。

本研究では 2012 年に発売された Raspberry Pi Model B を用いて、シリアル通信の受信とログ の保存を行った。CPU はシングルコア 700MHz、メモリ 512MB と低スペックではあるが、非 常に高度な処理をするわけではないので問題はない。ストレージは SD カード (8GB) で、OS は Raspbian を使用した。ログデータは SD カードに保存するストレージ容量がなくなる可能性 があったため、外部ストレージとして USB メモリに保存した。

AIS と GPS のログを取得するための事前準備を 4.2.1、ログの取得方法を 4.2.2、ログの取得 の停止方法を 4.2.3、AIS のデコードと UTC timestamp の対応付けについて 4.2.4 に記す。

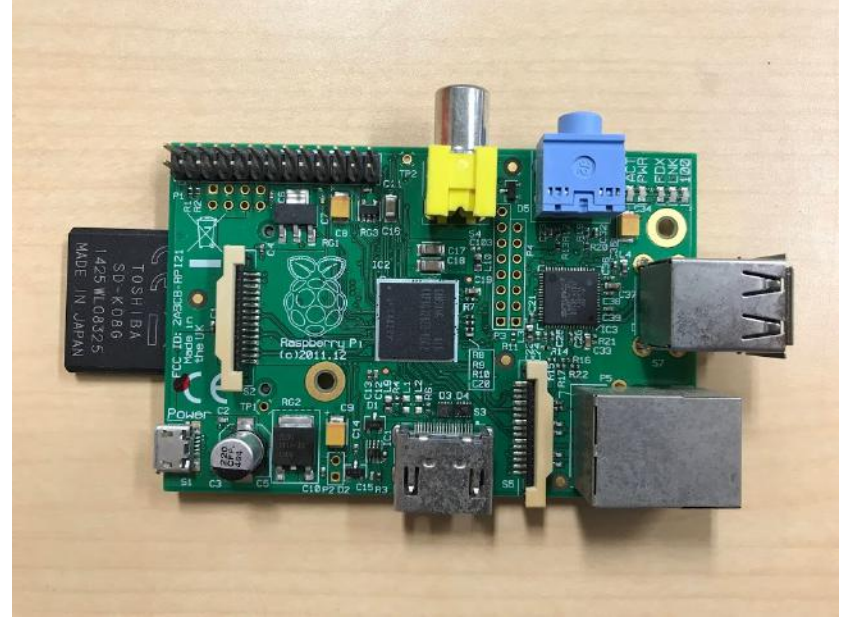

図 30 Raspberry Pi Model B

4.2.1 Raspberry Pi の事前準備

Raspberry Pi で AIS・GPS のログを取得するために、まず下記のように事前準備を行う必要 がある。

- 1. Raspberry Pi Software Guide [43]に従って、Raspbian をインストールする。
- 2. Raspberry Pi をインターネットに接続した状態で起動する。
- 3. ターミナルを起動し、"sudo apt-get install minicom screen"を実行する。
- 4. AIS 受信機をセットアップし、AIS と GPS のシリアルケーブル(RS232C-USB)を Raspberry Pi の USB ポートに差し込む。なお、差し込む順番で USB ポート名との対応関係が変わる。 本研究では AIS、GPS の順に差し込み、AIS の USB ポートは"/dev/ttyUSB0"、GPS の USB ポートは"/dev/ttyUSB1"とした。
- 5. ターミナルに"sudo minicom -s"を入力して実行し、minicom を起動する。
- 6. 「画面とキーボード」を選択し、次に「コマンドのためのキー」を選択し、"^B"と入力す る。これは screen でセッションを作成した際に、コマンドの重複を避けるためである。
- 7. 「シリアルポート」を選択し、表 5 に従って設定を行い、名前を付けて保存する。

表 5 minicom の設定

|             | AIS         | <b>GPS</b>   |
|-------------|-------------|--------------|
| シリアルデバイス    | dev/ttyUSB0 | /dev/ttyUSB1 |
| 速度/パリティ/ビット | 38400 8N1   | 4800 8N1     |

4.2.2 ログの取得方法

Raspberry Pi で AIS と GPS のログを取得する方法を下記に記す。なお、Raspberry Pi を操作す るために、別のコンピュータから SSH 通信でイーサネットケーブルを介して操作する。そのた め、ログの取得に関する操作には別のコンピュータが必要である。OS が Windows の場合は、 事前に TeraTerm をインストールする必要がある。

ログを取得する際には、AIS と GPS の記録時刻から受信タイミングを同期する必要があるの で、タイムスタンプを記録するように設定する。また、screen コマンドでセッションを作成し、 SSH 通信を遮断後もログを取得し続けるように設定する。

- 1. Raspberry Pi を起動する。
- 2. Raspberry Pi にイーサネットケーブル、USB メモリを接続する。
- 3. Windows の場合は TeraTerm、macOS や Linux の場合はターミナルを起動し、"ssh pi@raspberrypi.local"を実行する。
- 4. パスワードが聞かれるので、Raspberry Pi のパスワードを入力する(初期設定は"raspberry")。
- 5. "cd /media/pi/[USB メモリのパス]"を入力し、USB メモリのディレクトリに移動する。
- 6. "screen"を実行し、そのまま Enter キーを押す。
- 7. AIS の USB ポートを接続(事前準備で"/devttyUSB0"を設定した方)し、"sudo minicom [AIS の設定名]"を実行する。
- 8. Ctrl-B + Z キーを押し、N キーを押す。
- 9. 再び Ctrl-B+Z キーを押し、L キーを押す。そして、AIS のログのファイル名を指定する。
- 10. Ctrl-A+D キーを押し、セッションを移動する。
- 11. "screen"を実行し、そのまま Enter キーを押す。
- 12. GPS の USB ポートを接続(事前準備で"/devttyUSB1"を設定した方)し、"sudo minicom [GPS の設定名]"を実行する。
- 13. Ctrl-B + Z キーを押し、N キーを押す。
- 14. 再び Ctrl-B + Z キーを押し、L キーを押す。そして、GPS のログのファイル名を指定する。
- 15. Ctrl-A + D キーを押し、セッションを移動する。
- 16. 再び Ctrl-A + D キーを押し、ログアウトする。

4.2.3 ログの取得の停止方法

データ収集が完了してログの取得を停止するには、下記を実行する。

- 1. Raspberry Pi にイーサネットケーブル、USB メモリを接続する。
- 2. Windows の場合は TeraTerm、macOS や Linux の場合はターミナルを起動し、"ssh

pi@raspberrypi.local"を実行する。

- 3. パスワードが聞かれるので、Raspberry Pi のパスワードを入力する(初期設定は"raspberry")。
- 4. "screen -ls"を実行して、実行中のセッションを確認する。
- 5. "screen -r [仮想番号]"を実行して、AIS 受信のセッションか GPS 受信のセッションのどちら かに移動する。
- 6. Ctrl-B + Q キーを押して、minicom を終了する。これでログは保存される。
- 7. Ctrl-A + K キーを押し、Y キーを押す。これでセッションを kill する。
- 8. "screen -r"を実行して、もう片方のセッションに移動し、6 と 7 を実行する。
- 9. "sudo umount /media/pi/[USB メモリのパス]"を実行して、USB メモリをアンマウントする。
- 10. "sudo halt"を実行して、Raspberry Pi の電源を切る。

4.2.4 AIS デコード及び AIS・GPS の UTC timestamp の対応付け

本研究で用いている AIS 受信機は本来、専用の GPS 受信機があるのだが、それは壊れてし まっているため、別の GPS 受信機を使用した。このことで AIS をデコードした際に AIS を受 信した UTC timestamp が GPS と同期されないため、12:00:00 を受信開始時刻としたデコードデ ータが出力されてしまうという問題があった。そこで、ログを取得する際に minicom で AIS と GPS のシリアル信号を受信した時刻について、Raspberry Piの時計でタイムスタンプを記録し、 ログデータをデコードする際に AIS と GPS のログのタイムスタンプを対応付けることで、AIS の UTC timestamp を GPS の UTC timestamp に置きなおして AIS デコードするようなプログラム を開発した。そのプログラムのソースコードを付録 A に載せる。

このプログラムは python3 で実行する。使い方を下記に記す。

1. 事前準備

pip3 で以下のコマンドを実行し、ライブラリをインストールする。

- ・ "pip3 install libais"
- ・ "pip3 install pymap3d"
- ・ "pip3 install argparse"
- 2. 実行方法

次のコマンドで実行することができる。Options については表 6 に記す。 "python3 TimestampMatching.py [Options]"

(例)AIS をデコードして、JSON で出力する

"pyhton3 TimestampMatching.py -a [AIS ファイルパス] -g [GPS ファイルパス] -o [出力ファイ ルパス] -j"

(例)AIS の緯度・経度を補間して距離を求め、CSV で出力する

"python3 TimestampMatching.py -a [AIS ファイルパス] -g [GPS ファイルパス] -o [出力ファイ ルパス] -c -l -r 35.313034,139.783935,0"

| -a [AIS ファイルパス]   | AIS ログのファイルパス (必須)                             |
|-------------------|------------------------------------------------|
| -g [GPS ファイルパス]   | GPS ログのファイルパス (必須)                             |
| -o [出力ファイルパス]     | 出力(デコードデータ)のファイルパス                             |
|                   | (拡張子は書かないこと・必須)                                |
| -j                | JSON で出力する                                     |
|                   | (デフォルトは JSON で出力される)                           |
| $-c$              | CSV で出力する                                      |
| -d [スライドする日数]     | AIS, GPS のタイムスタンプをスライドする日数                     |
|                   | 2日後なら"-d2"、3日前なら"-d-3"                         |
| $-1$              | AIS (Message Type 1, 2, 3) の緯度経度を1秒毎に線形補間する    |
| -r [緯度],[経度],[高度] | 指定した緯度・経度・高度から AIS (Message Type 1, 2, 3) の緯度・ |
|                   | 経度までの方位 (degrees)、仰角 (degrees)、距離 (m) を計算する    |
|                   | カンマ区切り、スペースなしで指定("-l"必須)                       |

表 6 TimestampMatching.py  $\oslash$  Options

#### 4.3 データ収集の場所と環境

実験に必要なデータの収集を 2018 年 5 月 11 日、14 日、19 日の 3 日間、千葉県の富津岬に ある明治百年記念展望台、東京海洋大学(越中島キャンパス)3 号館の屋上、東京湾アクアラ インの海ほたる展望デッキで、合計 7 回データの収集を行った。図 31 にデータ収集場所の地 図、11 日の木更津の天気を表 7、14 日の江戸川臨海(新木場)の天気を表 8、19 日の木更津 の天気を表 9 に示す。また、表 10 に各データについての概要を示す。

国際 VHF の音量については、HX851 のメモリ 1.75 で固定した。また、スケルチについても 同様に HX851 のメモリで設定をしている。

1 回目の録音ではボイスレコーダーは DMR-1800V(東芝)を使用した。録音の設定は SP(標 準)モードにした。録音レベル調整は仕様上、自動調整となっていた。また、このボイスレコ ーダーは録音データをコンピュータに移動する手段がなかったため、録音終了後に Windows 10 のマイク端子とボイスレコーダーをつなぎ、ボイスレコーダーの再生音声を Voice Recorder と いうアプリで録音しなおした。2 回目以降の録音では GH-KANADT8(GREEN HOUSE)を使 用し、録音設定は WAV (384kbps) とした。

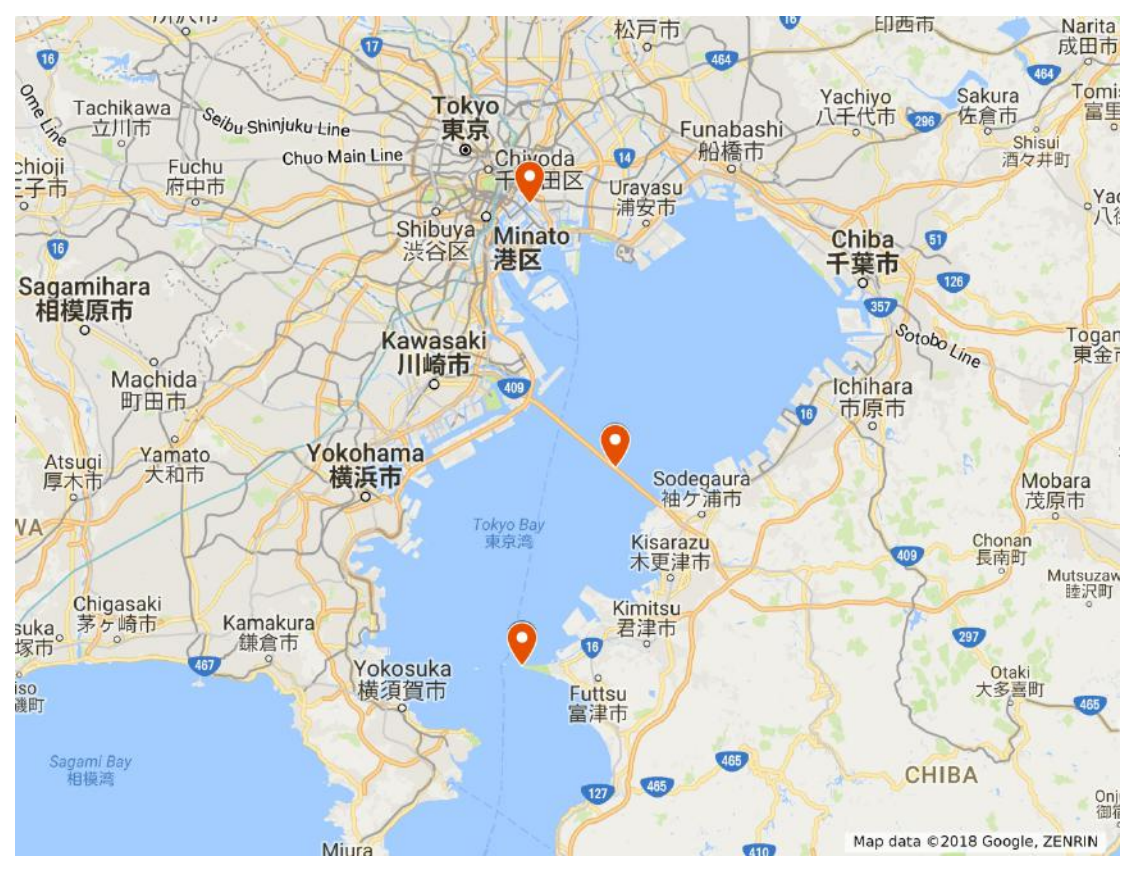

図 31 国際 VHF 通信と AIS 情報のデータ収集場所 (出典)Google「Google Maps」https://www.google.com/maps/

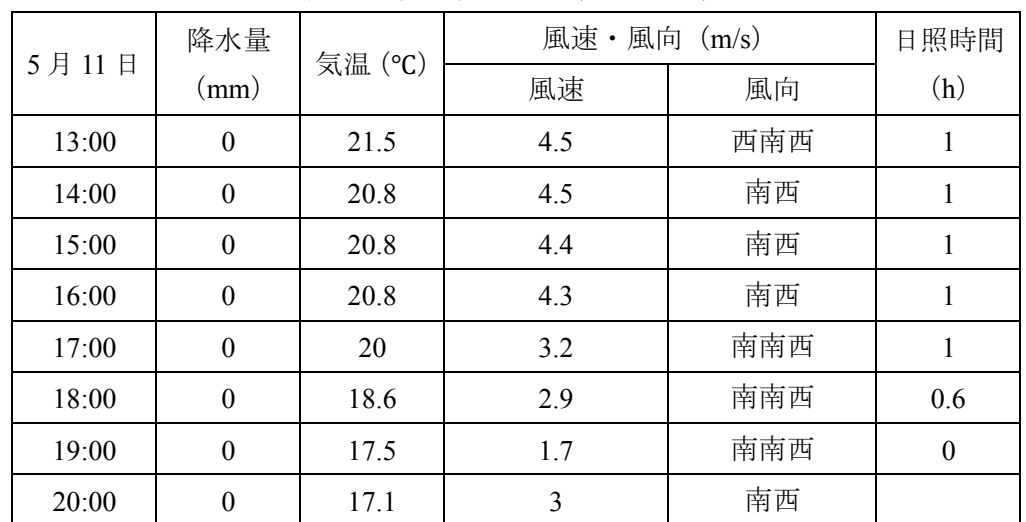

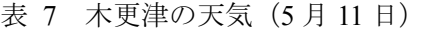

(出典)気象庁「過去の気象データ検索」http://www.data.jma.go.jp/obd/stats/etrn/index.php

|       | 降水量              | 気温 (℃) | 風速・風向 | (m/s) | 日照時間 |
|-------|------------------|--------|-------|-------|------|
| 5月14日 | (mm)             |        | 風速    | 風向    | (h)  |
| 13:00 | $\theta$         | 27.9   | 4.4   | 北北西   | 1    |
| 14:00 | $\boldsymbol{0}$ | 28.8   | 5.7   | 北北西   |      |
| 15:00 | $\boldsymbol{0}$ | 28.5   | 8.4   | 北西    | 1    |
| 16:00 | $\boldsymbol{0}$ | 28     | 7     | 北     | 1    |
| 17:00 | $\boldsymbol{0}$ | 27.3   | 6.3   | 北北西   | 1    |
| 18:00 | $\boldsymbol{0}$ | 26     | 4.7   | 北北西   | 1    |
| 19:00 | $\boldsymbol{0}$ | 24.1   | 3.9   | 北北東   | 0.1  |
| 20:00 | $\boldsymbol{0}$ | 22.8   | 1.7   | 北北東   |      |
| 21:00 | $\boldsymbol{0}$ | 21     | 2.1   | 北東    |      |

表 8 江戸川臨海 (新木場) の天気 (5月14日)

(出典) 気象庁「過去の気象データ検索」http://www.data.jma.go.jp/obd/stats/etrn/index.php

|       | 降水量              |        | 風速·風向 (m/s) | 日照時間 |                |
|-------|------------------|--------|-------------|------|----------------|
| 5月19日 | (mm)             | 気温 (℃) | 風速          | 風向   | (h)            |
| 10:00 | $\theta$         | 22     | 2.5         | 南西   | $\overline{0}$ |
| 11:00 | $\boldsymbol{0}$ | 23.1   | 1.4         | 南南西  | $\theta$       |
| 12:00 | $\boldsymbol{0}$ | 24.4   | 1.3         | 北西   | 0.1            |
| 13:00 | $\boldsymbol{0}$ | 25.2   | 4.4         | 東北東  | 0.8            |
| 14:00 | $\theta$         | 23     | 4.5         | 東南東  | 0.1            |
| 15:00 | $\boldsymbol{0}$ | 20.8   | 4.9         | 東    | $\theta$       |
| 16:00 | $\theta$         | 19.9   | 4.6         | 東    | $\theta$       |
| 17:00 | $\theta$         | 18.5   | 4.6         | 東    | 0.1            |

表 9 木更津の天気 (5月19日)

(出典) 気象庁「過去の気象データ検索」http://www.data.jma.go.jp/obd/stats/etrn/index.php

|      | 1回目           | 2回目           | 3回目            | 4回目                         |
|------|---------------|---------------|----------------|-----------------------------|
| 日付   | 2018年5月11日    | 2018年5月11日    | 2018年5月11日     | 2018年5月14日                  |
| 場所   | 明治百年記念<br>展望台 | 明治百年記念<br>展望台 | 明治百年記念<br>展望台  | 東京海洋大学<br>越中島キャンパス<br>3号館屋上 |
| 緯度   | 35.312802     | 35.312802     | 35.312802      | 35.666897                   |
| 経度   | 139.785402    | 139.785402    | 139.785402     | 139.792313                  |
| スケルチ | $\mathbf{0}$  | $\mathbf{0}$  | $\overline{0}$ | $\mathbf{0}$                |
| 開始時刻 | 12:01:49      | 13:35:45      | 16:33:48       | 14:44:38                    |
| 終了時刻 | 13:23:13      | 15:30:25      | 19:41:10       | 20:08:19                    |
| 録音時間 | 1:21:24       | 1:54:40       | 3:07:22        | 5:23:41                     |
|      |               |               |                |                             |
|      | 5回目           | $6$ 回目        | 7回目            |                             |
| 日付   | 2018年5月19日    | 2018年5月19日    | 2018年5月19日     |                             |
| 場所   | 明治百年記念        | 海ほたる          | 海ほたる           |                             |
|      | 展望台           | 展望デッキ         | 展望デッキ          |                             |
| 緯度   | 35.312792     | 35.464797     | 35.464797      |                             |
| 経度   | 139.785382    | 139.873260    | 139.873260     |                             |
| スケルチ | 3             | 3             | 3              |                             |
| 開始時刻 | 11:10:27      | 14:46:42      | 16:24:54       |                             |
| 終了時刻 | 13:03:36      | 16:22:45      | 16:43:19       |                             |
| 録音時間 | 1:53:09       | 1:36:03       | 0:18:25        |                             |

表 10 国際 VHF 通信と AIS 情報のデータ収集概要

4.4 音声データの分析結果

録音した音声データを聞き取り、そこで聞こえた音声から通信が行われた時刻、発せられた メッセージ、発信者、受信者、話者の性別、話者が日本人か、聞き取りやすさはどうかをまと めた。なお、「○○、こちら××。チャネル□□に変更願います。」「はい、□□。」のように、1 つ 1 つのメッセージでは船名などが入っていなくても会話の流れで船名が特定でき、かつ通話が聞 き取れるものは、船名を特定したうえで聞き取れる通信と解釈している。

1 回目の音声データの発信者と通話回数の関係を表 11 に示す。1 回目の合計受信回数は 161 回あり、そのうち船舶からの発信は 60回 (37%)、VTS からの発信は 101 回 (63%) だった。 船舶からの発信のみでみると、60回中 26回 (43%) は一部、またはほぼ聞き取れた。逆に通 信が聞き取れなかったのは 60回中 34回 (57%) あった。ポートラジオからの発信で発信者が 特定できなくて、聞き取れなかったものは 101 回中 7 回 (7%) であり、9 割はどの VTS から の通信かが特定できた。

4 回目の音声データは合計受信回数が 9 回しかなく、うち 5 回は内容が聞き取れなかった。

船舶からの発信は 1 回、横浜ポートラジオから 1 回、東京ポートラジオから 2 回発信があった。 最もデータ収集時間が長かったが、船舶からの発信は 1 回しか聞き取れなかった。これは東京 海洋大学(越中島キャンパス)と海岸の間にビルやマンションがあることや、東京港以外に入 港する船舶の電波が受信できていない可能性が考えられる。

| 船舶からの通信で一部、またはほぼ聞き取れた       | 26 | 16%   |
|-----------------------------|----|-------|
| 船舶からの通信で聞き取れない              | 34 | 21%   |
| ポートラジオからの通信で聞き取れない          | 7  | $4\%$ |
| 東京マーチスからの通信で一部、またはほぼ聞き取れた   | 39 | 24%   |
| 東京ポートラジオからの通信で一部、またはほぼ聞き取れた | 14 | 9%    |
| 横浜ポートラジオからの通信で一部、またはほぼ聞き取れた | 21 | 13%   |
| 川崎ポートラジオからの通信で一部、またはほぼ聞き取れた | 11 | $7\%$ |
| 千葉ポートラジオからの通信で一部、またはほぼ聞き取れた | 9  | 6%    |
| 第1回の受信合計                    |    | 161   |

表 11 1 回目の発信者と通話回数の関係

6 回目の音声データの発信者と通信回数の関係を表 12 に示す。6 回目の合計受信回数は 311 回あり、そのうち船舶からの発信は 169 回(54%)、VTS からの発信は 142 回(46%)だった。 船舶からの発信のみで見ると、169回中61回 (36%)は一部、またはほぼ聞き取れた。逆に通 信が聞き取れなかったのは 169回中 108回 (64%) あった。

| 船舶からの通信で一部、またはほぼ聞き取れた       | 61  | 20%   |
|-----------------------------|-----|-------|
| 船舶からの通信で聞き取れない              | 108 | 35%   |
| 東京ポートラジオからの通信で一部、またはほぼ聞き取れた | 9   | 3%    |
| 東京マーチスからの通信で一部、またはほぼ聞き取れた   | 108 | 35%   |
| 横浜ポートラジオからの通信で一部、またはほぼ聞き取れた | 10  | 3%    |
| 川崎ポートラジオからの通信で一部、またはほぼ聞き取れた | 9   | 3%    |
| 千葉ポートラジオからの通信で一部、またはほぼ聞き取れた | 6   | $2\%$ |
| 第6回の受信合計                    |     | 311   |

表 12 6 回目の発信者と通信回数の関係

以上のデータを合わせると、一部またはほぼ聞こえた船舶の通信は 88 回であった。これら の音声データを聞き取るにはかなりの時間を要した。特にスケルチを 0 に設定した音声は、常 にノイズが入っており、とても人が聞き取りにくい音声に対してはかなり時間を要した。6 回 目はスケルチを3に設定した分、弱い電波はカットされるためスケルチ0より音声データを分 析しやすかった。しかし、二波モデルを考えたときに、必ずしも距離が遠い電波がカットされ るのではないため、少し離れた距離の音声データが聞き取れなくなる可能性がありうる。

距離を推定するモデルを構築するには、様々な距離で発信した電波を、数多く分析しなけれ ばいけない。まず、データ量を考えると東京湾に面した障害物のない場所でデータ収集を行う 必要がある。また、電波の受信が勝手にカットされないようにスケルチを0にする必要がある。 ただし、スケルチを 0 にすると音声データの分析にものすごく時間がかかる。その上で、AIS 情報との対応付けをしなければならないため、この実験方法は得られるデータ数が少ないわり に、非常に時間がかかる。

逆に VTS のデータ数が船舶のデータ数より多い。これは、VTS の通信は国際 VHF 通信の出 力が 50W であることから、船舶よりも遠いところまで電波が届くためと考えられる。また、 船舶の通信より電波が強く、聞き取りやすいことが分かる。VTS の電波を発信するアンテナの 位置が分かれば、VTS からの通信回数は多いので、距離を推定するモデルが構築できると思わ れたが、VTS はテロ・安全対策の関係でアンテナの位置は公表していない。そのため、VTS の通信から距離を推定するモデルの構築はできなかった。

国際 VHF から電波を送信することができれば、任意の送受信間の距離を設定してデータを 収集することができるのだが、国際 VHF で電波を発信するには免許が必要であるため、海上 で通信されている音声を受信してデータを収集した。しかし、このやり方では上記のようにデ ータ数が少なすぎるため、距離を推定するモデルを作成するには時間がかかる。したがって、 この実験では距離を推定するモデルの構築はできないと判断し、残りの音声データの分析は断 念した。

第5章 特定小電力トランシーバーによる音声ノイズと距離の分析

第 4 章の実験では国際 VHF 通信から通話内容から発信している船舶を特定して、AIS で距 離を求めて分析を行おうとしたが、時間がかかる割にデータが少ないために距離を推定するモ デルの構築はできないと判断した。データ量を増やすには国際 VHF ではなく、免許がなくて も電波を発信できる特定小電力トランシーバーが有効であると考えた。そこで、特定小電力ト ランシーバーを使ってでデータを収集し、その音声ノイズと距離を分析することで、距離を推 定するモデルができるか調べることにした。

5.1 特定小電力トランシーバーについて

無線電話用特定小電力無線局は通称「特定小電力トランシーバー」と呼ばれており、国内の みでの使用に限り、電波法に基づく免許を要しない特定小電力無線局の一種である。400MHz 帯を使用して近距離の音声通話を行うことができる。国際 VHF の周波数は 156.025MHz から 162.025MHz であることから、特定小電力トランシーバーは国際 VHF の周波数よりも高い。そ れにより、雨滴、水蒸気などの影響を受けて電波の減衰が大きくなる特徴がある [37]。

音声通信に使われる電波形式は、国際 VHF も特定小電力トランシーバー、どちらも同じ F3E (FM の単一チャネルのアナログ信号)が使われている [44,45]。

ここで FM 復調器の出力における SN 比の求め方を式 11 に示す [46]。

$$
(S/N)_{out} = \frac{3\pi A_C^2 A_B^2 k_{FM}^2}{2N_0\omega_S^3}
$$

 $\omega_\mathcal{S}$ は搬送波の角周波数であり、この式から SN 比は $\omega_\mathcal{S}^3$ (搬送波の角周波数)に反比例すること が分かる。よって、国際 VHF と特定小電力トランシーバーは周波数が違うことで、SN 比に影 響が出る。

特定小電力トランシーバーは周波数の違いによる国際 VHF の SN 比の違い、雨滴や水蒸気に よる減衰があるため、国際 VHF とは異なるノイズや音声が生じる可能性が考えられる。だが、 電波形式は同じ F3E であるため、特定小電力トランシーバーを使って音声解析を行って距離を 推定することで、国際 VHF と何か共通した結果を得られると考える。

特定小電力トランシーバーは大きく分けて 2 つある。1 つはレジャーや重要度の低い業務で 使用される 421MHz 帯及び 440MHz 帯、422MHz 帯を使用するもの。一般に広く利用されてお り、誰でも簡単に入手することが可能である。空中線電力が最大 10mW であることから近距離 通信しかできないという制限があり、通信距離の目安として市街地では 100~200m、郊外では 1~2km、見通しの良い場所では約 2km といわれている。空中線(アンテナ)は無線機本体に 装着されていなければならず、アンテナを外す、給電線を使用することはできない。また、絶 対利得が 2.14dB 以下でなければならない。通信時間についても制限があり、3 分間通信したら 自動的に通信を終了し、2 秒経過しなければその後の通信を行わない機能を有さなければなら ない(一部例外がある)。また、送信装置から電波を発射する場合にそのチャネルが空いてい るかを調べるキャリアセンス機能が必要である。

もう 1 つは主に工場やプラントなどの事業所構内、建設・工事現場などで使用されている 413MHz 帯及び 454MHz 帯を使用するものがある。これは空中線電力が 1mW 以下の制限はあ るが、給電線の使用が可能であり、通信時間やキャリアセンスの制限はない特徴がある。

本実験で使用した特定小電力トランシーバーは UBZ-LM20 (KENWOOD)を使用した。表 **13** に UBZ-LM20 の仕様、図 32 に写真を示す。このトランシーバーは 442MHz 帯を使用して いるトランシーバーで、通信時間に制限がついているタイプである。なお、UBZ-LM20 は電話 外部マイク・スピーカーを接続することができ、マイク端子は 3.5φ ミニプラグ、スピーカーは 2.5φ ミニプラグになっている。

| 送受信周波数     | $422.200 \sim 422.300 \text{ MHz}$ (h1 ~ h9ch)         |
|------------|--------------------------------------------------------|
|            | $422.050 \sim 422.175 \text{ MHz}$ (1 ~ 11ch)          |
|            | 12.5 kHz ステップ                                          |
| 電波形式       | <b>F3E, F2D</b>                                        |
| 周波数安定度     | $\pm 4$ ppm                                            |
| 消費電流       | 送信時 70mA 以下                                            |
|            | 受信定格出力時 120mA 以下                                       |
|            | (ラウドネス OFF 時)                                          |
|            | 受信待ち受け時 50mA 以下                                        |
|            | セーブ時 (平均) 約 10mA                                       |
| 性能保証温度範囲   | $-10$ °C $\sim$ $+50$ °C                               |
| 電源電圧       | 定格電圧 DC 4.5 V (一接地)                                    |
| 送信電力       | 10mW                                                   |
| 低周波出力      | 90mW 以上                                                |
|            | (定格電圧、8Ω負荷、10%歪)                                       |
| 受信感度       | $-8$ dBµ $\downarrow \downarrow \uparrow$ (12dB SINAD) |
| 寸法(突起物含まず) | 幅 55.5×高さ 103.9×奥行 26mm                                |
| 重量 (重さ)    | 約 180g (単3アルカリ電池3本を含む)                                 |

表 13 UBZ-LM20 (KENWOOD) の仕様

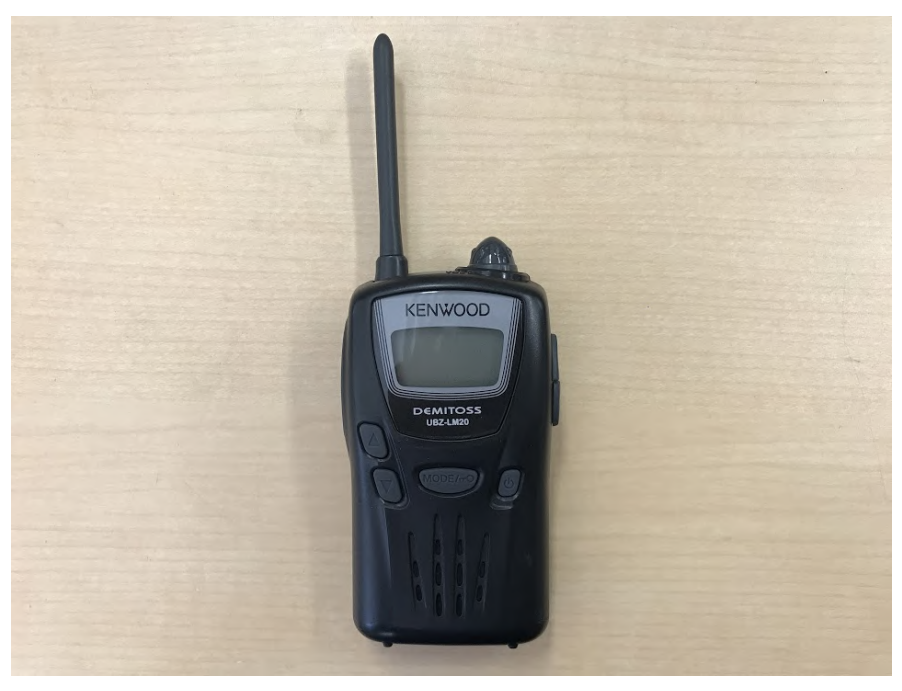

図 32 UBZ-LM20(KENWOOD)

5.2 実験方法

この実験では 2 台のトランシーバー(UBZ-LM20)を用いて、1 台は音楽再生デバイスとマ イク端子を AUX ケーブルで接続し、もう 1 台はボイスレコーダーとスピーカー端子を AUX ケーブルで接続した。なお、スピーカー端子は 2.5φ ミニプラグのため、スピーカー端子に 2.5φ ミニプラグ (オス) -3.5φ ミニプラグ (メス)変換アダプタを接続した。この実験のシステム の概要図を図 33 に示す。

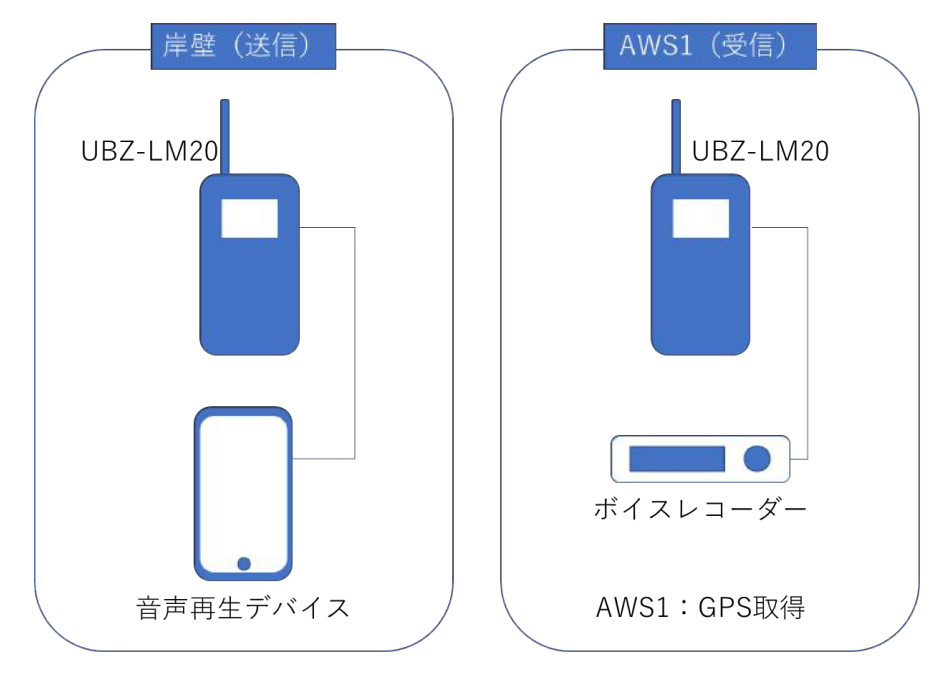

図 33 特定小電力トランシーバーによる実験でのシステム概要図

実験場所は送信を千葉県浦安市港(〒279-0024)の夕日の見える東屋付近の岸壁、受信を AWS-1 という自動見張りシステムの実験を行うために使用している小型船舶を使い、東京湾の 東京ディズニーシー沖で行った。AWS-1 は自動見張りシステムで位置情報や船舶の運動(ロー ル・ピッチ・ヨーなど)、カメラの画像などを常時記録しており、AWS-1 の位置情報からトラ ンシーバーが信号を受信した時刻における距離を算出する。

この実験では最初に AWS-1 はなるべく岸壁近くに近寄り、そこから沖に向かって走ってい く。送信側は音声を再生して電波を発信し、受信側はボイスレコーダーでその音声を録音する。 これを音声が受信できなくなるまで行う。

なお、この実験で作成したプログラムのソースコードを付録 B に載せる。

#### 5.3 AWS-1 について

AWS-1 は松本洋平が所有する自動見張りシステム(Automatic Watching System; AWS)の実験 を行うための小型船舶である。AWS はカメラ、AIS、レーダー、GPS、ジャイロセンサーから 得た情報をコンピュータで統合、計算することで、衝突の恐れがある船舶を海上衝突予防法に 従って自動的に避航する機能を有するソフトウェアである。AWS-1 は AWS を実験するために YAMAHA YF-24 というと 24ft 小型船舶にカメラ、AIS、GPS、ジャャイロセンサー(AHRS)、 コンピュータ(JetsonTK1、JetsonTX1、Zedboard)を搭載している。この電子システムは AWS によって、AWS1のオートパイロットに対して舵角と速力の指示を出している。また、AWS-1 はコンピュータからオートパイロットに対して指示を出して操船するため、コンピュータにジ ョイスティック・コントローラーを接続して操船する、事前にウェイポイントを緯度・経度で 設定して、そのウェイポイントを通過するように操船させることが可能である。表 14 に AWS-1 の概要、図 34 に AWS-1 の外観、図 35 に AWS-1 の電子システム概略図を示す。

| 船種   | YAMAHA YF-24 |
|------|--------------|
| 船名   | $AWS-1$      |
| 全長   | 7.20m        |
| 全幅   | 2.59m        |
| 全深さ  | 1.64m        |
| 質量   | 2600kg       |
| 最大乗員 | $8\lambda$   |

表 14 AWS-1 (YAMAHA YF-24) の概要

(出典)横佐古竜太「航海画像における色情報を用いた距離推定」

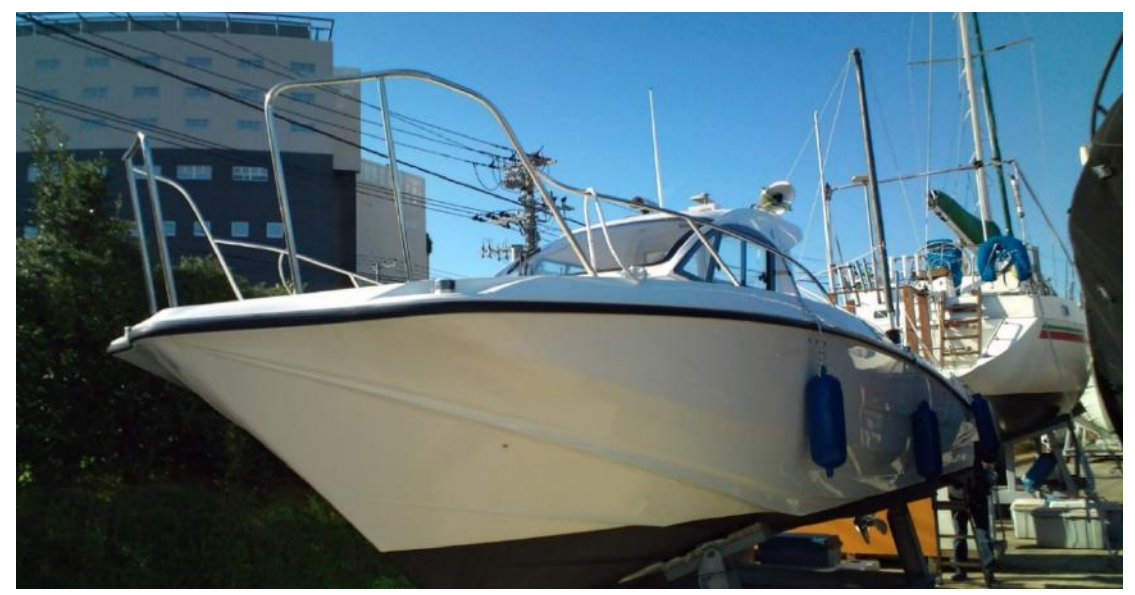

図 34 AWS-1 の外観 (出典)横佐古竜太「航海画像における色情報を用いた距離推定」

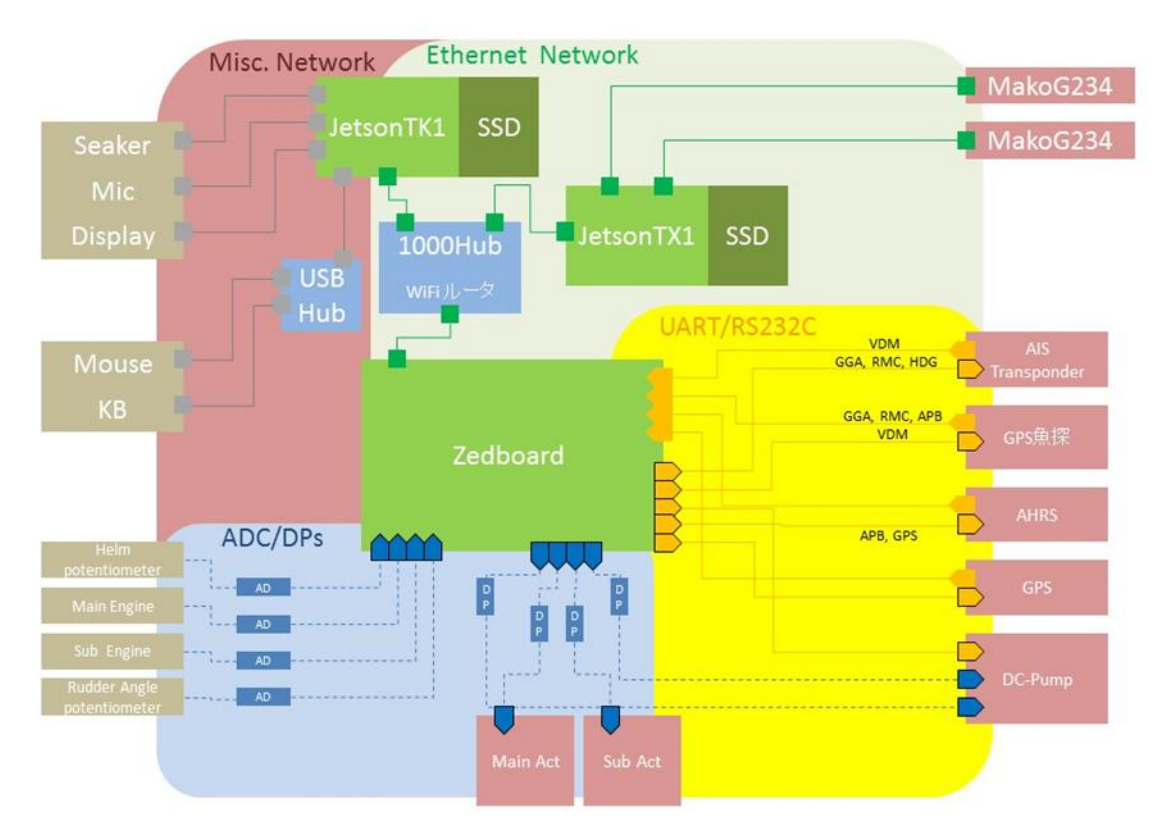

Electronics

図 35 AWS-1 の電子システム概略図 (出典)横佐古竜太「航海画像における色情報を用いた距離推定」

AWS-1 は電子システムの各種データを記録しており、それをログデータとしてファイルに出

力することが可能である。この実験ではこの機能を利用して GPS の緯度・経度情報を取得し、 そこから音声データを受信した時の距離を算出している。

5.4 音声データについて

第 4 章とは違い、この実験には音声データを用意する必要がある。そこで、この実験では以 下の 7 つの音データを用意し、約 16 秒の音声データを作成した。

- ・ 440Hz のビープ音
- ・ 英語(男声)
- ・ 英語(女声)
- ・ 日本語(男声)
- ・ 日本語(女声)
- ・ "OK, Google"(日本語・男声)
- ・ Soundless(音のないインターバル部分)

収録時にノイズがない、BGM などの効果音のない音声を使うため、英語はニュースのアナ ウンス、日本語は日本語学習用の音声を使用した。"OK, Google"は録音した音声をスマートフ ォンアプリ「Google アシスタント」に聞かせたときに、距離に応じてどこまで認識できるかど うかを調べるために収録した。また、音声では話者によって声質や音量が変わるため、440Hz のビープ音で距離による音声ノイズの傾向を調べた。Soundless は音のないインターバル部分を 指しており、この部分の音声ノイズは純粋なノイズ音が得られる。この Soundless も分析する ことで音声ノイズの傾向を調べた。

なお、ビープ音の作成、音データの結合は「Audacity [47]」というフリーの音声編集ソフト を使用した。これはオープンソースであり、Windows や macOS、Linux などといった OS で動 作する。また、Audacity はスペクトルやスペクトログラムの表示、ノイズリダクション機能な ど、音声編集や解析に使う様々な機能を有している。

図 36 に Audacity で見た実験音声データを示す。Audacity の上側は波形、下側はスペクトロ グラムを表示している。

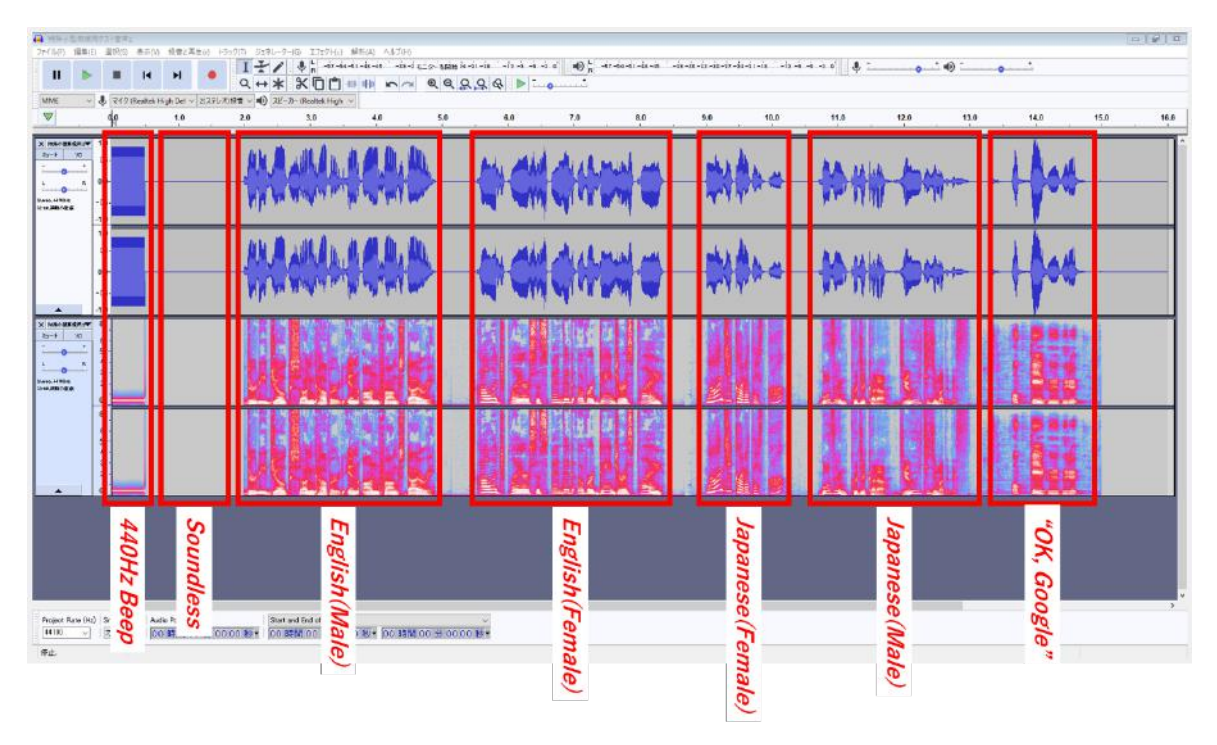

図 36 Audacity で見た実験音声データ(上:波形、下:スペクトログラム)

5.4 データ収集の場所と環境

実験は 2018 年 6 月 1 日、9 日の 2 日行った。ただし、1 日は送受信間距離を約 100~200m 間 隔に設定してデータを収集し、その実験結果と反省を踏まえて 9 日は音声を連続再生・受信を してデータを収集したため、1 日と 9 日では実験方法と結果の算出方法が異なる。

特定小電力トランシーバーの UBZ-LM20 は両日とも 8ch で行い、音量は一定にした。

5.4.1 6 月 1 日の実験について

1 日の実験では、送受信間距離を約 50~100m 間隔に設定してデータを収集した。まず、AWS-1 は送信側になるべく近い位置に停船し、送受信を行う。その後、約 100~200m 程度沖に移動し、 再び送受信を行う。これを音声が聞き取れなくなるまで繰り返した。この実験時における送信 側の設置の様子を図 37、送信側に接近した時の AWS-1 を図 38 に示す。

なお、トランシーバーはスケルチ OFF に設定したのだが、電源を一度切ると設定が初期化さ れてスケルチ ON になってしまっていた。当時はその仕様を知らずに行っていたため、これら の実験ではスケルチがある状態の結果になっている。

53

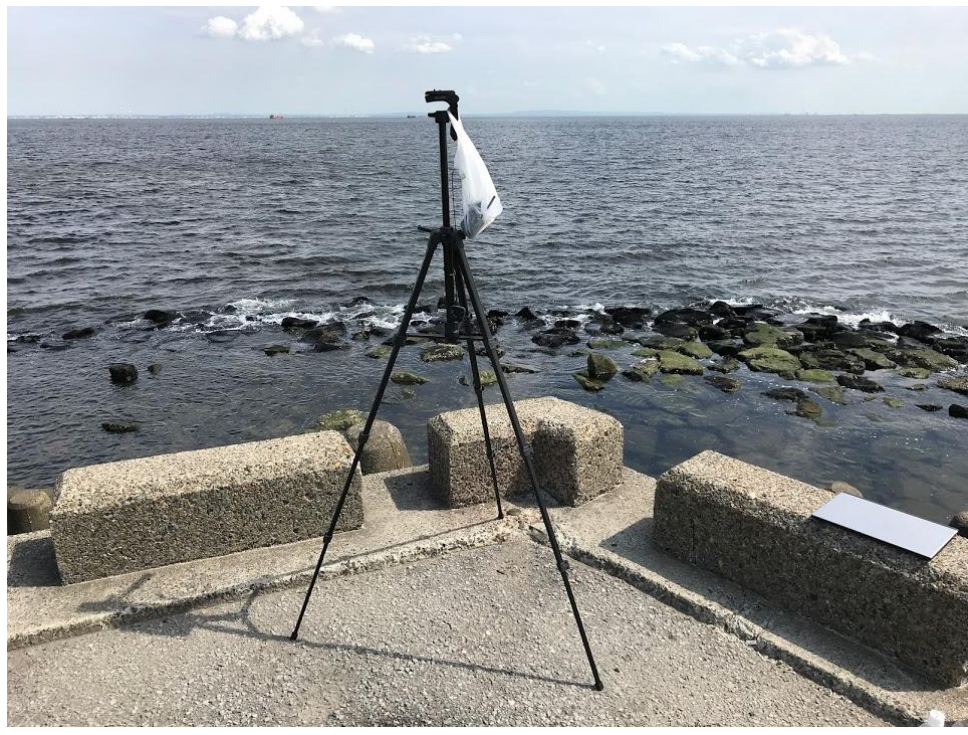

図 37 送信側の設置の様子

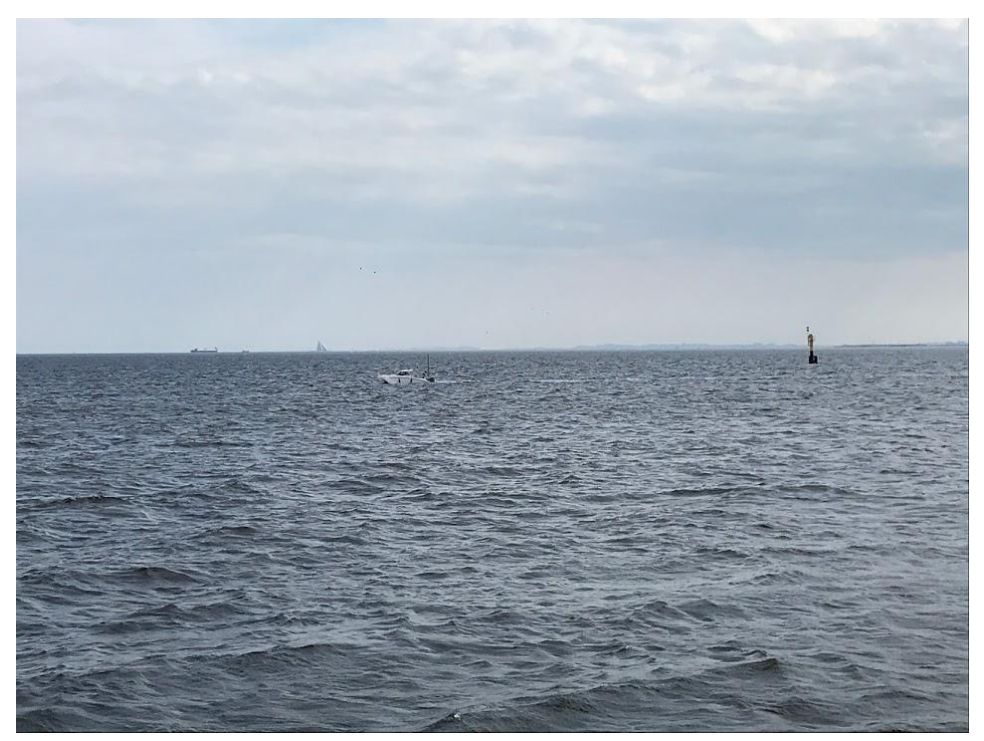

図 38 送信側に接近した時の AWS-1

音データの分析には Audacity のコントラスト機能とスペクトル表示機能を使用している。こ れは任意の音声データの範囲を指定することで、音量の実効値(dB)とスペクトルを調べるこ とができる。この実験で得た音声データはこの機能を使い、7 つの音データの部分をマウスの ドラック&ドロップで指定し、距離ごとにそれぞれの音データを分析した。

なお、スペクトル表示機能における Audacity の設定は表 15 のとおりである。また、実験で 使用した音データの各スペクトルを図 39(線形表示)、図 40(対数表示)に示す。

| 公   10   ハー・ソ   ロア 公力 竹灰田に ねけ つ Audacity ワー以 定 |                |  |  |
|------------------------------------------------|----------------|--|--|
| アルゴリズム                                         | スペクトラム表示       |  |  |
| 関数                                             | Hanning window |  |  |
| サイズ                                            | 2048           |  |  |

表 15 スペクトル表示機能における Audacity の設定

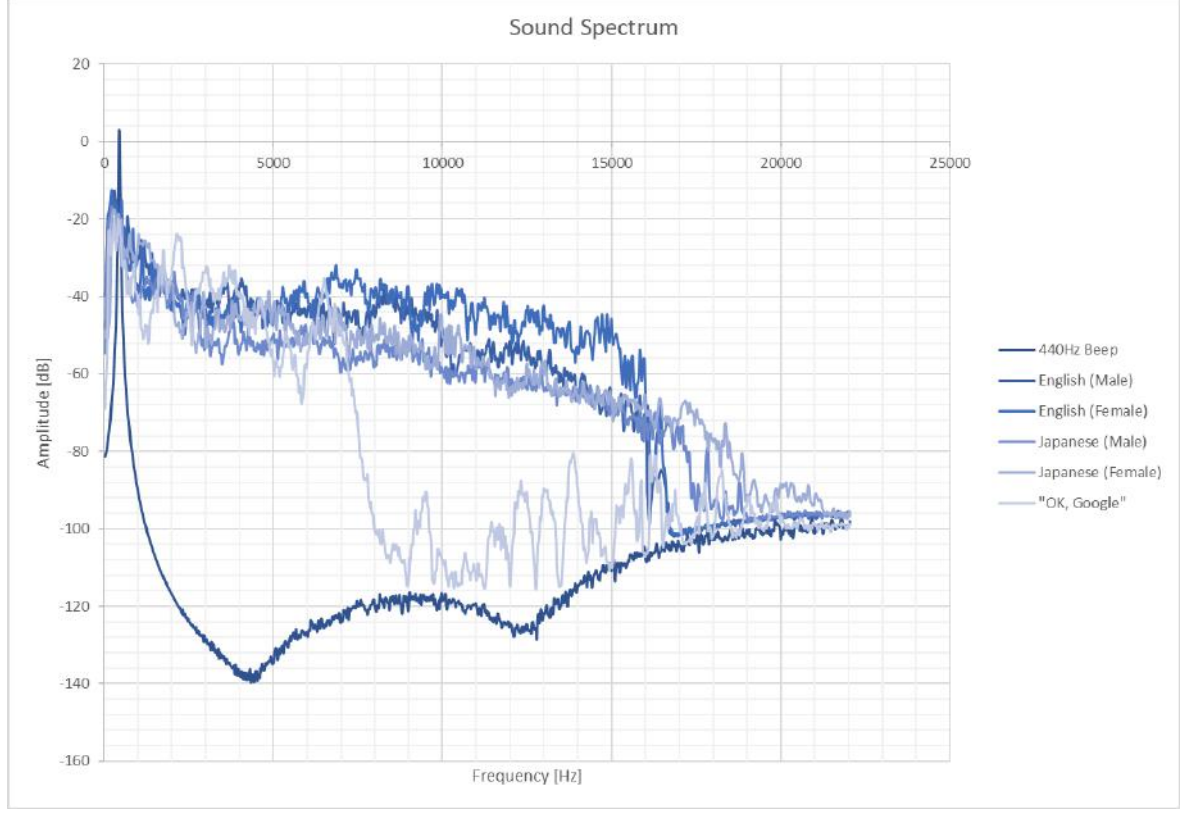

図 39 実験で使用した各音データのスペクトル (線形表示)

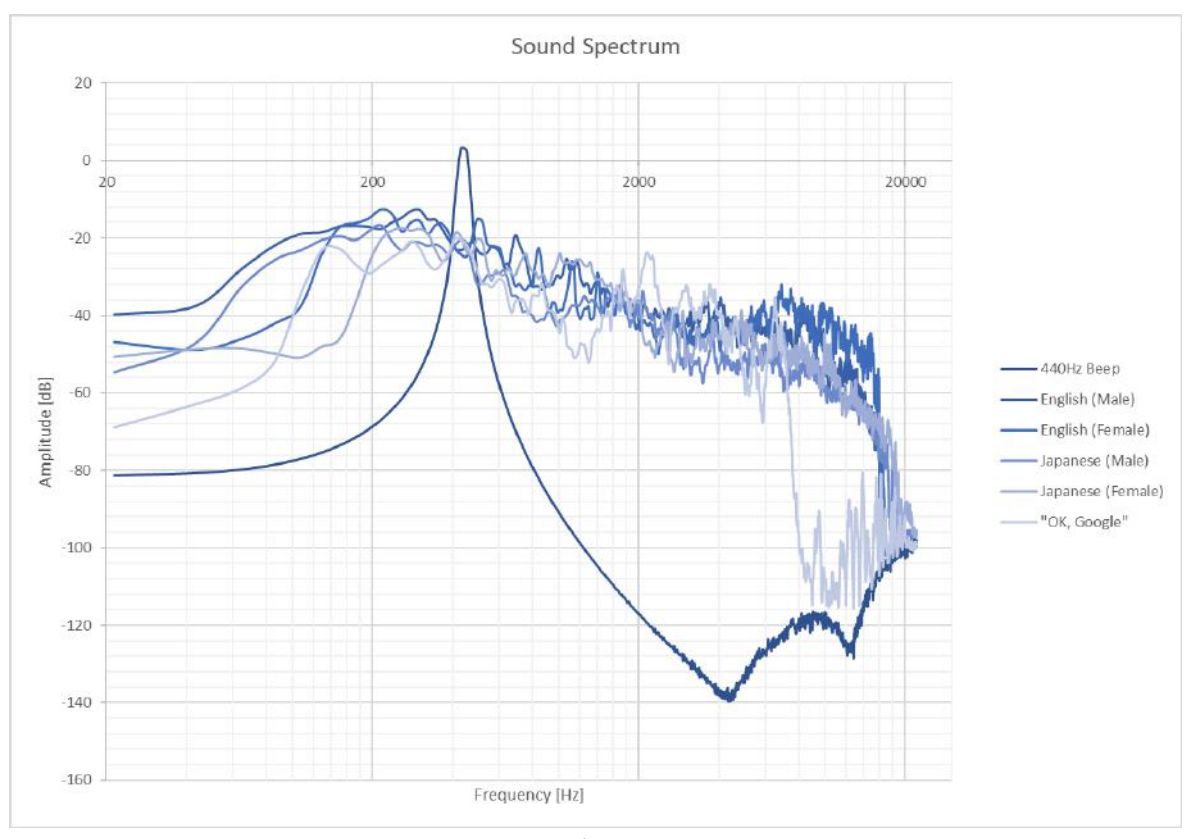

図 40 実験で使用した各音データのスペクトル (対数表示)

### 5.4.2 6 月 1 日の実験結果

この日の江戸川臨海(新木場)の天気を表 16 に示す。この日は東から南東あたりから風が 吹いていて、徐々に風速が上がっていった。それに伴い、海面に波が立ったため AWS-1 も動 揺が大きくなっていった。

| $\left  \frac{1}{2} \right $ |                  |        |     |             |            |     |                  |
|------------------------------|------------------|--------|-----|-------------|------------|-----|------------------|
|                              |                  |        |     | 風速・風向 (m/s) | 風速・風向(m/s) |     |                  |
| 6月1日                         | 降水量 (mm)         | 気温 (℃) | 平均  | 風向          | 最大<br>瞬間   | 風向  | 日照時間(分)          |
| 14:20                        | $\boldsymbol{0}$ | 24.9   | 3.6 | 南東          | 7.7        | 南南東 | $\overline{0}$   |
| 14:30                        | $\boldsymbol{0}$ | 25     | 2.7 | 東北東         | 4.5        | 東   |                  |
| 14:40                        | $\boldsymbol{0}$ | 23.9   | 3.3 | 東           | 7.5        | 東南東 | 3                |
| 14:50                        | $\boldsymbol{0}$ | 24     | 5.5 | 南東          | 9.2        | 南東  | $\boldsymbol{0}$ |
| 15:00                        | $\boldsymbol{0}$ | 24     | 6.7 | 南東          | 9.4        | 南東  |                  |
| 15:10                        | $\boldsymbol{0}$ | 24     | 7.5 | 東南東         | 10.7       | 東   | $\theta$         |
|                              |                  |        |     |             |            |     |                  |

表 16 江戸川臨海 (新木場) の天気 (6 月 1 日)

(出典) 気象庁「過去の気象データ検索」http://www.data.jma.go.jp/obd/stats/etrn/index.php

音データは合計 12 回録音した。その受信した時刻と距離、観測者の受信した音データに対

する主観を表 17 に示す。距離は 118m から録音を開始し、2060m まで離れながら録音をした。 1055m の地点で音声ノイズが目立ち始め、1265m の地点でホワイトノイズのような「サー」音 が聞き取れるようになった。1620m の地点まで来ると、徐々に音声が途切れはじめ、1880m 以 降はスケルチによって音が途切れる部分が出てくる。2060m の地点で音データによっては完全 に無音になる部分があった。

また、実験では録音する際には 30 秒~1 分間再生・録音したが、その間で一部音が途切れる 瞬間があった。観測者からは、上空の飛行機が近づいてくると受信しなくなり、通り過ぎた瞬 間に受信するという報告があった。これは、飛行機が電波に対して何らかの影響を与えたため に、電波強度が急激に下がって受信しなくなったと考えられる。

| No.            | 放送    | 距離        |                                      |  |  |  |
|----------------|-------|-----------|--------------------------------------|--|--|--|
|                | 時刻    | [About m] | 観測者の主観                               |  |  |  |
| 1              | 14:25 | 118       |                                      |  |  |  |
| 2              | 14:28 | 245       |                                      |  |  |  |
| $\overline{3}$ | 14:31 | 400       |                                      |  |  |  |
| 4              | 14:36 | 740       |                                      |  |  |  |
| 5              | 14:40 | 880       |                                      |  |  |  |
| 6              | 14:43 | 1055      | ノイズが目立ち始める                           |  |  |  |
| $\overline{7}$ | 14:47 | 1265      | サー音がしっかり聞き取れる                        |  |  |  |
| 8              | 14:49 | 1400      |                                      |  |  |  |
| 9              | 14:52 | 1620      | 日本語女性,男性,Google の音声が途切れ始める.2番目以降も所々途 |  |  |  |
|                |       |           | 切れる                                  |  |  |  |
| 10             | 14:55 | 1760      | 2回目の音声が英語女性から途切れ始め、日本語男性から音がなくな      |  |  |  |
|                |       |           | る.                                   |  |  |  |
| 11             | 14:58 | 1880      | 英語男女が無音あり.1回目はかなり無音                  |  |  |  |
| 12             | 15:01 | 2060      | 英語女性が無音あり、それ以降無音、1回目か2回目かもわからない      |  |  |  |

表 17 6 月 1 日の音データの時刻・距離・観測者の主観

### 音量の実効値による分析

各音データの音量の実効値(RMS Volume)と距離の関係をグラフにしたものを図 41 に示す。 距離 2060m の時、英語(女声)、日本語(男声・女声)、"OK, Google"は音声が受信できなかっ た。

種類別にみると 440Hz のビープ音が最も音量が大きく、Soundless が最も音量が小さかった。 各種音声データはビープ音よりは音量が小さかった。各種音声データがビープ音より小さいの は、音声には音量の起伏があるため、実効値にしたときに音量が小さい部分の影響を受けてい るとみられる。

距離ごとにみると Soundless は距離が離れるにつれて、徐々に音量が大きくなっている。他

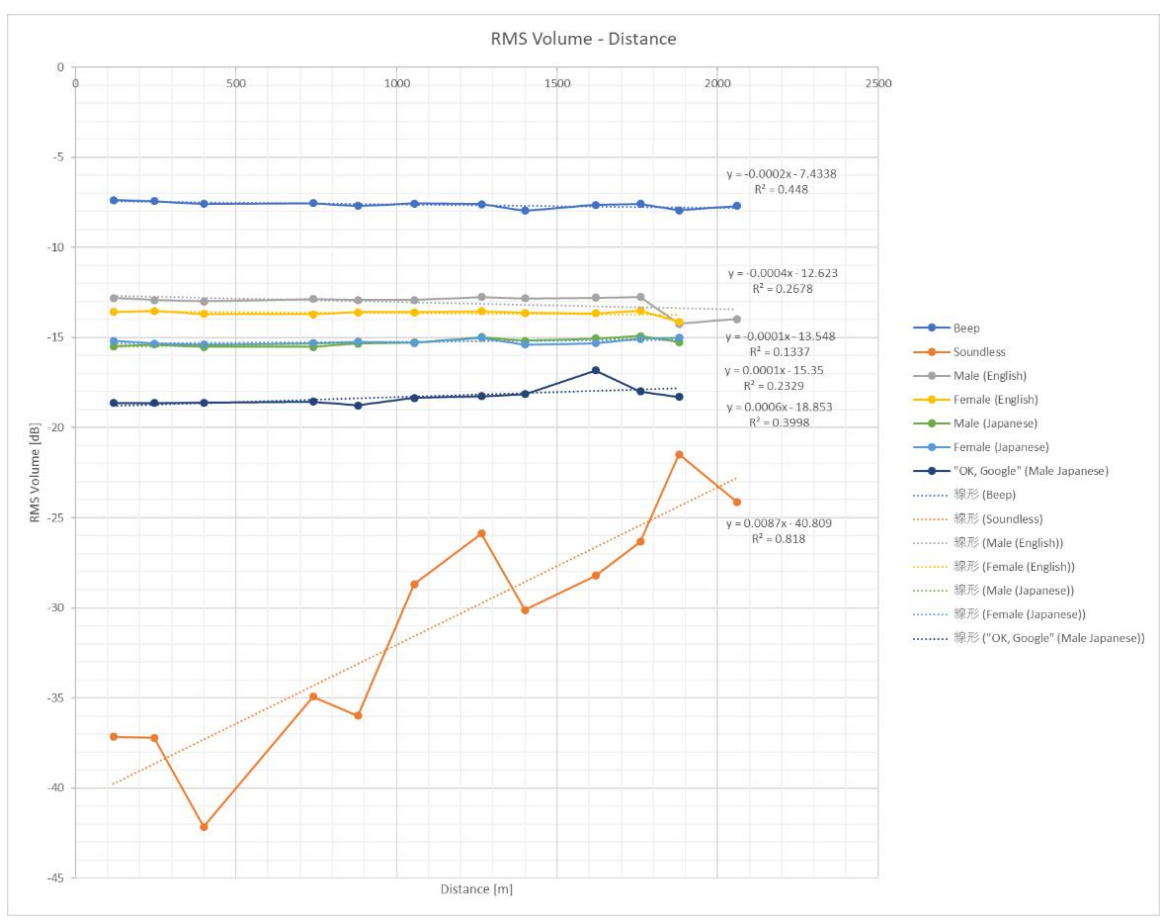

の音データは距離が離れても、音量は大きく変化しなかった。つまり、人間が話していないと きのノイズ音の音量は、距離が離れるにしたがって大きくなることが分かる。

図 41 6 月 1 日の音量の実効値と距離

### **440Hz** のビープ音のスペクトルによる分析

440Hz のビープ音のスペクトルを図 42 (線形表示)、図 43 (対数表示)に示す。

線形表示の方を見ると約 2kHz~6kHz の間で急激に音量が下がっている。また、この周波数 帯では距離ごとの音量に差が生じている。約 6kHz 以上は 1400m を除いて距離が近いほうが音 量は小さく、離れるにしたがって音量が大きい傾向はあるが、約 2kHz~6kHz 間のような音量 の変化はなく、周波数が大きくなっても音量の変化はあまりない。1400m の音量は 1265m の音 量より小さく、1055m に近い音量である。

対数表示を見ると約 200Hz 以下では 2060m が最も音量が大きく、次に 1880m が大きい。そ れ以外はほぼ似た音量である。そして、どの音量も約 200Hz にかけて小さくなり、約 200Hz ~300Hz の間で音量が急激に大きくなる。約 200Hz~約 2kHz は距離ごとの音量の差はほぼな く、徐々に音量は小さくなる。約 2kHz~約 6kHz の間は、線形表示で述べたように距離ごとに 音量の差が生じている。118m~1265m までは距離が離れるにつれて音量が小さくなるが、 1400m は音量が 1265m より大きくなり、それ以上の距離になると再び音量が小さくなる。また、 440Hz のビープ音は通常 440Hz のところで音量が最大になるが、トランシーバーを通した 440Hz のビープ音のピーク音量は約 500Hz のところにあり、次のピークが約 375Hz で、440Hz

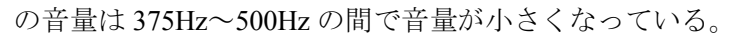

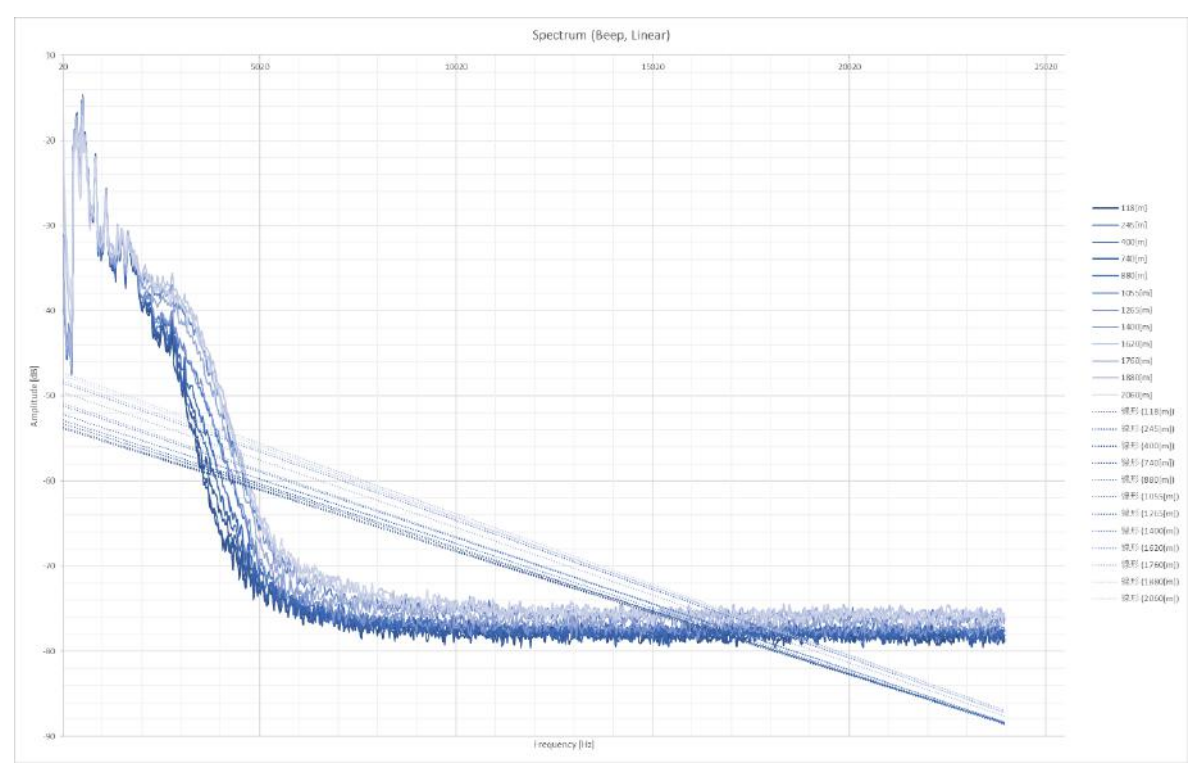

図 42 440Hz のビープ音のスペクトル(線形表示)

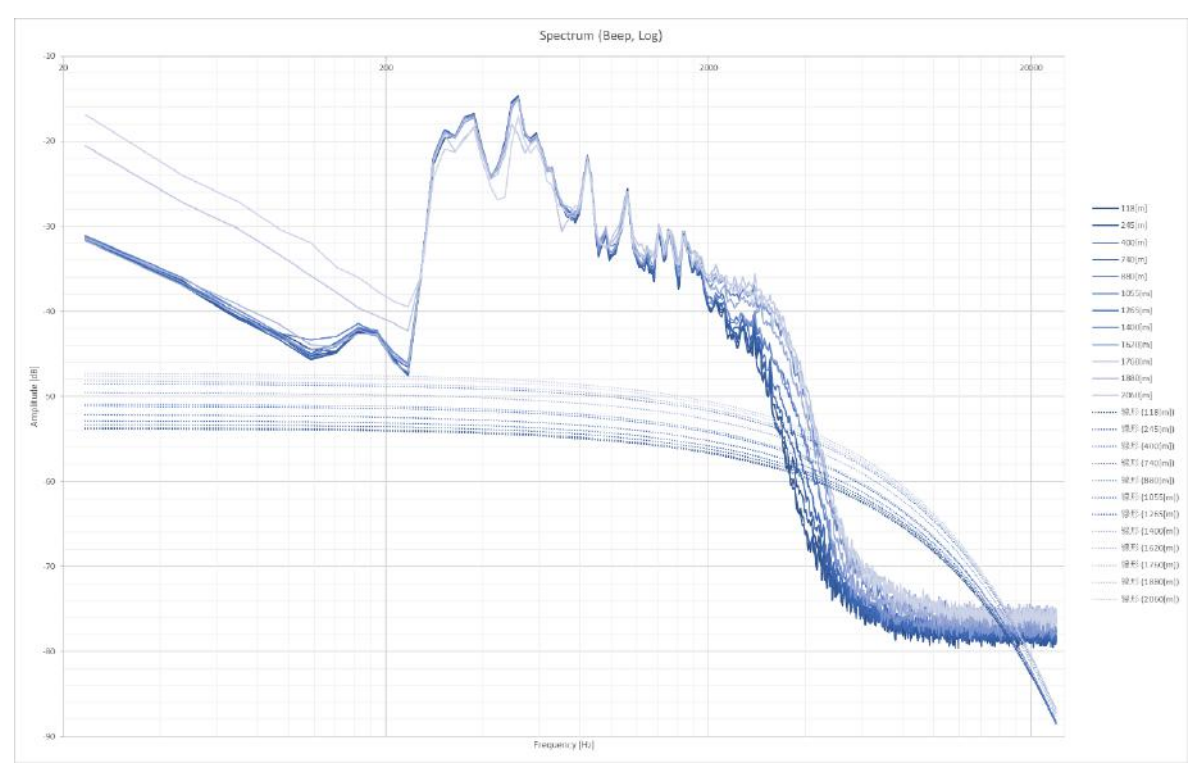

図 43 440Hz のビープ音のスペクトル(対数表示)

## **Soundless** のスペクトルによる分析

Soundless のスペクトルを図 44(線形表示)、図 45(対数表示)に示す。

線形表示で見たときに、3kHz~6kHz の間で音量が急激に下がっている。また、この周波数 帯では距離ごとの音量に差が生じている。約 6kHz 以上は距離が近いほうが音量は小さく、離 れるにしたがって音量が大きい傾向はあるが、周波数が大きくなっても音量の変化はあまりな い。1265m 以下は距離が離れるにしたがって音量が大きくなり、1400m で音量が下がる。そし て、1400m 以上も距離が離れるにしたがって音量が大きくなる。これは約 1kHz~3kHz の間で も同じような傾向が見られる。

対数表示を見ると約 200Hz 以下の距離による音量の差は、線形表示の約 6kHz 以上のような 傾向が見られる。880m 以下と 1400m は約 20Hz~50Hz の間で音量が急激に小さくなって、そ れ以外は約 200Hz にかけて緩やかに音量が小さくなっている。約 200Hz~300Hz の間でどの距 離の音量も急激に大きくなる。118m の音量は約 300Hz~400Hz の間で急激に上がり、約 1kHz にかけて緩やかに音量が下がる。約 1kHz~約 2kHz は距離ごとの音量の差はほぼなく、約 2kHz ~約 6kHz の間は、線形表示で述べたような傾向を示している。

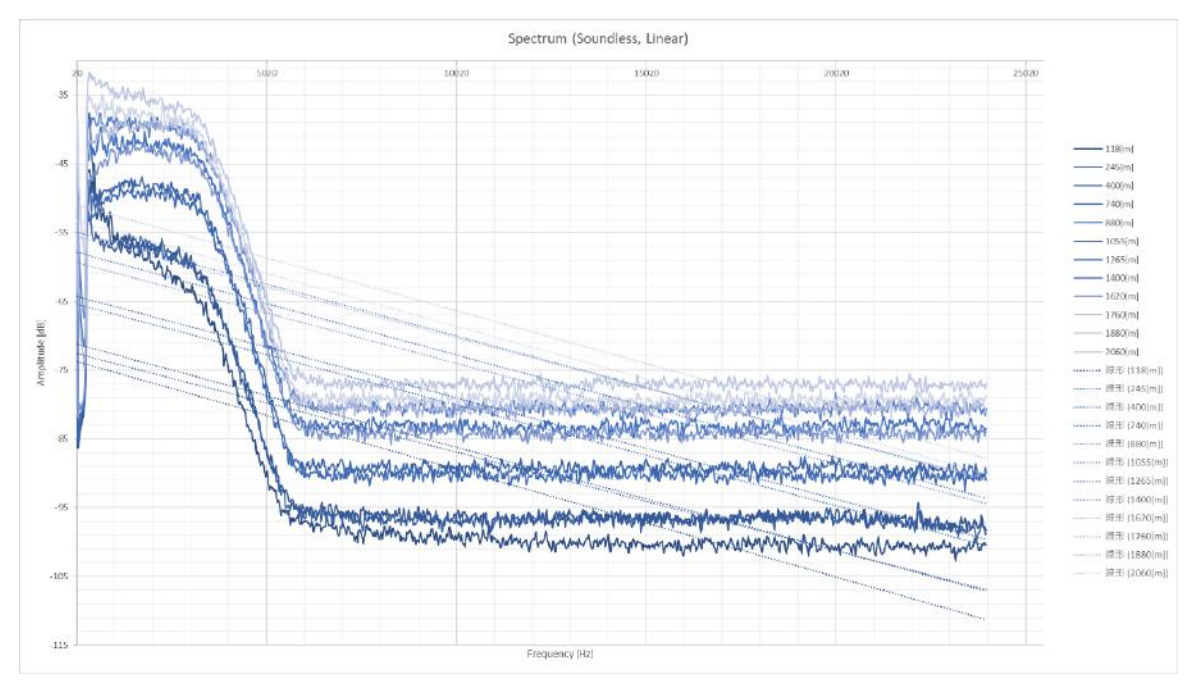

図 44 Soundless のスペクトル(線形表示)

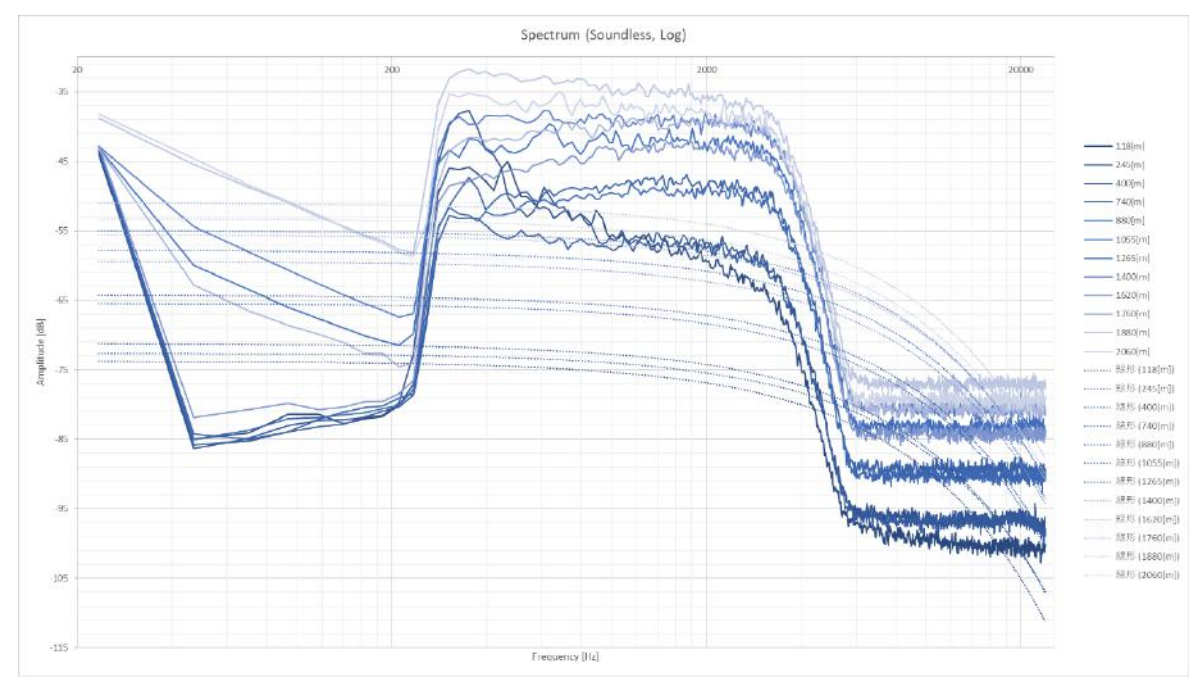

図 45 Soundless のスペクトル(対数表示)

### 音声(英語·日本語·"OK, Google")のスペクトルによる分析

英語(男声)のスペクトルを図 46(線形表示)、図 47(対数表示)、英語(女声)のスペク トルを図 48(線形表示)、図 49(対数表示)、日本語(男声)のスペクトルを図 50(線形表 示)、図 51(対数表示)、日本語(女声)のスペクトルを図 52(線形表示)、図 53(対数表示)、"OK, Google"のスペクトルを図 54(線形表示)、図 55(対数表示)に示す。

音声によって音量のピーク値の差異はあるが、どの音声も傾向として約 200Hz~300Hz で音 量が急激に上がり、約 2kHz~6kHz にかけて音量が急激に下がり、約 6kHz 以上は音量の変化 はほぼない。また、1265m 以下は距離が離れるにしたがって音量は下がり、1400m で音量があ がる。そして、1400m 以上も距離が離れるにしたがって音量が下がる傾向がある。

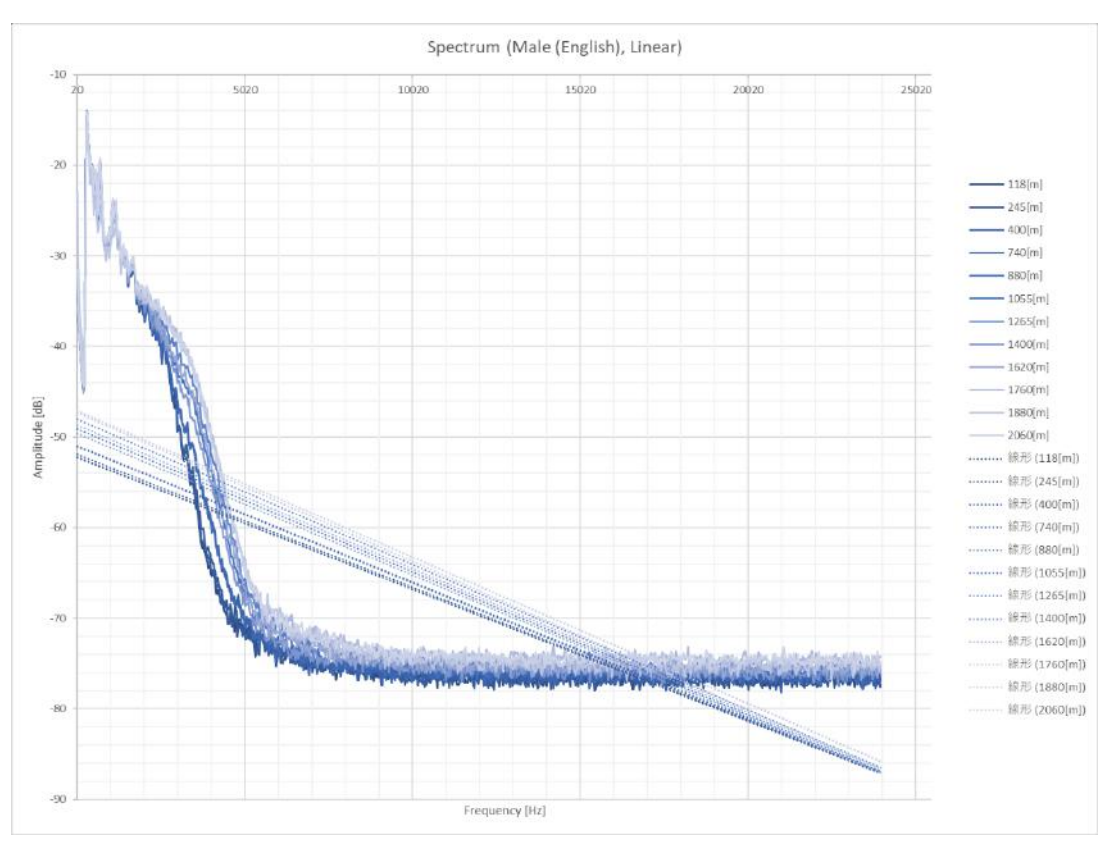

図 46 英語 (男声) のスペクトル (線形表示)

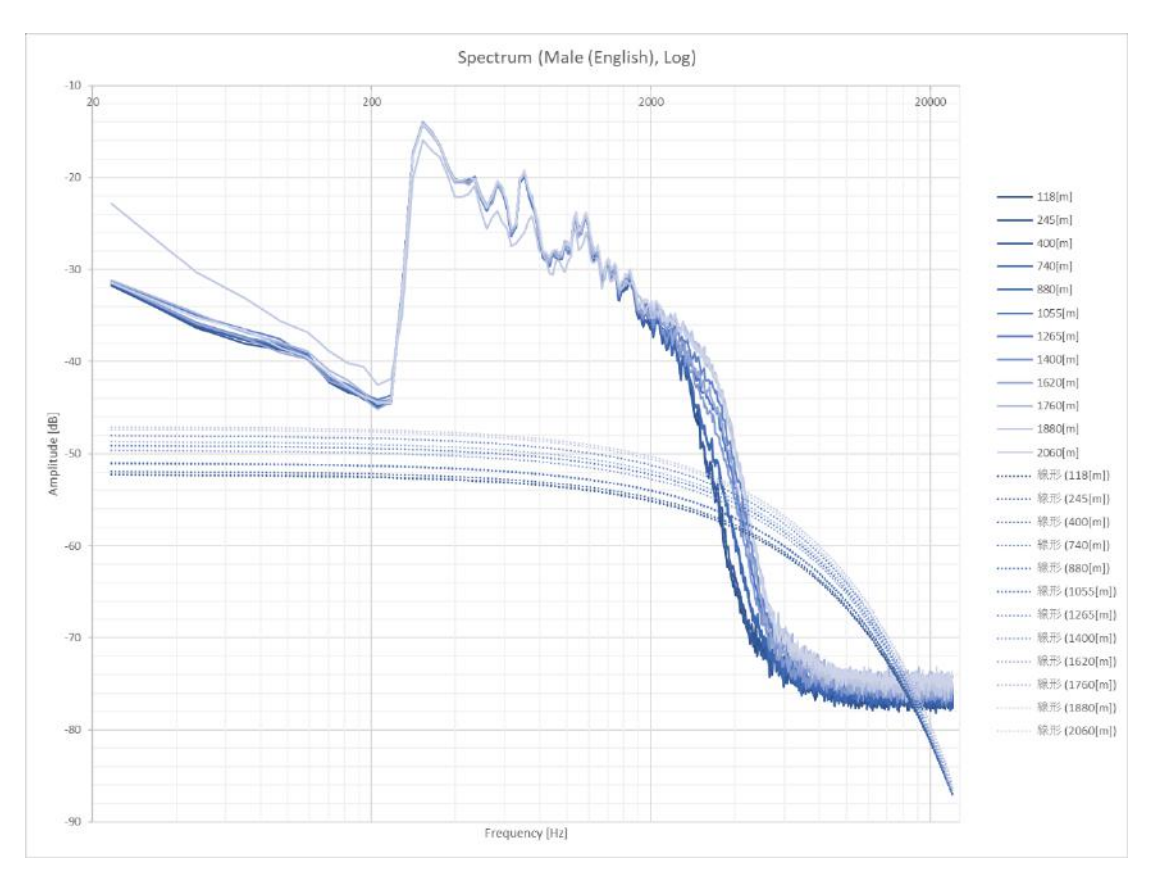

図 47 英語 (男声) のスペクトル (対数表示)

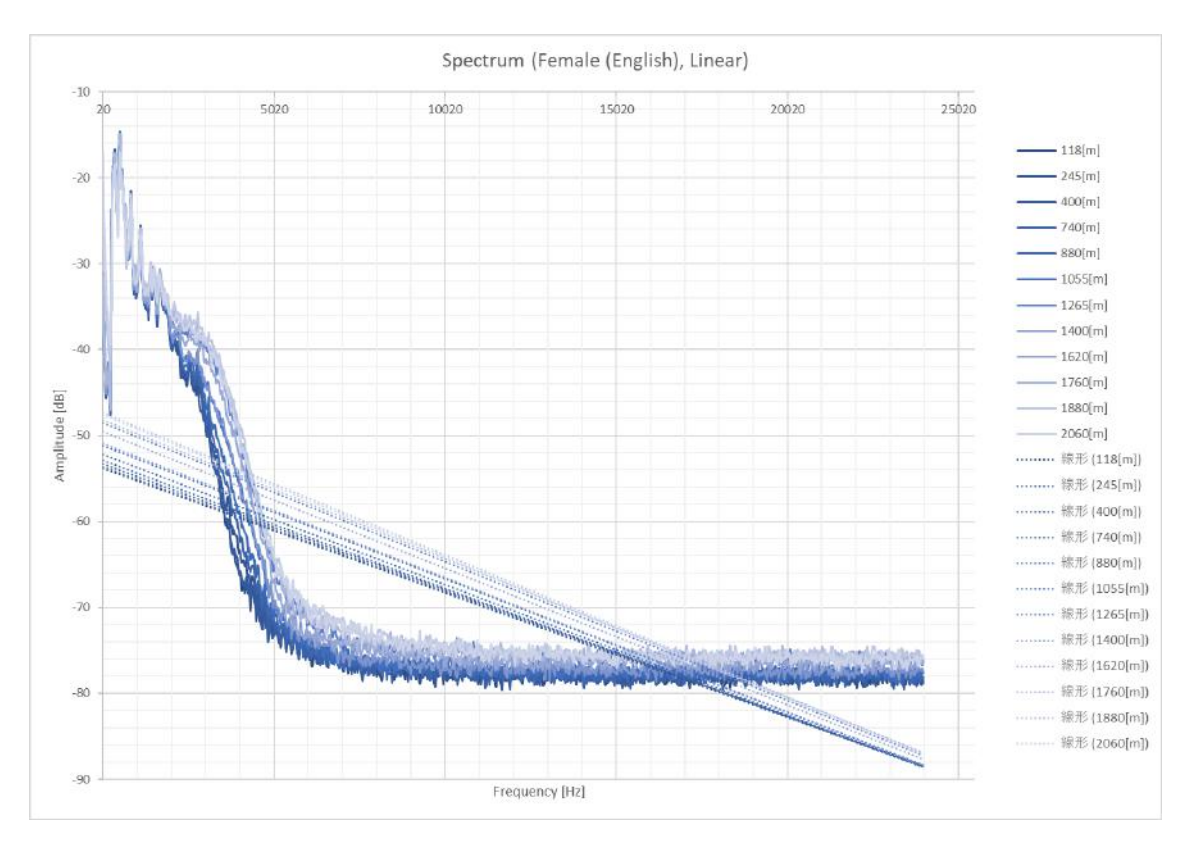

図 48 英語 (女声) のスペクトル (線形表示)

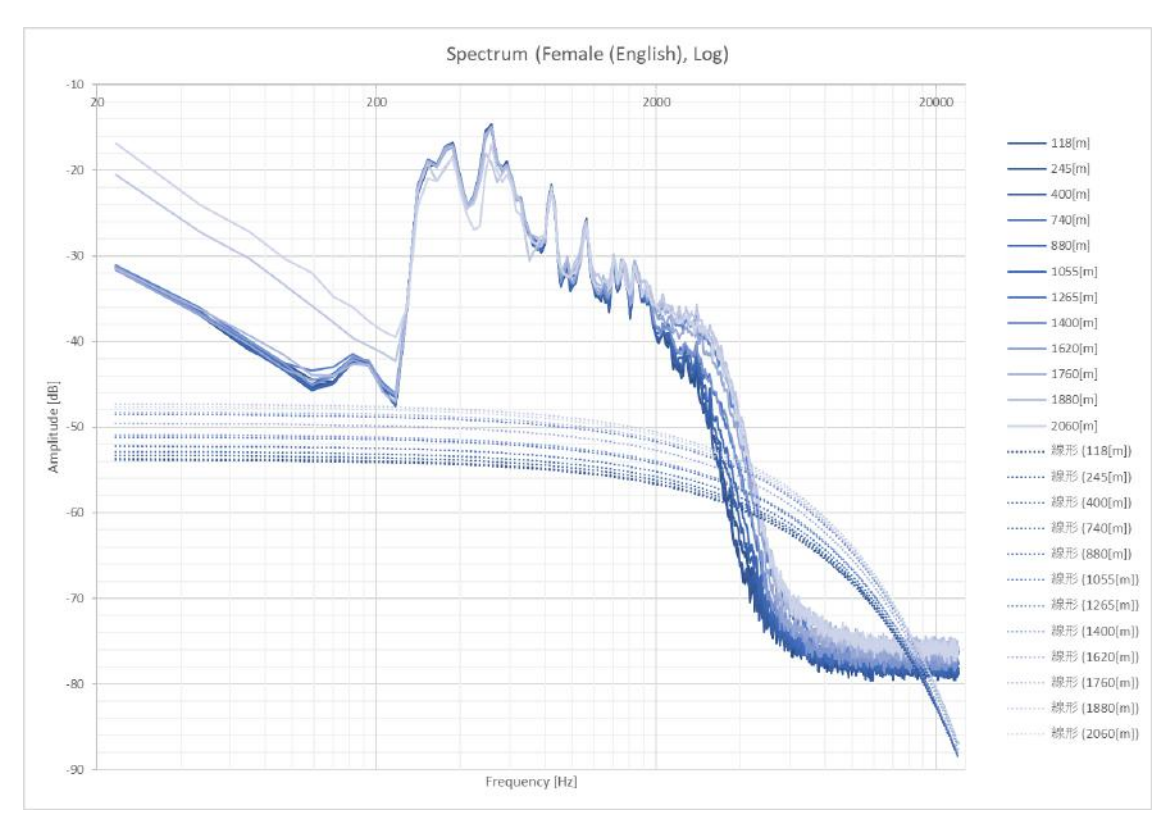

図 49 英語 (女声) のスペクトル (対数表示)

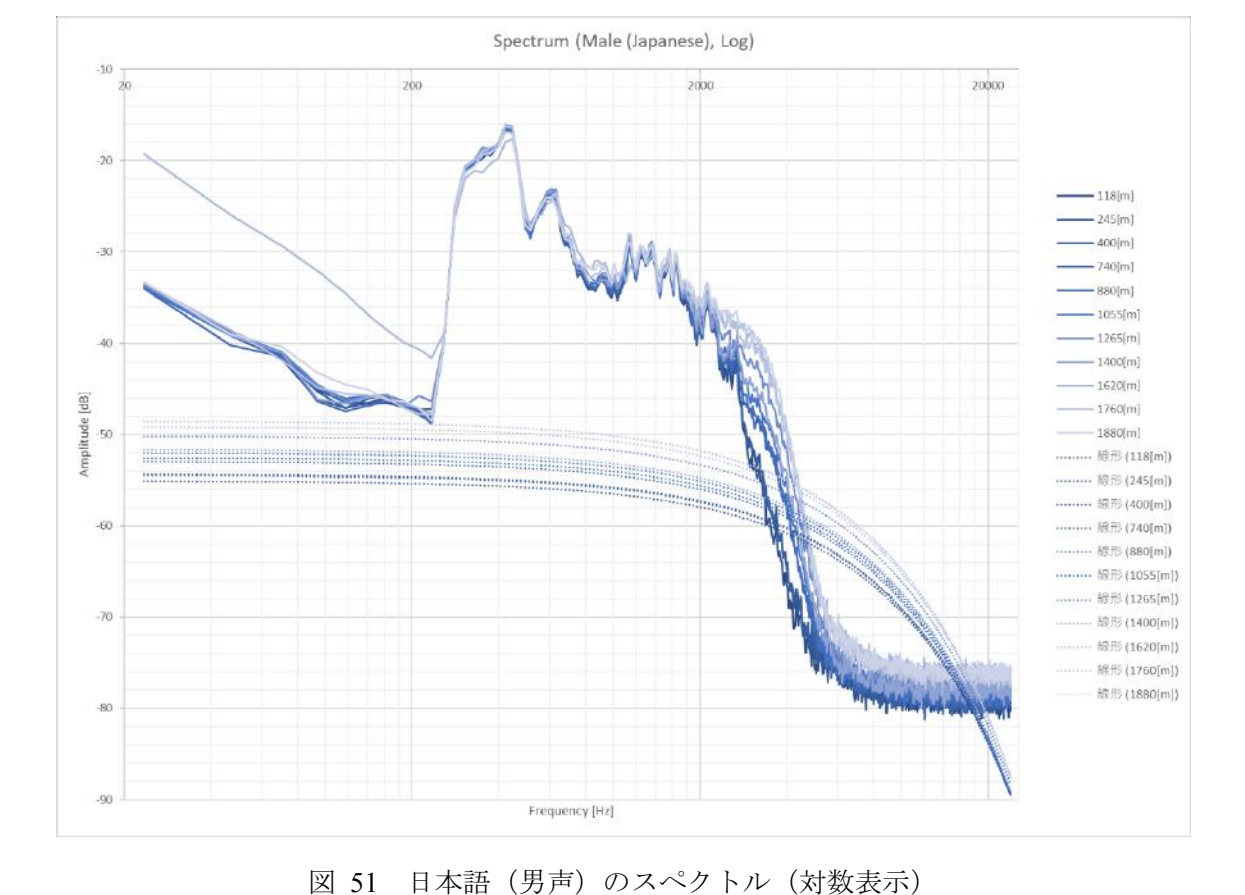

図 50 日本語 (男声) のスペクトル (線形表示)

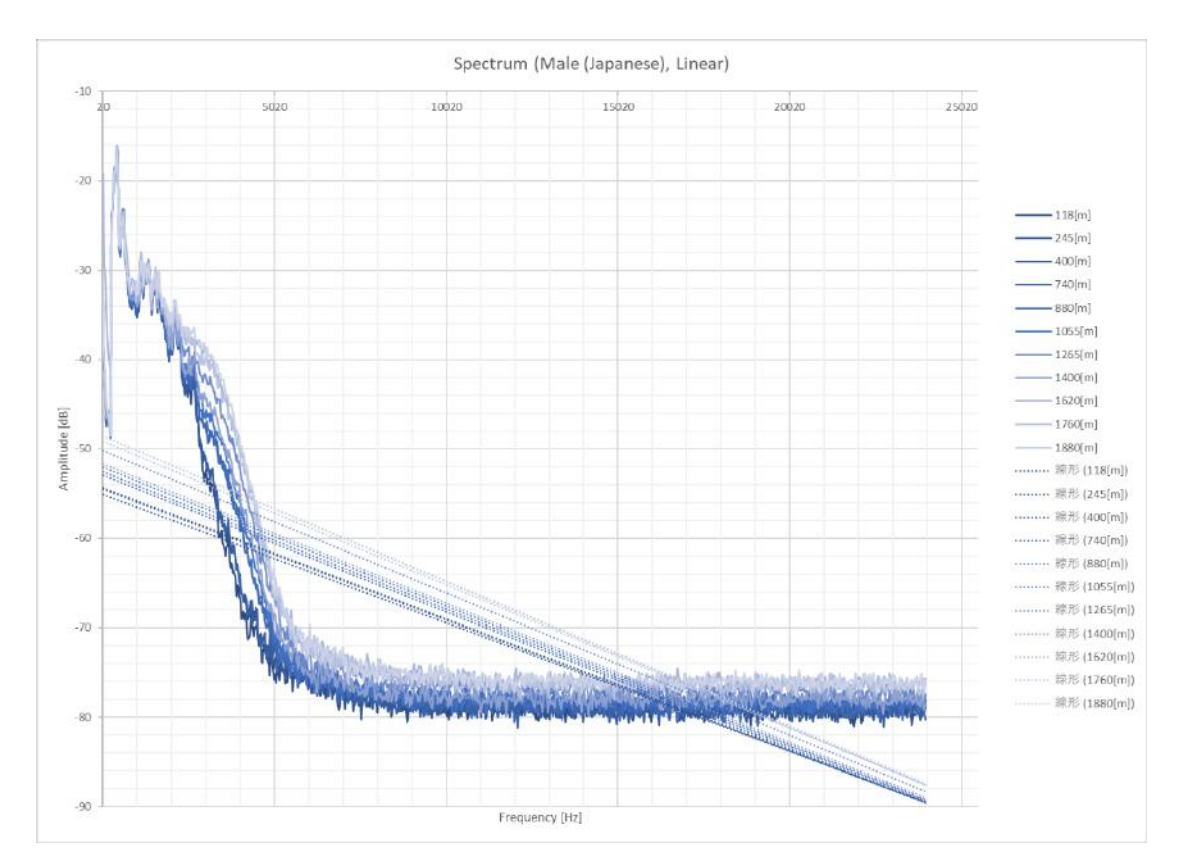

64

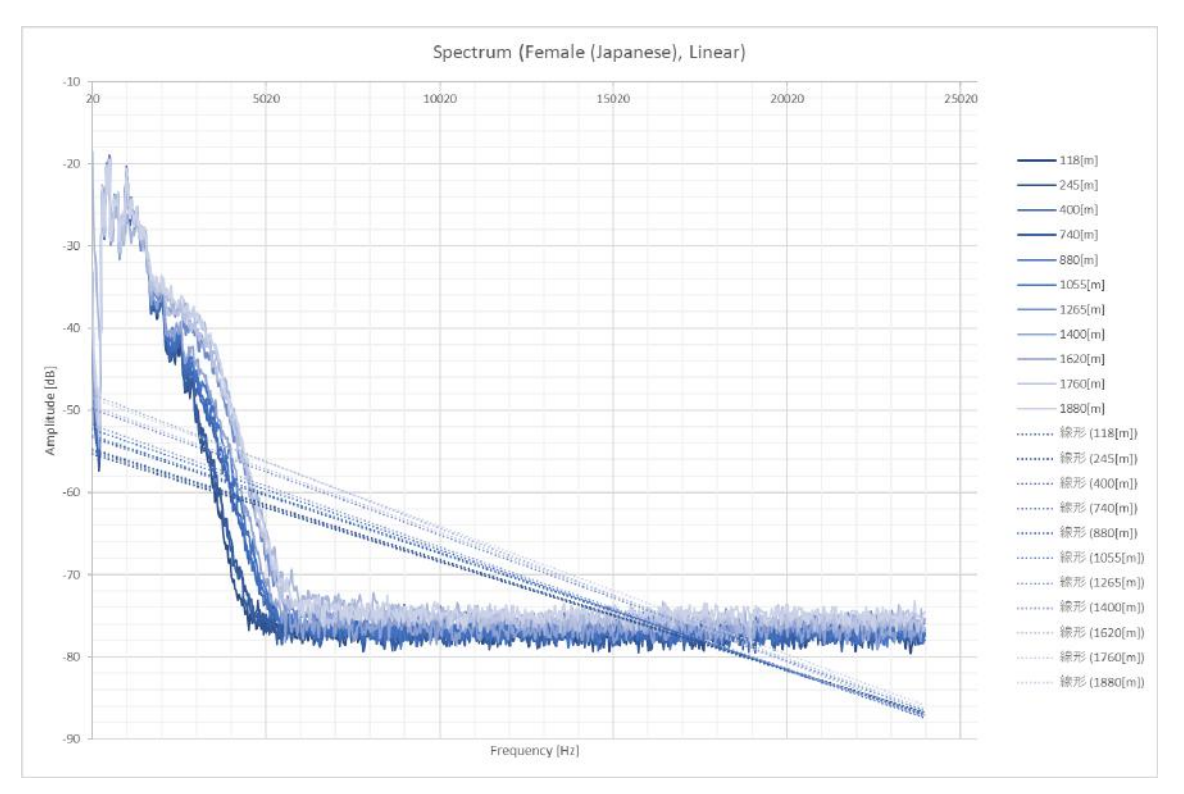

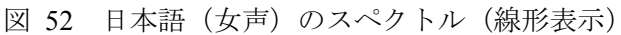

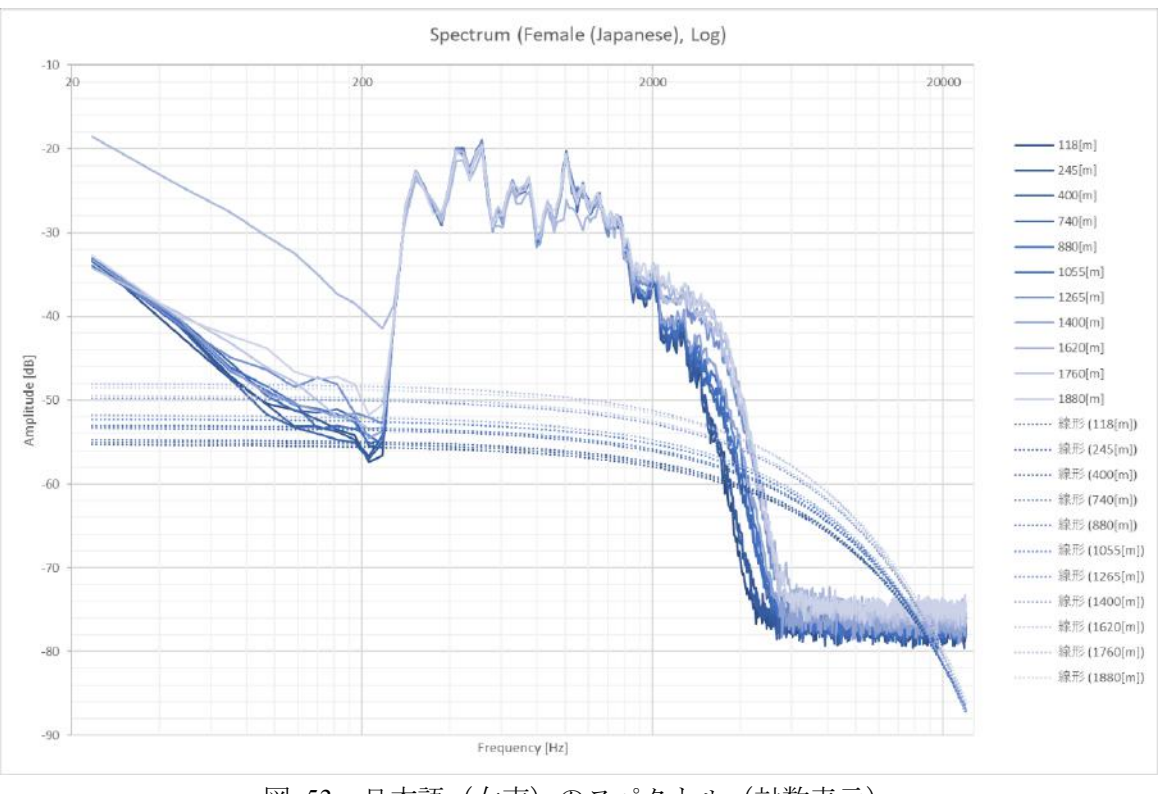

図 53 日本語 (女声) のスペクトル (対数表示)

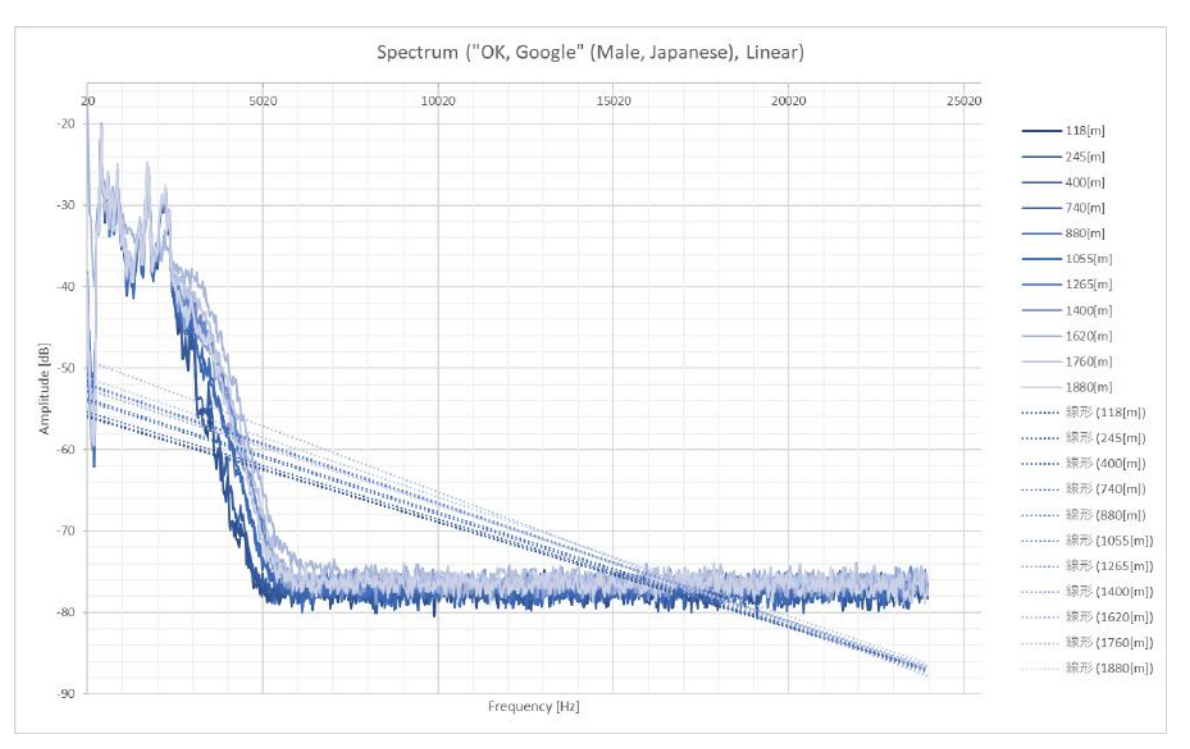

図 54 "OK, Google"のスペクトル(線形表示)

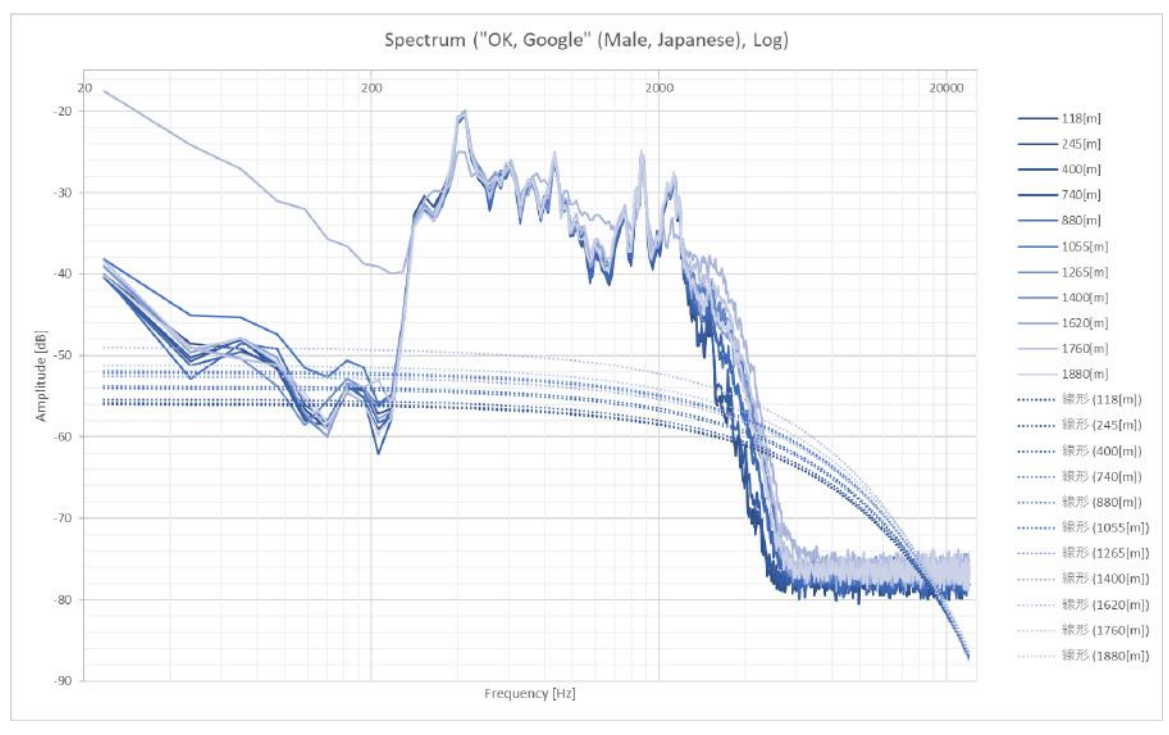

図 55 "OK, Google"のスペクトル(対数表示)

# 5.4.3 6 月 1 日の実験のまとめ

この 6 月 1 日の実験では以下の特徴が見られた。

- 1. Soundless の音量の実効値は、距離が離れるにしたがって音量が大きくなる。
- 2. 約 200Hz~300Hz 間は音量が急激に大きくなる。
- 3. 約 2kHz~6kHz 間は音量が急激に小さくなる。
- 4. 約 6kHz 以上は周波数による音量の変化はない。
- 5. 約 2kHz 以上において、1265m までは距離が離れるに従って音量が小さくなる。
- 6. 約 2kHz 以上において、1400m になると 1265m より音量が大きくなる。
- 7. 約 2kHz 以上において、1400m 以上も距離が離れるにしたがって音量が小さくなる。

全体を通してみると、これらの特徴から音声ノイズと距離には相関があり、約 2kHz 以上に おいては基本的に距離が離れるに従って音量が下がる傾向がある。

5.4.4 6 月 9 日の実験について

6 月 1 日の実験では音声ノイズと距離に相関があると仮説を立てた。ただし、1 日の実験結 果のスペクトルはそれぞれの音全体のスペクトルで比較しているもので、スペクトログラムの ような時間における周波数とパワーの変化については比較していない。

また、1 日の実験はデータ数が少ないことと、Audacity で人間がそれぞれの音を選択して音 量の実効値とスペクトルを算出するのに時間がかかることから、この実験のやり方を改良する ことにした。

実験用音データは 7 種類の音データの再生時間が分かっているため、録音データ内に録音さ れている実験用音データの開始時点が分かれば、自動的に 7 種類の音データを分析して波形、 スペクトラム (FFT)、パワースペクトル密度 (PSD)、スペクトログラム (STFT) を出力する ようにプログラムを作成した。

また、実験用音データを連続再生・録音し続けても、AWS-1 は常に GPS により位置情報を 取得しているので、連続再生・録音しているすべての音データに対して距離を求めることがで きる。UBZ-LM20 は 3 分ごとに電波が発信できなくなり、次の発信ができるまで 2 秒のインタ ーバルがある仕様から、3 分 2 秒ごとに電波を発信することは可能である。UBZ-LM20 は 1 回 発信ボタンを押すことで、3 分間電波を発信し続ける機能があるため、実験用音データの連続 再生・発信・録音ができる。

よって、1 日の実験方法を一部変更し、実験用音データは音声再生デバイスでリピート再生 し、その間はボイスレコーダーで録音し続ける。そして、UBZ-LM20 は 1 度の発信で 3 分間発 信し続けるように設定し、3 分 2 秒ごとに電波を発信する。そして、連続録音データをプログ ラムで分析を行った。なお、スケルチは OFF にしたため、スケルチによる音データのカットは ない。

5.4.5 6 月 9 日の実験結果

実験は 10:11 に開始し、1 時間 15 分 25 秒データを録音した。この日の江戸川臨海(新木場) の天気を表 18 に示す。この日の風はそこまで吹き上がらなかったため、1 日に比べて AWS-1 の動揺は小さかった。

|       | 降水量 (mm)         | 気温 (℃) | 風速・風向(m/s)     |     | 風速·風向 (m/s) |     |          |  |  |  |
|-------|------------------|--------|----------------|-----|-------------|-----|----------|--|--|--|
| 6月9日  |                  |        | 風速             | 風向  | 最大<br>瞬間    | 風向  | 日照時間 (分) |  |  |  |
| 10:00 | $\theta$         | 26.6   | 4.8            | 南南東 | 5.6         | 南南東 | 10       |  |  |  |
| 10:10 | $\boldsymbol{0}$ | 27     | 4.5            | 南南東 | 5.4         | 南南東 | 10       |  |  |  |
| 10:20 | $\theta$         | 27.4   | 4.5            | 南南東 | 5.5         | 南南東 | 10       |  |  |  |
| 10:30 | $\theta$         | 27.3   | 4.3            | 南南東 | 5.3         | 南南東 | 10       |  |  |  |
| 10:40 | $\boldsymbol{0}$ | 26.5   | 4.1            | 南南東 | 5.4         | 南   | 7        |  |  |  |
| 10:50 | $\theta$         | 26.9   | 4.3            | 南   | 5.5         | 南   | 9        |  |  |  |
| 11:00 | $\boldsymbol{0}$ | 27.1   | 4.4            | 南   | 5.5         | 南   | 10       |  |  |  |
| 11:10 | $\boldsymbol{0}$ | 27.4   | 4.5            | 南   | 5.9         | 南   | 9        |  |  |  |
| 11:20 | $\boldsymbol{0}$ | 26.7   | 4.5            | 南   | 5.9         | 南   | $8\,$    |  |  |  |
| 11:30 | $\theta$         | 27     | 4.5            | 南   | 5.8         | 南   | 8        |  |  |  |
| 11:40 | $\overline{0}$   | 27.4   | 4.7            | 南   | 5.9         | 南   | 9        |  |  |  |
| 11:50 | $\theta$         | 27.4   | $\overline{4}$ | 南   | 5.7         | 南   | 9        |  |  |  |

表 18 江戸川臨海 (新木場) の天気 (6 月 9 日)

(出典)気象庁「過去の気象データ検索」http://www.data.jma.go.jp/obd/stats/etrn/index.php

この音データを Audacity で見たときの波形とスペクトログラムを図 56 に示す。28 分 40 秒 ごろから 36 分 0 秒ごろの間の波形の振幅が、他の振幅に比べて小さくなっているが、再生し て音データを確認したみたところ、若干音声ノイズに変化を感じたが、音声に対しての変化は 感じられなかった。また、スペクトログラムを確認する分には、振幅が小さくなる部分の前後 ではスペクトログラムに大きな変化は見られなかった。

連続再生した音データを実験音データの長さ(約16秒)ごとに分割した結果、246分割する ことができた。実験時、音楽再生デバイスでリピート再生したでの、プログラムである一定間 隔で音データを区切ることで分割することができると考えたのだが、リピートをするたびに再 生するタイミングが違ったため、プログラムで実験音データの長さに区切るのはできなかった。 また、特定小電力トランシーバーの特性による 3 分毎の通信遮断により、発信は人間のタイミ ングで行ったため、実験音データの最初の部分が通信遮断の時だと、その実験音データを切り 出すことができなかった。距離がかなり離れたところでも、実験音データが聞き取れなかった ため、そういった実験音データの最初の部分が特定できなかったものは、今回の分析には含ま れていない。

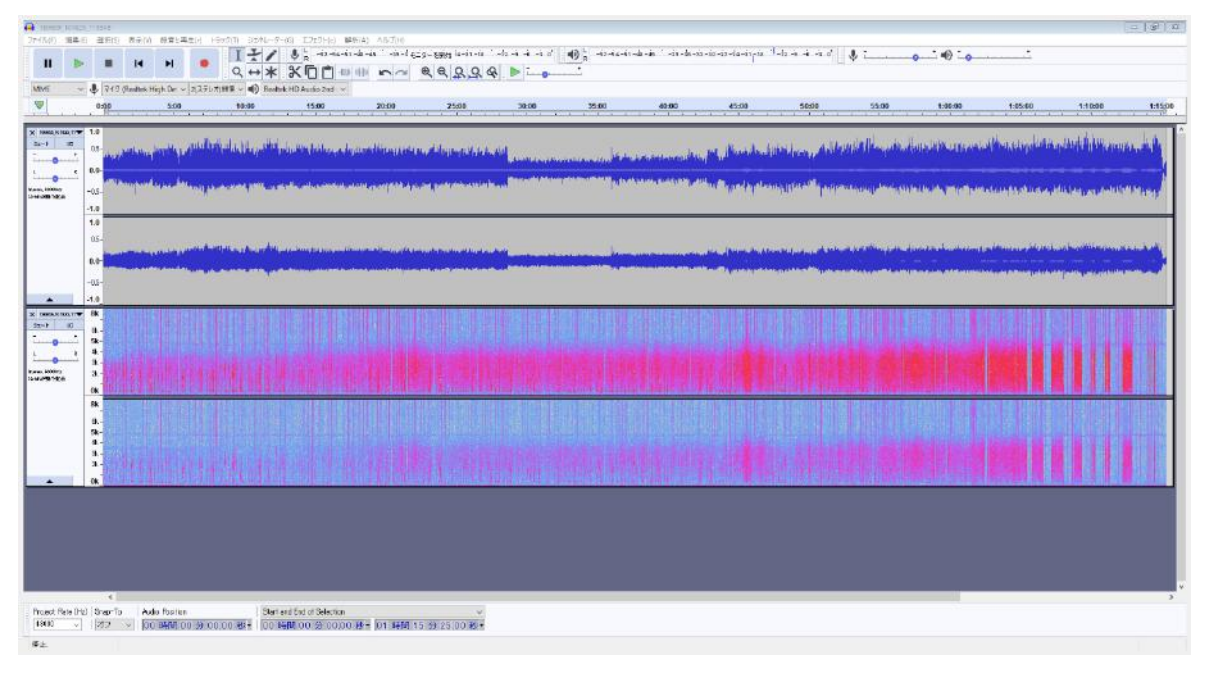

図 56 6月9日の実験音データ(上:波形、下:スペクトログラム)

246 分割した実験音データごとの送受信間距離を図 57 に示す。実験開始時は 120m 離れてお り、終了時は 2219m であった。

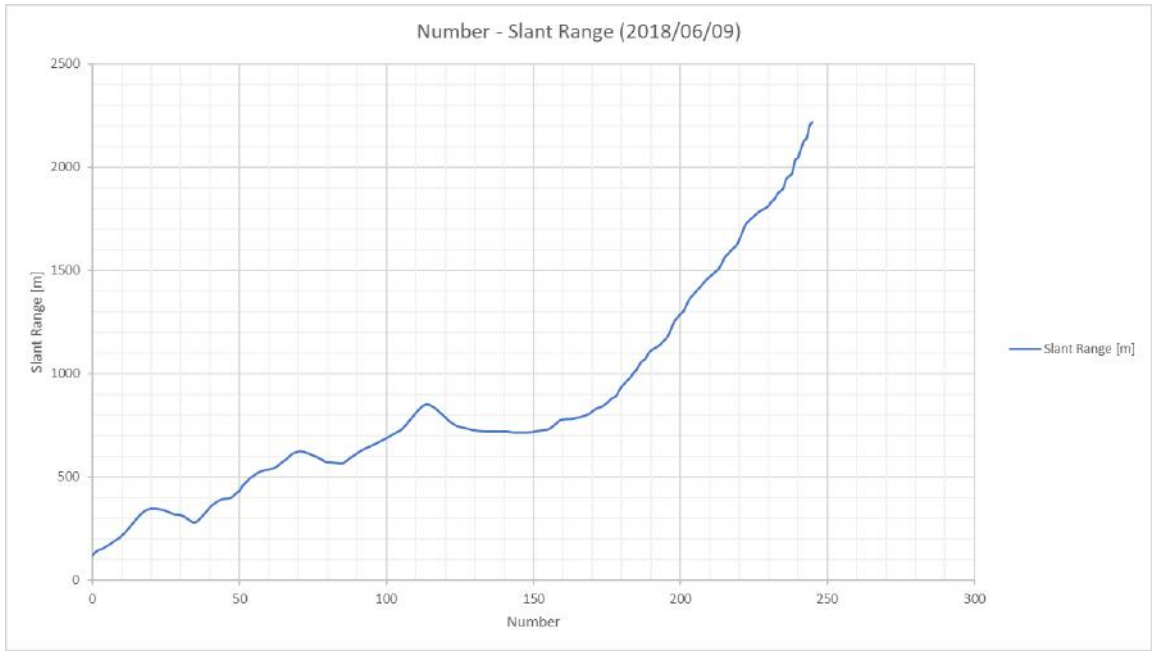

図 57 実験音データごとの送受信間距離

# 音量の実効値による分析

1 日と同様に、音の種類ごとに音量の実効値を計算した。音量の実効値と距離の関係を図 58 に示す。

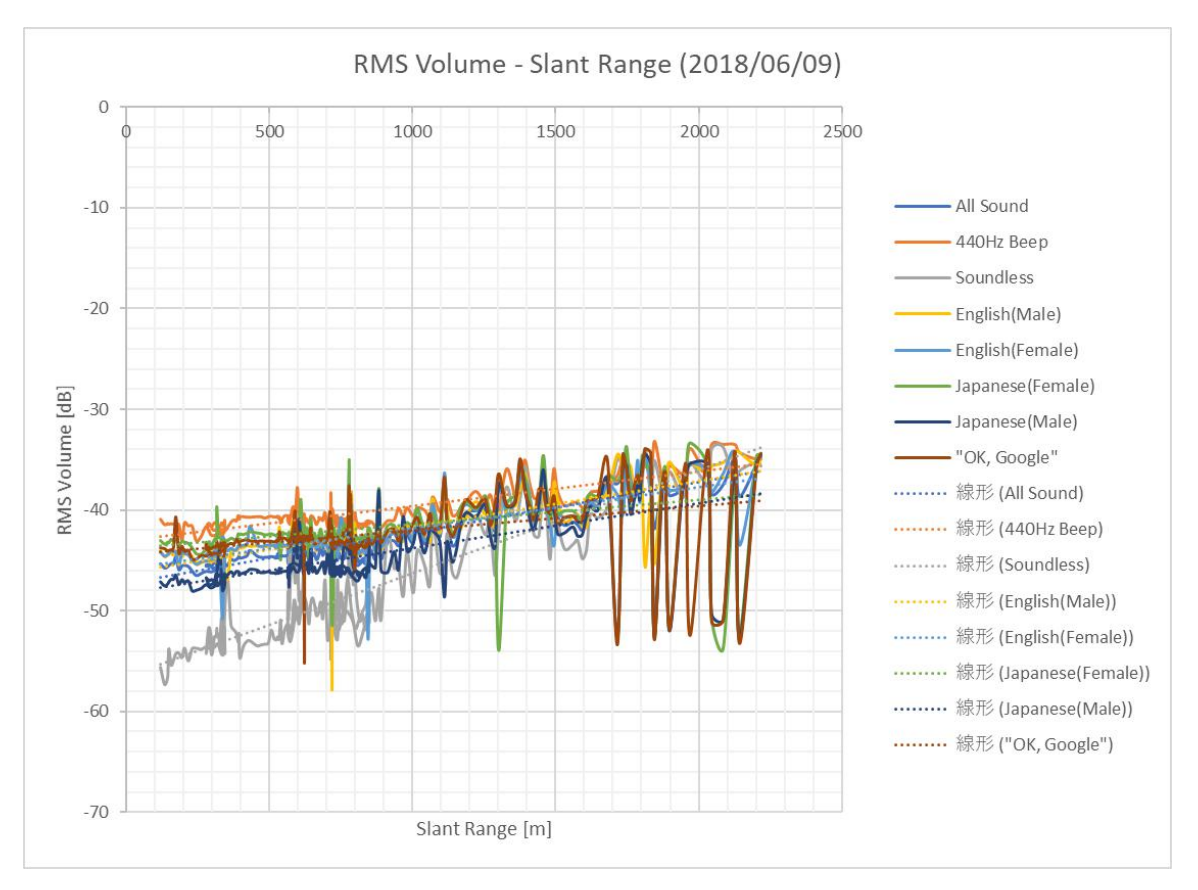

図 58 6 月 9 日の音量の実効値と距離

1 日の実験の比較項目に All Sound を追加した。これは実験音データ全体の音量の実効値を計 算したものである。

Soundless を除く他の音データは主に 1700m 付近以降、急激な音量の減少が目立つ。スペク トルを確認すると音声ノイズも受信しておらず、ほぼ完全に無音状態になっていた。実験当日 は飛行機が近くを飛んでいるのが観測された。これは 1 日の実験で飛行機が近くを飛ぶと電波 を受信しなくなる現象があったのではないかと考える。

Soundless は距離が近いと音量が小さく、距離が離れるに従って徐々に大きくなるのが分かる。 これは 1 日の実験結果と同様であることが分かる。

Soundless 以外の音データは 900m 程度までは音量に大きな変化はないが、1000m を超えたあ たりから音量が少し大きくなっている。線形近似も緩やかに音量が大きくなっていることから、 距離が離れるにしたがって音量が上がることがいえる。

### 波形による分析

音が途切れていないデータの中から、距離ごとに音データの波形を比較する。距離 120m の 波形を図 59、距離497mの波形を図 60、距離806mの波形を図 61、距離1003mの波形を図 62、 距離 1272m の波形を図 63、距離 1470m の波形を図 64、距離 2219m の波形を図 65 に示す。 なお、各図の No Sound は Soundless のことである。

波形からいえるのは、どの音データも距離が遠くになるにつれて、Soundless の振幅が徐々に
大きくなり、他の音データについても距離が遠くなることで音声ノイズと思われる振幅が目立 ち始める。特に 1003m のデータからは顕著に大きくなり、最終的に音の信号が音声ノイズによ って被されてしまい、ほぼ音の信号の振幅が見られなくなることが分かる。

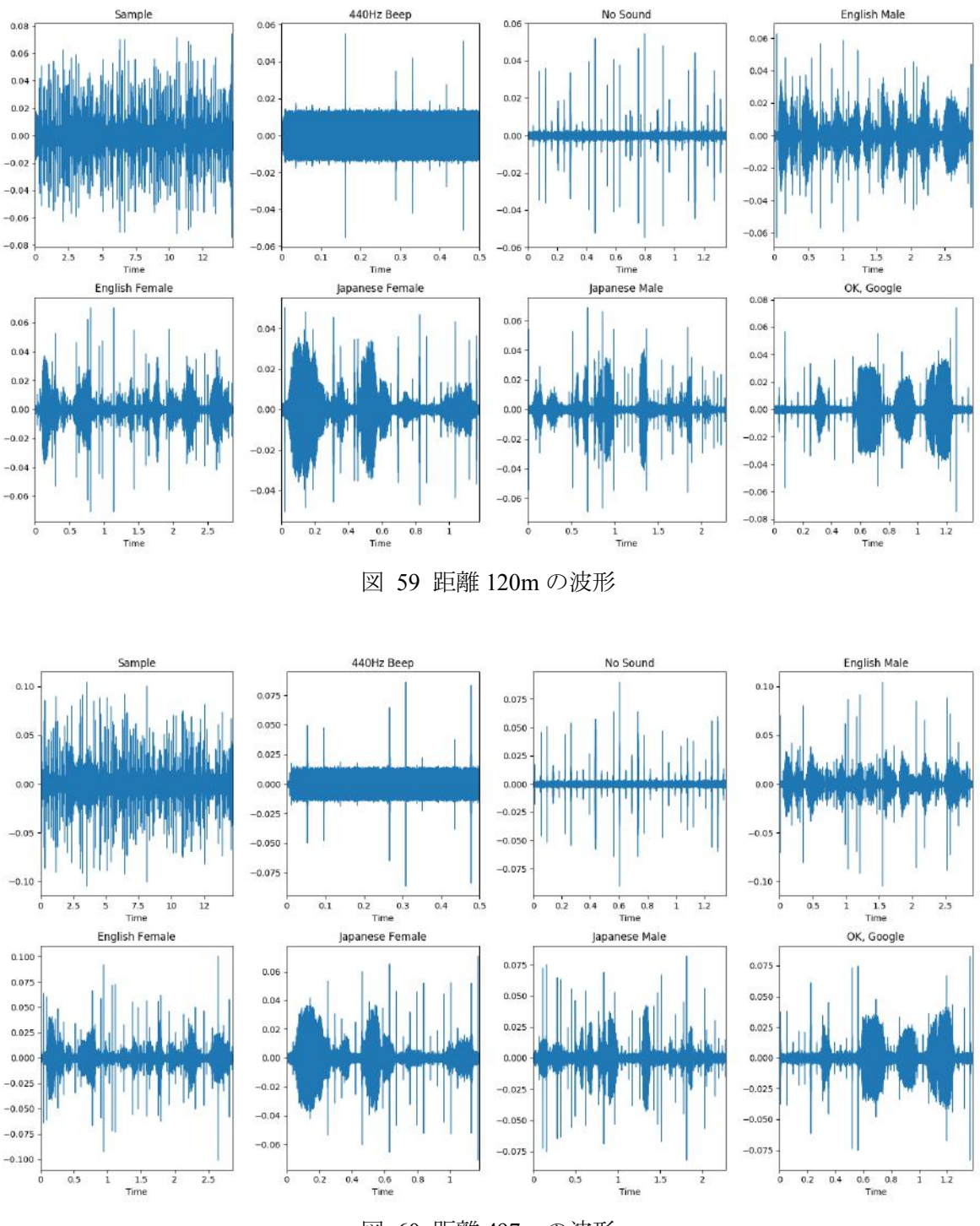

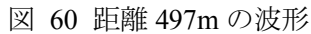

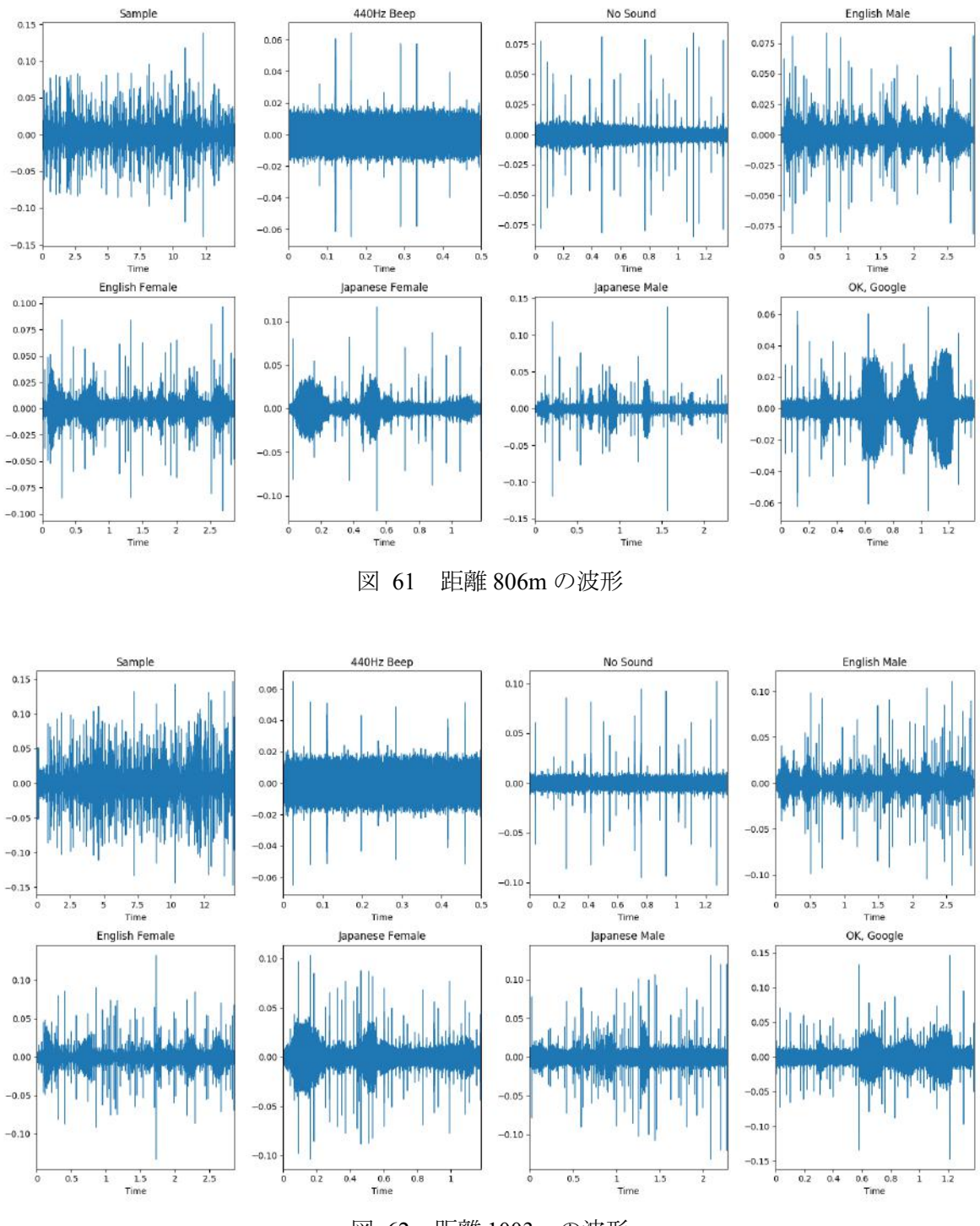

図 62 距離 1003m の波形

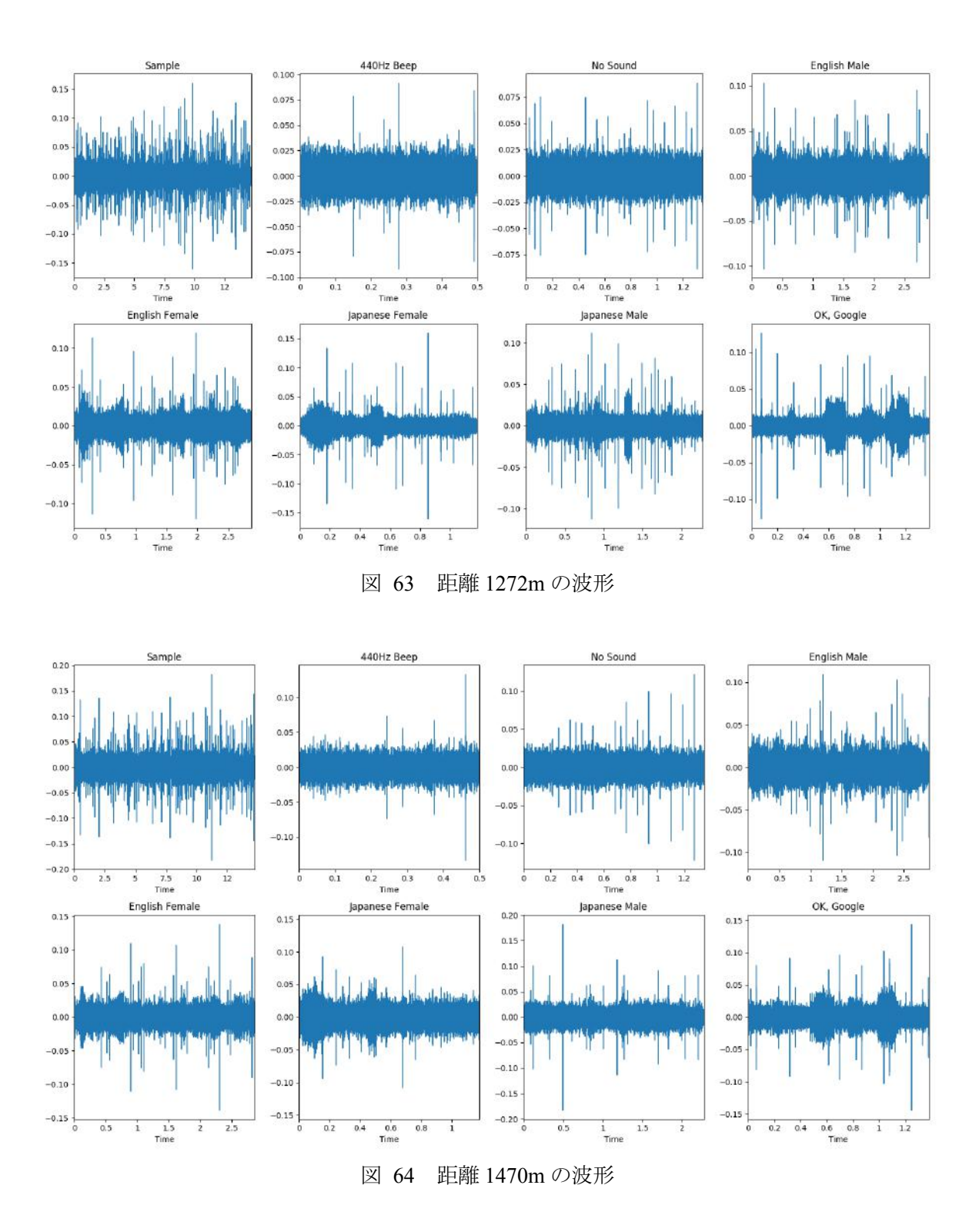

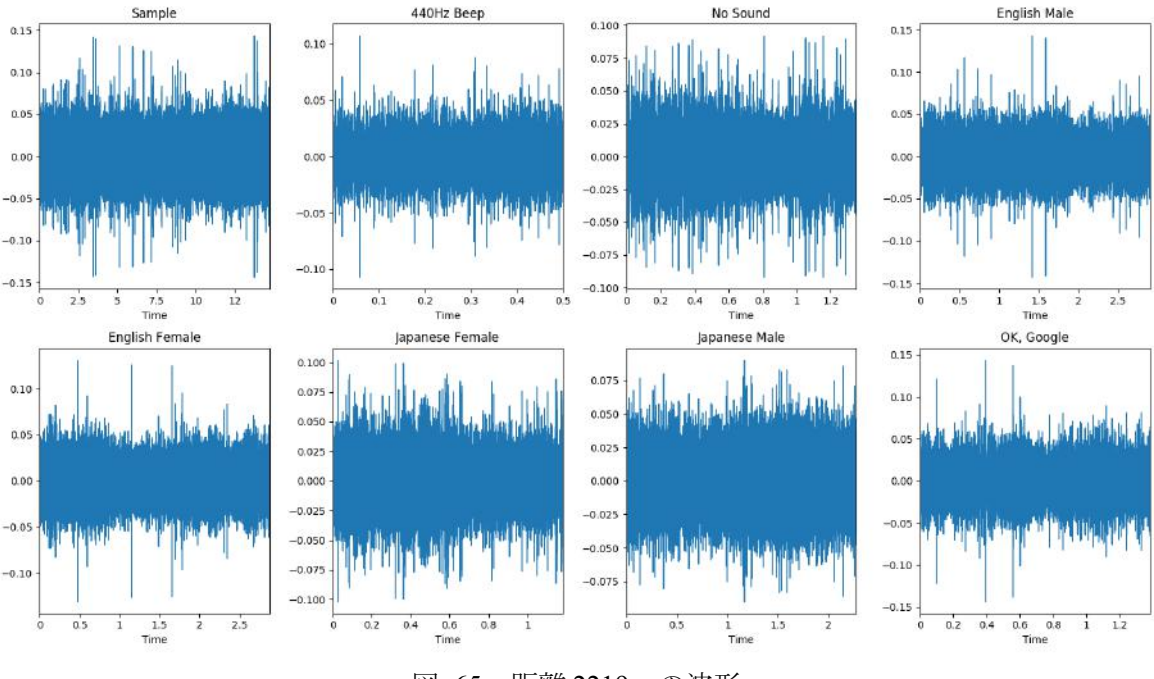

図 65 距離 2219m の波形

## パワースペクトル密度(**PSD**)による分析

音が途切れていないデータの中から、距離ごとに音データのパワースペクトル密度 (PSD) を比較する。距離 120m の PSD を図 66、距離 497m の PSD を図 60、距離 806m の PSD を図 61、 距離 1003m の PSD を図 62、距離 1272m の PSD を図 63、距離 1470m の PSD を図 64、距離 2219m の PSD を図 65 に示す。なお、各図の No Sound は Soundless のことである。

1272m 以下のパワーについては、どれも多少の差異はあるが大きな変化はない。しかし、 1470m はパワーが大きくなっており、2219m はさらに大きくなっている。

周波数帯でみると、約 2000Hz~4000Hz 間のパワーは距離が離れるに従って大きくなってい る。1272m の英語と日本語の男声のパワーについては、約 2000Hz 以下と約 2000Hz~4000Hz の各ピーク値の差がかなり小さい、もしくは約 2000Hz~4000Hz の方がパワーは上回っている。 1470m になると Soundless 以外の音データのパワーは、1272m よりも各ピーク値の差が小さく なる。特に人間の音声(440Hz のビープ音以外)が顕著である。2219m になると、人間の音声 (440Hz のビープ音以外)はどれも Soundless に非常に近いパワーになる。440Hz のビープ音 も約 2000~4000Hz のパワーは大きくなる。

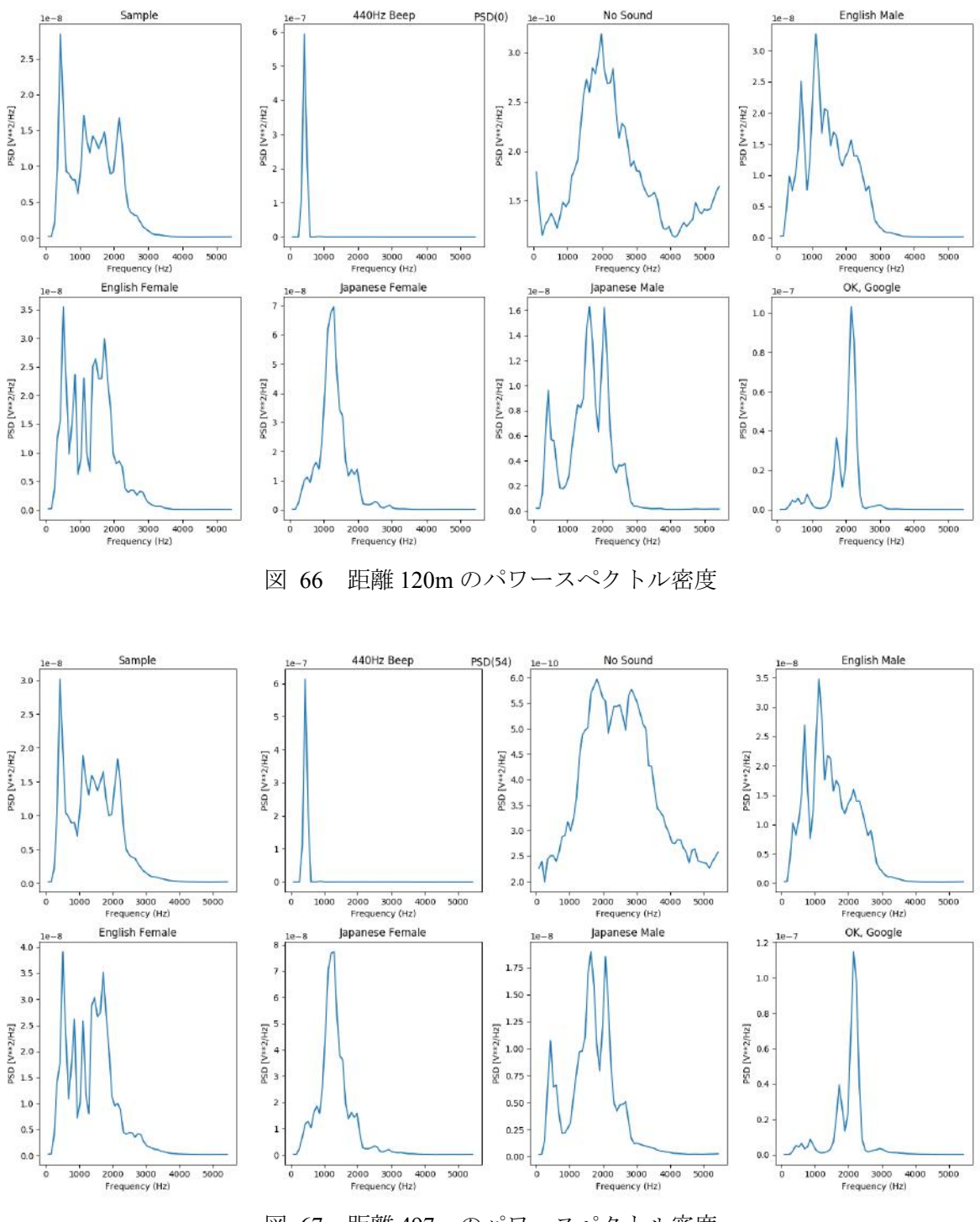

図 67 距離 497m のパワースペクトル密度

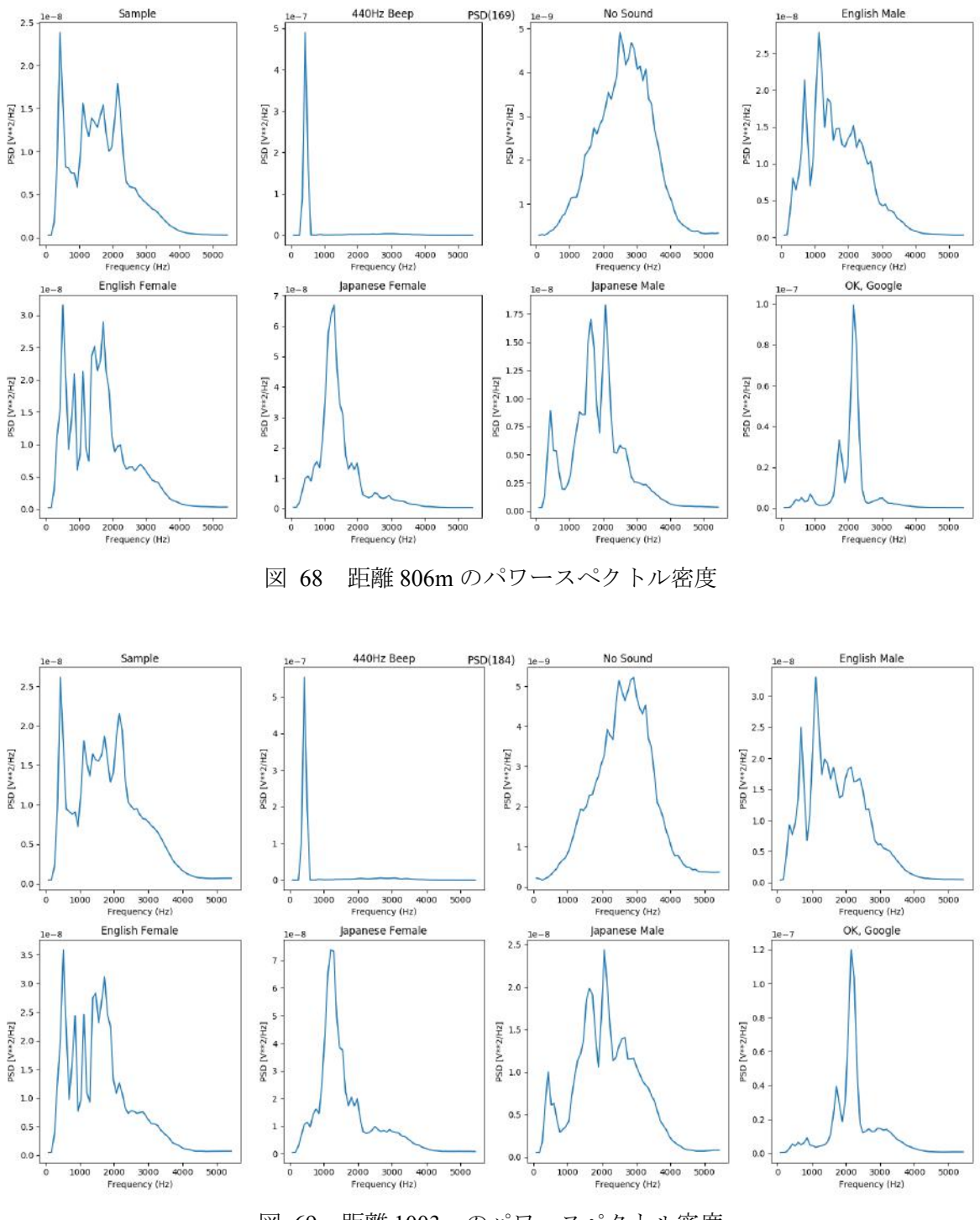

図 69 距離 1003m のパワースペクトル密度

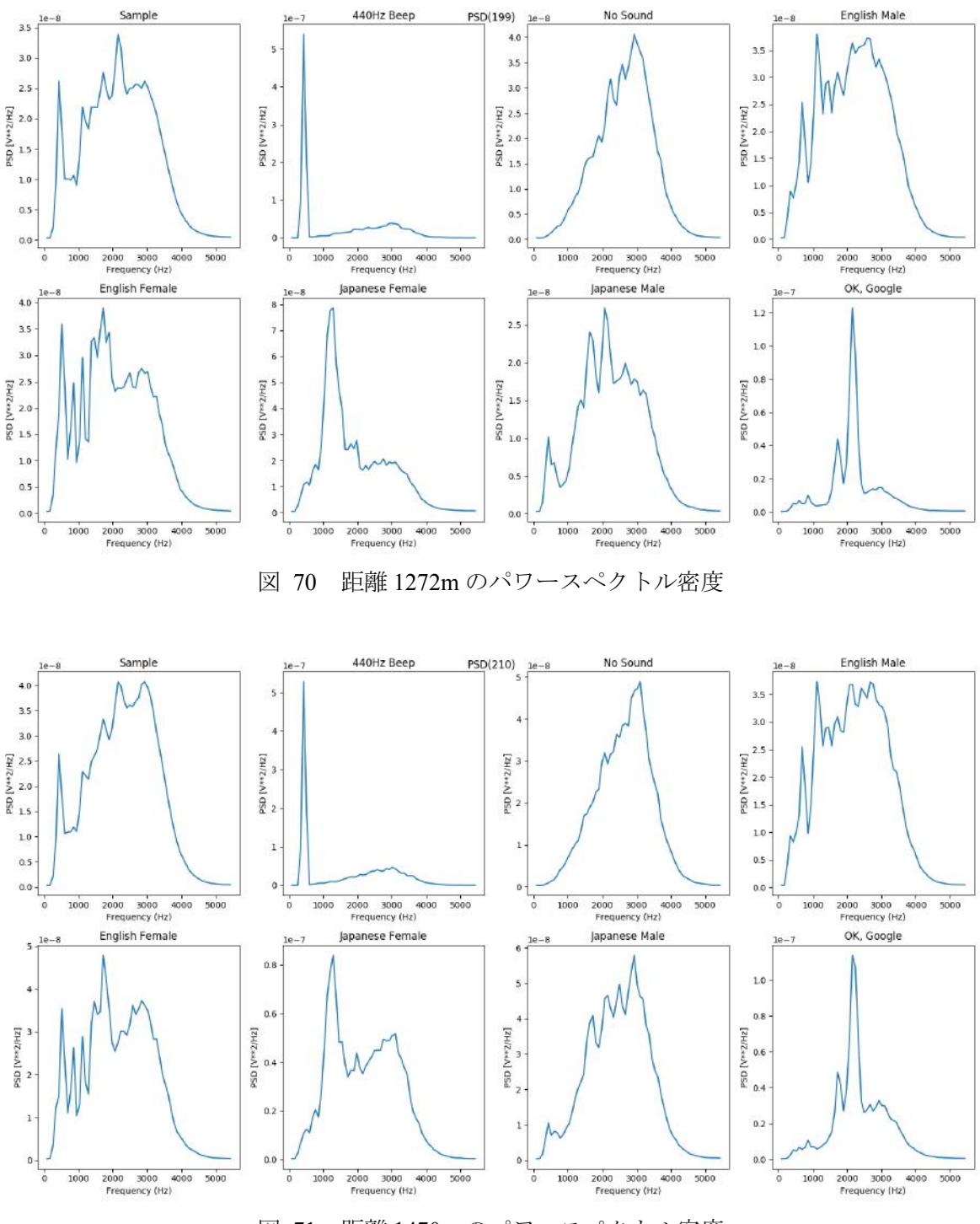

図 71 距離 1470m のパワースペクトル密度

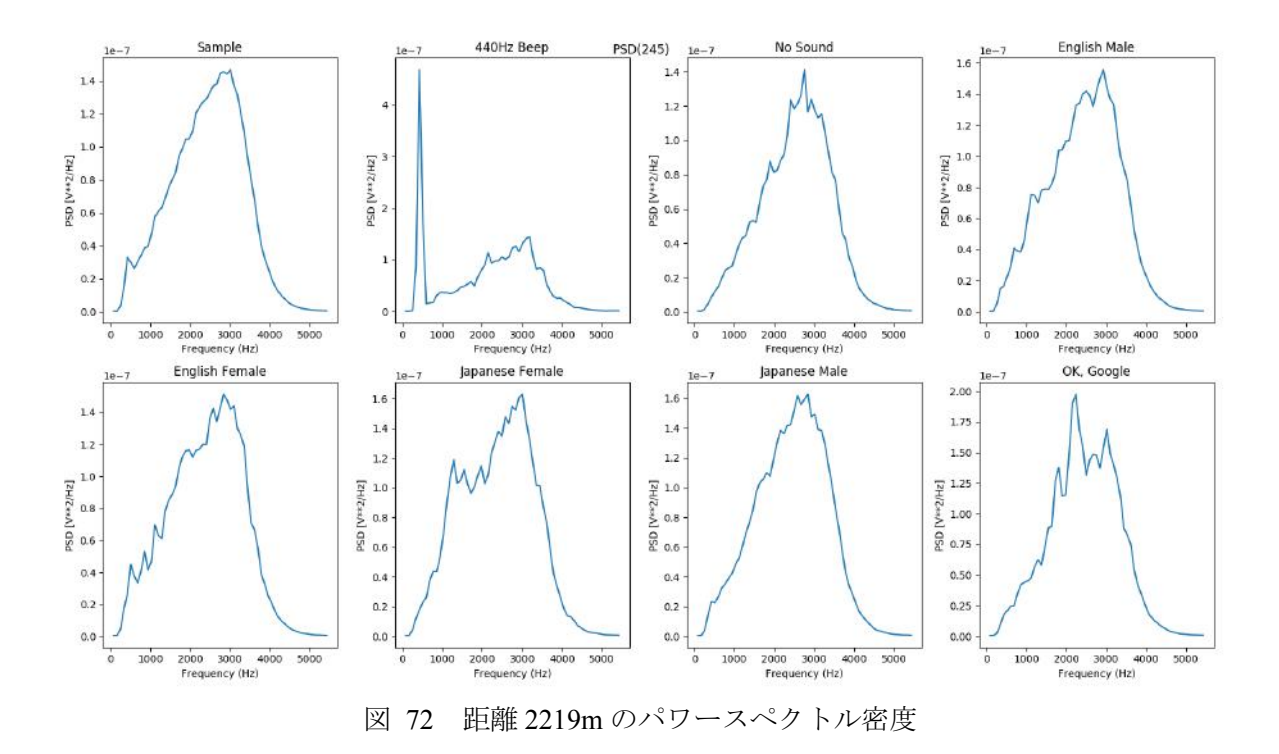

## スペクトログラム(**STFT**)による分析

音が途切れていないデータの中から、距離ごとに音データのパワースペクトル密度 (PSD) を比較する。距離 120m の PSD 図 73 を、距離 497m の PSD を図 74、距離 806m の PSD を図 75、 距離 1003m の PSD を図 76、距離 1272m の PSD を図 77、距離 1470m の PSD を図 78、距離 2219m の PSD を図 79 に示す。なお、各図の No Sound は Soundless のことである。

全ての音データにおいて 256Hz~4096Hz にパワーがあり、距離が遠くなるにつれて、特定の 範囲のパワーが大きくなる傾向が見られる。497m と 806m の間で 2048Hz~4097Hz のパワーが 増加し、1003m で 1024Hz~4097Hz、それ以降は 512Hz~4097Hz のパワーが増加していく。 Soundless についても距離が離れるに従って、2048Hz~4097Hz から徐々に全体的にパワーが強 くなっていく。この強くなっていくパワーが音声ノイズであると考えられる。

440Hz のビープ音は距離に関係なく 440Hz に 10dB 以上のパワースペクトルがあるのが各図 から見て取れる。また、人間の音声についても距離に関係なく声紋があり、その声紋のパワー スペクトルについても距離に応じた変化は各図から見られない。しかし、ビープ音と人間の音 声は、距離が離れるにつれて 440Hz のスペクトル・声紋と音声ノイズのパワーの差が小さくな っていく。このことから、距離が離れるにしたがって音声ノイズのパワースペクトルが強くな り、音声のパワースペクトル(声紋など)と音声ノイズのパワースペクトルの差は小さくなっ ていく。

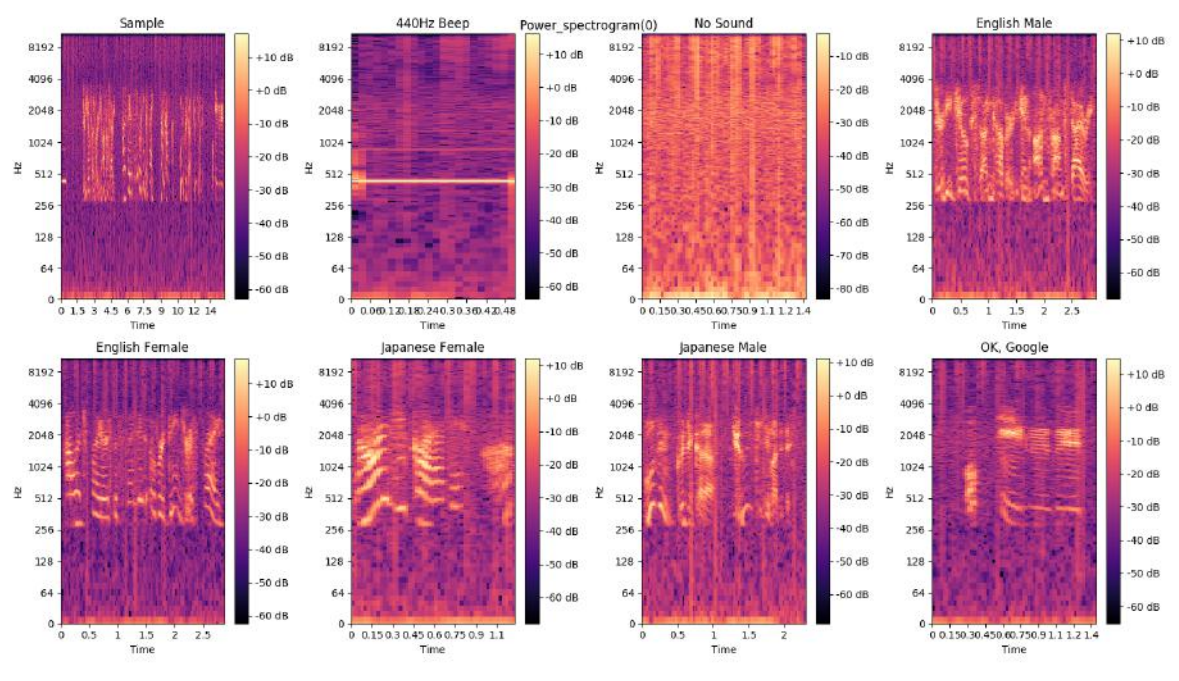

図 73 距離 120m のスペクトログラム

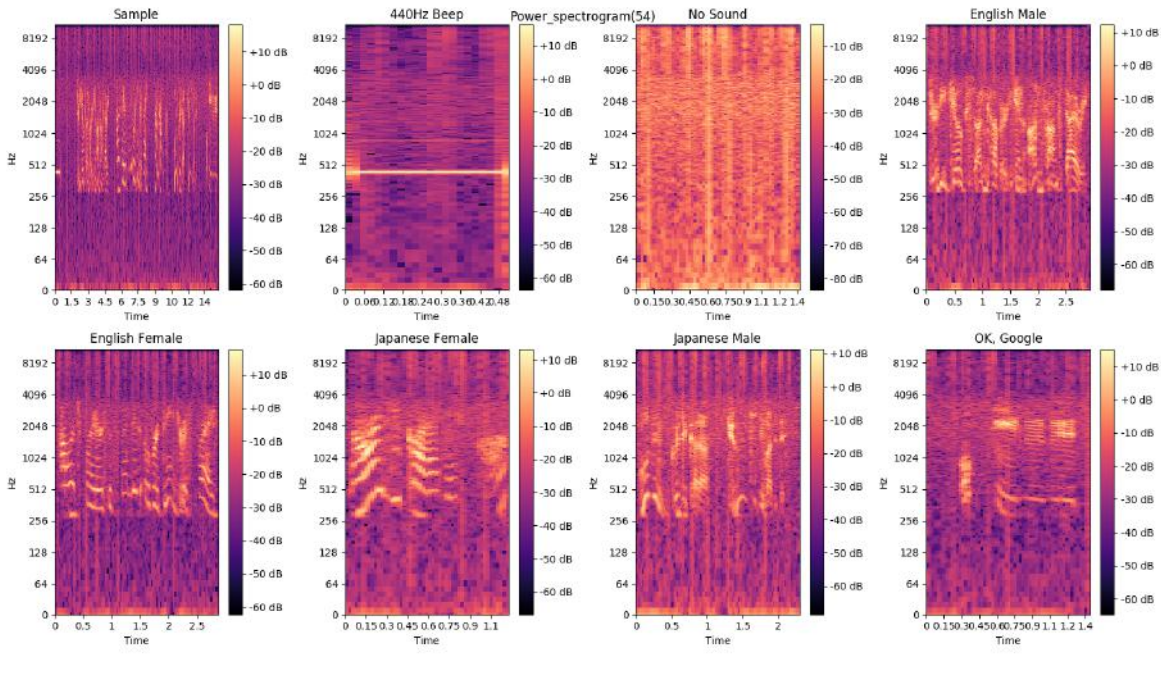

図 74 距離 497m のスペクトログラム

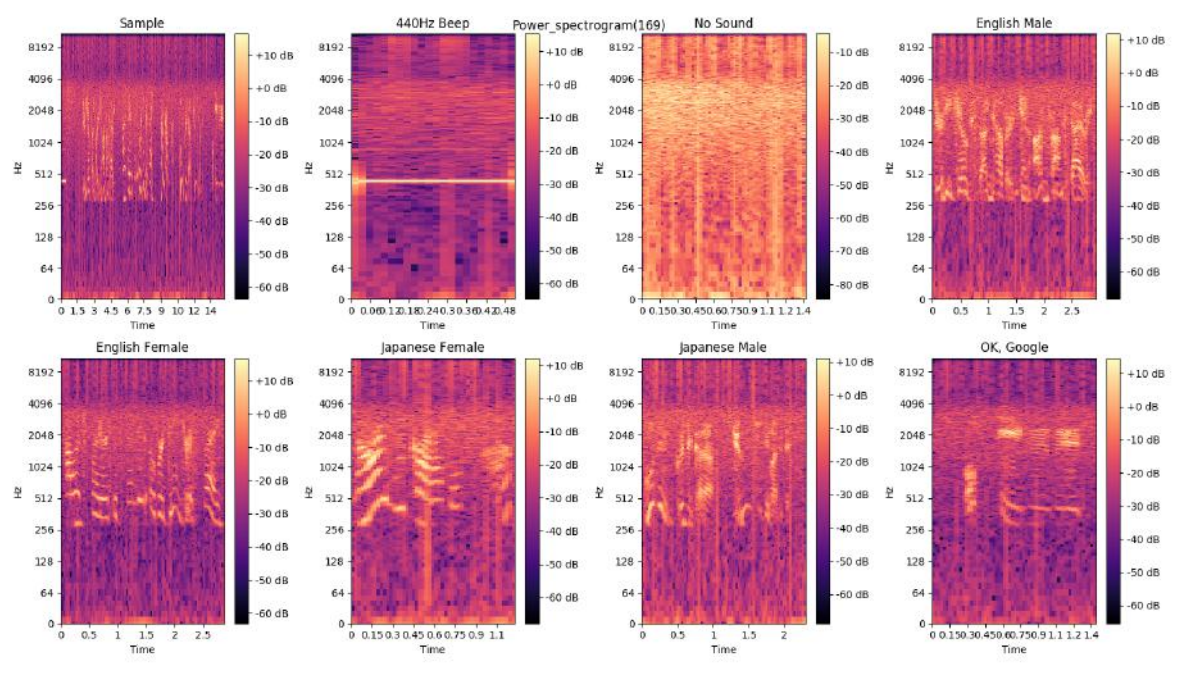

図 75 距離 806m のスペクトログラム

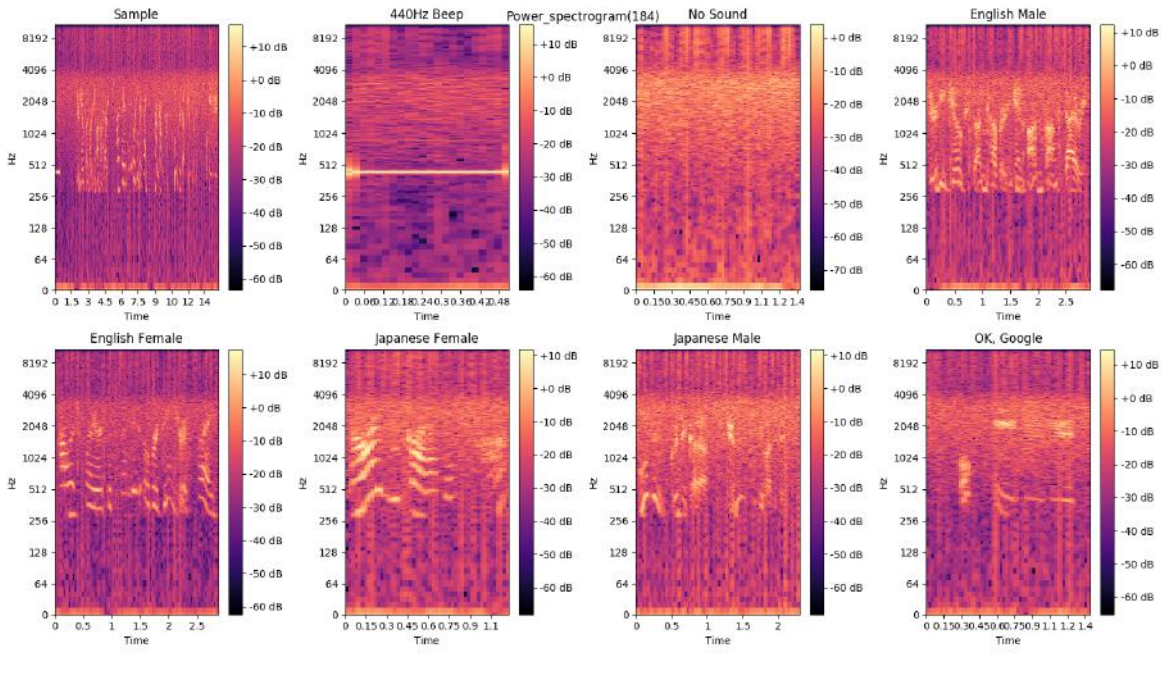

図 76 距離 1003m のスペクトログラム

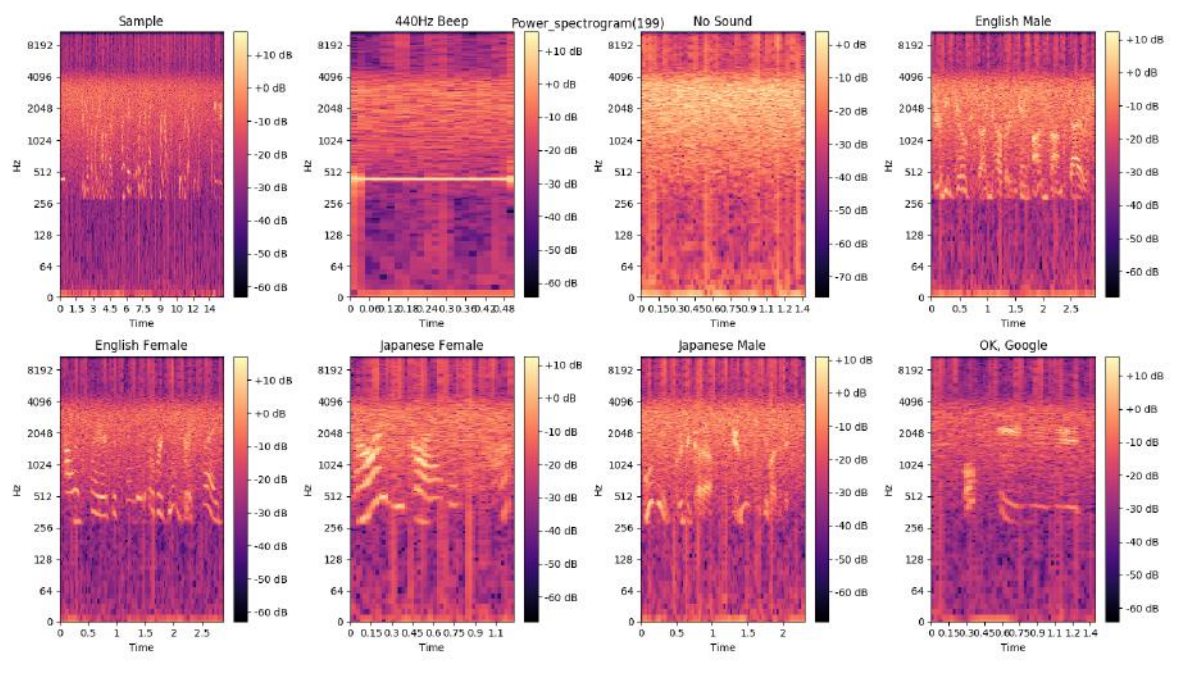

図 77 距離 1272m のスペクトログラム

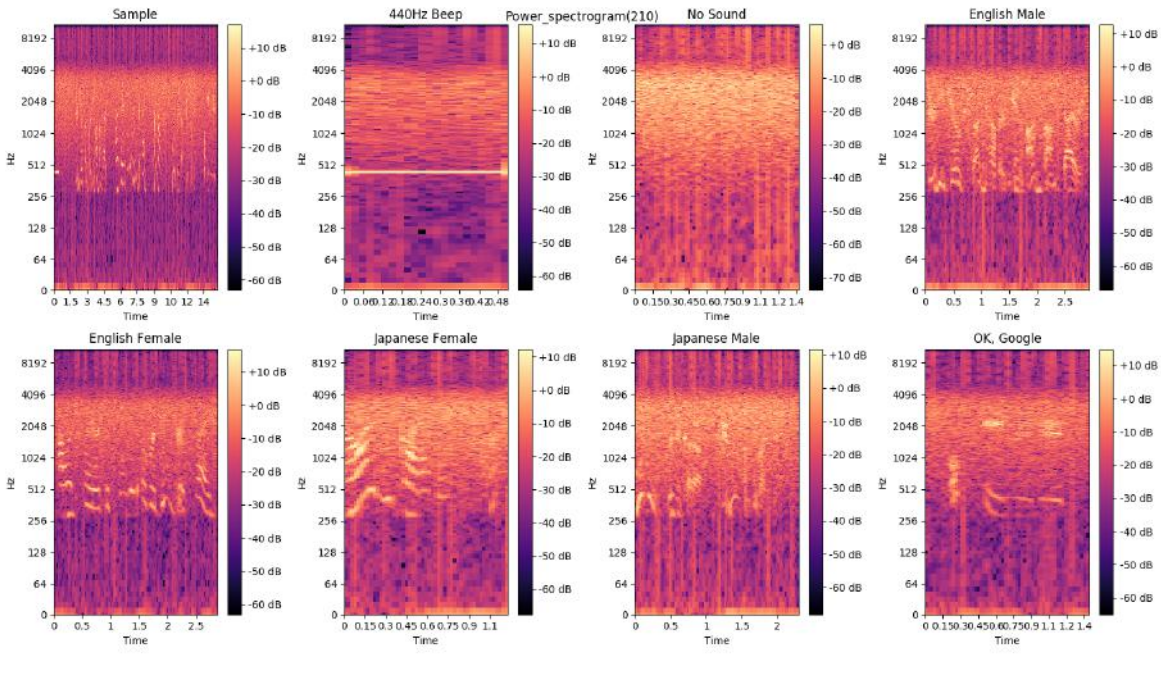

図 78 距離 1470m のスペクトログラム

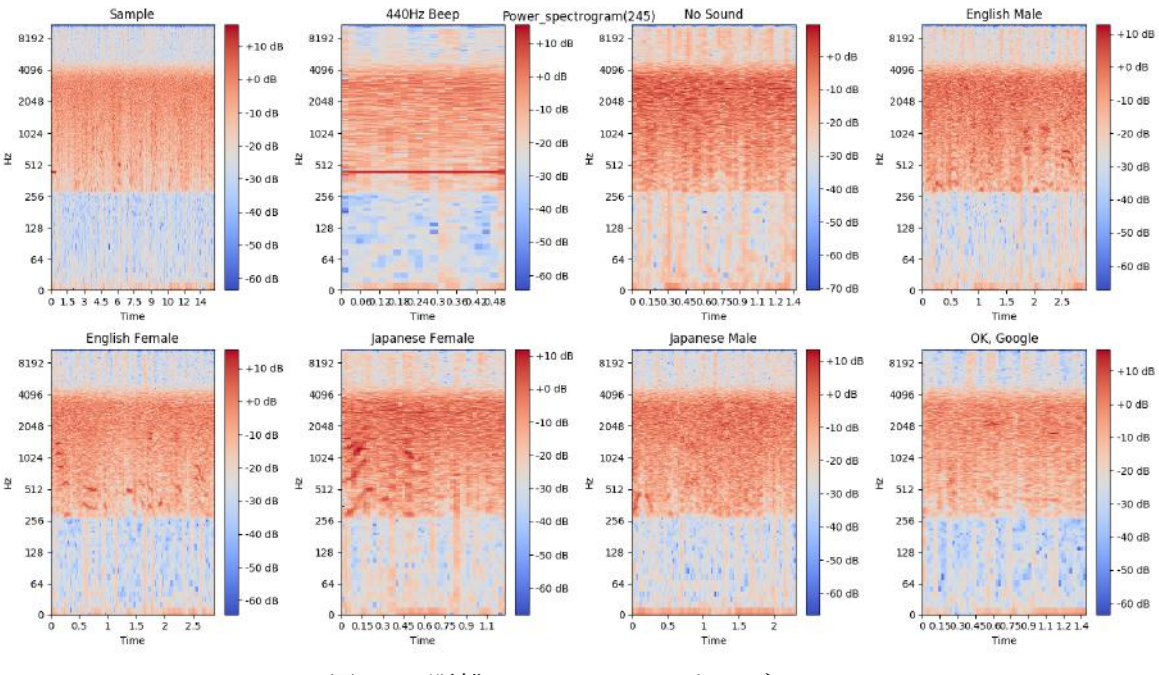

図 79 距離 2219m のスペクトログラム

5.3.6 6 月 9 日の実験のまとめ

この 6 月 9 日の実験では以下の特徴が見られた。

- 1. Soundless の音量の実効値は、距離が離れるに従って音量が大きくなる。
- 2. Soundless 以外の音量の実効値は約 1km を超えたあたりから、距離が離れるに従って音量が 大きくなり、音の信号は音声ノイズの振幅に被されていく。
- 3. 各音データ全体のスペクトルで見たとき、約 2kHz~4kHz のパワーは距離が離れるにした がって大きくなる。
- 4. 各音データ全体のスペクトルで見たとき、約 1.5km~2km になると、人間の音声のスペク トルは Soundless のスペクトルに近づく。
- 5. スペクトログラムで見たとき、音データは 256Hz~4096Hz の間にパワーが集中している。
- 6. スペクトルグラムで見たとき、距離が近いときは高周波数帯(2048Hz~4097Hz)で音声ノ イズのパワーが強くなり、1km を超えたあたりから距離が遠くなるにつれて、徐々に高周 波数帯から低周波数帯の間(512Hz~4097Hz)で音声ノイズのパワーが強くなる。
- 7. 距離が離れるにしたがって音声ノイズのパワースペクトルが強くなっていき、音声データ のパワースペクトルとの差は小さくなる。

まず、スケルチを OFF にしたので 2km を超えても音データを受信することができたが、電 波を受信しないときがあり、電波が不安定であった。これは飛行機の影響だったのかは不明な ため、検証する必要がある。

特定小電力トランシーバーの郊外の通信目安距離(約 1km~2km)の間では、Soundless だけ でなく音の信号にたいしても音声ノイズが乗ることが分かった。約 1km までは音声ノイズは 2kHz~4kHz にかけてパワーが強くなり、そこから距離が離れるにしたがって徐々に低周波数

帯まで音声ノイズのパワーが強くなる傾向が見られた。このことから、通信目安距離までの音 声ノイズとその距離以上での音声ノイズには、何かしらの違いや特徴があると考えられる。

5.5 音声データの分析結果

6 月 1 日、9 日の実験結果から、2 つの実験に共通する特徴をまとめる。

- 1. 音声や音がない受信音声データ (Soundless) は距離に応じて音量が大きくなる。
- 2. 通信目安距離以上においては、音声などの受信音声データについても距離に応じて音量が 大きくなり、音声や音がない受信音声データ(Soundless)の波形に近づいていく。
- 3. 受信音声データのパワーは 256Hz~4kHz 付近の間に集中している。
- 4. 距離が離れるにしたがって、約 4kHz から低い周波数に向かって音声ノイズのパワースペ クトルが強くなり、最終的に約 256Hz から約 4kHz 間の音声ノイズのパワースペクトルが 強くなる。
- 5. 距離が離れるにしたがって、音声と音声ノイズのパワースペクトルの差は小さくなる。

また、440Hz のビープ音は音声ノイズとのピークの差が、人間の音声とは違って顕著に表れ た。また、ビープ音を人間が聞いたときに、距離が離れても音声ノイズに埋もれることなく聞 き取れた。これはビープ音が単純な sin 波の音で、人間の音声のように複雑な波でないために、 音声ノイズの波と違いによるものではないかと思われる。

第6章 大量の音声データを使った音声ノイズと距離の分析

第 5 章で音声ノイズと送受信間距離に相関があることが確認できた。そこで、より多くの人 間の音声でデータをとることにした。第 5 章の実験では人間の音声は 5 種類しかなかったため、 これで音声ノイズによる距離推定モデルをつくるにはデータ不足である点と、人によって音量 や声の高さに個人差があるため、こういった個人差の影響を受けないようなモデルを構築する ために、大量の音声データを使って人間の声に対しての音声ノイズと送受信間距離の相関関係 を調べることにした。

6.1 大量の音声データについて

大量の音声データを用意するのに、多くの実験協力者を募ってデータを作成するのは非常に 時間がかかってしまうため、「Common Voice [48]」のデータを使用することにした。

Common Voice は Mozilla が進める、一般の人が利用できるオープンな音声データベースであ る。Common Voice の音声データベースは、世界中の人が読み上げた文章の音声データが大量 にあり、英語であれば 1522575000 人(2018 年 7 月 22 日現在)のスピーカーが収録した音声デ ータを、Common Voice の Web サイトからダウンロードすることができる。Common Voice プロ ジェクトは、Deep Learning による音声認識技術の開発などを行う際に、大企業だけしか使えな かった大量の音声データを、誰でも利用できるようにするプロジェクトである。Common Voice の音声データベースは、このプロジェクトによって集められた音声データである。著作権につ いては CC0(いかなる権利も保有しない)に設定されているため、すべての人が著作権による 制限を受けることなく、自由に追加や再利用などをすることができる。また、このプロジェク トに参加して音声データベースに登録することも自由にでき、Common Voice の Web サイトな どで文章を読むだけで、音声データを登録することができる。

また、Mozilla が進めている DeepSpeech プロジェクト [49]では、この音声データセットを使 って、機械学習をするためのソースコードを GitHub 上に公開している。このソースコートは TensorFlow [50]で動かすことができ、誰でも音声認識の研究・開発をすることができるように なっている。

Mozilla と同じように音声認識のために大量の音声データセットを作成して、機械学習用の 学習データを作っているものはいくつかあり、LibriSpeech や TED-LIUM コーパス、VoxForge、 Tatoeba などがある。

Common Voice から音声データセットをダウンロードすると、コーパスがいくつかに分割さ れている。分割されたコーパスの名前と内容について、表 19 に示す。また、ダウンロードし たデータセットには各コーパスに含まれる音声の文章と、音声と文章が一致しているに投票し た人数、不一致に投票した人数、スピーカーの年齢、性別、アクセント(米国英語や英国英語、 オーストラリア英語など)が、コーパスごとに CSV でまとめられている。

今回の実験では Common Voice の「cv-valid-dev」にある音声データのみを使用した。データ 数としては 4076 個の音声データがあり、すべて再生するには 3 時間ほど時間がかかる。

| cv-invalid     | 少なくとも 2 人以上が聞いたときに文章と音 |
|----------------|------------------------|
|                | 声が「不一致」であるサブセット。       |
|                | 少なくとも 2 人以上が聞いたときに文章と音 |
| cv-valid-dev   | 声が「一致」しており、音声認識の「開発と   |
|                | 実験」用に分割したサブセット。        |
|                | 少なくとも 2 人以上が聞いたときに文章と音 |
| cv-valid-train | 声が「一致」しており、音声認識の「トレー   |
|                | ニング」用に分割したサブセット。       |
| cv-valid-test  | 少なくとも 2 人以上が聞いたときに文章と音 |
|                | 声が「一致」しており、音声認識の「テスト」  |
|                | 用に分割したサブセット。           |
| cv-other-dev   | 文章と音声の一致について投票した人数が 2  |
|                | 人未満、もしくは「一致」と「不一致」が同   |
|                | じ票数で、音声認識の「トレーニング」用に   |
|                | 分割したサブセット。             |
| cv-other-train | 文章と音声の一致について投票した人数が 2  |
|                | 人未満、もしくは「一致」と「不一致」が同   |
|                | じ票数で、音声認識の「開発と実験」用に分   |
|                | 割したサブセット。              |
| cv-other-test  | 文章と音声の一致について投票した人数が 2  |
|                | 人未満、もしくは「一致」と「不一致」が同   |
|                | じ票数で、音声認識の「トレーニング」用に   |
|                | 分割したサブセット。             |

表 19 Common Voice のコーパスの名前と内容

## 6.2 実験方法

第 5 章で行った実験の反省を踏まえて、次のように実験を行った。なお、基本的に第 5 章の 6 月 9 日の実験方法をベースにした。

- 1. 特定小電力トランシーバーUBZ-LM20 を 2 台用意し、受信を行うトランシーバーはスケル チを OFF にする。今回の実験ではチャネルを 8ch に設定する。送信を行うトランシーバー は 1 度送信ボタンを押すと、3 分間電波を発信し続けるモードに設定する。
- 2. 第 5 章の実験と同様に、送信を行うトランシーバーには音楽再生デバイス、受信を行うト ランシーバーにはボイスレコーダーを接続し、録音を開始する。
- 3. 受信を行うトランシーバー、ボイスレコーダーをタッパー内に固定し、そのタッパーを三 脚に固定する。そして、三脚を見通しの良い岸壁に設置する。
- 4. 送信を行うトランシーバーは AWS-1 のデッキ内に固定し、音楽再生デバイスで音声デー タを再生し続ける。

5. 実験者がトランシーバーの送信ボタンを押したときに、その時刻を同時に記録する。

前回の実験の反省として、UBZ-LM20 は送信開始から 2 分 50 秒経過すると、「ピッ」と送信 終了 10 秒前の合図をする音が流れる。今回は純粋に人間の音声のみで分析用データを作成し たいので、送信開始時刻を記録しておき、その送信開始時刻から 2 分 40 秒間の録音データの みを抽出するプログラムを作成した。これによって、人間の音声のみで分析データを生成する ことができる。

距離に関しては前回同様、AWS-1 のログデータを使用する。上記のように送信開始時刻から 2 分 40 秒ごとにデータを抽出するため、ログデータについても送信開始時刻から 2 分 40 秒間 のデータのみを抽出して、距離を算出している。

実際に音声ノイズから距離を算出することを想定した時、リアルタイム性があるほうが実用 的である。そこで、分析する音声データはパワースペクトル (PSD) をスペクトログラムのよ うに時間単位で生成したデータに加工した(以降、パワースペクトログラムと呼ぶ)。前回と のスペクトログラムの違いは、パワーの単位が dB から PSD[V2/Hz]になる点である。

また、実際にトランシーバーで話すときは、話者によって音量などが違うことから、 cv-valid-dev の音声はノーマライズなどの音声処理はしなかった。そのため、スピーカーごとに 音量や環境音ノイズに差がある。

なお、この実験で作成したプログラムのソースコードを付録 C に載せる。

6.3 データ収集の場所と環境

実験は 2018 年 6 月 23 日と 24 日の 2 日間行った。受信を行うトランシーバーの設置位置を 表 20、23 日の天気を表 21、24 日の天気を表 22 に示す。また、受信を行うトランシーバーの 設置の様子を図 80、送信を行うトランシーバーの設置の様子を図 81

|    | 6月23日              | 6月24日              |
|----|--------------------|--------------------|
| 緯度 | 35.6328616524447   | 35.63299479897658  |
| 経度 | 139.925418198239   | 139.92510245194651 |
| 高度 | 1.9986038208007812 | 2.6601700624567854 |

表 20 受信を行うトランシーバーの設置位置

| 降水量 (mm)<br>6月23日 |          | 気温 (°C) | 風速・風向(m/s) |     | 日照時間 (分) |
|-------------------|----------|---------|------------|-----|----------|
|                   |          | 風速      | 風向         |     |          |
| 11                | $\theta$ | 23      | 0.9        | 南東  |          |
| 12                | $\Omega$ | 22.4    | 2.7        | 南東  | $\Omega$ |
| 13                | $\theta$ | 22.4    | 3.3        | 東南東 | $\theta$ |
| 14                | $\theta$ | 21.5    | 4.4        | 南南西 | $\Omega$ |
| 15                | 0.5      | 21      | 2.3        | 南南西 | $\theta$ |
| 16                | 3        | 19.9    | 3.3        | 南南東 | $\Omega$ |

表 21 江戸川臨海 (新木場) の天気 (6月23日)

(出典) 気象庁「過去の気象データ検索」http://www.data.jma.go.jp/obd/stats/etrn/index.php

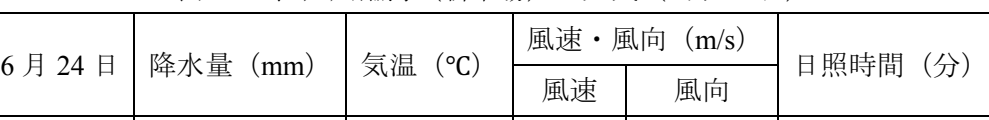

10 | 1.5 | 20.6 | 2.7 | 北北西 | 0 11 0 21.3 1.6 北北西 0 12 0 23 1.8 西北西 0 13 0 0 24.1 1.3 北北東 0.3

表 22 江戸川臨海 (新木場) の天気 (6月 24日)

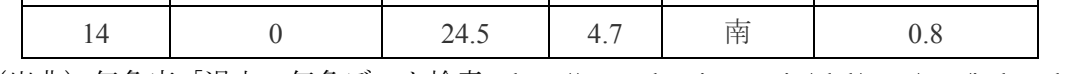

(出典) 気象庁「過去の気象データ検索」http://www.data.jma.go.jp/obd/stats/etrn/index.php

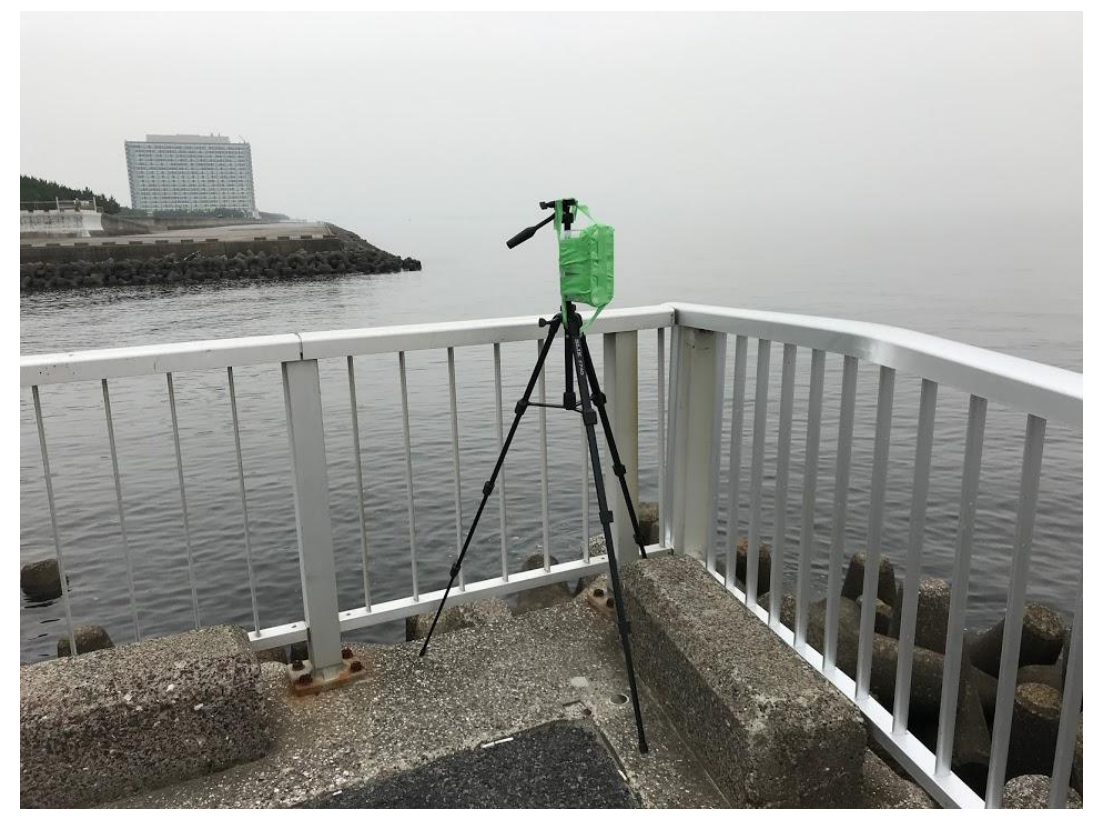

図 80 受信を行うトランシーバーの設置の様子 (6月23日)

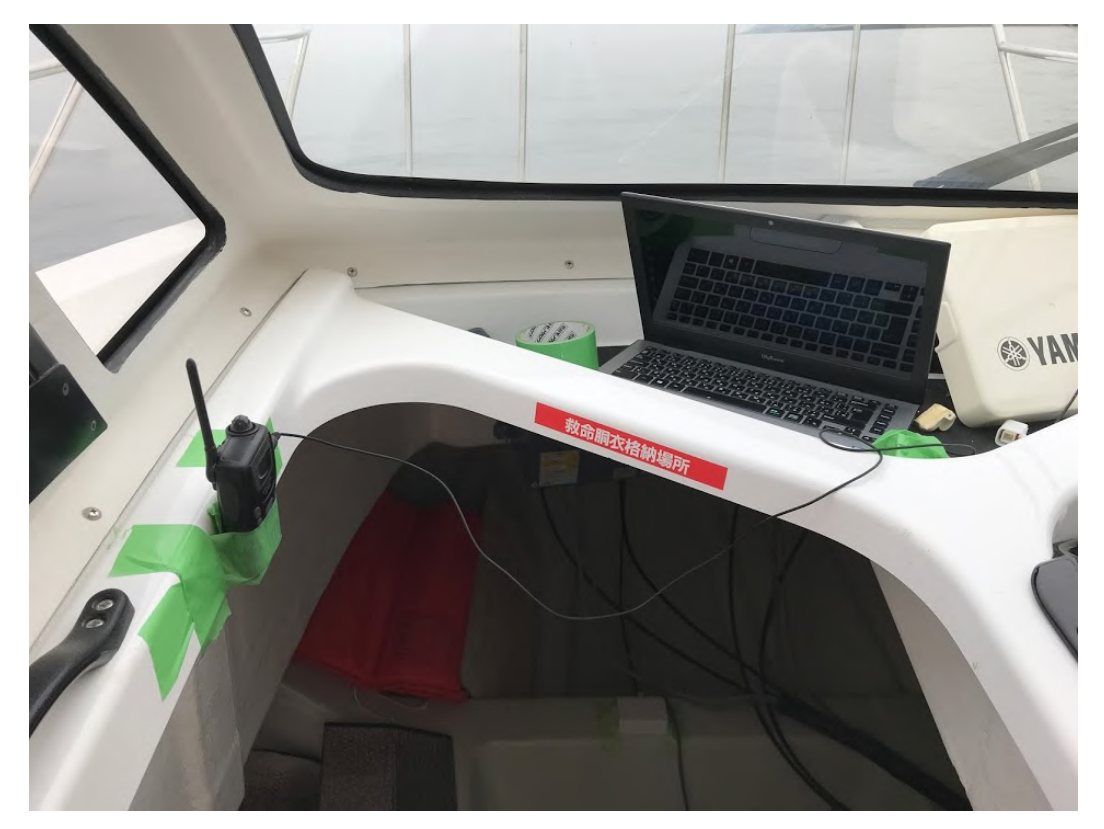

図 81 送信を行うトランシーバーの設置の様子(6 月 23 日)

天気については 2 日間とも風はそこまで強くなく、AWS-1 の動揺は小さかった。ただし、途 中で小雨が降ったりしたため、多少電波が減衰している可能性が考えられる。

分析用の音声データのデータ量としては、23 日は送信回数 44 回、計 1 時間 57 分 20 秒の分 析用データが得られた。24 日は送信回数 39 回、計 1 時間 44 分 0 秒の分析用データが得られた。 よって、2 日間合わせて 3 時間 41 分 20 秒の分析用の音声データが得られたことになる。

6.4 実験結果

23 日、24 日の 2 日間で行った実験で得られた分析用の音声データをパワースペクトログラ ムに変換した。それをパワースペクトル(PSD)と距離の関係を 3 次元グラフに表示したもの を図 82 に示す。なお、周波数は常用対数をとっている。

> 2018/06/23  $-2018/06/24$

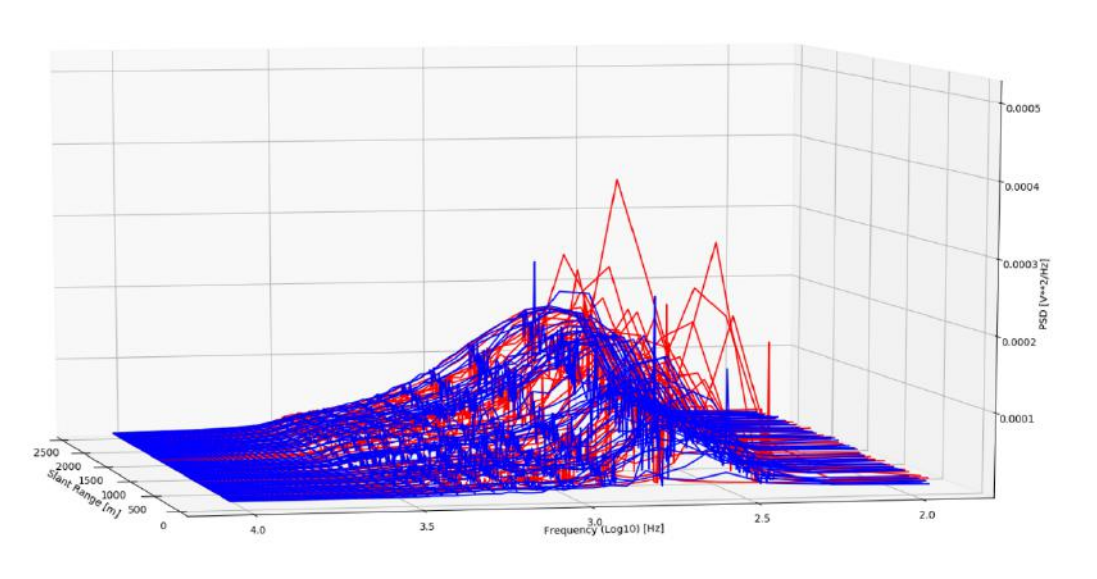

図 82 パワースペクトル(PSD)と距離(6 月 23 日・24 日)

23 日、24 日ともに距離が離れるに応じて、約 300Hz~4kHz の PSD が強くなっている。PSD が最も強い周波数は、どの距離においても約 300Hz~500Hz 付近がピークであり、約 1000m を 超えたあたりから、急激に約 300Hz~500Hz をピークとして約 300Hz~1kHz の範囲で大きな山 型になっている。24 日については PSD が急激に強くなる部分がある。約 1kHz~4kHz の部分 は距離が離れるに応じて、緩やかに PSD が強くなっている。

距離ごとにおける周波数と PSD の関係を図 83 に示す。このデータは 23 日、24 日を合わせ たデータであり、各グラフに書いてある距離の前後 5m における周波数ごとの PSD 平均してお り、録音された音声によってピーク値が変わるため、なるべく同じくらいのピーク値である 90m、500、990m、1500m、2010m、2430m のデータを並べて表示した。

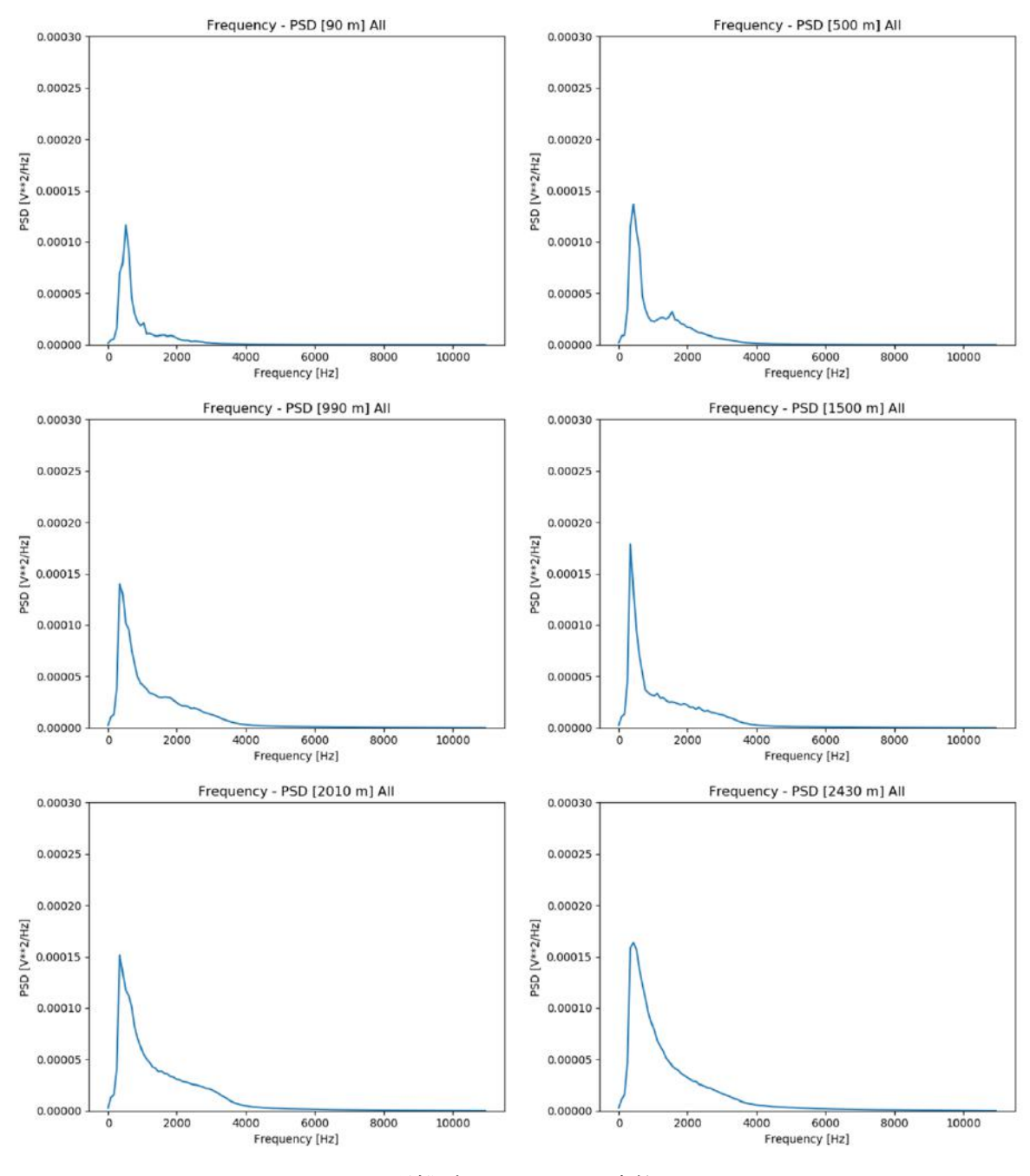

図 83 距離ごとにおける周波数と PSD

この図だけでなく、指定した距離の前後のグラフも比較した結果、90m から 990m にかけて 約 2kHz をピークに、約 2kHz~4kHz の範囲で PSD が徐々に大きくなっている傾向がある。約 500Hz~1kHz の間のピーク値が 90m と 1500m 以上で比べると 1500m 以上のほうが大きい。ま た、2010m 以上になると 1kHz 付近(PSD ピーク値の周波数より少し上)の PSD が強くなって いる傾向が見られた。 

ただし、図 84 のように 10m の差で PSD が大きく変動する例もいくつか見られた。これは 再生した音声データをノーマライズしていないことや、再生する音声データの切り替え時や音 節部分に無音時間があるために、近い距離の PSD に差が生じることがあると考えられる。

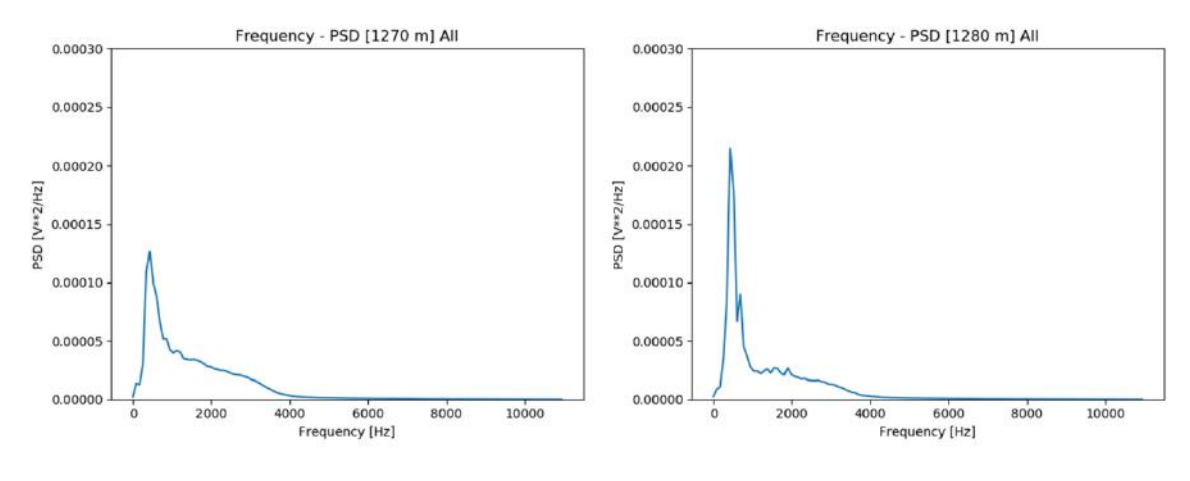

図 84 PSD が大きく変動する例

話者が話している時と、そうでない時で PSD には差があるが、特定小電力トランシーバーの 通信目安距離を考慮すると、全体的に 1km 以下は約 2kHz~4kHz で PSD が強くなることが確 かめられた。また、1km 以上になると約 500Hz~1kHz の PSD も強くなることが分かった。こ れは第 5 章の結果とほぼ一致する形でないかと思われる。

第7章 多層パーセプトロンを用いた音声ノイズによる距離推定モデルの作成

第 6 章では人間の音声の個人差があっても、音声のパワースペクトルと距離には相関がある ことが確かめられた。しかし、距離推定モデルを作成するために回帰問題を解いて近似曲線を 作成するにも、距離ごとに計算すべき周波数帯が異なるため、パワースペクトルを与えただけ で距離を推定するには、計算が複雑になると思われる。そこで、距離推定のモデルを作成する にあたって、複雑な回帰問題を解くのに優れていて、近年注目されているニューラルネットワ ークライブラリ・フレームワークを用いて多層パーセプトロンを構築し、音声ノイズと距離の 関係を学習させることにより距離推定モデルを生成する。

7.1 Keras について

近年は、DNN をはじめとするディープラーニングについてプログラムするライブラリが多 数作られており、このライブラリを使うことで誰でも、複雑なプログラムを書くことなくディ ープラーニングをすることができる。

中でも注目を最も集めているニューラルネットワークライブラリ・フレームワークが TensorFlow [50]である。TensorFlow は Google が開発をしているライブラリで Python や C、 JavaScript などで動作しており、環境構築が容易で GPU にも対応している。2.3.1 で紹介したよ うな Google の Duplex は、TensorFlow によって RNN(再帰型ニューラルネットワーク)を構築 して学習・運用している。世界中の多くのユーザーが TensorFlow を使っていることや、チュー トリアル、リファレンスが充実しているのも魅了である。

Keras [51]は Python で書かれた、TensorFlow または CNTK [52]、Theano [53]上で実行可能な 高水準のニューラルネットワークライブラリである。コンセプトとしてユーザーフレンドリー、 モジュール性、及び拡張性を掲げており、他のライブラリに比べて学習コストをかけることな く、手軽にディープラーニングを行うことができる。さらに柔軟性もあって生産性が高く、ユ ーザーはより多くのアイデアを試すことができる。TensorFlow と組み合わせて使われることが 多く、GPU に対応した TensorFlow であれば、Keras も GPU に対応することができるので、よ り高速な学習をすることができる。Keras は事業や研究で非常によく使われており、ユーザー 数は 20 万人以上の個人ユーザー(2017 年 11 月現在)がいる。また、最近は TensorFlow のソ ースコードの中で、Keras のライブラリを使うことができるようになっている。

Keras の基本的な使い方は、次の 4 ステップで使うことができる。モデルの構築や最適化ア ルゴリズム、損失関数、評価関数などは、すでにライブラリで用意されており、そのライブラ リを呼び出すだけで複雑な式を書くことなく、実行できるようになっている。また、学習率を 変える、自作の損失関数、評価関数などを作ることも容易である。

- 1. 学習データを用意する。
- 2. モデル(レイヤー、ノードや活性化関数)を構築する。
- 3. 最適化アルゴリズムと損失関数、評価関数を指定する。
- 4. バッチサイズや学習回数を指定して、学習をさせる。

7.2 実行環境・設定

この実験ではでは第 6 章で取得した距離とパワースペクトログラムのデータを使い、Keras で多層パーセプトロンによるトレーニングを行うことで、距離推定モデルの作成、学習、評価 を行った。まず、パワースペクトログラムの各周波数の PSD を入力値とし、その時の距離を教 師データとした。本研究は距離を推定したいので、DNN は回帰分析を行うように設計した。

Keras はマウスコンピュータの NEXTGEAR-NOTE i400 シリーズ 9 台を使用し、Keras・ TensorFlow-GPU をインストールした。なお、同じシリーズでスペックが異なる 2 種類のコン ピュータを使用しているが、どちらにも NVIDIA® GeForce® GT650M (2GB)の GPU を搭載 しており、GPU を使ったディープラーニングが可能である。コンピュータのスペックを表 23 に示す。また、トレーニングの様子を図 85 に示す。

| シリーズ名      | NEXTGEAR-NOTE <i>i400SA8-W7</i>           | NEXTGEAR-NOTE i400PA8-SP-W7               |  |  |
|------------|-------------------------------------------|-------------------------------------------|--|--|
| 製造元        | 株式会社マウスコンピュータ                             |                                           |  |  |
| <b>CPU</b> | Intel® Core <sup>TM</sup> i7-3640QM CPU @ | Intel® Core <sup>TM</sup> i7-3840QM CPU @ |  |  |
|            | 2.40GHz 2.40GHz                           | 2.80GHz 2.80GHz                           |  |  |
| メモリ        | $4.0$ GB                                  | 16.0GB                                    |  |  |
| (RAM)      |                                           |                                           |  |  |
| <b>GPU</b> | $NVIDIA@$ GeForce $@$ GT650 $(2GB)$       |                                           |  |  |
| システムの種     |                                           |                                           |  |  |
| 類          | 64 ビット                                    |                                           |  |  |
| OS         | Windows 7 Professional                    |                                           |  |  |

表 23 実験で使用したコンピュータのスペック表

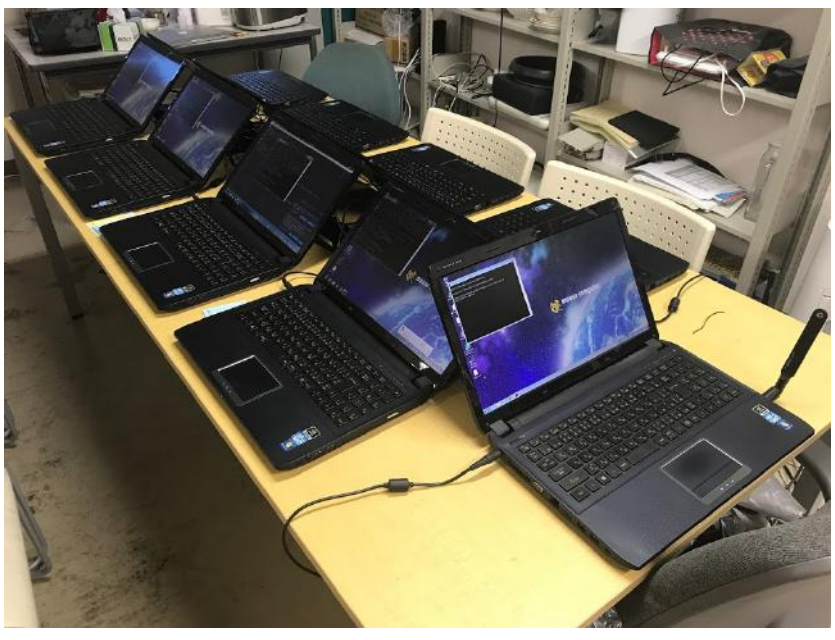

図 85 トレーニングの様子

Keras はモデルを作成して、そのモデルを fit 関数でフィッティングすることで、学習が開始 される。しかし、パワースペクトログラムと距離のデータは 2GB 以上あり、このやり方では 学習用データをまとめて呼び出してメモリを使用するため、メモリが 4GB のコンピュータで はメモリ不足に陥ることがあった。そこで、パワースペクトログラムと距離のデータをランダ ムシャッフルして 10 分割し、9 つのデータセットを学習用データ、1 つのデータセットをテス ト用データにした。Keras で学習をするプログラムを書く際は、事前にデータを読み込んで fit 関数を実行するのではなく、毎回ランダムに学習用データセットを呼び出して、train\_on\_batch 関数を使用して学習させた。

最適化アルゴリズムにはいくつか手法があるが、この実験では最も優れているといわれてい る Adam を使用した。なお、過学習を防止するために Adam の学習率をe<sup>-5</sup>と設定している。 また、各レイヤーの活性化関数にもいくつか種類があるが、これについても一般に優れている といわれている ReLU を使用した。ただし、この実験における DNN は回帰問題を取り扱って いるため、最後のレイヤー(出力)については Linear を使用している。

過学習防止のためにモデル内の各レイヤーの間に、Dropout を設定している。通常はトレー ニングごとにすべてのレイヤーのノードが更新されてフィッティングを行うのだが、すべての ノードを更新してしまうと過学習を起こす可能性が高くなる。そこで、Dropout によって毎回 トレーニングをするときにノード数を制限し、ランダムに各ノードを少しずつフィッティング させることで過学習を防止する。この実験では Dropout を 0.5 に設定しており、毎回トレーニ ングで更新するノードを 50%に制限している。

epoch 数は 1000、batch サイズは 256 に設定した。epoch とはデータセット全体に対する 1 回 の処理単位、batch とは *N* の sample(データセットの 1 つの要素)のまとまりで、訓練中は batch の処理結果によりモデルが 1 回更新される。一般に batch は、それぞれの入力のみの場合に比 べて、入力データのばらつきをよく近似し、batch が大きいほど、その近似は制度がよくなる。 しかし、その分 batch 処理には時間がかかるため、モデルの更新が遅くなる。また、メモリの 使用量も多くなる。逆に batch が小さいとモデルの更新は早くなり、メモリ使用量も少なく済 むが、入力データのばらつきの影響を大きく受けやすくなる。そのため、一般的にはメモリ領 域を超えなくて済む最大の batch サイズを選ぶことが推奨されている。

7.3 モデルの設定と実験結果

モデルの設計、距離の正規化について、損失関数の設定を表 24 に示す。この実験では教師 データの値を、そのままの距離の値を使うのではなく、ある定数で割ることで正規化し、0 か ら 1 の間に収めるようにしている。0.0-1.0 と書かれているのは、距離の最小値が 0.0、最大値 が 1.0 となっており、0.0-0.8 と書かれているのは、距離の最小値が 0.0、最大値は 0.8 となって いる。距離の最大値が 0.8 というのは、1.0 を最大としたときに、教師データの距離の最大値を 80%に収める格好となっている。

損失関数については Keras の用意している関数をそのまま利用している。mae (mean absolute error) は平均絶対誤差、mean squared logarithmic error 平均二乗対数誤差、 logcosh は予想誤差のハイパボリックコサインの対数である。Keras の説明では、logcosh は  $log(cosh x)$ は $x^{2}$ かさければ、 $x^{2}/2$ とほぼ等しくなり、 $x^{2}$ 大きければ $abs(x) - log 2$ とほぼ等 しくなる。つまり、平均二乗誤差とほぼ同じ働きをする。さらに、時折ある乱雑な誤った予測 にそれほど強く影響されないとされている。

なお、この実験で作成したプログラムのソースコードを付録 D に載せる。

|                | Model                          | 正規化         | Loss Function                  |
|----------------|--------------------------------|-------------|--------------------------------|
|                | 129 (入力) →500→1 (出力)           | $0.0 - 1.0$ | logcosh                        |
| $\overline{2}$ | 129 (入力) →500→1 (出力)           | $0.0 - 1.0$ | mean squared logarithmic error |
| 3              | 129 (入力) →50→1 (出力)            | $0.0 - 1.0$ | logcosh                        |
| $\overline{4}$ | 129 (入力) →50→1 (出力)            | $0.0 - 1.0$ | mae                            |
| 5              | 129 (入力) →500→1 (出力)           | $0.0 - 0.8$ | mean squared logarithmic error |
| 6              | 129 (入力) →300→50→1 (出力)        | $0.0 - 0.8$ | logcosh                        |
| $\overline{7}$ | 129 (入力) →300→50→300→1 (出力)    | $0.0 - 0.8$ | logcosh                        |
| 8              | 129 (入力) →300→50→300→50→1 (出力) | $0.0 - 0.8$ | mae                            |

表 24 各モデルの設計・正規化・損失関数

この 1 から 8 のモデルの実験結果を図 86 から図 93 に示す。

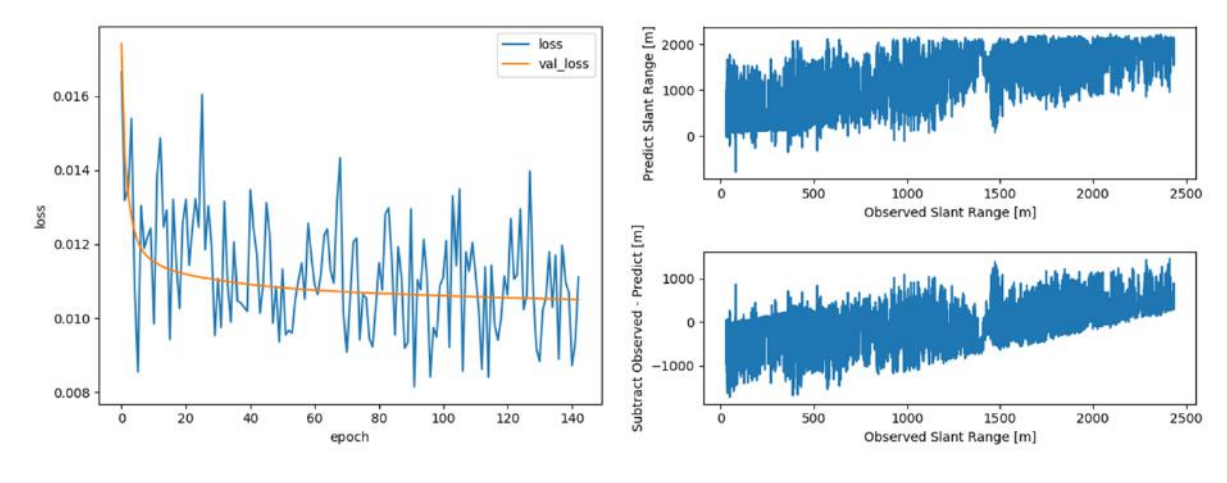

図 86 1 の実験結果

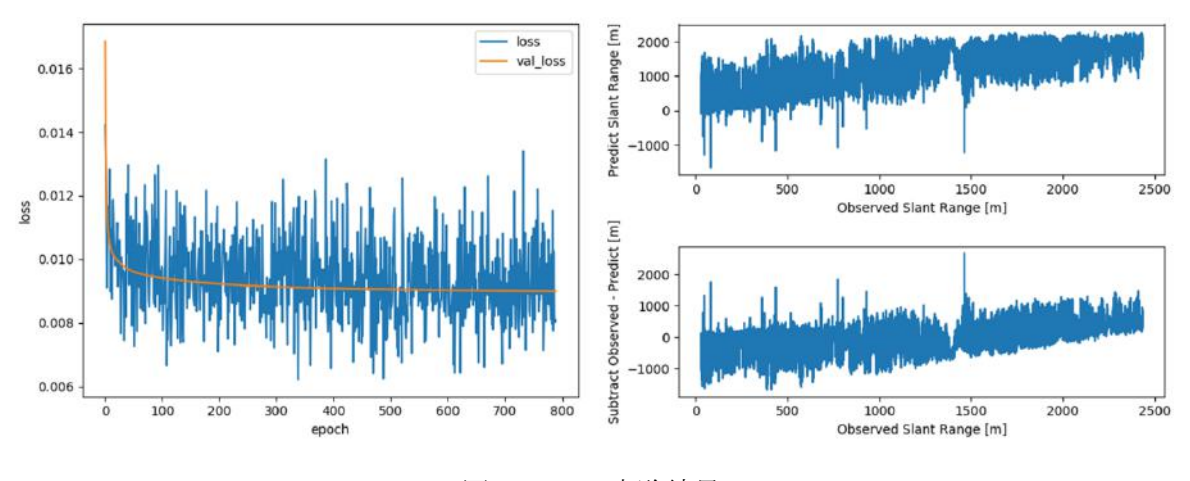

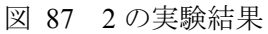

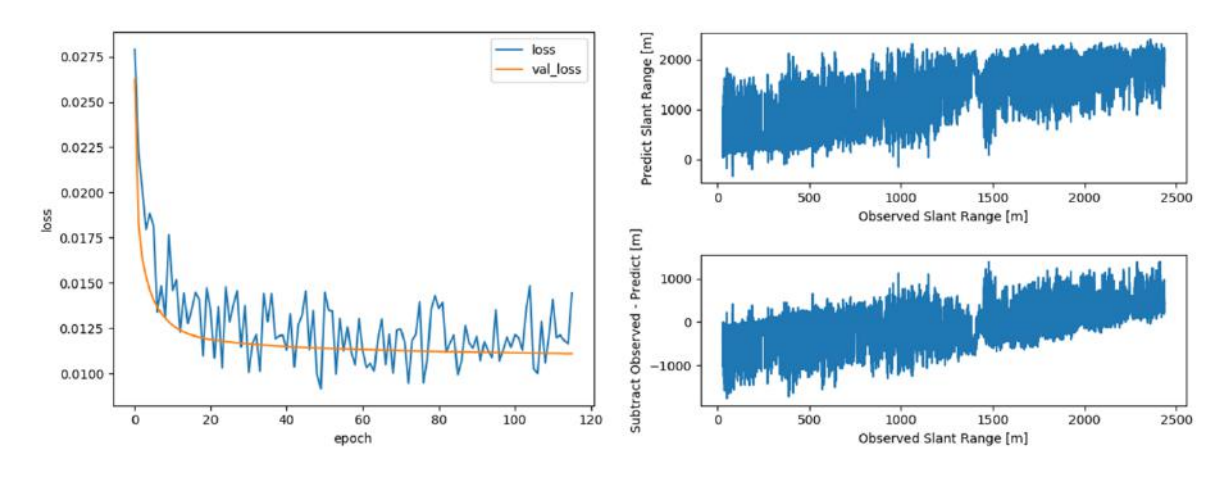

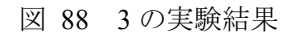

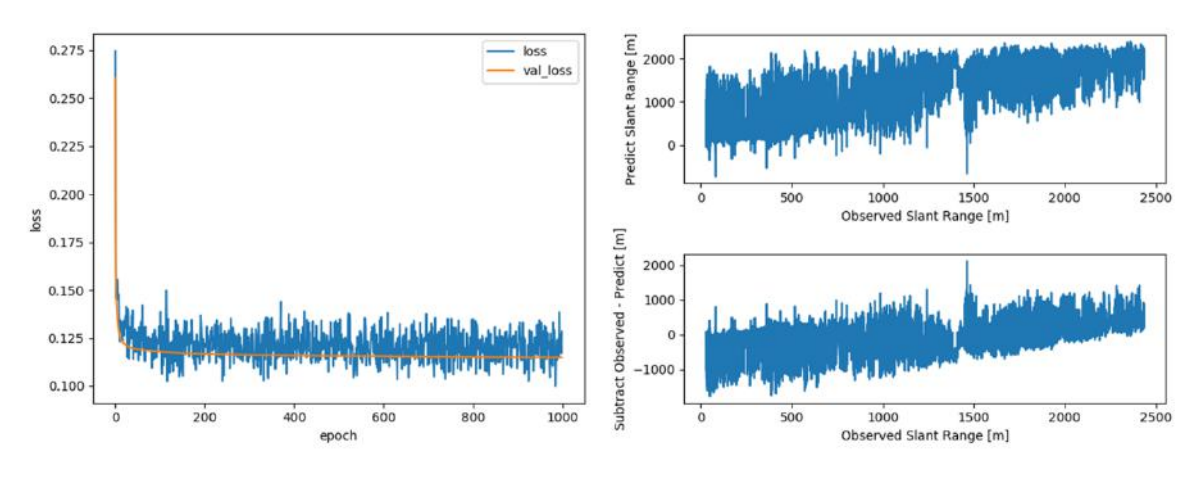

図 89 4 の実験結果

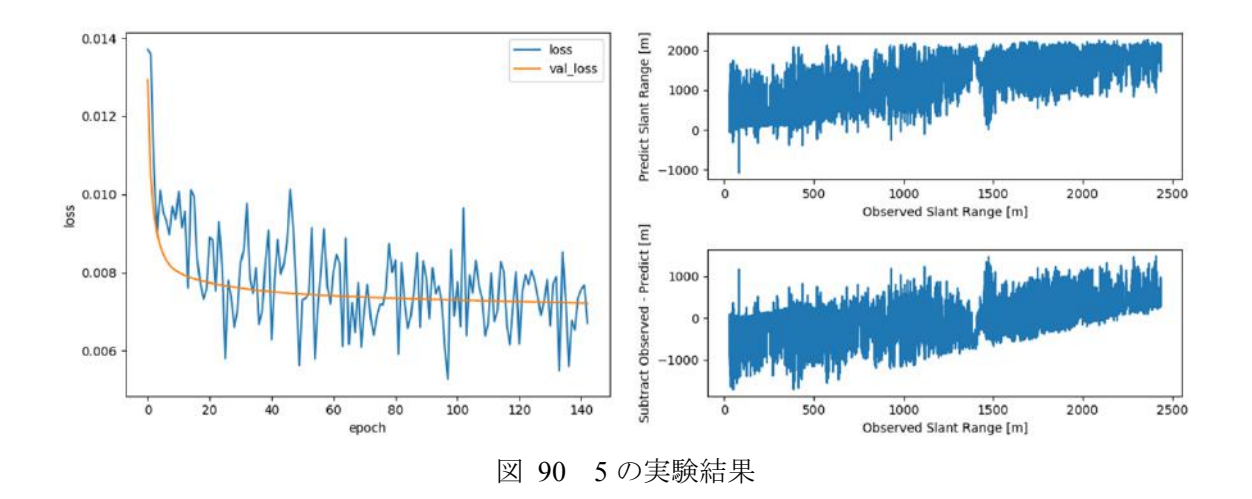

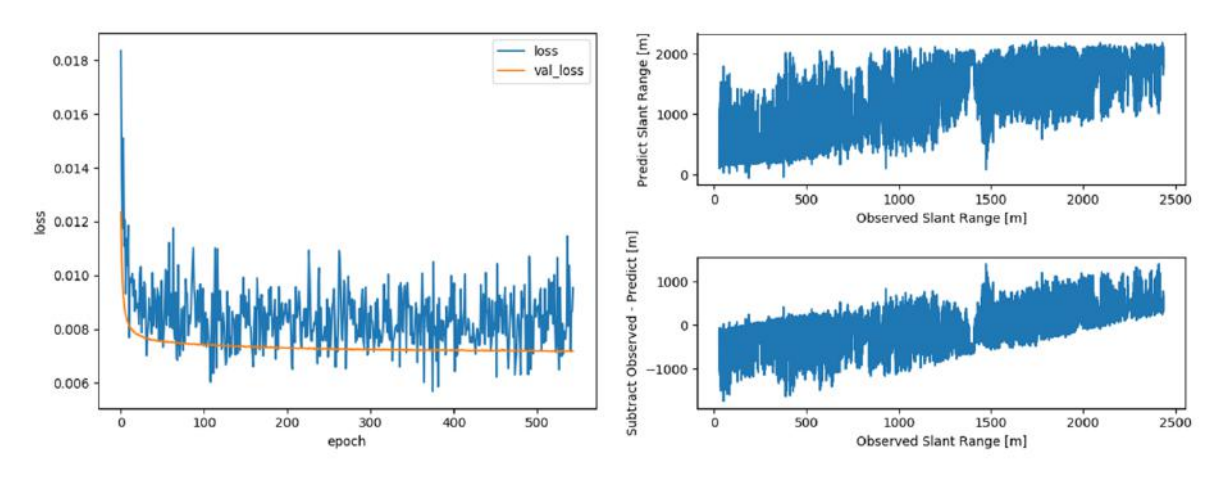

図 91 6 の実験結果

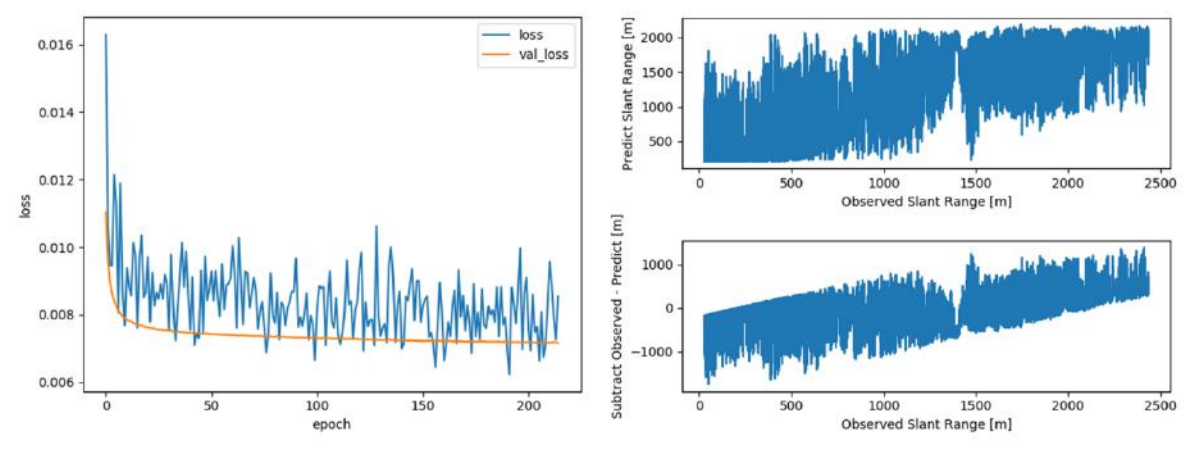

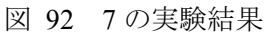

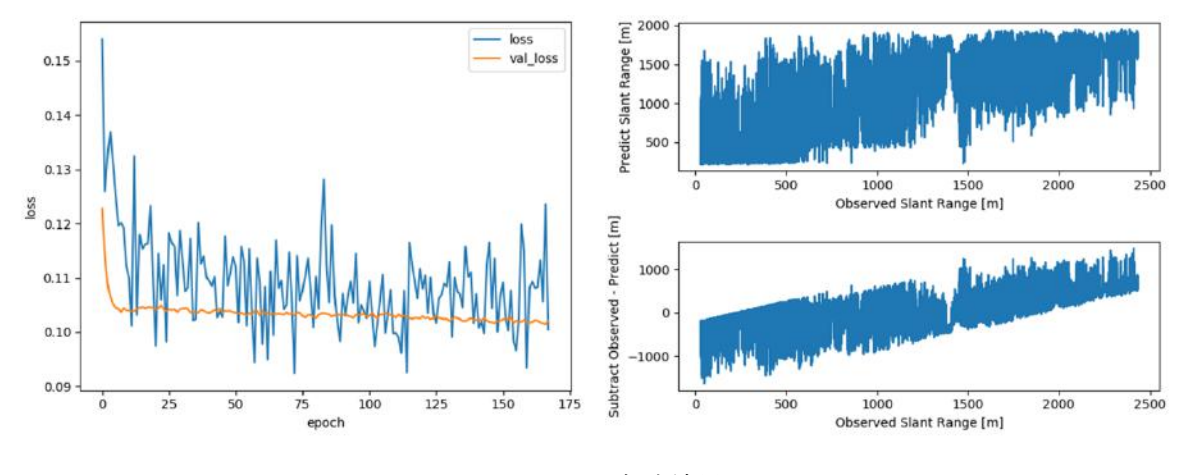

図 93 8 の実験結果

各図には左側に epoch 数に対するロス (青 loss: 学習用データのロス、オレンジ val\_loss: テスト用データのロス)の減少を表している。また、右側には実際の距離ごとに、テスト用デ ータで距離を予測した結果(右上)と、実際の距離から予測した結果を引いた差を表している。

まず、すべてにおいて学習用データのロスが振動している。つまり、どのモデルも過学習を 起こしているといえる。本文には載せていないがプログラムを開発するにあたり、Dropout を 導入していない、最適化アルゴリズムの学習率をデフォルト値にしていた時に過学習を起こし ていたので、1 から 8 の実験では過学習防止の措置をとっていたのだが、それでも過学習を起 こしていた。これは圧倒的に学習用データが少ないことが原因であると考えられる。

また、テスト用データで距離を予測させた結果、かなり大きく予想値にばらつきが見られた。 これは過学習を起こしたために、未知の値に対しての予想ができていないと思われる。しかし、 実際の距離と予想値に相関がみられるため、PSD によって距離が近いのか遠いのかを学習でき ていると思われる。

正規化のやり方で比較すると、5 から 8 の距離の最大値を 0.8 にした方が、テスト用データ のロスが小さい傾向が見られ、距離の予想値も 0m を下回る結果を出していない。つまり、距 離の最大値を 1.0 としないほうが学習しているといえる。

8 の実験ではテスト用データのロスが振動している。これはレイヤー数を多くしすぎたこと が原因であるため、トレーニングをする際にはこれよりもレイヤー数を減らす必要がある。

損失関数の違いで比較すると、2 と 5 の実験で使った mean squared logarithmic error は、距 離の予想値が 0m を下回っている。また、3 と 4 の実験で使った mae と logcosh では、mae は 1500m 付近の予想値が 0m を下回っている。このことから logcosh が最適な損失関数だと考え られる。

第8章 まとめ

本研究では国際 VHF 通信を AIS やレーダーなどの情報と対応付けることで、海上交通の研 究に使用するための国際 VHF 通信のビッグデータや、自動運航船での国際 VHF 通信の発信船 舶の特定による避航操船や救助活動に有効であると考えた。そこで、国際 VHF 通信と他の情 報を対応付けるシステムを開発するにあたり、まず AIS 情報との対応付けに試みた。

国際 VHF 通信と AIS 情報を対応付ける方法については(1)音声認識で船名などから船舶を 特定して AIS 情報を対応付ける方法、(2)指向性アンテナと電波伝搬距離によって位置を特定 して、その位置にいる船舶の AIS 情報と対応付ける方法、(3)国際 VHF 通信のノイズから距 離を推定して、その距離にいる船舶の AIS 情報と対応付ける方法を提案した。その中でも(3) の方法が最も現実的で有効であると考え、本研究では(3)の方法について研究した。

まず、国際 VHF 通信の音声から距離を推定するモデルを作成するために、携帯型の国際 VHF から東京湾の通信を録音し、その通信内容から船名などを聞き取って AIS 情報と対応付ける試 みを行った。しかし、音声を聞き取って通信内容を理解するのにかなり時間がかかったこと、 聞き取れた船舶の通信が少なかったこと、VTS については発信位置が不明なことから、このや り方は目的を達成する手段としては不適切と判断した。

次に国際 VHF の代わりに、免許を所持していなくても自由に使用することができる特定小 電力トランシーバーを使い、音声のノイズと距離の関係を明らかにすることを試みた。特定小 電力トランシーバーは変調方式が国際 VHF と同じ FM であること、電波の性質が類似してい ることから、特定小電力トランシーバーでモデルを作成して、国際 VHF に応用することがで きると考えた。特定小電力トランシーバーでノイズと距離の関係を調べた結果、以下のことが 分かった。

- 1. 特定小電力トランシーバーが受信した音声のパワースペクトルは約256Hz~4kHz間に集中 している。
- 2. ノイズの音量は距離が離れるに従って大きくなる。
- 3. 電波が安定して届く距離(最小の通信目安距離)までは、音声の音量は変わらない。
- 4. 電波が安定して届く距離(最小の通信目安距離)を超えた場合、距離が離れるに従って音 声の音量は大きくなり、ノイズの音量に近づいていく。
- 5. 距離が離れるに従って、約 4kHz から低い周波数に向かってノイズのパワースペクトルは 強くなり、最終的に約 256Hz~4kHz 間のノイズのパワースペクトルが強くなる。

最後に、特定小電力トランシーバーから聞こえる音のパワーと距離の関係を多層パーセプト ロンによる機械学習をしてみた。結果としては学習用データ数が少なかったため過学習を起こ してしまったが、作成したモデルはトランシーバーの音のパワースペクトルと距離の関係につ いて学習した傾向が見られた。また、教師データとなる距離を正規化する際は最大距離を 1.0 よりも下にする、損失関数は Keras の場合は logcosh にすると、学習結果が良い傾向であった。 以上より、学習用データ数を増やしていくことで、機械学習による距離推定のモデル作成は可 能であると考えられる。

今回の研究では、特定小電力トランシーバーの音声解析をすることで距離を推定することを

した。国際 VHF と特定小電力トランシーバーは搬送波の周波数が違うため SN 比に違いはある が、変調方式が同じであること、電波の性質が似ていることから、国際 VHF においても似た ような性質があると予想される。また、機械学習でパワースペクトルと距離には関係があるこ とが確認できたことから、トランシーバーの音声と距離に関係性があることを明らかにした。

今後は国際 VHF と特定小電力トランシーバーの音声の性質の違いを明らかにして、国際 VHF 通信の音声と距離の関係を調べる必要がある。

参考文献

- [1] 広. 瀬田, 太. 小野, 雄. 矢野 , 治. 鈴木, "VHF 無線電話通信から見た伊勢湾の海上交通 状況," 日本航海学会, 2009.
- [2] 佑. 田崎, 英. 鹿島, 佳. 国枝 , 考. 竹本, "輻輳海域における国際 VHF 無線電話を用いた 船舶間コミュニケーションの特徴について," 日本航海学会, 2015.
- [3] 太. 荒谷, 洋. 松倉, 剛. 瀬田 , 兼. 田村, "衛星 AIS データの特性及び利用法に関する検 討," 日本船舶海洋工学会, 2015.
- [4] Marine Traffic, "Marine Traffic," [オンライン]. Available: https://www.marinetraffic.com/. [アク セス日: 10 7 2018].
- [5] 東洋信号通信社 , " 航行履歴データ販売 ," [ オンライン ]. Available: https://www.toyoshingo.co.jp/service/information/data\_archive.html. [アクセス日: 10 7 2018].
- [6] 瀧本忠教, "海上交通流シミュレーションを用いた安全対策の評価例," 海上技術安全研究 所, 2012 年.
- [7] Global Fishing Watch, "Global Fishing Watch,"  $\vec{r}$   $\vec{r}$   $\vec{r}$   $\vec{r}$   $\vec{r}$   $\vec{r}$   $\vec{r}$   $\vec{r}$   $\vec{r}$   $\vec{r}$   $\vec{r}$   $\vec{r}$   $\vec{r}$   $\vec{r}$   $\vec{r}$   $\vec{r}$   $\vec{r}$   $\vec{r}$   $\vec{r}$   $\vec{r}$   $\vec{r}$   $\vec$ http://globalfishingwatch.org/. [アクセス日: 11 7 2018].
- [8] 庄司るり, "先端ナビゲートシステムと船舶情報の活用について," 航法システム研究会, 2016.
- [9] 国土交通省, "先進船舶導入等計画認定制度について," [オンライン]. Available: http://www.mlit.go.jp/maritime/maritime\_tk7\_000022.html.  $[\mathcal{P} \circ \mathcal{P} \times \mathcal{P}]$ : 21 6 2018].
- [10] 国土交通省海事局, "海事生産性革命(i-Shipping)の推進," 6 11 2017. [オンライン]. Available: https://www.nmri.go.jp/\_src/4227/17kouen\_1.pdf.  $[7 \nmid 7 \nmid 21 6 2018]$ .
- [11] DARPA, "ACTUV "Sea Hunter" Prototype Transitions to Office of Naval Research for Further Development," 30 1 2018.  $\uparrow \uparrow \downarrow \uparrow \uparrow \downarrow \downarrow$  ]. Available: https://www.darpa.mil/news-events/2018-01-30a. [アクセス日: 21 6 2018].
- [12] Kongsberg, "Autonomous ship project, key facts about YARA Birkeland," [オンライン]. Available: https://www.km.kongsberg.com/ks/web/nokbg0240.nsf/AllWeb/4B8113B707A50A4FC125811D0 0407045?OpenDocument. [アクセス日: 21 6 2018].
- [13] Kongsberg, "Wilhelmsen and KONGSBERG establish world's first autonomous shipping company,"  $\uparrow$   $\downarrow$   $\downarrow$   $\uparrow$   $\downarrow$   $\downarrow$   $\downarrow$   $\downarrow$   $\downarrow$  Available: https://www.km.kongsberg.com/ks/web/nokbg0238.nsf/AllWeb/0CBA6362C268ED02C12582640 02EB6C4?OpenDocument. [アクセス日: 21 6 2018].
- [14] MUNIN, "MUNIN," [オンライン]. Available: http://www.unmanned-ship.org/munin/. [アクセス 日: 21 6 2018].
- [15] AAWA, "AAWA Seminar Helsinki, Finland,"  $\left[\begin{array}{cc} \pi & \nu & \bar{\nu} \\ \end{array}\right]$   $\left[\begin{array}{cc} A & \nu \\ \end{array}\right]$ . Available: http://www.rolls-royce.com/~/media/Files/R/Rolls-Royce/documents/customers/marine/ship-intel/ 12%20-%20AAWA%20Coordinator.pdf. [アクセス日: 172018].
- [16] Rolls Royce, "Ship intelligence,"  $\begin{bmatrix} \pi & \pi & \pi & \pi \\ \pi & \pi & \pi & \pi \end{bmatrix}$  Available: https://www.rolls-royce.com/products-and-services/marine/ship-intelligence. [アクセス日: 1 7 2018].
- [17] 人民網日本語版, "500 トン級小型無人貨物船の開発がスタート," 7 12 2017. [オンライン]. Available: http://j.people.com.cn/n3/2017/1207/c95952-9301803.html. [アクセス日: 21 6 2018].
- [18] AFP, "中国、世界最大の無人船試験場建設に着手 アジア初," 14 2 2018. [オンライン]. Available: http://www.afpbb.com/articles/-/3162333?cx\_part=search. [アクセス日: 30 6 2018].
- [19] SAILDRONE, "SAILDRONE," [オンライン]. Available: https://www.saildrone.com/. [アクセス 日: 1 7 2018].
- [20] NavalDrones, "MAST," [オンライン]. Available: http://www.navaldrones.com/MAST.html. [ア クセス日: 1 7 2018].
- [21] 第十管区海上保安本部, "自律型海洋観測装置(AOV)によるハイテクな海洋観測を開始," 3 8 2016. [ オンライン ]. Available: http://www1.kaiho.mlit.go.jp/KAN10/soudan/kisya/20160803.pdf. [アクセス日: 1 7 2018].
- [22] Maritime Robotics, "Wave Glider  $(R)$ ,"  $\downarrow \uparrow \downarrow \uparrow \downarrow \downarrow \downarrow$  ]. Available: https://maritimerobotics.com/wave\_glider/. [アクセス日: 1 7 2018].
- [23] CNET Japan, "歩行者に意思を伝える自動運転車、新興企業 Drive.ai が実現へ," 5 9 2016. [オ ンライン]. Available: https://japan.cnet.com/article/35088533/. [アクセス日: 1072018].
- [24] 総務省, "船舶の安全航行のための海上無線通信の現状と課題," [オンライン]. Available: http://www.soumu.go.jp/main\_content/000020944.pdf.  $[7 \nmid 7 \nmid 2 \rmid 5 7 2018]$ .
- [25] 株式会社ワイズギア, "国際 VHF の機能紹介," [オンライン]. Available: https://www.ysgear.co.jp/marine/transceiver/vhf/. [アクセス日: 572018].
- [26] 総務省 , " 国 際 VHF の運用方法 ," [ オンライン ]. Available: http://www.soumu.go.jp/main\_content/000230458.pdf. [アクセス日: 5 7 2018].
- [27] Forbes, "Optimizing For Voice Search Is More Important Than Ever," 27 11 2017.  $[\pi \vee \bar{\tau} \wedge \vee]$ . Available: https://www.forbes.com/sites/forbesagencycouncil/2017/11/27/optimizing-for-voice-search-is-mor

e-important-than-ever/#281083044a7b. [アクセス日: 1072018].

[28] Google, "Google Duplex: An AI System for Accomplishing Real-World Tasks Over the Phone," **[** オ ン ラ イ ン ]. Available: https://ai.googleblog.com/2018/05/duplex-ai-system-for-natural-conversation.html. [アクセス日: 10 7 2018].

- [29] Google, "TFX," [オンライン]. Available: https://www.tensorflow.org/tfx/. [アクセス日: 10 7 2018].
- [30] Google, "Cloud Speech API," [オンライン]. Available: https://cloud.google.com/speech/. [アク セス日: 10 7 2018].
- [31] Microsoft, "Bing Speech API,"  $[\vec{x} \rightarrow \vec{z} \rightarrow \vec{z}]$  Available: https://azure.microsoft.com/ja-jp/services/cognitive-services/speech/. [アクセス日: 10 7 2018].
- [32] IBM, "Speech to Text,"  $\begin{array}{ccccccc} \uparrow & \uparrow & \downarrow & \downarrow & \downarrow & \downarrow & \downarrow & \downarrow & \text{Avalable:} \end{array}$ https://www.ibm.com/watson/jp-ja/developercloud/speech-to-text.html. [アクセス日: 10 7 2018].
- [33] Amazon, "Amazon Transcribe," [オンライン]. Available: https://aws.amazon.com/jp/transcribe/. [アクセス日: 10 7 2018].
- [34] Julius development team, "Julius," [オンライン]. Available: http://julius.osdn.jp/. [アクセス日: 10 7 2018].
- [35] Google, "SpeechRecognizer," [ オ ン ラ イ ン ]. Available: https://developer.android.com/reference/android/speech/SpeechRecognizer. [アクセス日: 10 7 2018].
- [36] IBS Japan, "初歩の電波(無線と電波について)," 2 3 2010. [オンライン]. Available: http://www.ibsjapan.co.jp/tech/details/elementary-electric-wave/eewave-04-13.html. [アクセス 日: 12 7 2018].
- [37] 隼. 今津 , 純. 榧野, 新版 電波航法, 株式会社成山堂書店, 2012.
- [38] CIRCUIT DESIGN, INC., "Hight pattern calculation,"  $\uparrow \uparrow \uparrow \uparrow \uparrow \uparrow \uparrow \uparrow \uparrow$  ]. Available: http://www.cdt21.com/resources/siryo7.asp. [アクセス日: 13 7 2018].
- [39] 潤 . 高 田 , "電波伝搬の基礎理論," [オンライン]. Available: http://www.apmc-mwe.org/mwe2005/src/TL/TL05-01.pdf. [アクセス日: 15 7 2018].
- [40] 総務省 , " 海上通信 ," [ オンライン ]. Available: http://www.tele.soumu.go.jp/j/adm/system/satellit/marine/index.htm. [アクセス日: 15 7 2018].
- [41] アイティメディア株式会社, "これだけは知っておきたいアナログ用語:FM 変調," 8 12 2014. [オンライン]. Available: http://ednjapan.com/edn/articles/1412/08/news013.html. [アクセ ス日: 15 7 2018].
- [42] 株式会社小野測器, "FFT アナライザについて," [オンライン]. Available: https://www.onosokki.co.jp/HP-WK/c\_support/newreport/analyzer/index.htm. [アクセス日: 16 7 2018].
- [43] RASPBERRY PI FOUNDATION, "Raspberry Pi Software Guide," [オンライン]. Available: https://www.raspberrypi.org/learning/software-guide/. [アクセス日: 1972018].
- [44] 総務省 , " 海上無線通信の現状 ," [ オンライン ]. Available: http://www.soumu.go.jp/main\_sosiki/joho\_tsusin/policyreports/chousa/kaijo\_senpaku/pdf/080424

2 si3.pdf. [アクセス日: 23 7 2018].

- [45] 総務省, "アマチュア無線局の電波型式を新表記に改正," [オンライン]. Available: http://www.soumu.go.jp/soutsu/kyushu/ru/file/katashiki.pdf. [アクセス日: 22 7 2018].
- [46] 浩 . 山 崎 , " 通信理論 I," [ オンライン ]. Available: http://www.tamagawa.ac.jp/gakubu/kougaku/infceng/csl/yamazaki/print/commun/No.14.pdf. [ ア クセス日: 23 7 2018].
- [47] Audacity, "Audacity," [オンライン]. Available: https://www.audacityteam.org/. [アクセス日: 20 7 2018].
- [48] Mozilla, "Common Voice," [オンライン]. Available: https://voice.mozilla.org/ja. [アクセス日: 22 7 2018].
- [49] Mozilla, "Project DeepSpeech,"  $\downarrow \downarrow \downarrow \uparrow \downarrow \downarrow \downarrow \downarrow$  Available: https://github.com/mozilla/DeepSpeech/blob/master/README.md#common-voice-training-data. [アクセス日: 22 7 2018].
- [50] Google, "TensorFlow," [オンライン]. Available: https://www.tensorflow.org/. [アクセス日: 22 7 2018].
- [51] Keras, "Keras," [オンライン]. Available: https://keras.io/ja/. [アクセス日: 23 7 2018].
- [52] Microsoft, "CNTK," [オンライン]. Available: https://github.com/Microsoft/cntk. [アクセス日: 23 7 2018].
- [53] Theano, "Theano," [オンライン]. Available: https://github.com/Theano/Theano. [アクセス日: 23] 7 2018].

付録 A AIS デコード及び AIS と GPS の UTC timestamp を対応付けるプログラム ソースコード:TimestampMatching.py 1  $\#$  coding: utf-8 2 3 import argparse 4 import ais 5 import pymap3d as pm 6 import json 7 import csv 8 import time 9 import datetime 10 11 def main(): 12 parser = argparse.ArgumentParser ( 13 prog='AIS, GPS Timestamp Matching', 14 usage='AIS データと GPS データのタイムスタンプを一致させるプログラム ', 15 description='python3 TimestampMatching.py [input AIS filepath] [input GPS filepath] [output filepath]', 16 epilog='Copyright 2018 Daisuke Zenju', 17 add help=True 18 ) 19 20 parser.add\_argument('-a', '--ais', help='AIS filepath') 21 parser.add\_argument('-g', '--gps', help='GPS filepath') 22 parser.add\_argument('-o', '--output', help='Output filepath') 23 parser.add\_argument('-d', '--day', help='Offset day; ex. 2 (+2day)') 24 parser.add\_argument('-j', '--json', help='AIS Decode for JSON', action='store\_true') 25 parser.add\_argument('-c', '--csv', help='AIS Decode for CSV', action='store\_true') 26 parser.add argument<sup>('-l'</sup>, '--lerp', help='Calc linear interpolation for positions "lat,lng,alt"', action='store\_true') 27 parser.add\_argument('-r', '--range', help='Calc distance between the two points, input lattitude, longitude, altitude. ex. 35,135,0') 28 args = parser.parse\_args()  $29$ 30 # 引数読込(AIS ファイル名, GPS ファイル名) 31 if args.ais and args.gps and args.output:  $32$  input ais file = args.ais  $33$  input gps  $file = args.gps$ 

## 105

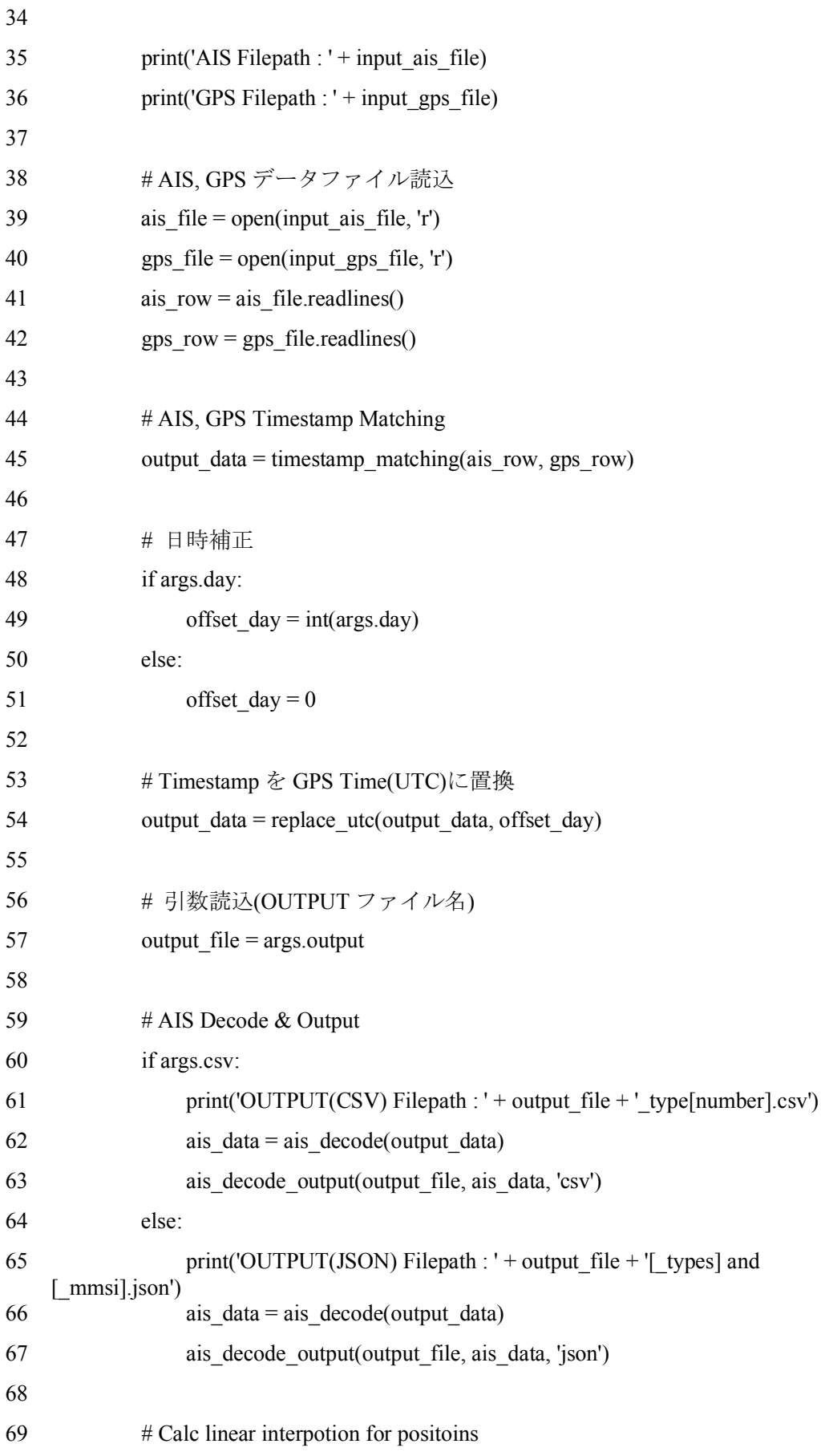
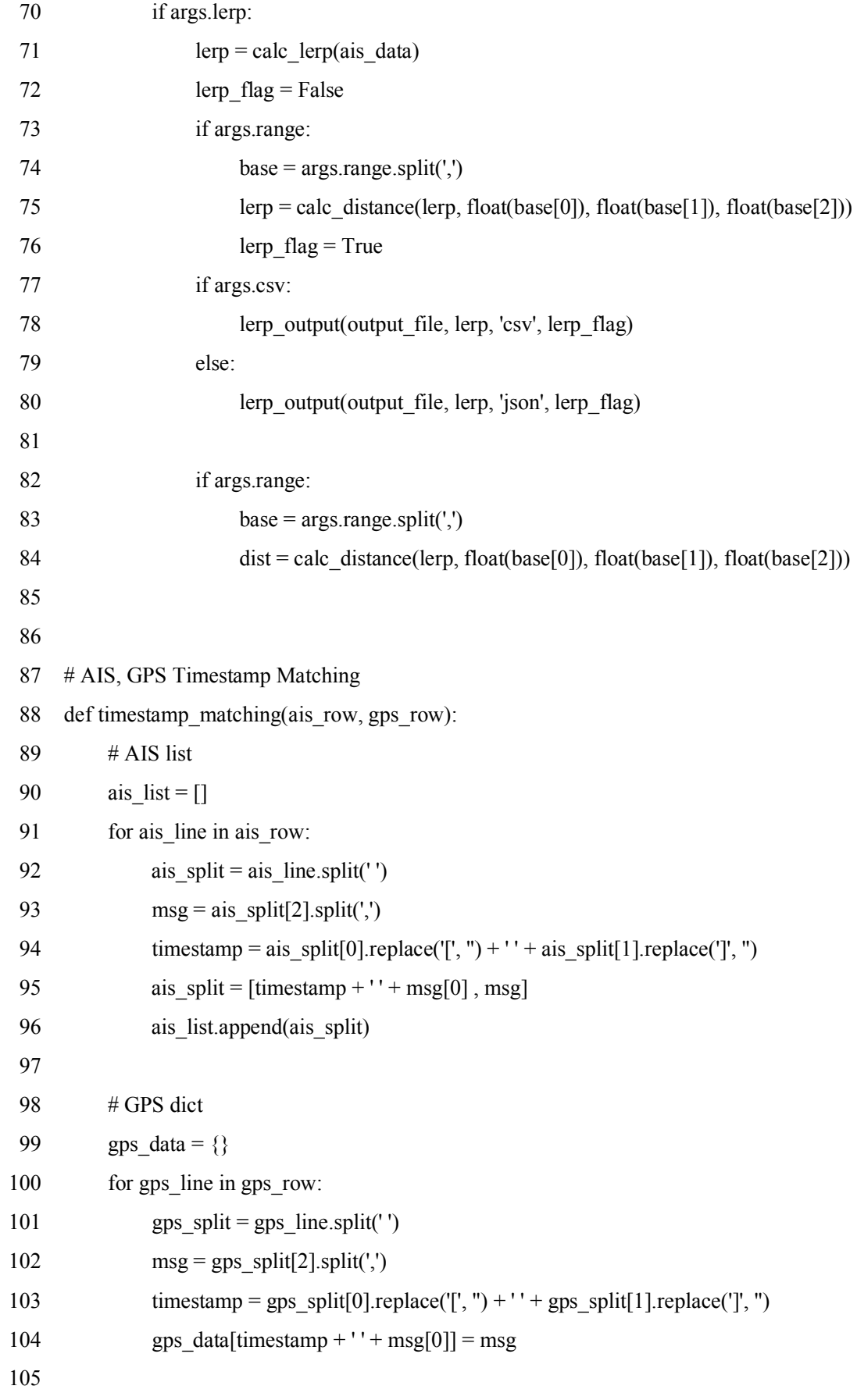

```
106 # Output list & AIS, GPS Match
107 output data = []108 flag = 0
109 for ais 1 in ais list:
110 if ais \text{If } 1 \text{If } 0 \text{ is } 1 \text{.} \text{If } 1 \text{If } 0 \text{ is } 0.111 if ais \lfloor 0 \rfloor in gps data.keys():
112 ais \llbracket 1 \rrbracket = \text{gps} data[ais \llbracket 0 \rrbracket]
113 flag + = 1114 if flag != 0:
115 output data.append([ais l[0], ais l[1]])
116
117 return output_data
118
119
120 # Replace UTC Time and Offset day
121 def replace utc(datas, offset day):
122 output data = []123 timestamp = datetime.datetime(
124 int(datas[0][0][:4]),
125 int(datas[0][0][5:7]),
126 int(datas[0][0][8:10]),
127 int(datas[0][0][11:13]),
128 int(datas[0][0][14:16]),
129 int(datas[0][0][17:19])
130 )
131 diff time = 0132 diff day = datetime.timedelta(days=offset day)
133
134 for data in datas:
135 if diff time == 0:
136 if data[1][0] == '$GPRMC' or data[1][0] == '$GPGGA':
137 utc time = datetime.datetime(
138 int(data[0][:4]),
139 int(data[0][5:7]),
140 int(data[0][8:10]),
141 int(data[1][1][:2]),
```
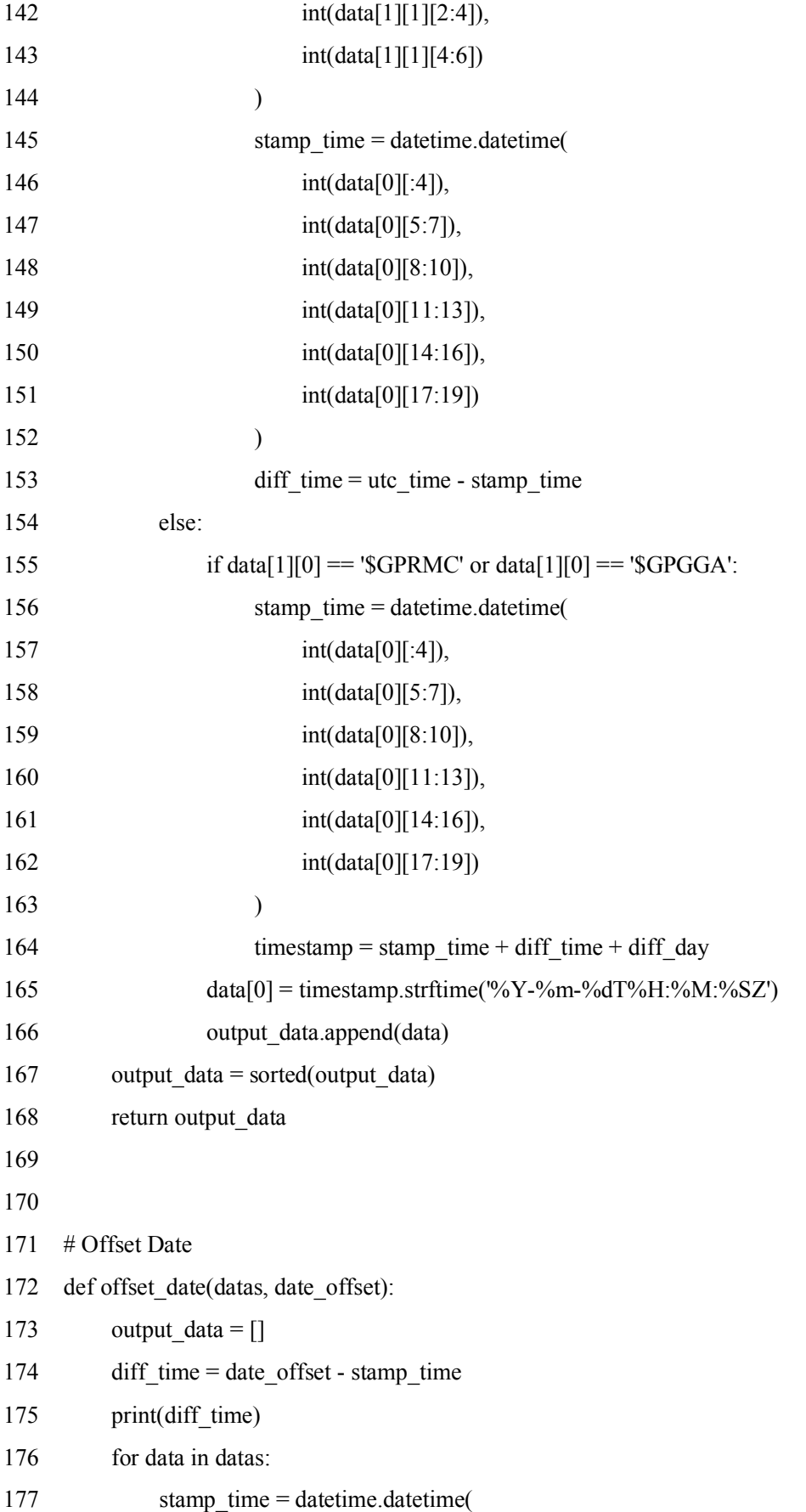

```
178 int(data[0][:4]),179 int(data[0][5:7]),
180 int(data[0][8:10]),
181 int(data[0][11:13]),
182 int(data[0][14:16]),
183 int(data[0][17:19])
184 )
185 timestamp = stamp_time + diff_time
186 data[0] = timestamp.strftime('%Y-%m-%dT%H:%M:%SZ')
187 output data.append(data)
188 output data = sorted(output data)189 return output data
190
191
192 # AIS, GPS Output (to File)
193 def aisgps_output(output_file, output_data):
194 output = open(output file + '.nmea', 'w')195 for out in output data:
196 msg = str(out[1])197 msg = msg.replace('[',"]198 msg = msg.replace(']', ")
199 msg = msg.replace('', ")
200 output.write\left(\text{str}(\text{out}[0]) + \cdots + \text{msg} + \text{Y}_n\right)201 output.close()
202
203
204 # AIS Decode (dict : key[Message Type], value[Message])
205 def ais decode(output data):
206 \text{utc} = "207 msg = "208 flag = 0
209 length = 0
210 ais data = \{\}211
212 station types = \{213 0: 'All types of mobiles',
```
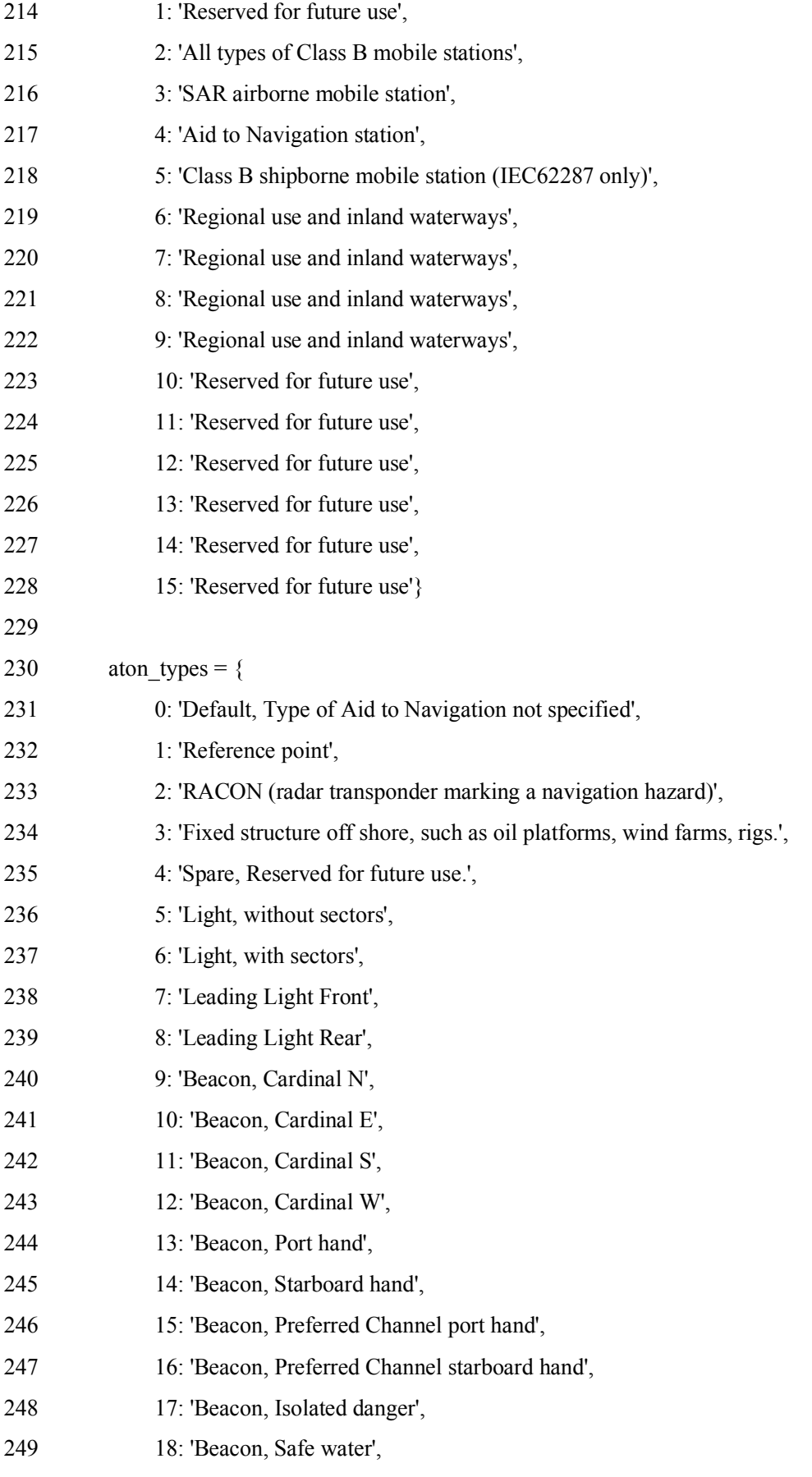

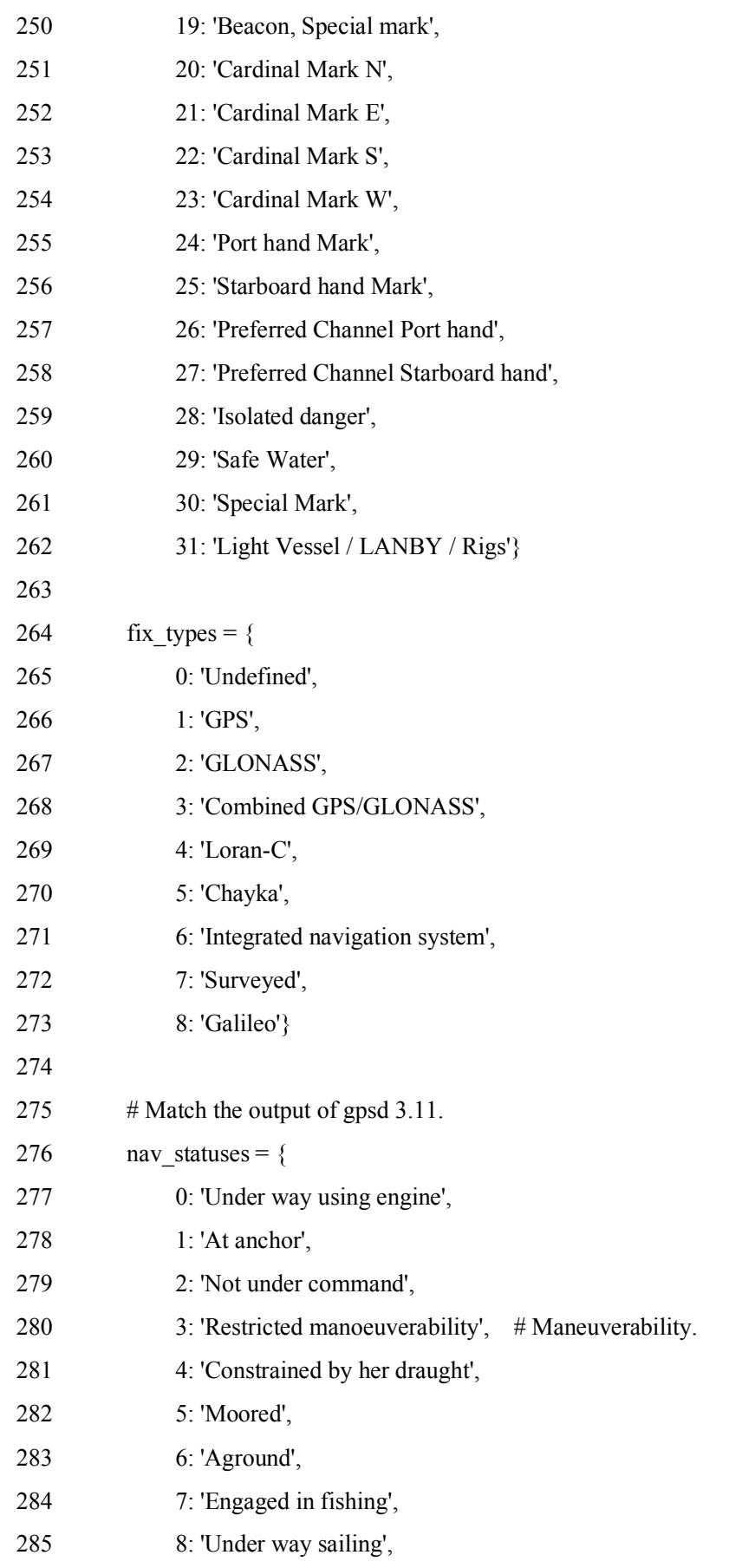

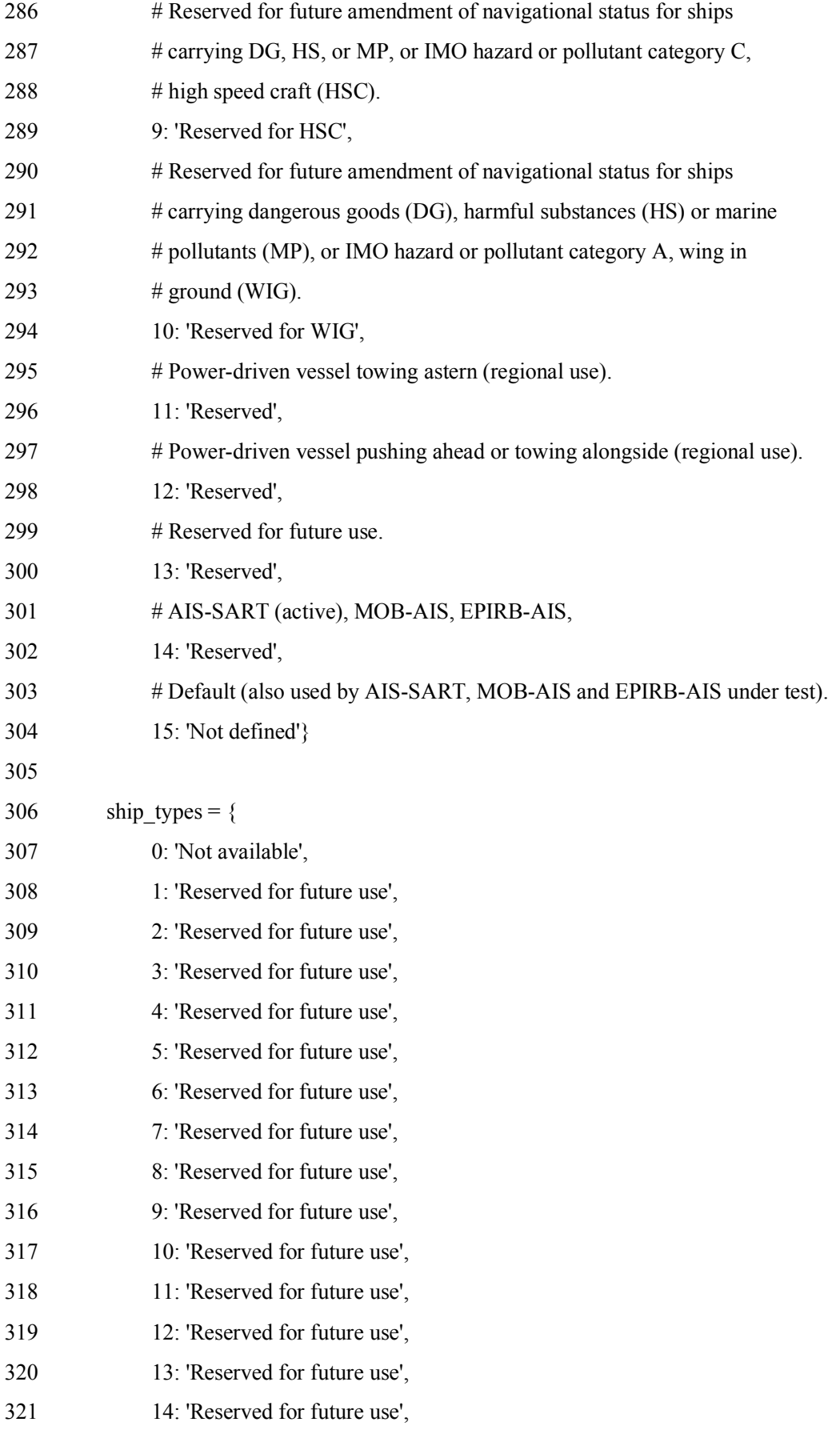

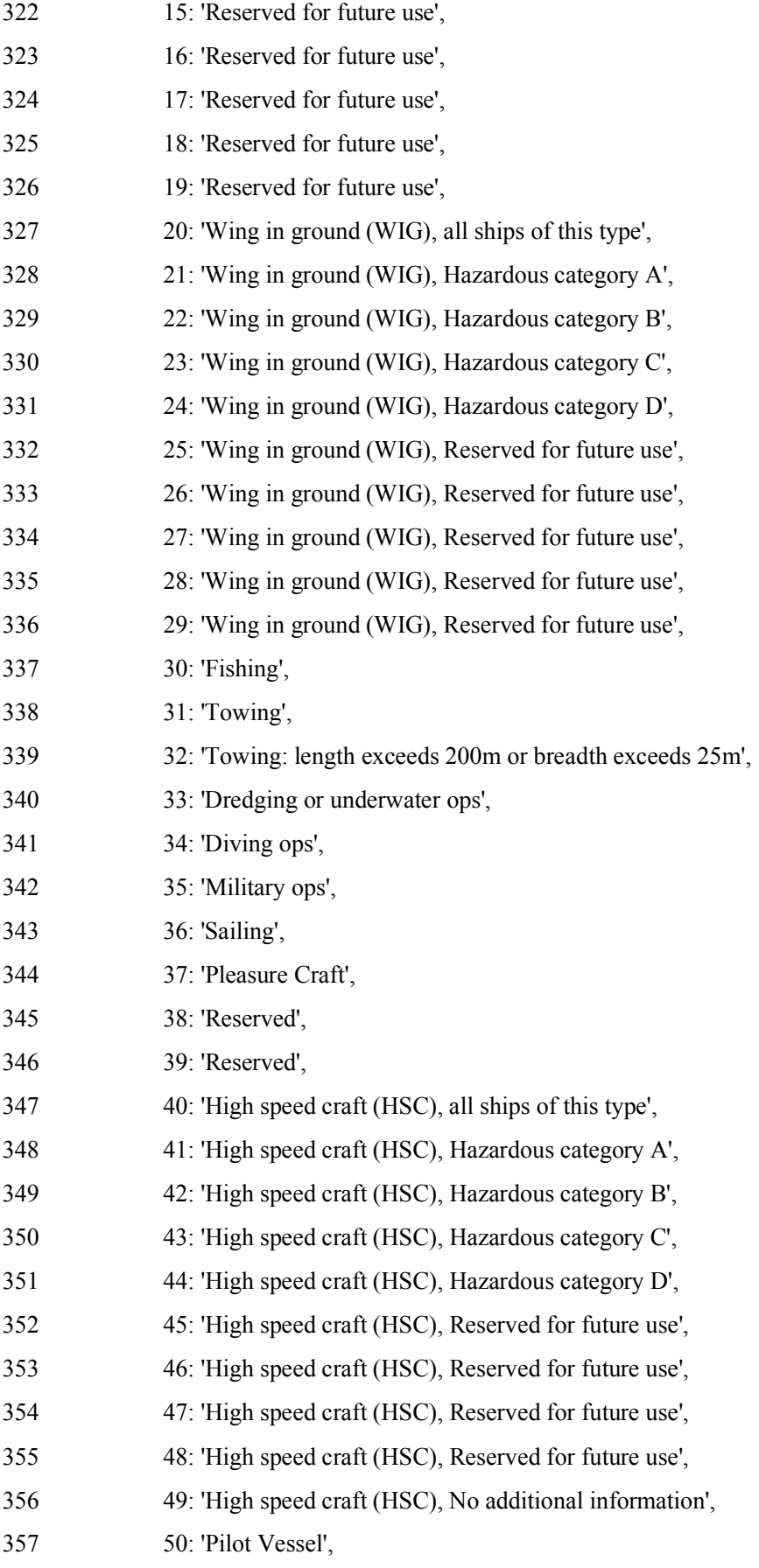

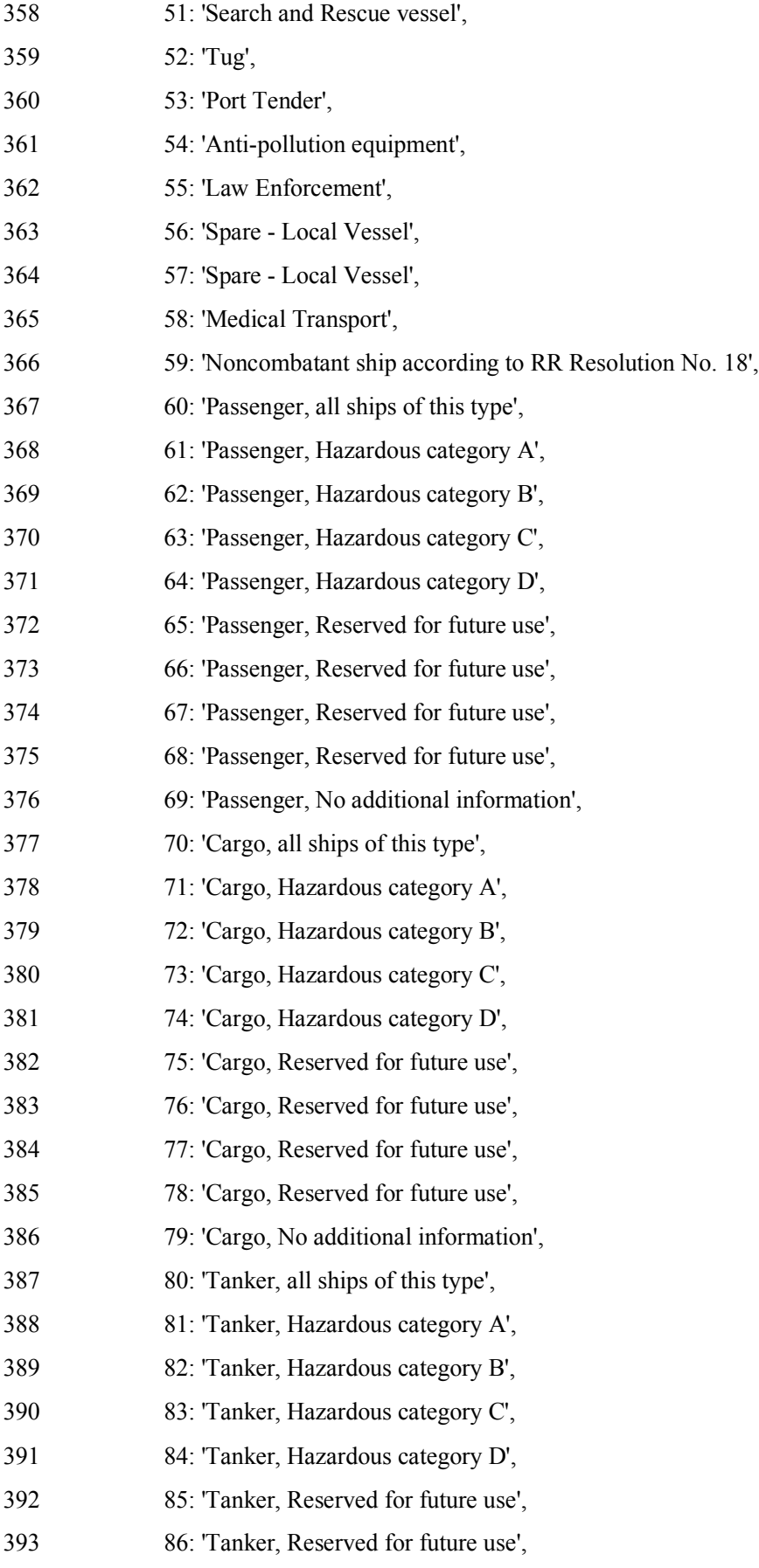

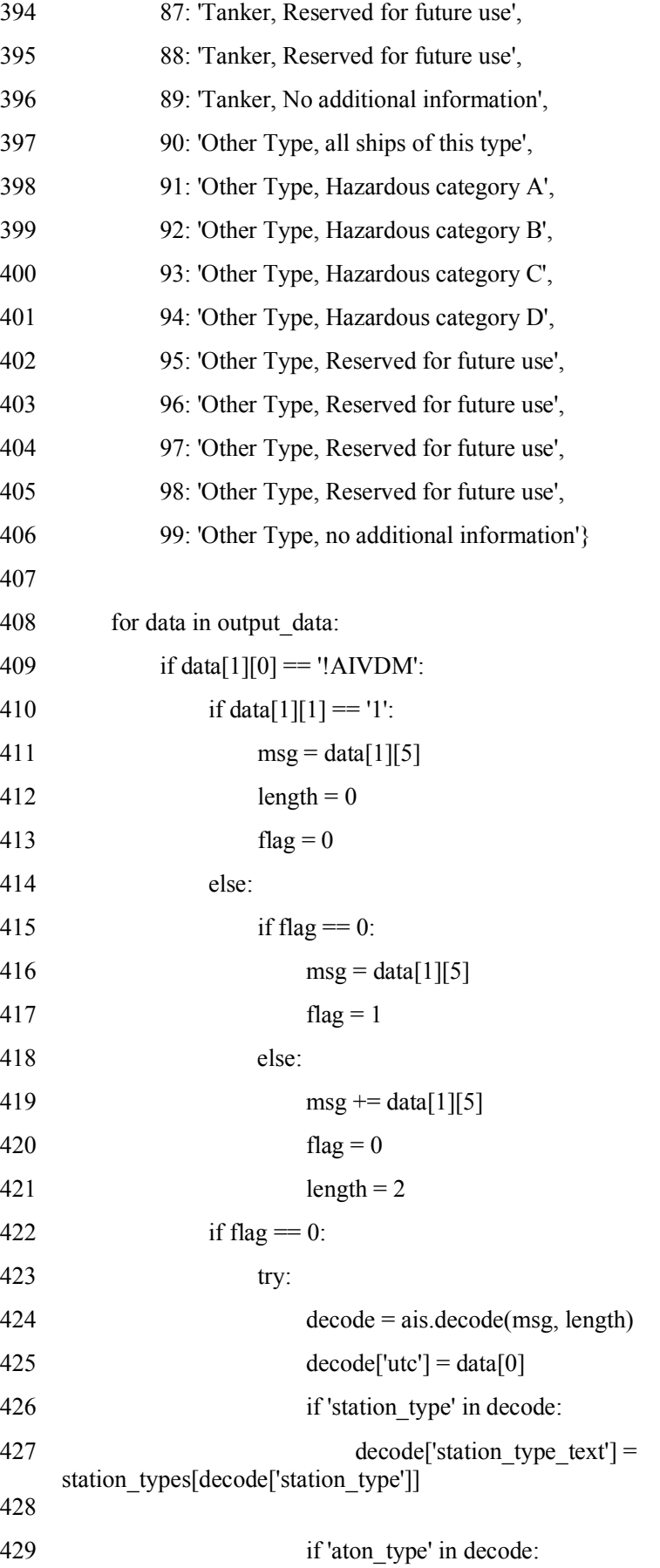

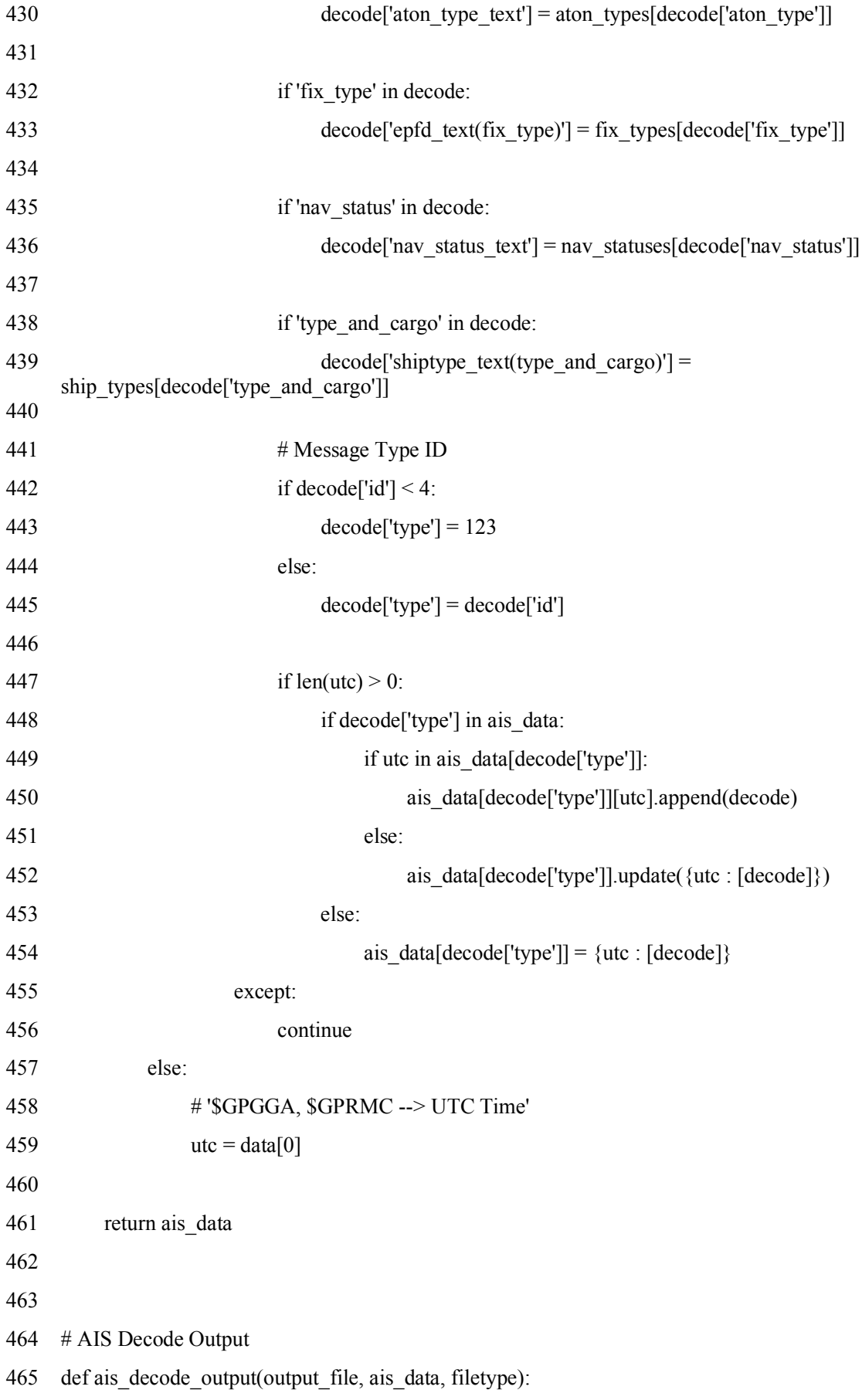

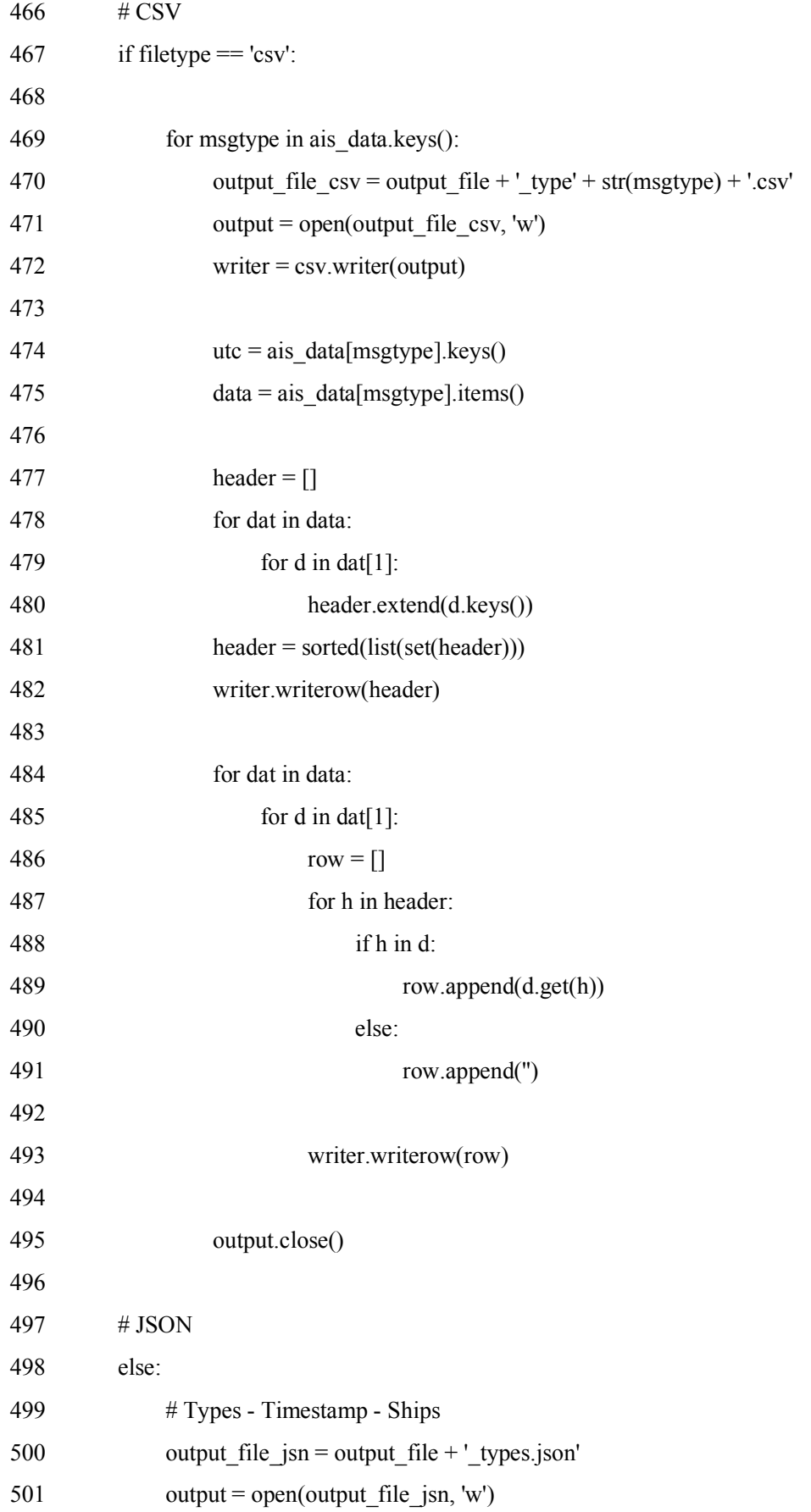

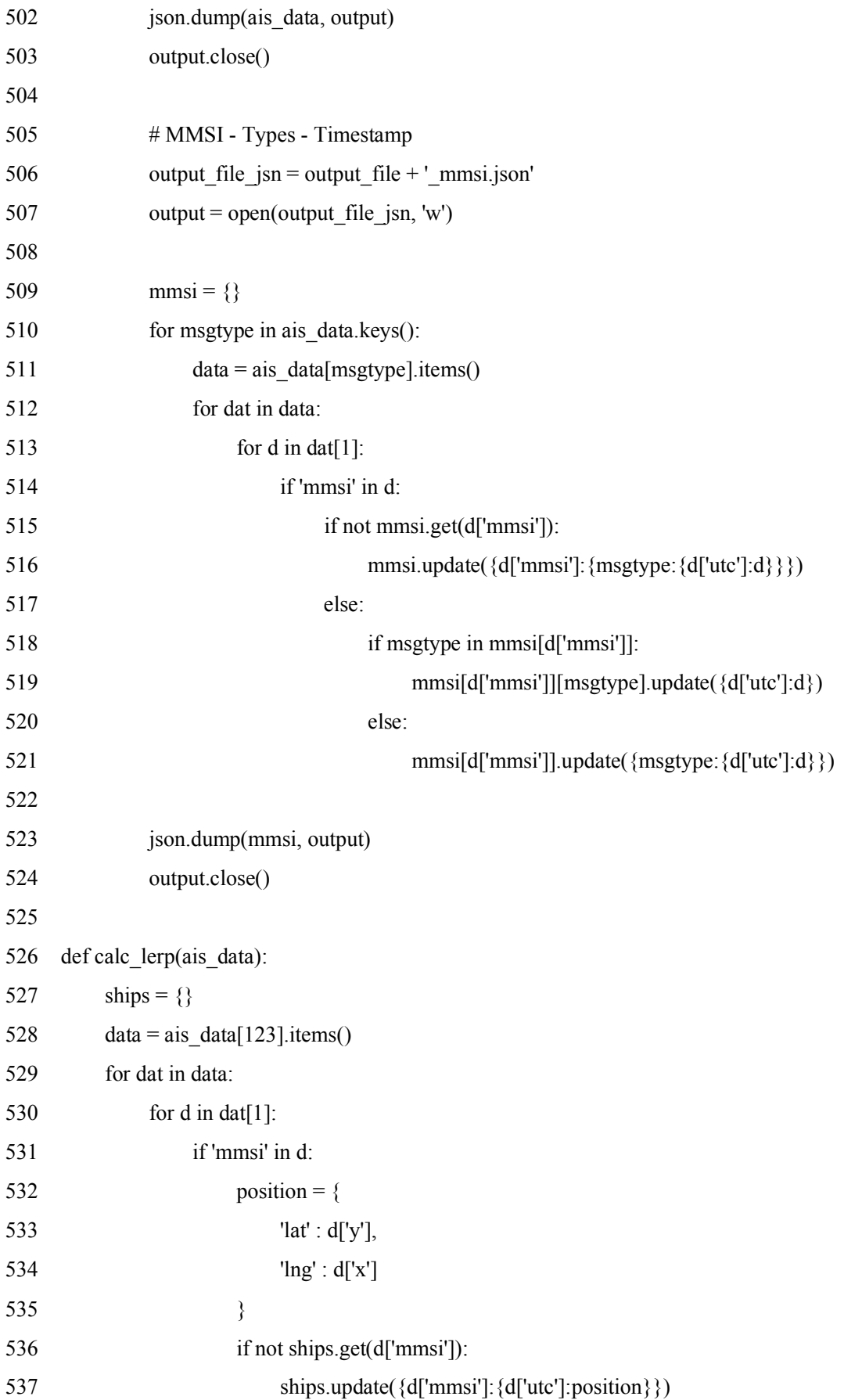

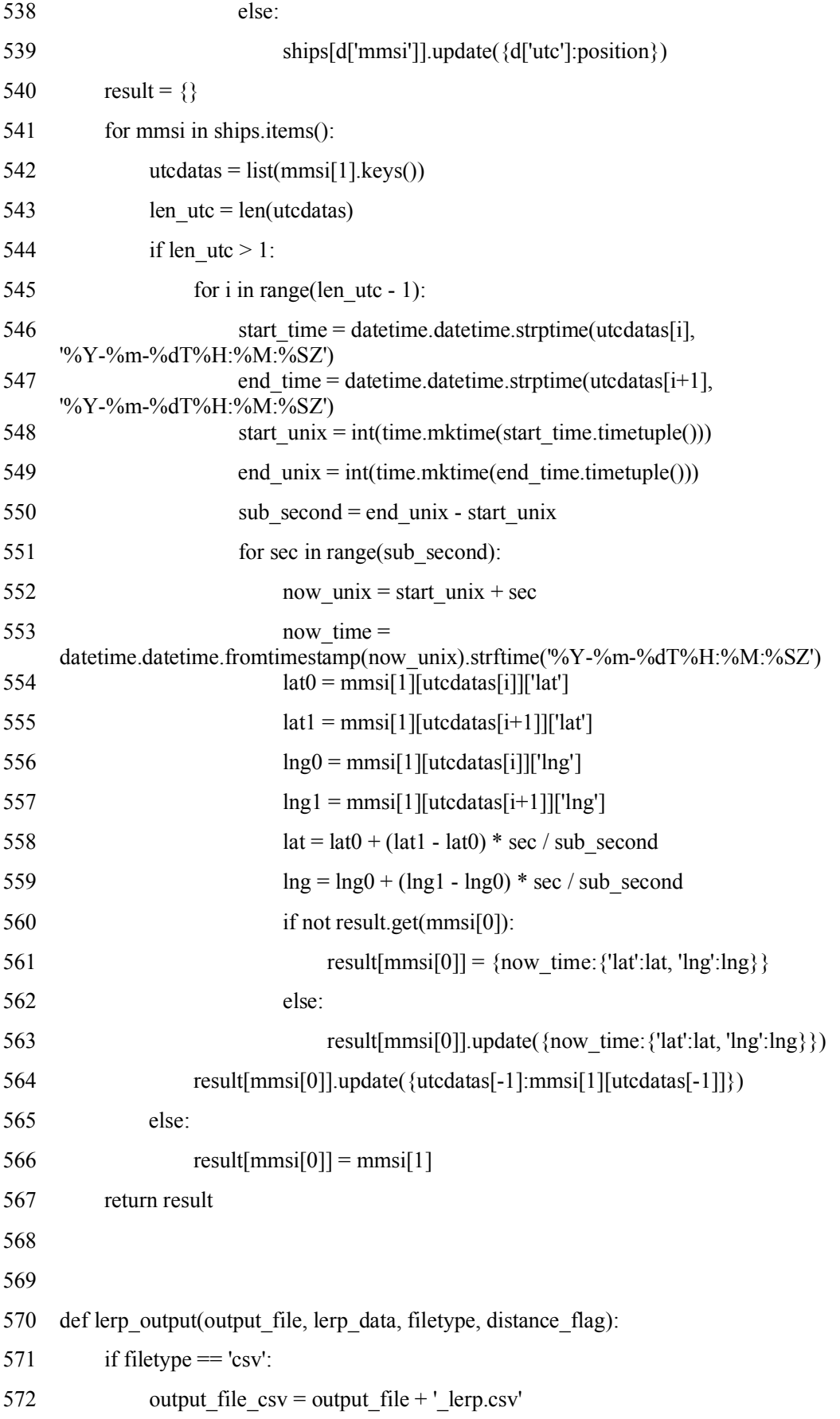

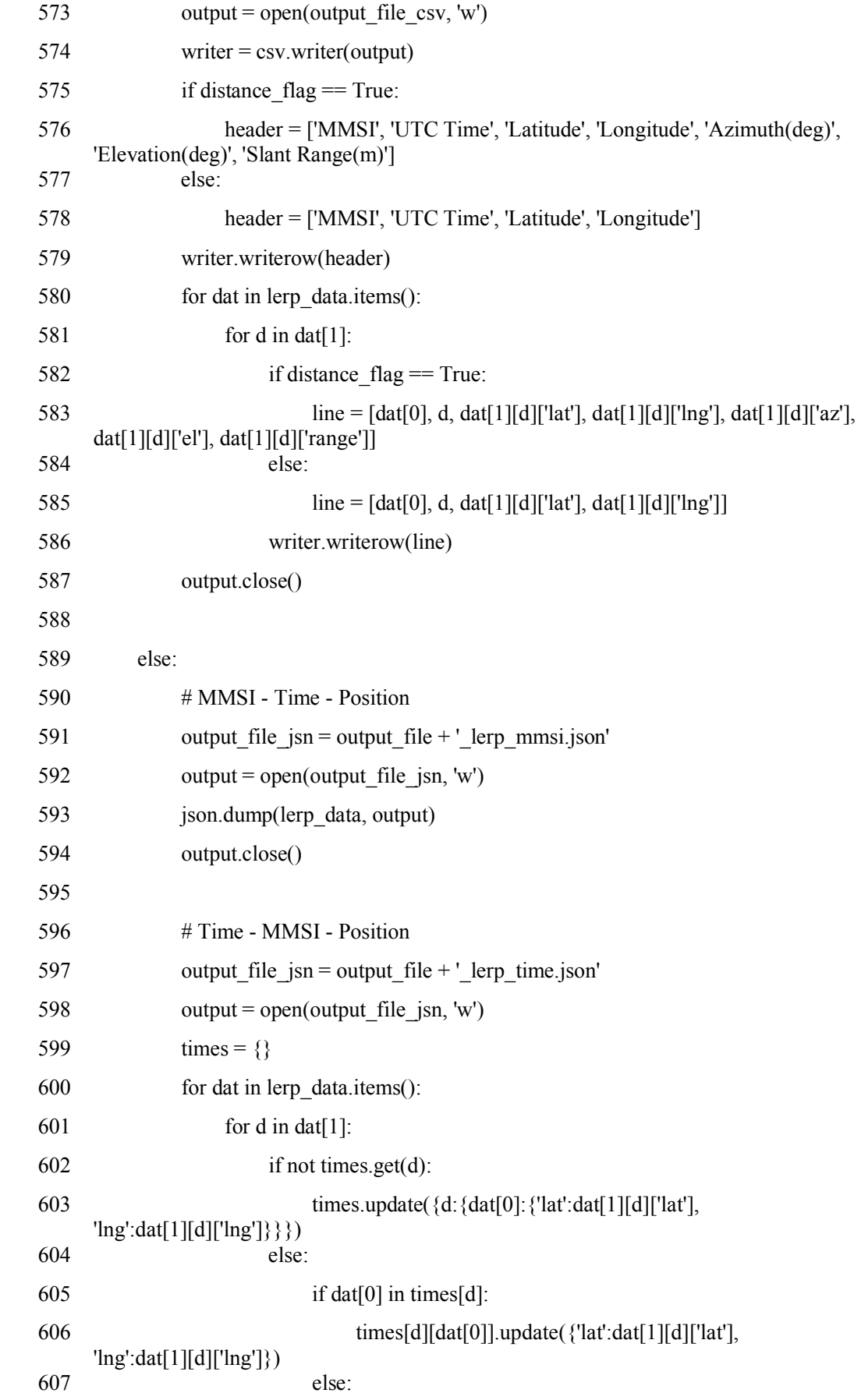

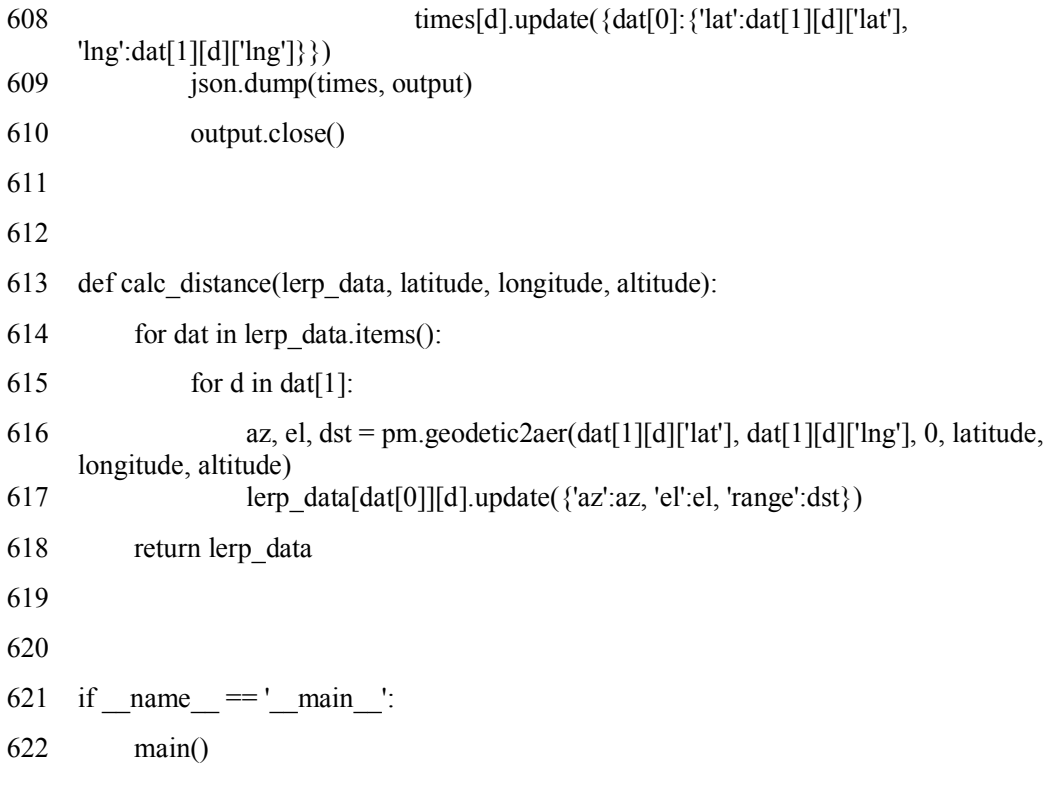

```
付録 B 第 5 章の実験で作成したプログラム
```

```
ソースコード:read_state.py
```
- import pandas as pd
- import numpy as np
- import sys
- import pymap3d as pm
- import csv
- import matplotlib.pyplot as plt
- from mpl\_toolkits.mplot3d import Axes3D
- 
- 
- 10 def loadAWS1Data(fname, tstart=0, tend=sys.float info.max):

```
11 df = pd.read \text{csv}(\text{frame}, \text{index } \text{col}=0)
```

```
12 df = df[(df.index > tstart) & (df.index < tend)]
```

```
13 df = calcElapsedTime(df, basetime=tstart)
```

```
14 df = df.reset_index().set_index('elapsed')
```

```
15 return(df)
```

```
16
```
- 
- def calcElapsedTime(df, basetime=0):
- 19  $tn = df.index$
- 20 elapsed =  $\Box$
- for t in tn:
- 22 elapsed.append(float(t basetime) /  $10000000.0$ )
- 23 df['elapsed'] = elapsed
- return df
- 

```
26
```
def calcGeodesics(df, lat0, lon0, alt0):

```
28 \arctan = df \cdot \ln^{-1} [a t']
```

```
29 lonn = df·loc[:, 'lon']
```

```
30 altn = df.loc[:,' alt']
```

```
31
```

```
32 axn = \lceil \rceil
```

```
33 eln = []
```

```
34 dstn = []
```
- for i in range(len(latn)):
- az, el, dst = pm.geodetic2aer(latn.iat[i], lonn.iat[i], altn.iat[i], lat0, lon0, alt0)
- azn.append(az)
- eln.append(el)
- dstn.append(dst)
- 40 df['azimuth'] =  $azn$
- df['elevation'] = eln
- 42 df['slantrange'] = dstn
- return df
- 
- 

```
46 '''
```

```
47 State DATA
```

```
49 fname = './state_15285067310000000.txt'
```
- df = loadAWS1Data(fname, tstart=15285071030000000, tend=15285116280000000)
- df = calcGeodesics(df, 35.61677460, 139.89745759, 6.57149905)
- 52 df.to csv('./state\_geodesics.csv')
- '''
- 
- 
- '''

```
57 RMS DATA
```
- 59 npy  $\text{rms} = \frac{1}{\text{npy}}/n\text{py}$   $\text{rms}/n\text{py}$   $\text{rms}$ .
- 60 csv fname  $=$  './cut.csv'
- cut = pd.read\_csv(csv\_fname, header=None)

```
62 rms = 1
```
- for i in range(len(cut)):
- 64  $t = float(cut.iloc[i, 0]) / 22050.0$
- 65 nprms = np.load(npy\_rms + str(i) + '.npy')
- 66 lsrms = nprms.tolist()

```
67 lsrms.insert(0, t)
```

```
68 rms.append(lsrms)
```
- 69 dfrms = pd.DataFrame(rms, columns=['t', 'all', 'beep', 'nosound', 'eng\_m', 'eng\_f', 'jpn\_f', 'jpn\_m', 'google'])
- dfrms.to\_csv('./rms.csv')

71 '''

```
ソースコード:mkcsv.py
        1 \# coding: utf-8
        2
        3 import numpy as np
        4 import pandas as pd
        5 import csv
        6
        7
        8 state_path = './state_geodesics.csv'
        9 wavcut path = './cut.csv'
       10 sr = 22050.0 # sampling rate
       11 psd path = './npy/npy_psd/npy_psd_'
       12 output path = './keras/'
       13
       14 # Read State Data
       15 state df = pd.read_csc(state-path)16 time slantrange df = state df.loc[:,['elapsed', 'slantrange']]17
       18 # Read Wav Cat Position Data
       19 wavcut df = pd.read\ csv(wavcut path, header=None)20 wavcut ls = wavcut df.values.tolist()
       21
       22 # Read PSD's Numpy Data
       23 psdnpys = []24 for i in range(246):
       25 path = psd path + str(i) + '.npy'
       26 psdnpys.append(np.load(path))
       27
       28 # Add time position
       29 alls = 325084.0 / 2.0 / sr
       30 beep = 11025.0 / 2.0 / sr
       31 nosound = (41923 - 12159) / 2.0 / sr
       32 eng m = (108135-44100) / 2.0 / sr
       33 eng f = (184526 - 121157) / 2.0 / sr
```
- 34 jpn  $f = (224557 198487) / 2.0 / sr$
- 35 jpn\_m = (286422-236195) / 2.0 / sr
- 36 google = (325084-294637) / 2.0 / sr
- 37 addt = [alls, beep, nosound, eng m, eng f, jpn f, jpn m, google]
- 38
- 39  $idx = []$
- 40  $\#out$   $\lfloor s = \lfloor \rfloor \rfloor$  for i in range(len(addt))]
- 41 out  $ls = []$

- 43 for i in range(246):
- 44 sample = wavcut  $ls[i][0]$
- 45  $t = float(sample) / sr$
- 46 if  $(i == 0)$ :
- $47$  idx = list(psdnpys[i][0][0])
- 48 idx.append('slantrange')

49

- 50 out  $\text{ls2} = \lceil \rceil$
- 51 for j in range(len(addt)):
- 52 pt = t + addt[j]
- 53 pdf = time\_slantrange\_df[time\_slantrange\_df['elapsed'] > pt].iloc[0,:]
- 54  $\text{ls3} = \text{list}(\text{psdnpys}[i][j][1])$
- 55 ls3.append(pdf['slantrange'])
- 56 out\_ls2.append(ls3)
- 57 out\_ls.append(out\_ls2)

58

- 59
- 60 for i in range(len(addt)):
- 61  $f = open(output\_path + 'psd' + str(i) + 'csv', 'w')$
- 62 wr = csv.writer(f, lineterminator= $\Psi$ n')
- 63 wr.writerow(idx)
- 64 for j in range $(246)$ :
- 65 wr.writerow(out  $ls[i][i])$
- 66 f.close()

ソースコード:read\_state.py

```
1 \# coding: utf-8
 2
 3 import librosa
 4 import librosa.display
 5 import numpy as np
 6 from scipy import signal
 7 import matplotlib.pyplot as plt
 8 import csv
 9
10
11 ### MEMO
12 # default: n_fft = 2048, win_length = n_fft,
13 # hop_length = win_length / 4, D:np.ndarray[shape=(1+n-fft/2, t)]
14 # frame = T * sr / hop length
15
16 # RMS = sqrt(1/n sum=(for i in d i^2))
17 \# RMS(db) = 20*log(RMS(V))18
19 def rms(data):
20 sum2 = 021 for d in data:
22 sum2 + d * d23 result = 20* np.log10(np.sqrt(sum2 / len(data)))24 return result
25
26
27 def calc_fft(data):
28 ffts = []29 for y in ys:
30 \text{ N} = \text{len}(y)31 hann = np.hanning(N)32 wdat = hann * y
33 wfft = np.fft.fft(wdat)
34 freq = np.fit.fftfreq(N, d=1.0/sr)35 ffts.append([freq, wfft])
36 return ffts
```

```
127
```

```
37
38
39 def calc_rms(data):
40 rmss = []
41 for i in data:
42 rmss.append(rms(i))
43 print(rmss)
44 return rmss
45
46
47 def calc_psd(data):
48 psds = \lceil \rceil49 for y in ys:
50 freq, psd = signal.welch(y, sr)
51 psds.append([freq, psd])
52 return psds
53
54
55 def calc_stft(data):
56 stfts = []57 for y in ys:
58 \text{speg} = \text{librosa.stft}(y)59 stfts.append(speg)
60 return stfts
61
62
63 def split_wav(row, sr, offset):
64 # Sampling Rate (Hz) : 22050
65 beep = row[0+offset:11025+offset]66 nosound = row[12159+offset:41923+offset]67 eng m = row[44100+offset:108135+offset]68 eng f = row[121157+offset:184526+offset]69 jpn f = row[198487+offset:224557+offset]70 jpn_m = row[236195+offset:286422+offset]
71 google = row[294637+offset:325084+offset]
```
 dat = [row[0+offset:325084+offset], beep, nosound, eng\_m, eng\_f, jpn\_f, jpn\_m, google]

```
73 return dat
 74
 75
 76 def plt_wav(data, sr, title):
 77 titles = [
 78 'Sample', '440Hz Beep', 'No Sound', 'English Male', 'English Female',
 79 'Japanese Female', 'Japanese Male', 'OK, Google']
 80 xlabel = 'Samples'
 81 ylabel = 'Amplitude'
 82 plt.figure(figsize = (16, 9))
 83 for i in range(0,len(titles)):
 84 y = data[i]85 plt.subplot(2, 4, i + 1)86 plt.title(titles[i])
 87 librosa.display.waveplot(y, sr=sr)
 88 plt.tight_layout()
 89 plt.savefig('./fig/fig_wav/' + title + '.png')
 90
91
92 def plt fft(data, title, flag):
 93 titles = \lceil94 'Sample', '440Hz Beep', 'No Sound', 'English Male', 'English Female',
95 'Japanese Female', 'Japanese Male', 'OK, Google']
 96 plt.figure(figsize = (16, 9))
 97 plt.suptitle(title)
98 for i in range(0,len(titles)):
99 freq = data[i][0]100 amp = np.abs(data[i][1])101 n = len(freq)
102 plt.subplot(2, 4, i + 1)103 plt.plot(freq[1:int(n/2)], amp[1:int(n/2)])
104 plt.xlabel('Frequency (Hz)')
105 #plt.ylabel('Amplitude')
106 plt.ylabel('PSD [V**2/Hz]')
107 plt.title(titles[i])
```

```
108 plt.tight_layout()
```

```
109
110 if flag = 0:
111 # FFT
112 plt.savefig('./fig/fig fft/ + title + '.png')
113 elif flag == 1:
114 # PSD
115 plt.savefig('./fig/fig_psd/' + title + '.png')
116
117
118 def plt stft(data, title):
119 titles = \lceil120 'Sample', '440Hz Beep', 'No Sound', 'English Male', 'English Female',
121 'Japanese Female', 'Japanese Male', 'OK, Google']
122 plt.figure(figsize = (16, 9))
123 plt.suptitle(title)
124 for i in range(0,len(titles)):
125 D = data[i]
126 plt.subplot(2, 4, i + 1)127 librosa.display.specshow(
128 librosa.amplitude_to_db(librosa.magphase(D)[0]),
129 y axis='log', x axis='time')
130 plt.title(titles[i])
131 plt.colorbar(format='%+2.0f dB')
132 plt.tight_layout()
133 plt.savefig('./fig/fig stft' + title + ' .png')
134
135
136
137
138 # 音声ファイル読み込み
139 wav fname = './180609 101823 113348.wav'
140 rowy, sr = librosa.load(wxv-fname)141 print ('Data Length : ' + str(len(rowy)))
142 print('Sampling Rate : ' + str(sr) + '[Hz]')
143
144 # 切り取り情報読み込み
```

```
145 csv_fname = './cut.csv'
146 with open(csv_fname, 'r') as cf:
147 \text{reader} = \text{csv}.\text{reader}(\text{cf})148 for i, st in enumerate(reader):
149
150 #if i < 230:
151 # continue
152
153 print(i, st[0])
154
155 # 音声ファイル分割
156 print('分割')
157 ys = split_wav(rowy, sr, int(st[0]))
158
159 print(len(ys[0]))
160
161 # RMS
162 #print('RMS')
163 #rmss = calc \text{rms}(y\text{s})164 # FFT
165 #print('FFT')
166 #ffts = calc fft(vs)167 # PSD
168 print('PSD')
169 psds = calc psd(ys)170 # STFT
171 #print('STFT')
172 #stfts = calc_stft(ys)173
174
175 # SAVE
176 #np.save('./npy/npy_wav/npy_wav_' + str(i) + '.npy', ys)
177 #np.save('./npy/npy_rms/npy_rms_' + str(i) + '.npy', rmss)
178 \#np.save('./npy/npy_fft/npy_fft_' + str(i) + '.npy', ffts)
179 \#np.save('/npy/npy_psd/npy_psd' + str(i) + '.npy', psds)
180
```

```
131
```
- 181 #plt\_wav(ys, sr, 'Sound\_Wave(' + str(i) + ')')
- 182 #plt\_fft(ffts, 'FFT(' + str(i) + ')', 0)
- 183 plt\_fft(psds, 'PSD(' + str(i) + ')', 1)
- 184 #plt\_stft(stfts, 'Power\_spectrogram(' + str(i) + ')')
- 185 #plt.show()

付録 C 第 6 章の実験で作成したプログラム

```
ソースコード:mkcsv.py
         1 \# coding: utf-8
         2
         3 import numpy as np
         4 import pandas as pd
         5 import csv
         6
         7
         8 state_path = './state_geodesics.csv'
         9 wavcut path = './cut.csv'
        10 sr = 22050.0 \# sampling rate11 psd_path = './npy/npy_psd/npy_psd_'
        12 output path = './keras/'
        13
        14 # Read State Data
        15 state df = pd.readcsv(state path)16 time slantrange df = state df.loc[:,['elapsed', 'slantrange']]17
        18 # Read Wav Cat Position Data
        19 wavcut df = pd.read\ csv(wavcut path, header=None)20 wavcut ls = wavcut df.values.tolist()
        21
        22 # Read PSD's Numpy Data
        23 psdnpys = []
        24 for i in range(246):
        25 path = psd_path + str(i) + '.npy'
        26 psdnpys.append(np.load(path))
        27
        28 # Add time position
        29 alls = 325084.0 / 2.0 / sr
        30 beep = 11025.0 / 2.0 / sr
        31 nosound = (41923 - 12159) / 2.0 / sr
        32 eng m = (108135-44100) / 2.0 / sr
        33 eng f = (184526 - 121157) / 2.0 / sr34 jpn f = (224557 - 198487) / 2.0 / sr
```
- 35 jpn  $m = (286422 236195) / 2.0$  / sr
- 36 google = (325084-294637) / 2.0 / sr
- $37$  addt = [alls, beep, nosound, eng\_m, eng\_f, jpn\_f, jpn\_m, google]

- 39  $idx = \Box$
- 40 #out\_ls =  $[[]$  for i in range(len(addt))]

```
41 out ls = []
```
42

- 43 for i in range(246):
- 44 sample = wavcut\_ls[i][0]
- 45  $t = float(sample) / sr$
- 46 if  $(i == 0)$ :
- $47$  idx = list(psdnpys[i][0][0])
- 48 idx.append('slantrange')

49

```
50 out |s2 = 0|
```
- 51 for j in range(len(addt)):
- 52 pt = t + addt[j]
- 53 pdf = time\_slantrange\_df[time\_slantrange\_df['elapsed'] > pt].iloc[0,:]
- 54  $\text{ls3} = \text{list}(\text{psdnpys}[i][j][1])$
- 55 ls3.append(pdf['slantrange'])
- 56 out ls2.append(ls3)
- 57 out\_ls.append(out\_ls2)

58

- 59
- 60 for i in range(len(addt)):
- 61  $f = open(output\_path + 'psd' + str(i) + '.csv', 'w')$
- 62 wr = csv.writer(f, lineterminator= $\Psi$ n')
- 63 wr.writerow(idx)
- 64 for j in range $(246)$ :
- 65 wr.writerow(out\_ls[j][i])
- 66 f.close()

ソースコード:mkdataset.py

1  $\#$  coding: utf-8

```
2
```

```
3 import awsTime
 4 import pandas as pd
 5 import numpy as np
 6
 7 import tqdm
 8 import types
 9
10 start time = 1529801210.4710002 * 10000000 # Unix Time (microsec)
11 sr = 22050 \# sampling rate12
13 using time = 160 # sec (2m40s --> 160 microsec)
14
15 logtime_path = \log 0624.txt' # timestamp
16 state path = 'state0624.csv' # state(slantrange)
17 npy path = log/log0624/log0624' # spectrogram(PSD)
18
19 outpath = 'dataset/dataset0624'
20
21 # load datas
22 logtime = awsTime.readUnixtime(logtime_path)
23 state = pd.read \text{csv}(\text{state path})24 f = np.load(npy_path + '-freq.npy')
25 t = np.load(npy_path + '-time.npy')
26 Sxx = np.load(npy_path + '-STFT.npy')
27 sxx = Sxx. T
28
29
30 \text{state} = \text{state}.\text{loc}[:, ['t', 'dst']]31 state['t'] - start time
32 state['t'] /= 10000000.0
33 state = state[state['t'] > = 0]
34 state = state[state['t'] \leq t[-1]]
35
36
37 state t = np.array(state['t'])38 idx = np.searchsorted(state t, t, side='left')
```

```
39 piil = ((idx == len(state_t)) | (np.fabs(t - state_t[np.maximum(idx-1, 0)]) <
             np.fabs(t-state_t[np.minimum(idx, len(state_t)-1)])))
        40 idx[piil] = 141
        42 dstls = \lceil \rceil43 for i in tqdm.tqdm(range(len(idx))):
        44 ist = idx[i]
        45 dst = state.iloc[ist, :]
        46 dstls.append(dst['dst'])
        47
        48 dset t = []49 dset_sxx = np.empty([0, 129])
        50 dset dst = \lceil]
        51 for lt in tqdm.tqdm(logtime):
        52 slt = lt - start_time / 10000000.0
        53 elt = slt + using time
        54 selt = [slt, elt]
        55 idx = np.searchsorted(t, selt, side='left')
        56 dset_t.append(t[idx[0]:idx[1]])
        57 dset dst.append(dstls[idx[0]:idx[1]])
        58 dset sxx = np.r [dset sxx, sxx[idx[0]:idx[1]]]
        59
        60 dset t = [flatten for inner in dset t for flatten in inner]
        61 dset dst = [flatten for inner in dest] dst for flatten in inner]
        62
        63 dset t = np.array(dset t)64 dset dst = np.array(dset dst)
        65
        66 np.savetxt(outpath + '-t', dset_t)
        67 np.savetxt(outpath + '-dst', dset_dst)
        68 np.savetxt(outpath + '-stft', dset sxx)
        69 np.savetxt(outpath + '-f', f)
ソースコード:wav.py
         1 \# coding: utf-8
```
- 2
- 3

```
4 import numpy as np
 5 import scipy
 6 import librosa
 7 import librosa.display
 8 import matplotlib as mpl
 9 import matplotlib.pyplot as plt
10 from matplotlib.colors import LogNorm
11 import time
12
13 \text{start} = \text{time} \cdot \text{time}()14
15 wavfname = 'VOR002.WAV'
16 logfname = \log/log0624'
17
18 # read wav file
19 y, sr = librosa.load(wavframe)20
21 elapsed time = time.time() - start
22 print('ReadingTime (Wave Read): ' + str(elapsed time))
23
24 print('Sample rate (Hz): ' + str(sr))
25 print('Num of Frame: ' + str(len(y)))26 print('Sound Time (sec): ' + str(len(y) / sr))27
28 # calc spectrogram (PSD)
29 f, t, Sxx = \text{scipy}.\text{signal}.\text{spectrogram}(y, sr)30
31 # save logs'
32 np.save(logfname + '-freq', f)
33 np.save(logfname + '-time', t)
34 np.save(logfname + '-STFT', Sxx)
35
36 elapsed time = time.time() - start
37 print('ReadingTime (Calc Spectrogram(PSD)): ' + str(elapsed_time))
38
```
- # save sound wave, spectrogram
- mpl.reParams['agg.path.shunksize'] = 10000000000

- plt.subplot(211)
- librosa.display.waveplot(y, sr=sr, x\_axis='time')
- plt.title('Sound Wave')

- plt.subplot(212)
- plt.pcolormesh(t, f, Sxx, norm=LogNorm())
- pp = plt.colorbar(orientation='vertical')
- 50 pp.set\_label('PSD [V\*\*2/Hz]')
- plt.title('Spectrogram (PSD)')
- plt.ylabel('Frequency [Hz]')
- plt.xlabel('Time [sec]')

- plt.tight\_layout()
- plt.savefig(logfname + '-plot.png')

- 58 elapsed time = time.time() start
- 59 print('ReadingTime (Plot Wave & Spectrogram): ' + str(elapsed\_time))

## ソースコード:awsState.py

- 1  $\#$  coding: utf-8
- import pandas as pd
- import pymap3d as pm

- def addAER(fname, lat0, lon0, alt0):
- 6 df = pd.read csv(fname, index col='t')
- 7 azimuth  $= \lceil \rceil$
- 8 elevation  $=$   $\lceil$
- 9 slantrange  $=$  []
- 10 for i in range(len(df)):
- 11  $\det = df \cdot \text{int}[i, 5]$
- 12  $lon = df$ . iat[i, 6]
- 13 alt = df.iat[i, 7]
- 14  $az, el, sr = pm.geodetic2aer(lat, lon, alt, lat0, lon0, alt0)$
- azimuth.append(az)
- elevation.append(el)
- slantrange.append(sr)
- df['azimuth'] = azimuth
- df['elevation'] = elevation
- df['slantrange'] = slantrange
- return df

- 
- 24 if  $name = 'main'$ :
- fname = 'state\_15297178270000000.txt'
- 26 outname =  $\text{tstate}0623 \text{.} \text{csv}$
- 27  $lat = 35.6328616524447$
- lon = 139.925418198239
- alt = 1.9986038208007812
- 
- data = addAER(fname, lat, lon, alt)
- data.to\_csv(outname)

```
ソースコード:awsTime.py
```
- 1  $\#$  coding: utf-8
- import datetime
- 
- def read\_timelog(fname):
- 5  $f = open(fname, 'r')$
- 6 lines =  $f.readlines()$
- f.close
- return lines
- 
- 
- def timelog2unixtime(timelog):
- 12  $timelog = timelog.replace('[', '').replace(']', '')$
- 13 splittime = timelog.split(' ')
- 14 month = splittime $[1]$
- 15  $day =$  splittime<sup>[2]</sup>
- 16  $time = splitting[3]$
- 17 year = splittime $[4]$
- 18 dl = year + '-' + month + '-' + day + ' ' + time
- 19 dt = datetime.datetime.strptime(dl, '%Y-%b-%d %H:%M:%S.%f')
- 20 return dt.timestamp()
- 21

- 23 def readUnixtime(fname):
- 24  $time = read$  timelog(fname)
- 25 unixtime  $=$  []
- 26 for tline in timeline:
- $27$  utime = timelog2unixtime(tline)
- 28 unixtime.append(utime)
- 29 return unixtime

ソースコード:drawGraph.py

- 1 import numpy as np
- 2 import pandas as pd
- 3 import matplotlib.pyplot as plt
- 4 from mpl\_toolkits.mplot3d import Axes3D
- 5 from matplotlib.colors import LogNorm
- 6 import math
- 7
- 8 #logf(0: linear, 1: log)
- $9 \text{ log} f = 1$

- 11 stft\_path23 = 'dataset/dataset0623/dataset0623-stft'
- 12 t path23 = 'dataset/dataset0623/dataset0623-t'
- 13 f path23 = 'dataset/dataset0623/dataset0623-f'
- 14 dst path23 = 'dataset/dataset0623/dataset0623-dst'
- 15
- 16 stft path24 = 'dataset/dataset0624/dataset0624-stft'
- 17 t path24 = 'dataset/dataset0624/dataset0624-t'
- 18  $f$ \_path24 = 'dataset/dataset0624/dataset0624-f'
- 19 dst path24 = 'dataset/dataset0624/dataset0624-dst'
- 20
- 21  $t23 = pd.read.csv(t path23, delim whitespace=True, header=None)$

```
22 f23 = pd.read.csv(f path23, delim whitespace=True, header=None)23 stft23 = pd.read csv(stft path23, delim whitespace=True, header=None)
24 dst23 = pd.read \csc(dst path23, delim whitespace=True, header=None)25 dst23.columns = [ 'dst']26
27 \text{ t}24 = \text{pd.read} \text{ csv}(t) \text{ path24}, \text{ delim whitespace} = \text{True}, \text{header} = \text{None})28 f24 = pd.read.csv(f path24, delim whitespace=True, header=None)29 stft24 = pd.read \text{csv}(\text{stft path24}, \text{delim whitespace} = \text{True}, \text{header} = \text{None})30 dst24 = pd.read_csv(dst_path24, delim_whitespace=True, header=None)
31 dst24.columns = \lceil \text{dst'} \rceil32
33 dst stft23 = pd.concat([dst23, stft23], axis=1)
34 dst stft23 = dst stft23.sort values(['dst'])
35
36 dst stft24 = pd.concat([dst24, stft24], axis=1)37 dst stft24 = dst stft24.sort values(['dst'])
38
39 dst min23 = math.float(dst-stft23['dst'].min())40 dst max23 = math.ceil(dst stft23['dst'].max())41
42 dst min24 = math.float (dst stft24['dst'].min())43 dst max24 = math.ceil(dst stft24['dst'].max())44
45 mean \text{ls23} = []
46 for i in range(dst_min23, dst_max23):
47 if i % 10 = 0:
48 choose = dst_stft23[(dst_stft23['dst'] >= dst_min23) & (dst_stft23['dst'] < i)]
49 mean = choose.mean()
50 mean_ls23.append(mean)
51 dst min23 = i52 choose = dst stft23[dst stft23['dst'] >= dst min23]
53 mean = choose.mean()
54 mean ls23.append(mean)
55
56 mean \text{ls24} = []
```

```
57 for i in range(dst_min24, dst_max24):
```

```
141
```
58 if i %  $10 = 0$ :

```
59 choose = dst_stft24[(dst_stft24['dst'] >= dst_min24) & (dst_stft24['dst'] < i)]
```
- $60$  mean = choose.mean()
- 61 mean\_ls24.append(mean)
- 62 dst min24 = i
- 63 choose = dst\_stft24[dst\_stft24['dst']  $> =$  dst\_min24]
- $64$  mean = choose.mean()
- 65 mean\_ls24.append(mean)

66

- 67 mean  $df23 = pd$ .DataFrame(mean ls23)
- 68 mean  $d^{23} =$  mean  $d^{23}$ .dropna(how='all')
- 69 mean  $df23$  = mean  $df23$  reset index(drop=True)
- 70
- 71 mean  $df24 = pd$ .DataFrame(mean ls24)
- 72 mean  $df24$  = mean  $df24$ .dropna(how='all')
- 73 mean  $df24$  = mean  $df24$  reset index(drop=True)

74

- 75 dst  $df23$  = mean df23['dst']
- 76 mean  $df23$  = mean  $df23.drop('dst', axis=1)$

77

```
78 dst df24 = mean df24['dst']
```
79 mean  $df24$  = mean  $df24.drop('dst', axis=1)$ 

80

```
81 f23 = np.array(f23)
```
- 82 dst $23 = np.array(dst df23)$
- 83 mean23 = np.array(mean df23)
- 84

```
85 f24 = np.array(f24)
```

```
86 dst24 = np.array(dst df24)
```

```
87 mean24 = np.array(mean_df24)
```
88

89 F23, D23 = np.meshgrid(f23.T[0], dst23)

- 90 F24, D24 = np.meshgrid(f24.T[0], dst24)
- 91

92  $fig = plt.figure()$ 

93  $ax = Axes3D(fig)$
```
94
95 print(mean23.shape)
96
97 if log f = 1:
98 #log
99 ax.plot_wireframe(D23, np.log10(F23), mean23, color='blue', label='2018/06/23')
100 ax.plot_wireframe(D24, np.log10(F24), mean24, color='red', label='2018/06/24')
101 ax.set_ylabel('Frequency (Log10) [Hz]')
102 else:
103 #linear
104 ax.plot_wireframe(D23, F23, mean23, color='blue', label='2018/06/23')
105 ax.plot_wireframe(D24, F24, mean24, color='red', label='2018/06/24')
106 ax.set_ylabel('Frequency [Hz]')
107
108 ax.set_xlabel('Slant Range [m]')
109 ax.set_zlabel('PSD [V**2/Hz]')
110 plt.legend()
111 plt.show()
112
113 """
114 F, D = np.meshgrid(np_f.T[0], np_dst.T[0])
115
116 fig = plt.figure()117 ax = Axes3D(fig)118 ax.plot wireframe(F, D, np_stft)
119 ax.set xlabel('x')
120 ax.set_ylabel('y')
121 ax.set_zlabel('z')
122 plt.show()
123
124 """
125
126 """
127 np_stftn = np.loadtxt(stft_path)
128 np t = np.loadtxt(t path)129 np f = np.loadtxt(f path)
```

```
143
```

```
130 np_dst = np.loadtxt(dst_path)
```
- plt.subplot(211)
- plt.pcolormesh(np\_t, np\_f, np\_stft.T, norm=LogNorm())
- pp = plt.colorbar(orientation='horizontal')
- pp.set\_label('PSD [V\*\*2/Hz]')
- plt.title('Spectrogram (PSD)')
- plt.ylabel('Frequency [Hz]')
- plt.xlabel('Time [sec]')

- plt.subplot(212)
- plt.plot(np\_t, np\_dst)
- plt.title('Slant Range')
- plt.xlabel('Time [sec]')
- plt.ylabel('Slant Range [m]')

- plt.tight\_layout()
- plt.suptitle('Log 2018/06/23')
- 148 plt.subplots adjust(top=0.9)
- 
- #plt.savefig('log0623-plot.png')
- plt.show()
- """

ソースコード:wagiri.py

- import pandas as pd
- import numpy as np
- import matplotlib.pyplot as plt

```
5 # read data
```
- datpath = './pickle/dataset0624.pkl'
- #datpath = './pickle/dataset.pkl'
- fpath = './dataset/dataset0623/dataset0623-f'
- 9 dat  $df = pd.read-pickle(datpath)$
- 10 f  $df = np.loadtxt(fpath)$
- 

```
12 # rename columns
```
- 13  $idx = f_df.tolist()$
- 14 idx.append('slant\_range')
- 15 dat df.columns =  $idx$

- 17 # sort by slant\_range and reset index
- 18 dat  $df = dat df.sort$  values('slant range')
- 19 dat  $df = dat df.reset index(drop=True)$

- 21 dat  $min = 0.0$
- 22 dat  $max = 0.0$
- 23 for i in range(129):
- 24 mn = dat df[idx[i]].min()
- $25$  mx = dat df[idx[i]].max()
- 26 if (mn  $\le$  dat min):
- 27 dat  $min = mn$
- 28 if  $(mx > dat max)$ :
- 29 dat  $max = mx$
- 30 print(dat\_min, dat\_max)
- 31
- 32 """
- 33 # save range-psd graphs
- 34 for i in range( $129$ ):
- 35 plt.plot(dat\_df['slant\_range'], dat\_df[idx[i]])
- 36 plt.ylim([dat\_min, dat\_max])
- 37 plt.ylabel('PSD [V\*\*2/Hz]')
- 38 plt.xlabel('Slant Range [m]')
- 39 #title = 'Slant Range PSD  $[' + str(int(idx[i])) + ' Hz] 18/06/23'$
- 40 #path = './wagiri/day23/range\_psd/range\_psd\_23\_' + str(int(idx[i])) + '.png'
- 41 title = 'Slant Range PSD  $[' + str(int(idx[i])) + ' Hz]$  All'
- 42 path = './wagiri/all/range\_psd/range\_psd\_' + str(int( $idx[i])$ ) + '.png'
- 43 plt.title(title)
- 44 plt.tight\_layout()
- 45 plt.savefig(path)
- 46 print('save: ' + path)
- 47 plt.cla()
- """
- # save freq-psd graphs
- for i in range(30, 2450, 10):
- 51 df = dat\_df[(dat\_df['slant\_range'] > i-5) & (dat\_df['slant\_range'] < i+5)]
- 52 df = df.mean()
- plt.plot(idx[0:128], df[0:128])
- plt.ylim([dat\_min, 0.0003])
- plt.ylabel('PSD [V\*\*2/Hz]')
- plt.xlabel('Frequency [Hz]')
- 57 title = 'Frequency PSD  $[' + str(i) + ' m] 06/24'$
- 58 path = './wagiri/day24/freq\_psd/freq\_psd\_24\_' + str(i) + '.png'
- 59 #title = 'Frequency PSD  $[' + str(i) + ' m]$  All'
- 60  $\#path =$ './wagiri/all/freq\_psd/freq\_psd\_' + str(i) + '.png'
- plt.title(title)
- plt.tight\_layout()
- plt.savefig(path)
- 64 print('save: ' + path)
- plt.cla()

## 付録 D 第 7 章の実験で作成したプログラム

ソースコード:learn.py

- from keras.models import Sequential
- from keras.layers import Dense, Activation, Dropout
- 3 from keras.callbacks import EarlyStopping, ModelCheckpoint, TensorBoard, CSVLogger
- from keras.utils import plot\_model
- import keras.backend as K
- from keras import optimizers
- import os
- import random
- import glob
- import math
- import json
- import csv
- import argparse
- import os
- import time
- import gc
- from tqdm import tqdm
- import pandas as pd
- import numpy as np
- import matplotlib.pyplot as plt
- 
- 22 #mport pdb; pdb.set\_trace()
- 
- 
- 
- class TrainModel:
- def  $\frac{\text{unit}}{\text{0.0}}$  (self, directory, test\_path, norm\_x=0.0,
- $norm_y=0.0$ :
- 28 self.dir = directory
- 29 self.test path = directory + test path
- 30 self.norm  $x = norm x$
- 31 self.norm  $y = norm$  y
- 
- ## data files
- 34  $\text{self.datpath} = \text{glob(glob(self-dir + '*)}$
- 35 self.datpath =  $[p$ .replace(os.sep,  $\prime$ ) for p in self.datpath]
- ## input size
- test = pd.read pickle(self.test path)
- 38 self.input shape = test.shape[1] 1
- del test
- 
- 
- # model 設計
- 43 def set model(self):
- ## Model
- self.model = Sequential()
- self.model.add(Dense(300,
- activation='relu',
- kernel\_initializer='random\_uniform',
- 49 bias initializer='zeros',
- input\_shape=(self.input\_shape,)))
- self.model.add(Dropout(0.5))
- self.model.add(Dense(50,
- activation='relu',
- 54 kernel initializer='random uniform',
- bias\_initializer='zeros',
- input\_shape=(self.input\_shape,)))
- self.model.add(Dropout(0.5))
- self.model.add(Dense(300,
- activation='relu',
- kernel\_initializer='random\_uniform',
- bias\_initializer='zeros',
- 62 input shape=(self.input shape,)))
- self.model.add(Dropout(0.5))
- self.model.add(Dense(50,
- activation='relu',
- kernel\_initializer='random\_uniform',
- bias\_initializer='zeros',
- 68 input shape=(self.input shape,)))
- self.model.add(Dropout(0.5))

```
70 self.model.add(Dense(1))
71
 72 ## Optimizer
 73 self.optimizer = optimizers.Adam(lr=1e-5)74
 75 ## Loss
 76 self.loss = 'mae'
 77
 78 # model 生成, metrics 設定
 79 def make model(self, **option):
80 self.set model()
81 self.history = {\text{?loss':}}[], 'val_loss':[]}
82
83 if ('metrics' not in option) or (option['metrics'] is None):
 84 self.hist metrics = None
85 self.model.compile(optimizer=self.optimizer, 
     loss=self.loss)
86 else:
87 self.hist_metrics = list(option['metrics'])
 88 for metric in self.hist metrics:
89 self.history[metric] = []
 90 self.model.compile(optimizer=self.optimizer, 
     loss=self.loss, metrics=self.hist_metrics)
91
92 if 'model path' in option:
93 self.model path = option['model path']
94 else:
95 self.model path = None
 96
97 if 'log path' in option:
98 self.log_path = option['log_path']
99 else:
100 self.log path = None
101
102 self.model.summary()
103
104
```

```
105 # training
106 def training(self, epochs=1, batch_size=32,
     test file='dat0.pkl'):
107 if self.log path is not None:
108 self.epochs = epochs
109 self.batch = batch size
110 self.save summary(self.log path)
111
112 for epoch in tqdm(range(epochs)):
113 ## train
114 for train_path in random.sample(self.datpath,
     len(self.datpath)):
115 if train path = self.test path:
116 continue
117
118 else:
119 ## load train file --> shuffle --> split x, y
120 train = pd.read-pickle(train-path)121 \text{train} = \text{train}.\text{sample}(\text{frac}=1.0)122 train x = np.array(trainu:iself import shape])123 train y = np.array(trainu...[:,-1])
124 del train
125
126 ## normalize
127 train x /= self.norm x128 train y /= self.norm y
129
130 ## train on batch
131 \text{start} = 0132 for i in range(batch_size, len(train_x), batch_size):
133 self.train_score =
     self.model.train_on_batch(train_x[start:i],train_y[start:i])
134 start = i135 if start < len(train x):
136 self.train_score =
     self.model.train_on_batch(train_x[start:],train_y[start:])
137
138 del train_x, train_y
139
```

```
150
```
- 140 ## test
- 141 test = pd.read\_pickle(self.test\_path)
- 142 test  $x = np.array(test.iloc[:,:self.input shape])$
- 143 test  $y = np.array(test.iloc[:, -1])$
- 144 del test
- 145 test  $x$  /= self.norm x
- 146 test  $y$  /= self.norm y
- 147 self.test score = self.model.test on batch(test x,test y)
- 148 self.eval score = self.model.evaluate(test x,test y)
- 149 del test\_x, test\_y
- 150
- 151 # log loss, val\_loss
- 152 self.log\_history()
- 153 if self.hist metrics is None:
- <sup>154</sup> print('epoch: {}, loss: {}, val\_loss: {}'.format(epoch, self.train\_score, self.test\_score))
- 155 else:
- 156 print('epoch:  $\{\}$ , loss:  $\{\}$ , val\_loss:  $\{\}$ '.format(epoch, self.train\_score[0], self.test\_score[0]))
- 157 if self.log path is not None:
- 158 self.save history graph(self.log path)
- 159 self.predict(self.log\_path)
- 160 self.evaluate(self.log\_path)
- 161 if self.model path is not None:
- 162 self.save model(self.model path)

- 164 def save summary(self, path=None):
- 165 if path is not None:
- 166 with open(self.log\_path + '\_summary.txt', 'w') as f:
- 167 f.write('Epoch: {}¥n'.format(self.epochs))
- 168 f.write('Batch Size: {}¥n'.format(self.batch))
- 169 f.write('Loss Func: {}¥n'.format(self.loss))
- 170 f.write('Optimizer: {}¥n'.format(self.optimizer))
- 171 f.write('Metrics: {}¥n'.format(self.hist\_metrics))
- 172 f.write('Evaluate File: {}'.format(self.test\_path))
- $173$  plot\_model(self.model, to\_file=self.log\_path + '\_summary.png', show\_shapes=True)

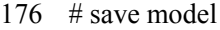

- 177 def save model(self, path=None):
- self.model.save(path + '.h5')
- 179 self.model.save weights(path + ' weights.h5')
- open(path + '.json', 'w').write(self.model.to\_json())
- 181 open(path + '\_weights.txt',
- 'w').write(str(self.model.get\_weights()))
- 

- 184  $\#$  log loss, val\_loss
- def log\_history(self):
- 186 if self.hist metrics is None:
- self.history['loss'].append(self.train\_score)
- self.history['val\_loss'].append(self.test\_score)
- else:
- self.history['loss'].append(self.train\_score[0])
- 191 self.history['val\_loss'].append(self.test\_score[0])
- 192 for i, metric in enumerate(self.hist metrics):
- self.history[metric].append(self.test\_score[i+1])
- # plot loss, val\_loss
- 195 def save\_history\_graph(self, path=None):
- if path is not None:
- plt.plot(self.history['loss'], label='loss')
- plt.plot(self.history['val\_loss'], label='val\_loss')
- plt.xlabel('epoch')
- plt.ylabel('loss')
- plt.legend()
- 202 plt.tight\_layout()
- 203 plt.savefig(path + '\_history.png')
- 204 with open(path + '\_history.json', 'w') as f:
- json.dump(str(self.history), f)

- 
- def predict(self, path=None):
- 209 test = pd.read pickle(self.test path)
- 210 test  $x = np.array(test.iloc[:::self.input shape])$
- 211 test  $y = np.array(test.iloc[:, -1])$
- 212 del test
- 213 test  $x$  /= self.norm x
- 214 test  $y$  /= self.norm y
- 215 if path is not None:
- 216 test  $x = self_model.predict on batch(test x)$
- 217 test  $x^*$  = self.norm y
- 218 test  $y = \text{test } y * \text{ self.norm } y$
- 219  $test_x = pd.DataFrame(test_x, columns=[predict'])$
- 220 test  $y = pd$ .DataFrame(test y, columns=['slantRange'])
- 221 predict  $pd = pdconcat([test y, test x], axis=1)$
- 222 del test x, test\_y
- 223 predict  $pd = predict\ pd\cdot sort\ values('slantRange')$
- <sup>224</sup> predict\_pd.to\_csv(path + '\_predict.csv', index=False,
- header=False)

- 226 plt.subplot $(211)$
- 227 plt.plot(predict\_pd['slantRange'], predict\_pd['predict'])
- 228 plt.xlabel('Observed Slant Range [m]')
- 229 plt.ylabel('Predict Slant Range [m]')
- 230 plt.subplot(212)
- <sup>231</sup> plt.plot(predict\_pd['slantRange'], predict\_pd['slantRange'] - predict\_pd['predict'])
- 232 plt.xlabel('Observed Slant Range [m]')
- 233 plt.ylabel('Subtract Observed Predict [m]')
- 234 plt.tight\_layout()
- 235 plt.savefig(path + '\_predict.png')
- 236 plt.close()
- 237

```
238 # evaluate
```
- 239 def evaluate(self, path=None):
- 240 print('Evaluate Score')
- 241 if self.hist metrics is None:
- 242 print(' val\_loss: {}'.format(self.eval\_score))
- 243 else:
- 244 print(' val\_loss: {}'.format(self.eval\_score[0]))
- 245 for i in range(len(self.hist metrics)):

```
246 print('\{\}: \{\}'.format(self.hist_metrics[i],
      self.eval_score[i+1]))
247 if path is not None:
248 with open(path + '_evaluate.txt', 'w') as f:
249 f.write('Evaluate Score¥n')
250 if self.hist metrics is None:
251 f.write('val_loss: {}¥n'.format(self.eval_score))
252 else:
253 f.write('val_loss: {}¥n'.format(self.eval_score[0]))
254 for i in range(len(self.hist metrics)):
255 f.write('{\}: {}\pmatter{\pmatter}{\pmatter}$1}$1.\pmatter}$1,\pmatter}$1.\pmatter}$1.\pmatter}$1.\pmatter}$1.\pmatter}$1.\pmatter}$1.\pmatter}$1.\pmatter}$1.\pmatter}$1.\pmatter}$1.\pmatter}$1.\pmatter}$1.\pmatter}
      self.eval_score[i+1]))
256
257
258 perser = argparse.ArgumentParser()
259 perser.add_argument('--batch', help='batch size', 
      type=int, default=32)
260 perser.add_argument('--epoch', help='epoch', type=int, 
      default=1)
261 perser.add_argument('--metrics', help='metrics', 
      action='append', default=None)
262 perser.add_argument('--testfile', help='use test file', 
      default='dat0.pkl', type=str)
263 perser.add_argument('--name', help='logs, model name', 
      default='log', type=str)
264 args = perser.parse \arg s()265
266 directory = './pickle/train/'
267 #norm_x = 0.001970208249986172
268 #norm_y = 2433.9076138204205
269 norm_x = 0.00236424989
270 norm_y = 2920.68913658
271
272 \log path = './logs/' + args.name
273 model path = './models/' + args.name
274
275 train = TrainModel(directory, args.testfile, norm_x,
      norm_y)
276 train.make_model(metrics=args.metrics, 
      log_path=log_path, model_path=model_path)
277 train.training(epochs=args.epoch, batch_size=args.batch)
```
ソースコード:make\_pickle.py

```
1 import pandas as pd
 2 import time
 3
 4 def mk pickle(path x, path y, path out):
 5 print('read file: \{\}'.format(path x))
 6 dfx = pd.read_csv(path_x, delim_whitespace=True, header=None)7 print('read file: {}'.format(path_y))
 8 dfy = pd.read \text{csv}(\text{path }y, \text{ delim} whitespace=True, header=None)
 9
10 df = pd.concat(\left[dfx, dfy\right], axis=1)
11 del dfx, dfy
12
13 print('write file: {}'.format(path_out))
14 df.to pickle(path out)
15
16
17 dataset 23 path = [18 './dataset/dataset0623/dataset0623-stft',
19 './dataset/dataset0623/dataset0623-dst']
20 dataset24 path = \lceil21 './dataset/dataset0624/dataset0624-stft',
22 './dataset/dataset0624/dataset0624-dst']
23
24
25 #mk_pickle(dataset24_path[0], dataset24_path[1], './pickle/dataset0624.pkl')
26
27
28 print('read')
29 data = pd.read pickle('./pickle/dataset.pl')30 print(data.info())
31
32 data = data.sample(frac=1.0)
33 step = int(data.shape[0]*0.1)34
35 \text{start} = 036 end = data.shape[0]
```
- 37 count =
- for i in range(step, end, step):
- 39 dat = data[start: $i$ ]
- print('save: {}, {}, {}'.format(count, start, i))
- dat.to\_pickle('./pickle/train/dat{}.pkl'.format(count))
- 42  $\text{start} = i$
- 43 count  $+= 1$
- if start < end:
- dat = data[start:]
- print('save: {}, {}, {}'.format(count, start, end))
- dat.to\_pickle('./pickle/train/dat{}.pkl'.format(count))